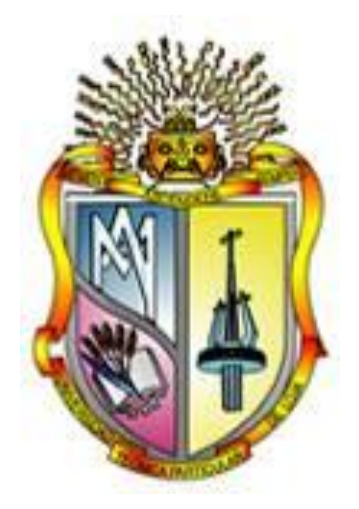

# **UNIVERSIDAD TÉCNICA PARTICULAR DE LOJA** *La Universidad Católica de Loja*

# **ESCUELA DE INGENIERÍA CIVIL**

# "**SOFTWARE DE APRENDIZAJE PARA EL DISEÑO DE ELEMENTOS ESTRUCTURALES DE HORMIGÓN ARMADO**"

Trabajo de fin de carrera previo a la obtención del Título de Ingeniero Civil

**AUTOR:**

# VIVIANA ELIZABETH ROMERO ARCINIEGA

**DIRECTOR:** 

Ing. HUMBERTO RAMÍREZ R.

2010

Ingeniero Humberto Ramírez Romero **DOCENTE DE LA ESCUELA DE INGENIERÍA CIVIL Y DIRECTOR DE TRABAJO DE FIN DE CARRERA**;

# **C E R T I F I C A:**

Que revisado y dirigido el trabajo de fin de carrera sobre el tema: "**SOFTWARE DE APRENDIZAJE PARA EL DISEÑO DE ELEMENTOS ESTRUCTURALES DE HORMIGÓN ARMADO",** fue elaborada por la Egresada Viviana Elizabeth Romero Arciniega bajo mi dirección, habiendo cumplido con los requisitos metodológicos, teóricos, prácticos y de investigación. Después de la revisión, análisis y corrección respectiva, autorizo su presentación para la defensa y sustentación del proyecto de tesis.

Loja, diciembre de 2010

Ing. Humberto Ramírez Romero  **DIRECTOR**

# **CESIÓN DE DERECHOS**

Viviana Elizabeth Romero Arciniega declaro ser autora del presente trabajo y exonero expresamente a la Universidad Técnica Particular de Loja, y a sus representantes legales de posibles reclamos o acciones legales.

Adicionalmente, declaro conocer y aceptar la disposición del Art. 67 del Estatuto Orgánico de la Universidad Técnica Particular de Loja que su parte pertinente textualmente dice: "Forman parte del patrimonio de la Universidad la propiedad intelectual de investigaciones, trabajos científicos o técnicos, tesis de grado que se realicen a través, o con el apoyo financiero, académico o institucional (operativo) de la universidad".

# **A U T O R Í A**

Las ideas y conceptos, así como el tratamiento formal y metodología de la investigación contemplada en este trabajo de fin de carrera sobre: **"SOFTWARE DE APRENDIZAJE PARA EL DISEÑO DE ELEMENTOS ESTRUCTURALES DE HORMIGÓN ARMADO"**, previa a la obtención del grado de Ingeniero Civil de la Escuela de Ingeniería Civil de la Universidad Técnica Particular de Loja, es de exclusiva responsabilidad del autor.

# **AGRADECIMIENTO**

Mi especial agradecimiento por el apoyo brindado:

Primeramente a Dios, por regalarme el don de la inteligencia y la sabiduría para enfrentar los desafíos que se presentaron a lo largo de mi vida estudiantil.

A mis queridos padres, hermanos y demás familiares por el cariño, confianza y apoyo brindado de manera incondicional para lograr cada uno de mis objetivos.

A La Universidad Técnica Particular de Loja, Escuela de Ingeniería Civil, a sus dignas autoridades administrativas y académicas, quienes me han permitido formarme en los ámbitos: intelectual, espiritual y personal para llegar a ser una profesional que sirva a la sociedad.

Al Ing. Humberto Ramírez Romero, por su don de gente, por compartir conmigo sus conocimientos y a la vez guiarme en el desarrollo de esta investigación, proporcionándome su apoyo y confianza para la exitosa culminación de esta tesis.

A Luis Felipe Duque quien con su cariño, apoyo y carisma supo motivarme para alcanzar mi meta profesional y a la vez superar los obstáculos que se presentaron durante el transcurso de mi vida universitaria, así como también mi agradecimiento sincero a mis amigos y compañeros que de una u otra forma han llegado a ser una parte importante tanto en mi desarrollo profesional como personal.

### **DEDICATORIA**

De manera especial a mis queridos padres Pablo y Eugenia por el esfuerzo espiritual, moral y económico que han realizado durante toda mi vida académica; a mis hermanos y sobrinas, ya que sin su apoyo y cariño no se habría podido cristalizar esta etapa tan significativa e importante para mí. A todos y cada uno de ustedes mi gratitud infinita.

## **RESUMEN**

Una de las razones fundamentales para la realización de este proyecto es que en la actualidad en la Universidad Técnica Particular de Loja directamente en la Escuela de Ingeniería Civil se cuenta específicamente con el software DISHAR el cual es especializado para el aprendizaje del diseño de algunos elementos de hormigón armado, tales como vigas, columnas y zapatas; por lo cual es necesario recalcar que en el software no existe el diseño de losas tanto unidireccionales como bidireccionales, por tal motivo se incentivó a la ejecución de esta investigación, la que será fundamental para el aprendizaje de las personas que lo empleen, ya que se podrá mejorar y reforzar el aprendizaje de todos los estudiantes en formación de Ingeniería Civil y estudiantes en general interesados en dicho tema.

Cabe destacar que el diseño de elementos estructurales de hormigón armado es una parte de vital importancia dentro de la Ingeniería Civil y más aun dentro de la Ingeniería Estructural, ya que durante décadas se ha tratado al hormigón armado como un material que ha evolucionado y se ha tecnificado para el bien común de una sociedad.

Por tanto el objeto de desarrollar este software es elaborar una herramienta académica que permita establecer una clara interpretación del comportamiento del hormigón armado en cada uno de los elementos estructurales, y desarrollar experiencia en los métodos utilizados en la práctica de diseño actual, con referencia particular a las disposiciones del Código del American Concrete Institute.

Este software (DISHAR) es de fácil manejo, a diferencia de otros programas que al utilizarlos nos proporcionan cálculos complejos y tediosos que ayudados por métodos manuales demandarían una pérdida de tiempo y un cansancio mental, ya que para poder entenderlo es muy confuso.

Por tal motivo, para el desarrollo del software DISHAR, se escogió el lenguaje de programación Visual Basic:

- Su codificación es de fácil aprendizaje, permitiendo al programador emplear una amplia gama de aplicaciones.
- Permite utilizar enlaces a bases de datos que permitirá al programa guardar y actualizar datos utilizados en el diseño de los diferentes elementos de hormigón armado.
- **•** Permite manipular otros tipos de programas a través de Visual Basic para Aplicaciones y enlace a objetos externos para una mejor manipulación del entorno Windows.
- **Los usuarios están familiarizados con este tipo de lenguaje al estar en contacto con** programas como Microsoft Word, Excel, Power Point a diario y también la mayoría de software especializado en Hidráulica como EPANET, H Canales, Watercad, REDES etc., está diseñado en Visual Basic.

El programa está encaminado a:

- **Estudiante de ingeniería civil.**
- **•** Profesionales y docentes en la rama de ingeniería civil, permitiéndole ser una herramienta de apoyo en la enseñanza y aprendizaje elementos de hormigón armado.

El programa permite el cálculo de las siguientes características funcionales:

#### **• DISEÑO DE VIGAS.**

Diseño de vigas rectangulares a flexión Diseño de vigas rectangulares a cortante Diseño de vigas rectangulares a torsión Diseño de vigas te a flexión Diseño de vigas te a cortante Diseño de vigas te a torsión

#### **• DISEÑO DE COLUMNAS.**

Diseño de columnas rectangulares con carga axial. Diseño de columnas rectangulares solicitadas flexión y carga axial. Diseño de columnas rectangulares esbeltas en marcos arriostrados. Diseño de columnas rectangulares esbeltas en marcos no arriostrados.

#### **• DISEÑO DE CIMENTACIONES SUPERFICIALES.**

Diseño de zapatas aisladas con carga concéntrica. Diseño de zapatas aisladas con carga excéntrica. Diseño de zapatas combinadas para columna externa y interna. Diseño de zapatas para muros de mampostería y hormigón.

#### **DISEÑO DE LOSAS UNIDIRECCIONALES**

Diseño de losas con más de dos luces: **CASO I:** Extremo discontinuo no restringido **CASO II:** Viga de Borde **CASO III:** Columna

Diseño de losas con dos luces únicamente **CASO I:** Extremo discontinuo no restringido **CASO II:** Viga de Borde **CASO III:** Columna

Diseño de losas que no exceden los 3m.

Diseño de losas con vigas en las cuales la suma de las rigideces de las columnas exceden ocho veces la suma de las rigideces de las vigas para cada extremo de la luz.

#### **DISEÑO DE LOSAS BIDIRECCIONALES POR EL METODO DE COEFICIENTES**

Diseño de losas para panel de esquina Diseño de losas para panel exterior Diseño de losas para panel interior

Es necesario recalcar que se elaboro un manual de usuario para cada una de las características funcionales, cada una de ellas con esquemas, valores recomendados por el Código ACI 318 – 05 para distintos parámetros, gráficas con resultados obtenidos tanto del cálculo de momentos como del área de acero requerido.

Además es importante mencionar que todas estas aplicaciones han sido satisfactoriamente implementadas en el Laboratorio virtual de ingeniería geotécnica (LVIG). Para poder hacer uso de estas herramientas se debe ingresar gratuitamente, como usuario registrado del LVIG, vía online a través de la dirección www.utpl.edu.ec/vleg, en la sección de DISEÑO.

# ÍNDICE

#### CONTENIDO

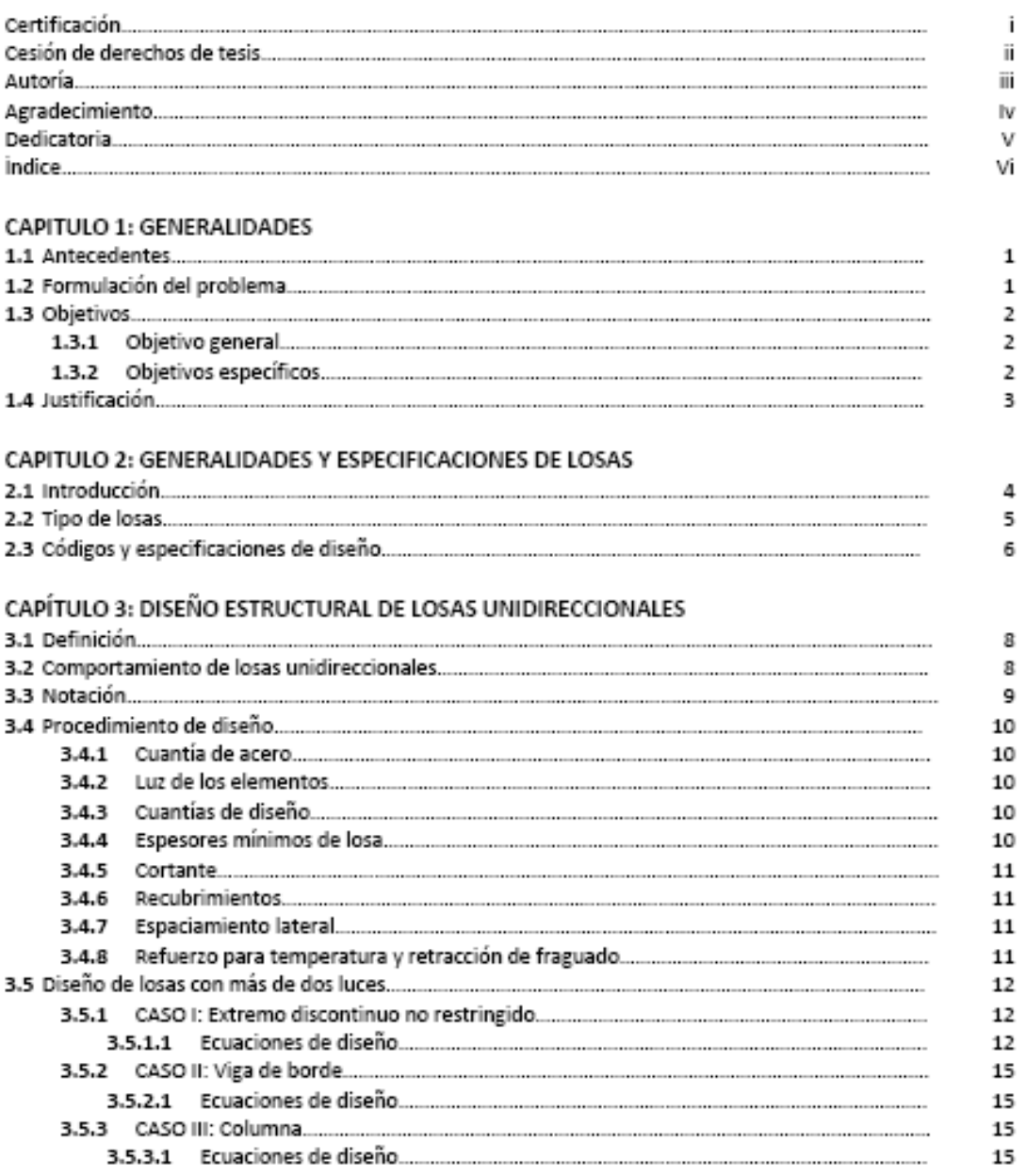

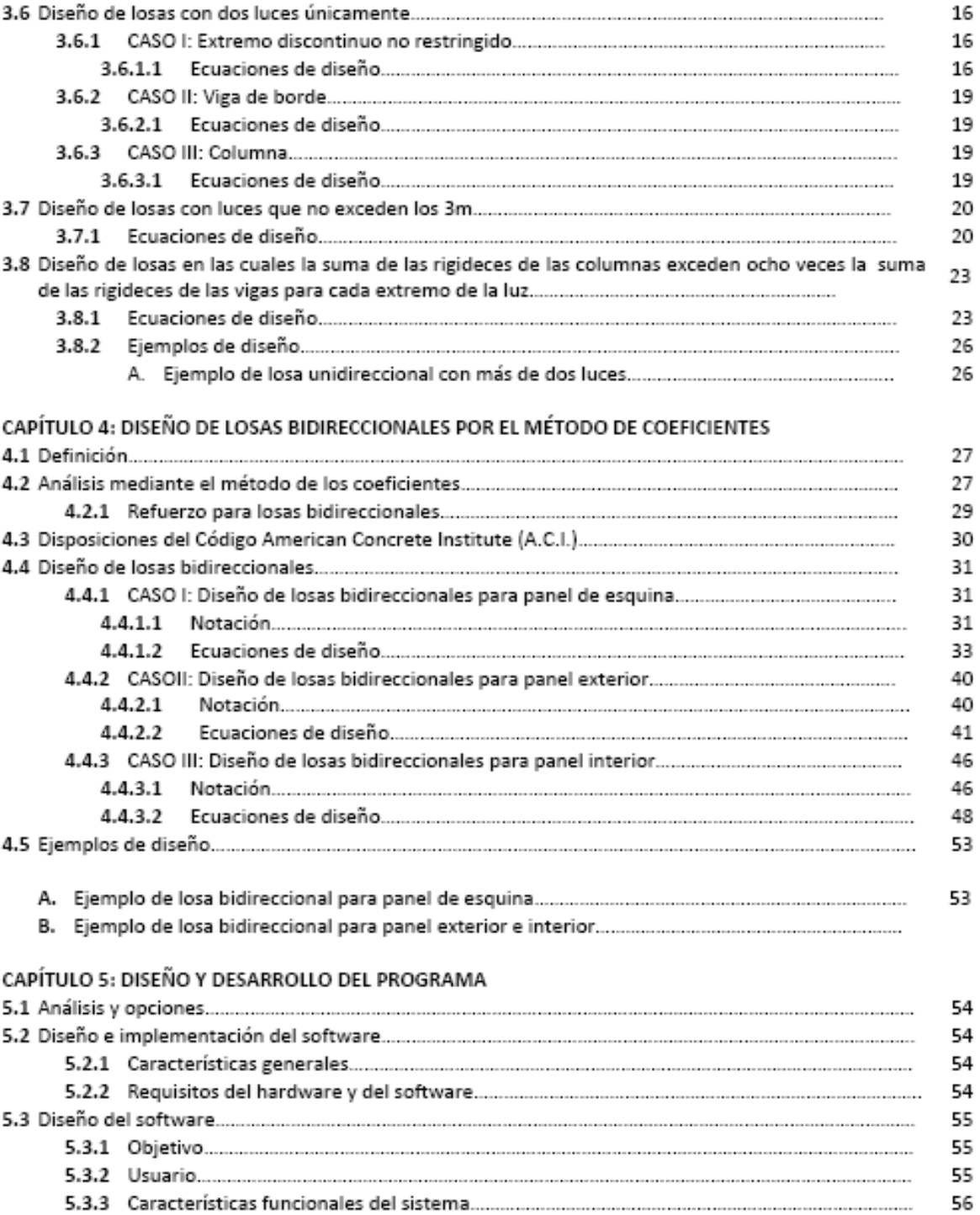

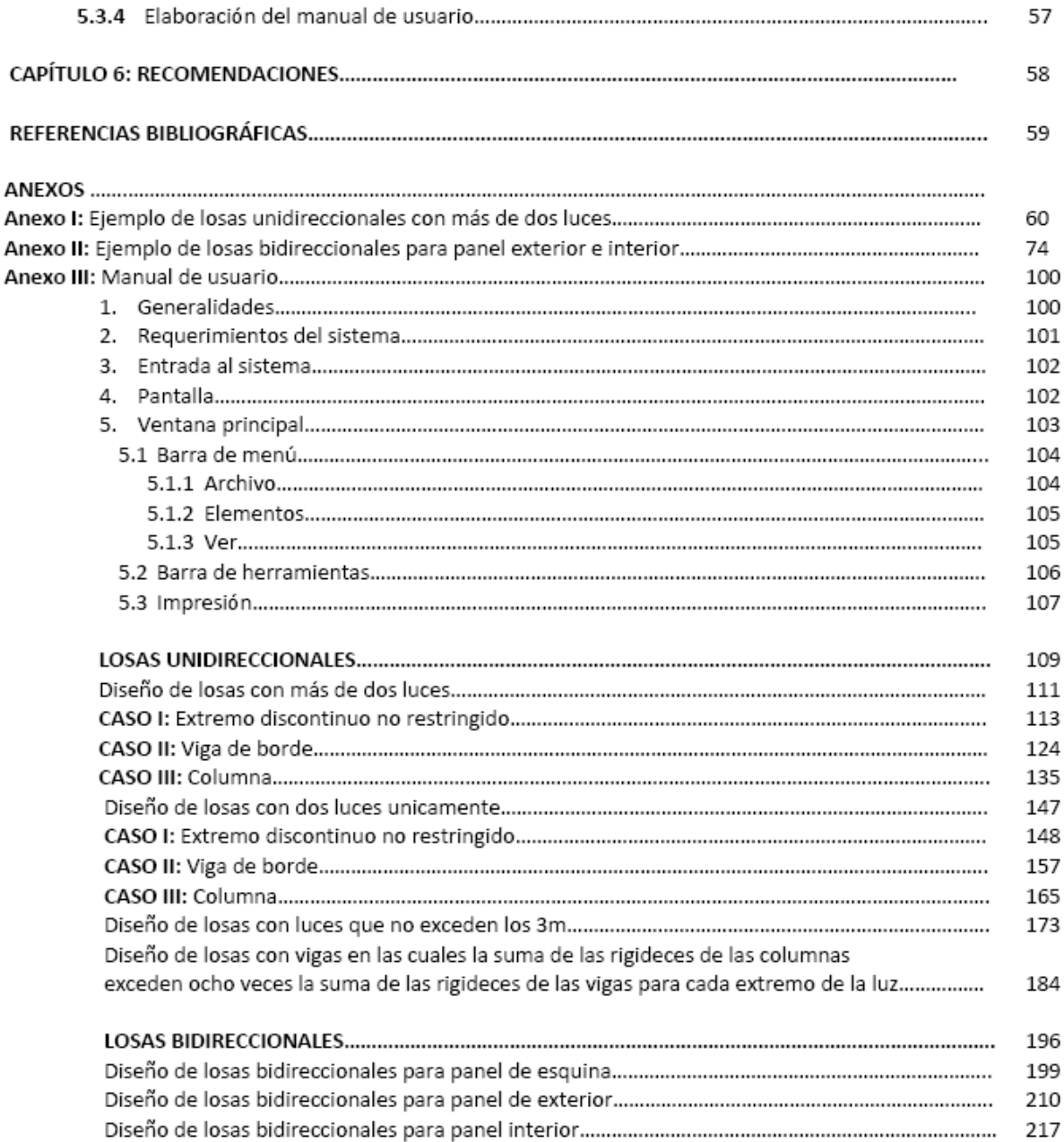

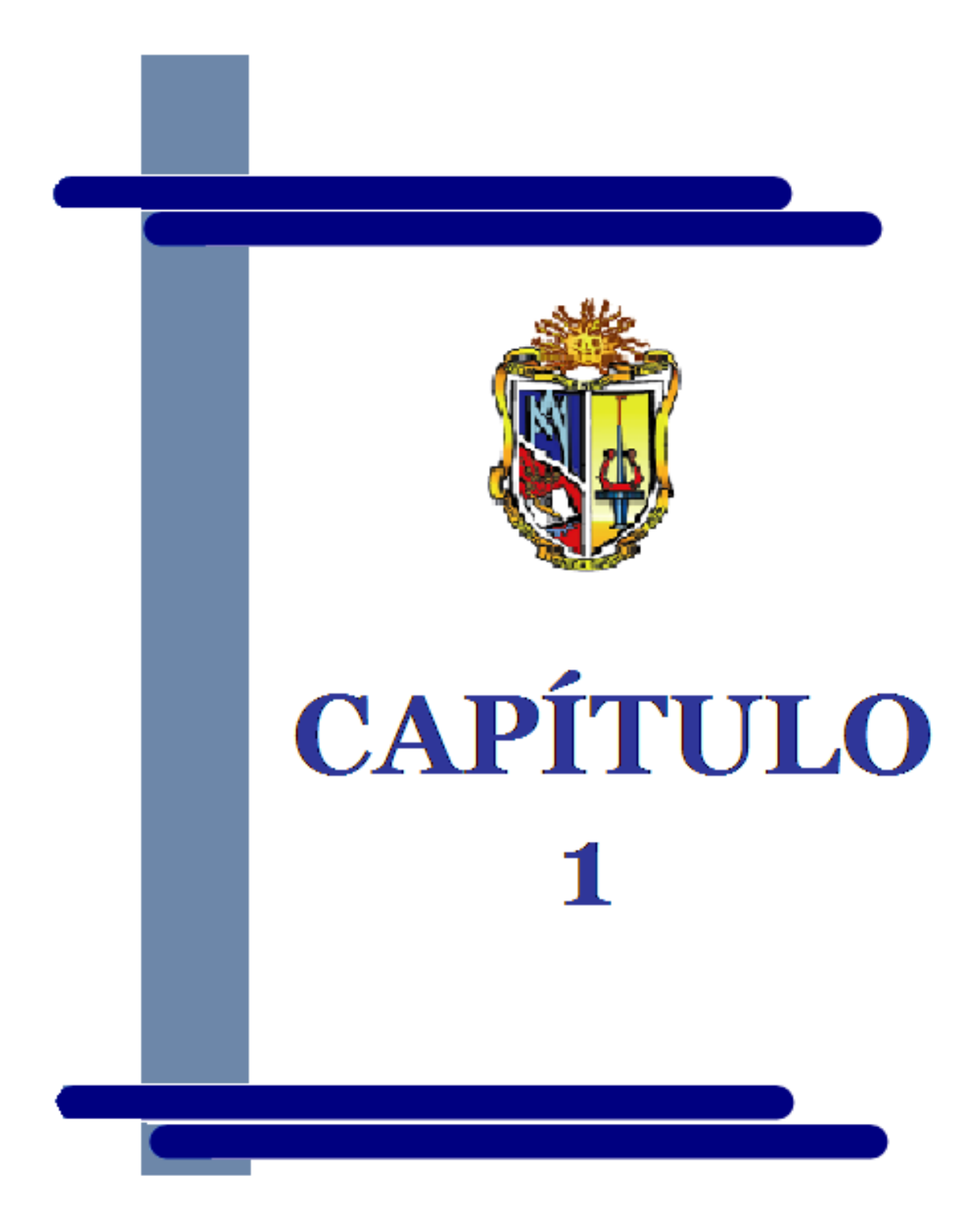

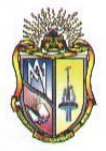

# **GENERALIDADES**

### **1.1 ANTECEDENTES**

Una de las razones fundamentales para la realización de este proyecto es que en la actualidad en la Universidad Técnica Particular de Loja directamente en la Escuela de Ingeniería Civil se cuenta específicamente con el software DISHAR el cual es especializado para el aprendizaje del diseño de algunos elementos de hormigón armado, tales como vigas, columnas y zapatas; por lo cual es necesario recalcar que en el software no existe el diseño de losas tanto unidireccionales como bidireccionales, por tal motivo se incentivó a la ejecución de esta investigación, la que será fundamental para el aprendizaje de las personas que lo empleen.

Tanto en el mercado actual como vía internet se disponen de un sinnúmero de programas de diseño en sus versiones educacionales, los cuales permiten observar simplemente los resultados, debido a que los cálculos y las rutinas de diseño los realiza internamente; de esta manera dichos programas se orientan desde un punto de vista profesional más no académico.

Finalmente con la implementación de este software se podrá mejorar y reforzar el aprendizaje de todos los estudiantes en formación de Ingeniería Civil y estudiantes en general interesados en dicho tema.

## **1.2 FORMULACIÓN DEL PROBLEMA**

El diseño de elementos estructurales de hormigón armado es una parte de vital importancia dentro de la Ingeniería Civil y más aun dentro de la Ingeniería Estructural, ya que durante décadas se ha tratado al hormigón armado como un material que ha evolucionado y se ha tecnificado para el bien común de una sociedad.

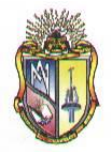

#### **Escuela de Ingeniería Civil**

Cabe mencionar que en las experiencias adquiridas en obras civiles siempre surgen más de una solución al problema de estudio, de esta manera es responsabilidad única del proyectista tomar la mejor alternativa que se adapte a la realidad del entorno. Es por esto que surge la necesidad de recurrir a un software adecuado para el aprendizaje del hormigón estructural.

Por tanto el objeto de desarrollar este software es elaborar una herramienta académica que permita establecer una clara interpretación del comportamiento del hormigón armado en cada uno de los elementos estructurales, y desarrollar experiencia en los métodos utilizados en la práctica de diseño actual, con referencia particular a las disposiciones del Código del American Concrete Institute.

## **1.3 OBJETIVOS:**

#### **1.3.1 OBJETIVO GENERAL**

 Ampliar la capacidad del software (DISHAR), el cual es un programa computacional para el aprendizaje y diseño de los elementos de hormigón armado.

#### **1.3.2 OBJETIVOS ESPECIFICOS**

- Obtener la mejor codificación para la elaboración del software, es decir, una codificación sencilla y admisible para un mejoramiento posterior.
- Mostrar los resultados del diseño de los elementos de hormigón armado en forma detallada (procedimiento de cálculo) para el mejor entendimiento del estudiante que lo manipule.

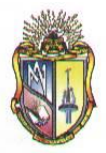

 **Escuela de Ingeniería Civil**

# **1.4 JUSTIFICACIÓN**

En la actualidad, la Escuela de Ingeniería Civil de la Universidad Técnica Particular de Loja cuenta con un software (DISHAR) destinado al aprendizaje para el diseño de elementos individuales de hormigón armado que por el transcurso del tiempo desde su realización hasta la actualidad necesita ser modificado y ampliado para obtener un instrumento completo.

Este software (DISHAR) es de fácil manejo, a diferencia de otros programas que al utilizarlos nos proporcionan cálculos complejos y tediosos que ayudados por métodos manuales demandarían una pérdida de tiempo y un cansancio mental, ya que para poder entenderlo es muy confuso.

Es por tal motivo, que se incentiva a la realización de este proyecto, que no será simplemente una herramienta para los estudiantes en formación sino también para todos aquellos docentes que imparten este tema.

Cabe mencionar que el software será de fácil entendimiento y aplicación la cual va a otorgar un mejor entendimiento para la resolución de problemas cotidianos.

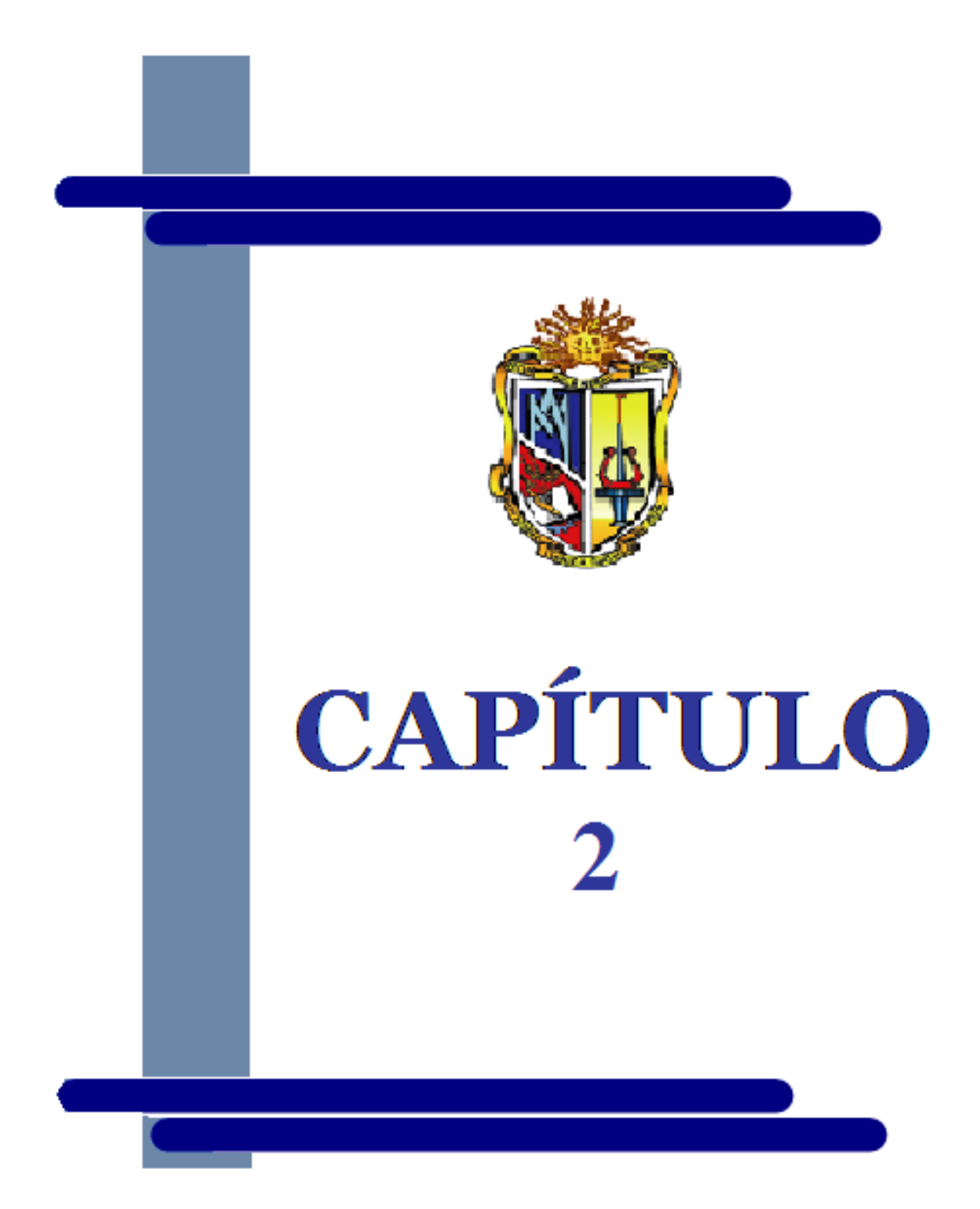

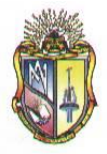

# **GENERALIDADES Y ESPECIFICACIONES DE LOSAS**

## **2.1 INTRODUCCIÓN**

Las losas son elementos bidimensionales, en los que la tercera dimensión es pequeña comparada con las otras dos dimensiones básicas. Las cargas que actúan sobre las losas son esencialmente perpendiculares al plano principal de las mismas, por lo que su comportamiento está dominado por la flexión.<sup>[1]</sup>

En las construcciones de concreto reforzado las losas se utilizan para proporcionar superficies planas y útiles.

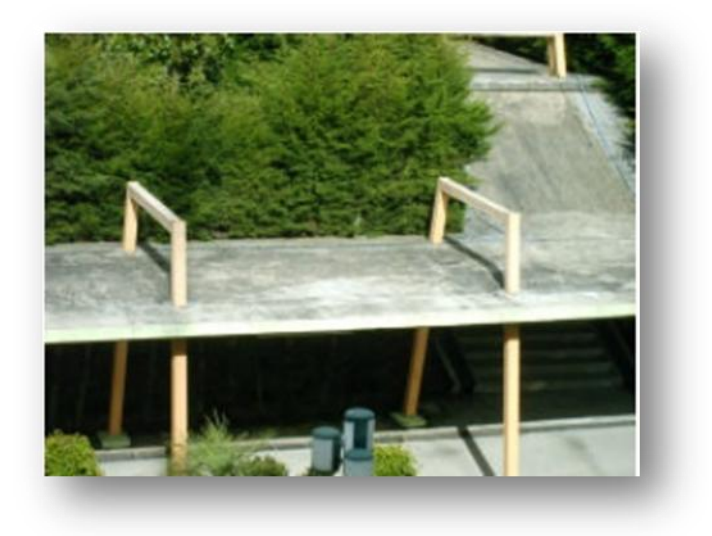

Una losa de concreto reforzado es una amplia placa plana, generalmente horizontal, cuyas superficies superior e inferior son paralelas o casi paralelas entre si.

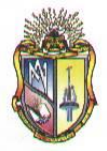

 **Escuela de Ingeniería Civil**

### **2.2 TIPOS DE LOSAS**

Las losas pueden estar apoyadas en vigas de concreto reforzado, en muros de mampostería o de concreto reforzado, en elementos de acero estructural, en forma directa en columnas o en el terreno en forma continua.

Como ilustración se muestra una clasificación general de los tipos de losas:

- Las losas se pueden apoyar solo en dos lados opuestos, caso en que la acción  $\bullet$  . estructural de la losa es fundamental en una dirección, puesto que transmite las cargas en la dirección perpendicular a las vigas de apoyo.
- Pueden suministrarse vigas intermedias, si la relación entre la longitud y el ancho de un panel de losa es mayor que un valor alrededor de dos, la mayor parte de la carga se transmite en la dirección corta hacia las vigas de apoyo y se obtiene, en efecto, acción en una dirección, aunque se proporcionen apoyos en todos los lados.
- En algunos casos, las losas de concreto se pueden apoyar directamente sobre columnas, sin la utilización de vigas secundarias o principales. Estas losas se identifican como placas planas y se utilizan a menudo cuando las luces no son muy largas y las cargas no son particularmente pesadas.
- La construcción del tipo losa plana, tampoco incluye vigas pero incorpora una región con un sobreespesor de losa en la vecindad de la columna y emplea con frecuencia columnas con forma acampanada en la parte superior.
- Un tipo más de losas es la losa reticular, la cual con el fin de reducir la carga muerta de la construcción con losas macizas, se forman vacios en un patrón rectilíneo mediante elementos de aligeramiento construidos en metal o en fibra de vidrio. Se obtiene así una construcción nervada en dos direcciones.
- Es posible que haya vigas en los cuatro lados, de modo que se obtiene una acción de losa de dos direcciones.

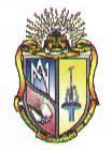

Cabe recalcar que nos enfocaremos en la clasificación de las losas por la **Dirección del trabajo**, es decir, si la geometría de la losa y el tipo de apoyo determinan que la magnitud de los esfuerzos en dos direcciones ortogonales sean comparables, se denominan **Losas Bidireccionales** y si los esfuerzos en una dirección son preponderantes sobre los esfuerzos en la dirección ortogonal, se llaman **Losas Unidireccionales.[1]**

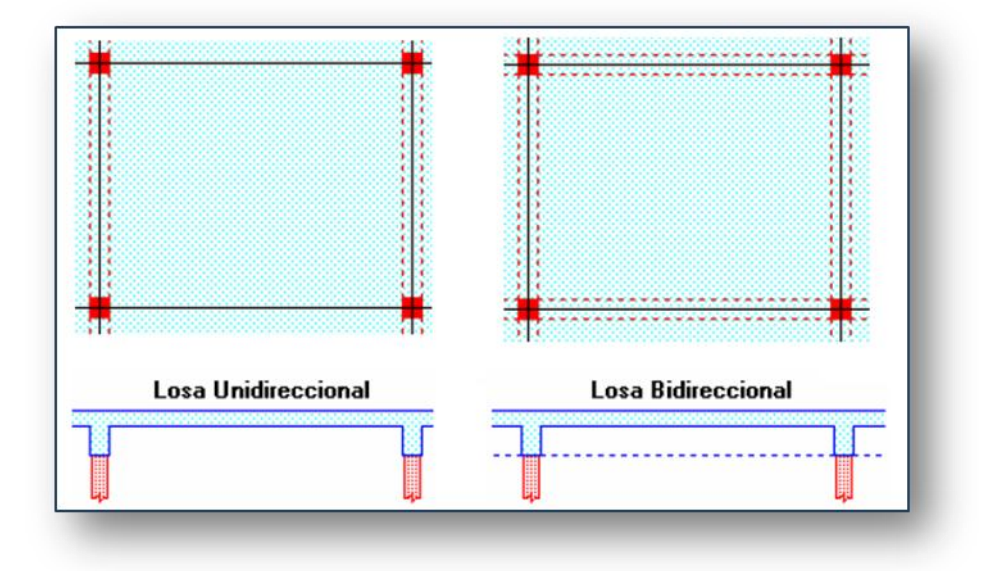

### **2.3 CÓDIGOS Y ESPECIFICACIONES DE DISEÑO**

En países altamente desarrollados el diseño de estructuras de hormigón se realiza dentro de un contexto de códigos que incorporan requisitos generales y específicos en lo referente a dimensiones, análisis y materiales empleados, sin existir un código oficial nacional de control del concreto estructural, dicha responsabilidad reincide en varios grupos profesionales, asociaciones gremiales e institutos técnicos que han producido los documentos necesarios. Entre los más destacados tenemos; El American Concrete Institute (ACI), a través de su reconocido Código de Construcción para el Hormigón Estructural (ACI-318), el NBC (BOCA National Building Code), el SBC (Standard Building Code), el IBC 2000 (International Building Code 2000), el EUROCODE 2-1992, el IBC 97.

En el Ecuador se cuenta con el Código Ecuatoriano de la Construcción CEC-2000 que en su contexto, referente al diseño de elementos de hormigón estructural para edificaciones se rige a las disposiciones del American Concrete Institute (ACI). El Código ACI 318 no tiene

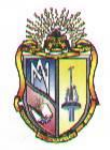

ningún valor legal a menos que sea adoptado por una jurisdicción estatal o local con autoridad para reglamentar el diseño y la construcción de las estructuras de hormigón, dicho código general de construcción puede modificar algunos de los requisitos de ACI 318 para reflejar las condiciones y requerimientos locales.  $^{[2]}$ 

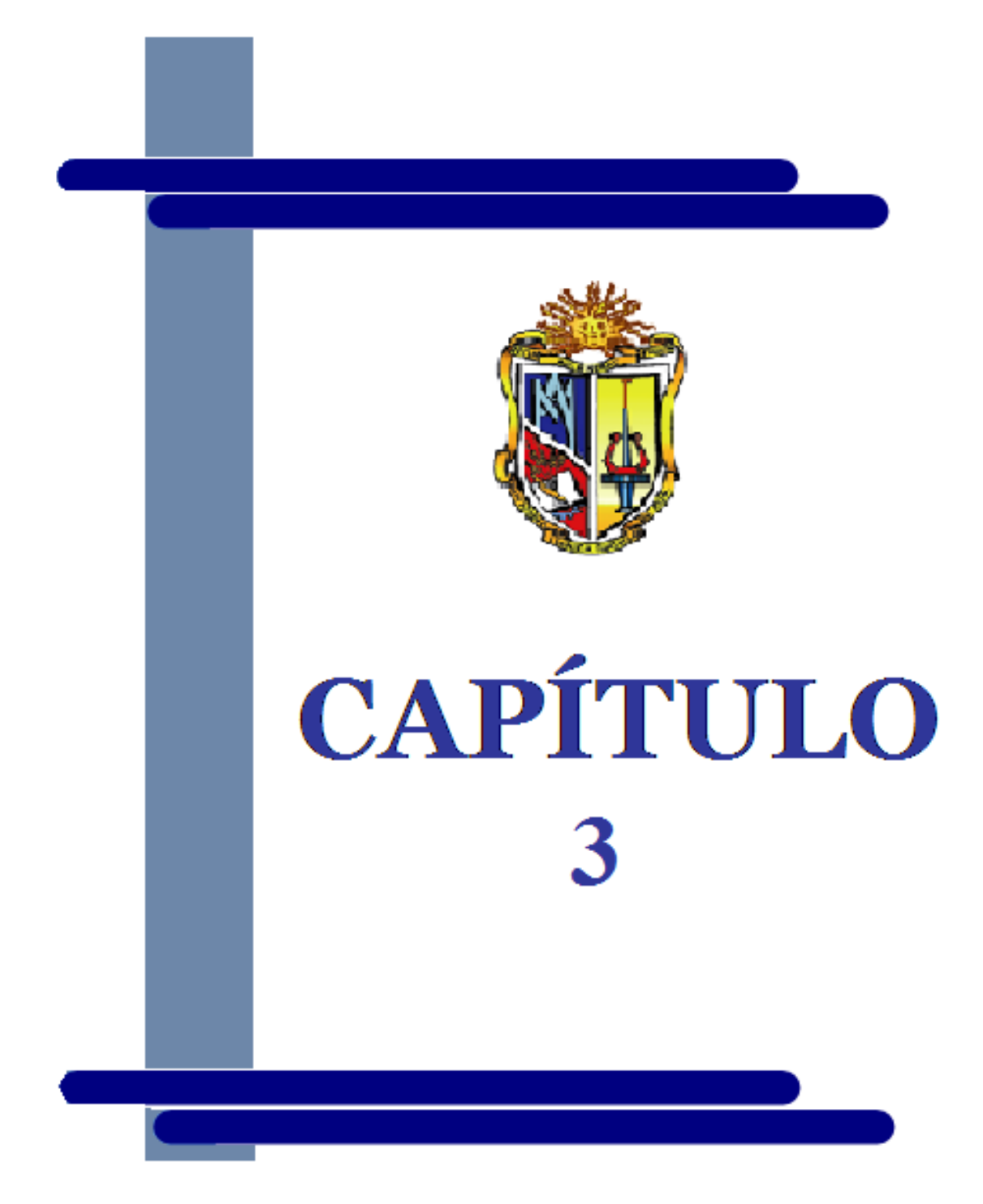

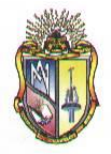

# **DISEÑO ESTRUCTURAL DE LOSAS UNIDIRECCIONALES**

## **3.1 DEFINICIÓN**

Una losa de este tipo es un elemento sujeto a flexión de espesor pequeño en relación con las otras dimensiones, que soporta cargas aplicadas a y directamente sobre su superficie, que se extiende para cubrir un claro en una dirección entre soportes paralelos, y q se lleva refuerzo por flexión en una dirección solamente.

Para fines de análisis, las losas con refuerzo en una dirección pueden restringirse a cualquier grado en los soportes, o bien, pueden estar libres de restricciones.

### **3.2 COMPORTAMIENTO DE LOSAS UNIDIRECCIONALES**

Las losas unidireccionales se comportan básicamente como vigas anchas, que se suelen diseñar tomando como referencia una franja de ancho unitario (un metro de ancho).

Cuando las losas rectangulares se apoyan en dos extremos opuestos, y carecen de apoyo en los otros bordes restantes, trabajan y se diseñan como losas unidireccionales.

Cuando la losa rectangular se apoya en sus cuatro lados (sobre vigas o sobre muros), y la relación **largo/ancho** es mayor o igual a 2, la losa trabaja fundamentalmente en la dirección más corta, y se suele diseñar unidireccionalmente, aunque se debe proveer un mínimo de armado en la dirección ortogonal (dirección larga), particularmente en la zona más cercana a los apoyos, donde siempre se desarrollan momentos flectores negativos importantes. Los momentos positivos en la dirección larga son generalmente pequeños, pero también deben ser tomados en consideración.<sup>[2]</sup>

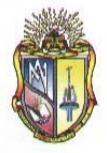

 **Escuela de Ingeniería Civil**

# **3.3 NOTACIÓN**

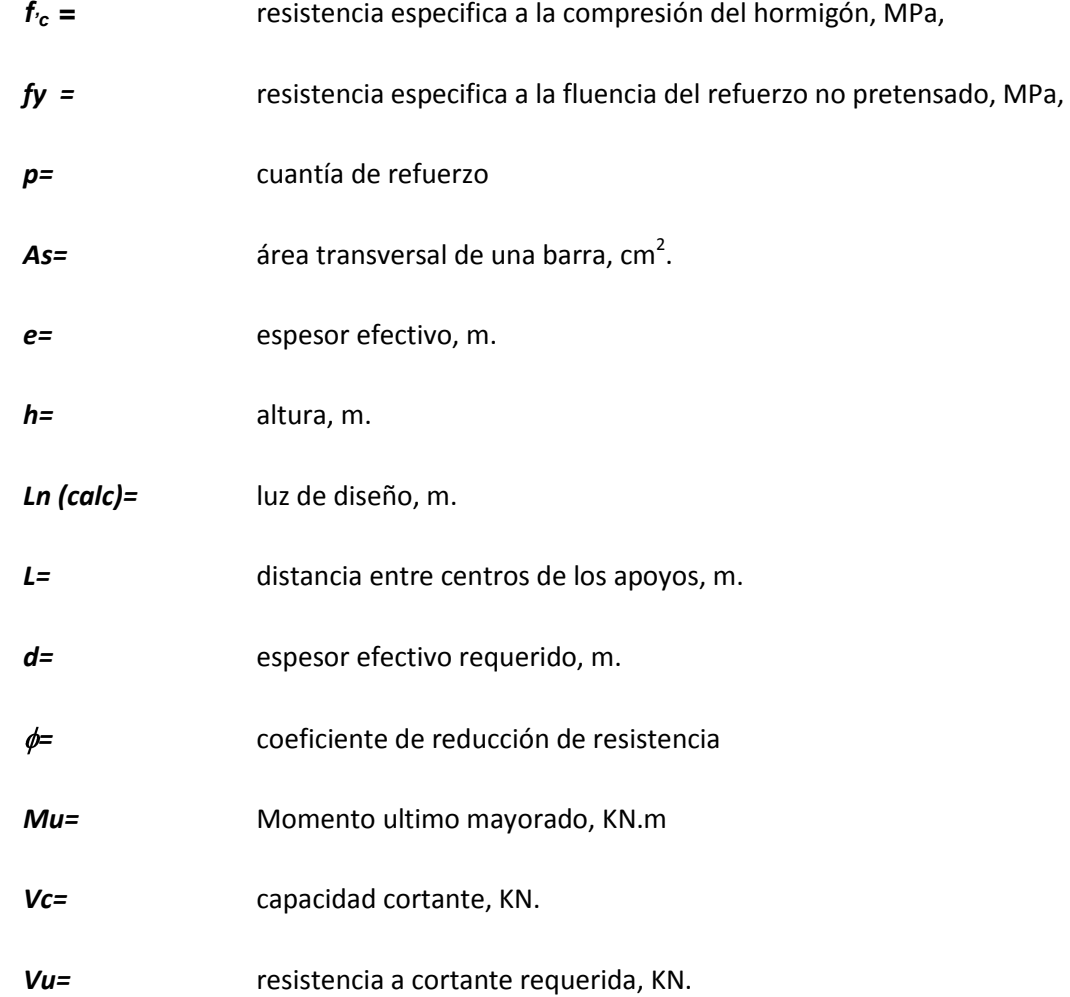

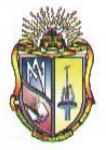

 **Escuela de Ingeniería Civil**

### **3.4 PROCEDIMIENTO DE DISEÑO**

### **3.4.1 CUANTIA DE ACERO**

$$
\rho=\frac{A_s}{e.h}
$$

#### **3.4.2 LUZ DE LOS ELEMENTOS**

Especificaciones del *Código ACI 8.7.1*

$$
Ln (calc) = Ln + h
$$
  

$$
Ln (calc) \le L
$$

### **3.4.3 CUANTÍAS DE DISEÑO**

El *Código ACI 7.12.2.1* especifica lo siguiente:

- Los valores máximos admisibles son de 0.75pb.
- Las cuantías típicas de acero varían aproximadamente de 0.004 a 0.008.
- El diseño a flexión se inicia con cuantías de 0.20pb.

$$
M_{u} = \phi \rho B d^{2} f_{y} \left(1 - 0.59 \frac{\rho f_{y}}{f_{c}}\right)
$$

El factor  $φ$  se define en **Código ACI 9.3.2.** 

### **3.4.4 ESPESORES MÍNIMOS DE LOSA**

El *Código ACI 9.5.2 tabla 9.5(a)* especifica los espesores mínimos para losas no presforzadas.

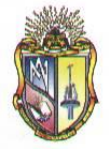

### **3.4.5 CORTANTE**

La capacidad cortante estará casi sin excepción muy por encima de la resistencia a cortante requerida para las cargas mayoradas

$$
\phi Vc \geq Vu
$$

### **3.4.6 RECUBRIMIENTOS**

La protección de concreto por debajo del refuerzo debe seguir los requisitos del *Código ACI 7.7.1 y 7.7.3*, que exige un requerimiento mínimo.

### **3.4.7 ESPACIAMIENTO LATERAL**

El espaciamiento lateral de las barras, excepto para aquellas que se utilizan exclusivamente para controlar las grietas de retracción de fraguado y temperatura debe seguir las especificaciones del *Código ACI 7.6.5.*

#### **3.4.8 REFUERZO PARA TEMPERATURA Y RETRACCION DE FRAGUADO**

El código ACI 7.12.2 especifica las relaciones mínimas entre el área de refuerzo y el área bruta de concreto.

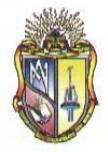

 **Escuela de Ingeniería Civil**

### **3.5 DISEÑO DE LOSAS CON MAS DE DOS LUCES**

Este diseño se puede realizar para el número de luces requeridas, no tiene limitación. Además los cálculos tanto de momentos flectores, área de acero requerido, número de diámetro de la varilla y separación de refuerzo serán cálculos repetitivos de acuerdo al número de luces ingresado.

### **3.5.1 CASO I: EXTREMO DISCONTINUO NO RESTRINGIDO**

### **3.5.1.1 ECUACIONES DE DISEÑO**

**Momento último mayorado**

$$
1.2LD+1.6LL
$$

#### an a **Momentos flectores**

Los momentos de diseño en las secciones críticas se encuentran utilizando los coeficientes de momentos del ACI, los cuales se muestran a continuación:

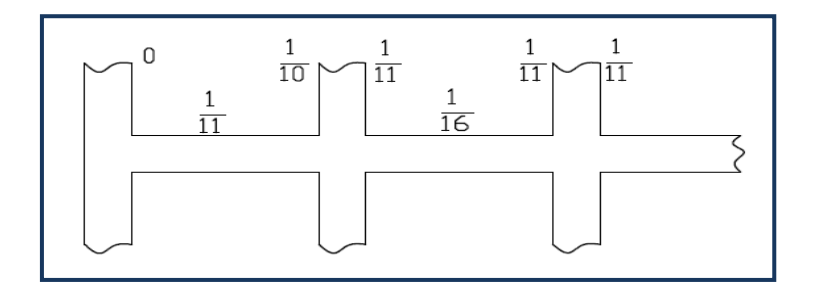

Por lo tanto, para el apoyo interior, centro de la luz y apoyo exterior se emplea la siguiente ecuación:

$$
\pm M = \frac{W_u * Ln_i^2}{Coef. ACI}
$$

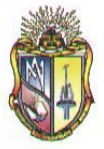

 **Escuela de Ingeniería Civil**

**Altura y espesor**

$$
\beta_1 = 0.85 - 0.005 \frac{(f'c - 28)}{7}
$$

*Condición:*

$$
0.65 \leq \beta_{\rm l} \geq 0.85
$$

**Cuantía de acero**

$$
\rho_{\rm B} = 0.85 \beta_{\rm B} \frac{f_{\rm c}}{f_{\rm y}} \frac{600}{600 + f_{\rm y}}
$$

**Cuantía máxima**

$$
\rho_{\text{max}} = 0.625 \,\rho b
$$

**Cuantía típica en losas**

$$
\rho_t=0.2 \rho b
$$

**Espesor mínimo efectivo** 

$$
d^{2} = \frac{Mu}{\phi \rho b d^{2} f_{y} \left(1 - 0.59 \frac{\rho f_{y}}{f_{c}}\right)}
$$

Espesor mínimo efectivo según *Código ACI 9.5.2.1* 

### **Cuantía de Refuerzo requerido**

$$
\rho = \frac{f_c}{0.59f_y} - \sqrt{\left(\frac{f_c}{0.59f_y}\right)^2 - 4*\left(\frac{Mu_f}{0.59\phi b d^2 0.59f_y^2}\right) \over 2}
$$

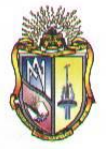

 **Escuela de Ingeniería Civil**

**Área de acero requerido**

$$
A_s = \frac{Mu}{\phi \int_y \left( d - \frac{\rho f}{0.85 f_c} \right)}
$$

**Área de la varilla**

$$
A_{dv} = \left(\frac{db}{10}\right)^2 x \frac{\pi}{4}
$$

**Número de diámetro de la varilla por cada metro de ancho de losa**

$$
N_{dv} = \frac{As_i}{A_{dv}}
$$

Se**paración de refuerzo**

$$
S = \frac{\left(100 - N_{\text{dv}} \left(\frac{db}{10}\right)\right)}{N_{\text{dv}}}
$$

**E** Chequeo de cortante

$$
\phi V_c \geq V_u
$$

Cortante en elementos extremos en la cara del primer apoyo interior

$$
V_u = 1.15W_u \frac{Ln}{2}
$$

Cortante en la cara de todos los demás apoyos

$$
V_c = \frac{1}{6} \sqrt{f_c} * b * d * 1000
$$

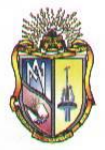

 **Escuela de Ingeniería Civil**

### **3.5.2 CASO II: VIGA DE BORDE**

#### **3.5.2.1 ECUACIONES DE DISEÑO**

Las ecuaciones de diseño son análogas al caso I, fijadas las dimensiones del elemento se determina el momento último mayorado, momentos flectores, altura, espesor, área de acero requerido, separación de refuerzo, cuantía y chequeo de cortante, verificando que se implementen los siguientes coeficientes del código ACI.

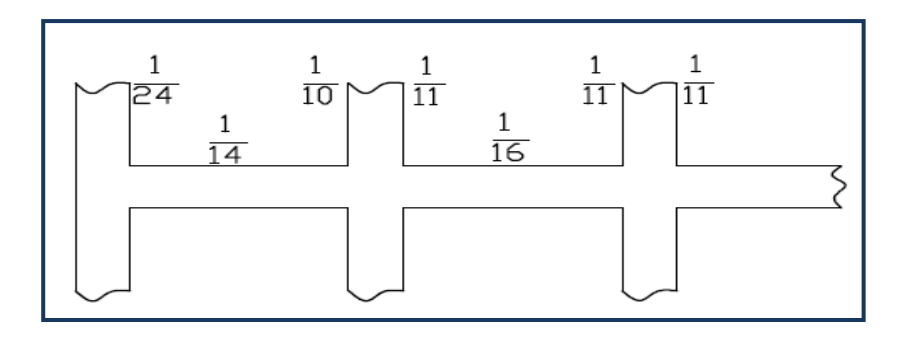

# **3.5.3 CASO III: COLUMNA**

### **3.5.3.1 ECUACIONES DE DISEÑO**

Las ecuaciones de diseño son análogas al caso I, fijadas las dimensiones del elemento se determina el momento último mayorado, momentos flectores, altura, espesor, área de acero requerido, separación de refuerzo, cuantía y chequeo de cortante, verificando que se implementen los siguientes coeficientes del código ACI.

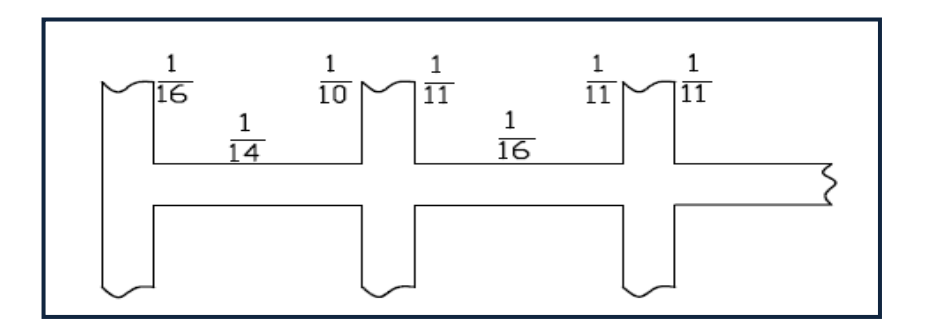

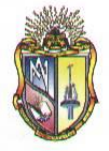

# **3.6 DISEÑO DE LOSAS CON DOS LUCES UNICAMENTE**

### **3.6.1 CASO I: EXTREMO DISCONTINUO NO RESTRINGIDO**

### **3.6.1.1 ECUACIONES DE DISEÑO**

**Momento último mayorado** w

# $1.2LD+1.6LL$

#### **Momentos flectores**

Los momentos de diseño en las secciones críticas se encuentran utilizando los coeficientes de momentos del ACI, los cuales se muestran a continuación:

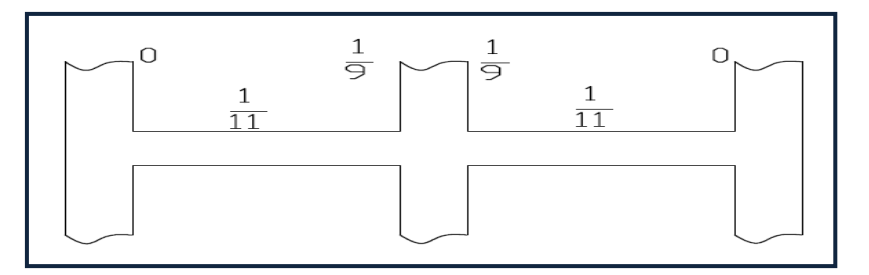

Por lo tanto, para el apoyo interior, centro de la luz y apoyo exterior se emplea la siguiente ecuación:

$$
\pm M = \frac{W_u * Ln_i^2}{Coef. ACI}
$$

**H** Altura y espesor

$$
\beta_1 = 0.85 - 0.005 \frac{(f'c - 28)}{7}
$$

*Condición*

$$
0.65 \leq \beta_{1} \geq 0.85
$$

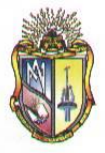

 **Escuela de Ingeniería Civil**

**Cuantía de acero**

$$
\rho_{\rm b} = 0.85 \beta_1 \frac{f_{\rm c}}{f_{\rm y}} \frac{600}{600 + f_{\rm y}}
$$

**Cuantía máxima**

$$
\rho_{\rm max}=0.625\,\rho b
$$

**Cuantía típica en losas**

$$
\rho_t = 0.2 \rho b
$$

**Espesor mínimo efectivo** 

$$
d^{2} = \frac{Mu}{\phi \rho b d^{2} f_{y} \left(1 - 0.59 \frac{\rho f_{y}}{f_{c}}\right)}
$$

Espesor mínimo efectivo según *Código ACI 9.5.2.1* 

**Cuantía de refuerzo requerido**

$$
\rho = \frac{f_c}{0.59f_y} - \sqrt{\left(\frac{f_c}{0.59f_y}\right)^2 - 4\left(\frac{Mu f_c}{0.59\phi b d^2 0.59f_y^2}\right) \over 2}
$$

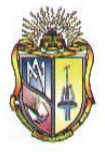

**Área de acero requerido**

$$
A_s = \frac{Mu}{\phi \int f \left( d - \frac{\frac{\rho f}{0.85 f_c}}{2} \right)}
$$

**Área de la varilla**

$$
A_{dv} = \left(\frac{db}{10}\right)^2 x \frac{\pi}{4}
$$

**Número de diámetro de la varilla por cada metro de ancho de losa**

$$
N_{dv} = \frac{As_i}{A_{dv}}
$$

**Separación de refuerzo**

$$
S = \frac{\left(100 - N_{dv} \left(\frac{db}{10}\right)\right)}{N_{dv}}
$$

**F** Chequeo de cortante

$$
\phi V_c \ge V_u
$$

Cortante en elementos extremos en la cara del primer apoyo interior

$$
V_u = 1.15W_u \frac{Ln}{2}
$$

Cortante en la cara de todos los demás apoyos

$$
V_c = \frac{1}{6} \sqrt{f_c} * b * d * 1000
$$

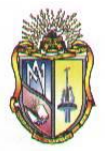

 **Escuela de Ingeniería Civil**

### **3.6.2 CASO II: VIGA DE BORDE**

#### **3.6.2.1 ECUACIONES DE DISEÑO**

Las ecuaciones de diseño son análogas al CASO I: Losas con dos luces únicamente, fijadas las dimensiones del elemento se determina el momento último mayorado, momentos flectores, altura, espesor, área de acero requerido, separación de refuerzo, cuantía y chequeo de cortante, verificando que se implementen los siguientes coeficientes del código ACI.

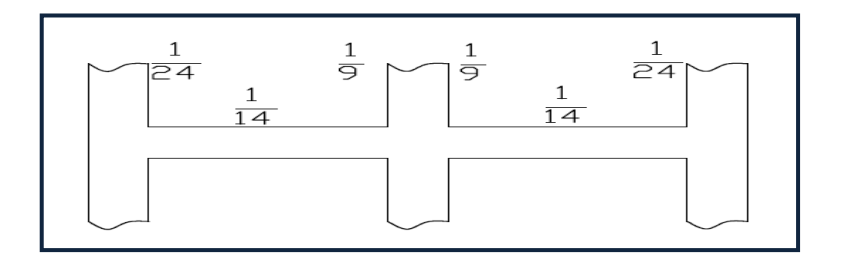

### **3.6.3 CASO III: COLUMNA**

### **3.6.3.1 ECUACIONES DE DISEÑO**

Las ecuaciones de diseño son análogas al CASO I: Losas con dos luces únicamente, fijadas las dimensiones del elemento se determina el momento ultimo mayorado, momentos flectores, altura, espesor, área de acero requerido, separación de refuerzo, cuantía y chequeo de cortante, verificando que se implementen los siguientes coeficientes del código ACI.

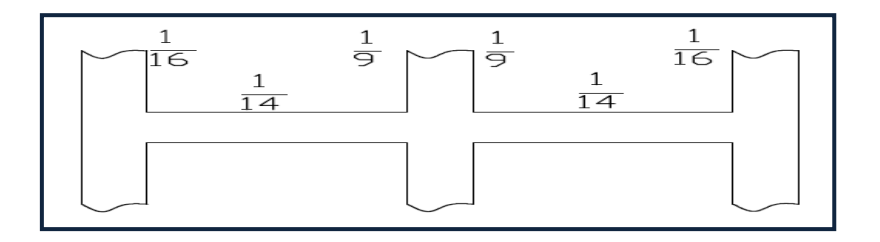

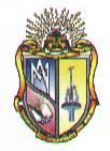

### **3.7 DISEÑO DE LOSAS CON LUCES QUE NO EXCEDEN LOS 3m**

Este diseño se puede realizar para el número de luces requeridas, con la única limitación que la distancia entre luces no sobrepase los 3m de longitud. Al igual que Losas con más de dos luces los cálculos son análogos, es decir que tanto de momentos flectores, área de acero requerido, numero de diámetro de la varilla y separación de refuerzo serán cálculos repetitivos de acuerdo al número de luces ingresado.

#### **3.7.1 ECUACIONES DE DISEÑO**

**Momento último mayorado** 

$$
1.2LD+1.6LL
$$

**Momentos flectores** 

Los momentos de diseño en las secciones críticas se encuentran utilizando los coeficientes de momentos del ACI, los cuales se muestran a continuación:

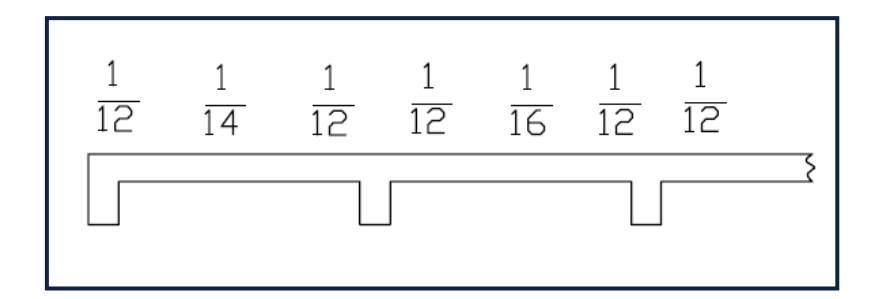

Por lo tanto, para el apoyo interior, centro de la luz y apoyo exterior se emplea la siguiente ecuación:

$$
\pm M = \frac{W_u * L n_i^2}{Coef. ACI}
$$

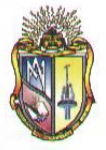

**Altura y espesor**

$$
\beta_1 = 0.85 - 0.005 \frac{(f'c - 28)}{7}
$$

*Condición:*

$$
0.65 \leq \beta_{1} \geq 0.85
$$

**Cuantía de acero**

$$
\rho_{\rm b} = 0.85 \beta_{\rm b} \frac{f_{\rm c}}{f_{\rm y}} \frac{600}{600 + f_{\rm y}}
$$

**Cuantía máxima**

$$
\rho_{\text{max}} = 0.625 \rho b
$$

**Cuantía típica en losas**

$$
\rho_t = 0.2 \rho b
$$

**Espesor mínimo efectivo** 

$$
d^{2} = \frac{Mu}{\phi \rho b d^{2} f_{y} \left(1 - 0.59 \frac{\rho f_{y}}{f_{c}}\right)}
$$

Espesor mínimo efectivo según *Código ACI 9.5.2.1*
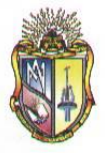

**Cuantía de Refuerzo requerido**

$$
\rho = \frac{f_c}{0.59f_y} - \sqrt{\frac{f_c'}{0.59f_y} - 4\left(\frac{Mu f_c}{0.59\phi b d^2 0.59f_y^2}\right)}
$$

**Área de acero requerido**

$$
A_s = \frac{Mu}{\phi \int f \left| d - \frac{\rho f}{0.85 f_c} \right|}
$$

**Área de la varilla**

$$
A_{dv} = \left(\frac{db}{10}\right)^2 x \frac{\pi}{4}
$$

**Número de diámetro de la varilla por metro de ancho de losa**

$$
N_{dv} = \frac{As_i}{A_{dv}}
$$

**Separación de refuerzo**

$$
S = \frac{\left(100 - N_{dv} \left(\frac{db}{10}\right)\right)}{N_{dv}}
$$

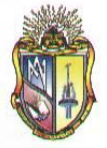

 **Escuela de Ingeniería Civil**

**F** Chequeo de cortante

$$
\phi V_c \ge V_u
$$

Cortante en elementos extremos en la cara del primer apoyo interior

$$
V_u = 1.15W_u \frac{Ln}{2}
$$

Cortante en la cara de todos los demás apoyos

$$
V_c = \frac{1}{6} \sqrt{f'_{c}} * b * d * 1000
$$

## **3.8 DISEÑO DE LOSAS CON VIGAS EN LAS CUALES LA SUMA DE LAS RIGIDECES DE LAS COLUMNAS EXCEDEN OCHO VECES LA SUMA DE LAS RIGIDECES DE LAS VIGAS PARA CADA EXTREMO DE LA LUZ**

Este diseño se puede realizar para el número de luces requeridas, con la única limitación de que la suma de las rigideces de las columnas excede ocho veces la suma de las rigideces de las vigas para cada extremo de la luz. Al igual que Losas con más de dos luces los cálculos son análogos, es decir que tanto de momentos flectores, área de acero requerido, numero de diámetro de la varilla y separación de refuerzo serán cálculos repetitivos de acuerdo al número de luces ingresado.

#### **3.8.1 ECUACIONES DE DISEÑO**

**Momento ultimo mayorado** 

$$
1.2LD+1.6LL
$$

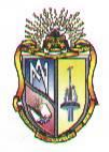

 **Escuela de Ingeniería Civil**

#### **Momentos flectores**

Los momentos de diseño en las secciones críticas se encuentran utilizando los coeficientes de momentos del ACI, los cuales se muestran a continuación:

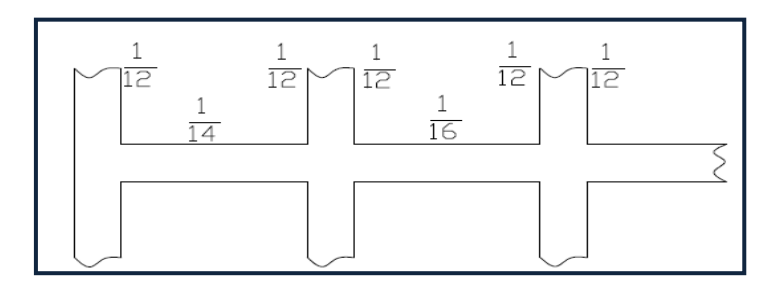

Por lo tanto, para el apoyo interior, centro de la luz y apoyo exterior se emplea la siguiente ecuación:

$$
\pm M = \frac{W_u * L n_i^2}{Coef. ACI}
$$

**Altura y espesor**

$$
\beta_1 = 0.85 - 0.005 \frac{(f'c - 28)}{7}
$$

*Condición*

$$
0.65 \leq \beta_{1} \geq 0.85
$$

**Cuantía de acero**

$$
\rho_{b} = 0.85 \beta_{1} \frac{f_{c}}{f_{y}} \frac{600}{600+f_{y}}
$$

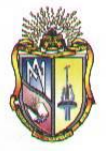

 **Escuela de Ingeniería Civil**

**Cuantía máxima**

$$
\rho_{\text{max}} = 0.625 \,\rho b
$$

**Cuantía típica en losas**

$$
\rho_t = 0.2 \rho b
$$

**Espesor mínimo efectivo** 

$$
d^{2} = \frac{Mu}{\phi \rho b d^{2} f\left(1-0.59 \frac{\rho f}{f\right)^{2}}}
$$

Espesor mínimo efectivo según *Código ACI 9.5.2.1* 

**Cuantía de Refuerzo requerido**

$$
\rho = \frac{f_c}{0.59f_y} - \sqrt{\left(\frac{f_c}{0.59f_y}\right)^2 - 4\left(\frac{Mu_f}{0.59\phi b d^2 0.59f_y^2}\right) \over 2}
$$

**Área de acero requerido**

$$
A_s = \frac{Mu}{\phi \int \int \left( d - \frac{\rho f}{0.85 f_c} \right)}
$$

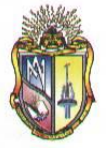

 **Escuela de Ingeniería Civil**

**Área de la varilla**

$$
A_{dv} = \left(\frac{db}{10}\right)^2 x \frac{\pi}{4}
$$

**Número de diámetro de la varilla por metro de ancho de losa**

$$
N_{dv} = \frac{As_i}{A_{dv}}
$$

**Separación de refuerzo**

$$
S = \frac{\left(100 - N_{\text{dv}} \left(\frac{db}{10}\right)\right)}{N_{\text{dv}}}
$$

**F** Chequeo de cortante

$$
\phi V_c \geq V_u
$$

Cortante en elementos extremos en la cara del primer apoyo interior

$$
V_u = 1.15W_u \frac{Ln}{2}
$$

Cortante en la cara de todos los demás apoyos

$$
V_c = \frac{1}{6} \sqrt{f'_{c}} * b * d * 1000
$$

## **3.8.2 EJEMPLOS DE DISEÑO**

Ver Anexo I

**A.** Ejemplo de losa unidireccional con más de dos luces.

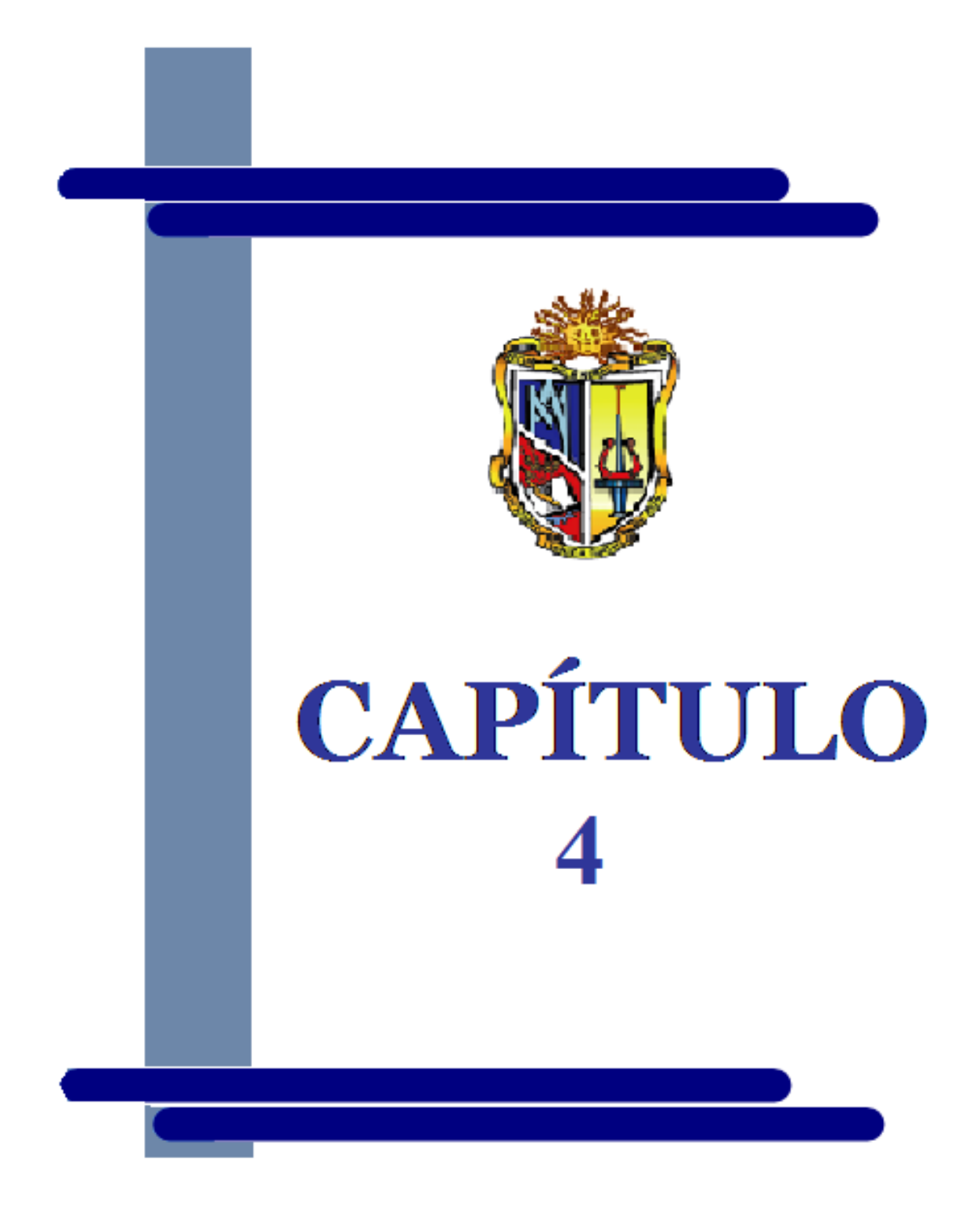

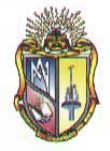

# **DISEÑO DE LOSAS BIDIRECCIONALES POR EL MÉTODO DE COEFICIENTES**

## **4.1 DEFINICIÓN**

Cuando las losas se sustentan en dos direcciones ortogonales, se desarrollan esfuerzos y deformaciones en ambas direcciones, recibiendo el nombre de **Losas Bidireccionales.**

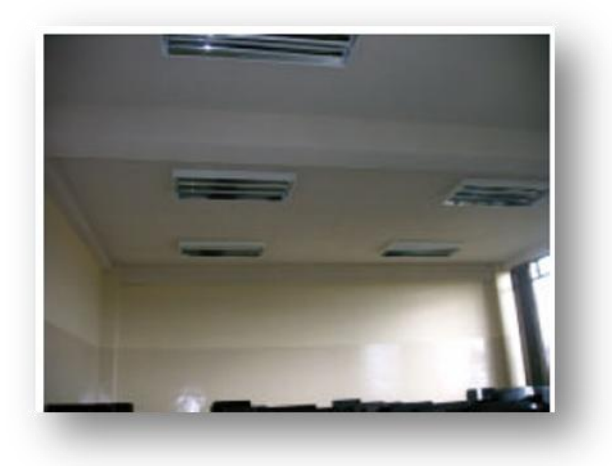

En este método se diseña la losa por paneles de acuerdo a como estos se encuentran dispuestos, es decir, si son paneles de esquina (dos lados discontinuos), paneles de borde (un lado discontinuo) o paneles centrales (sin lados discontinuos); por esta razón se aplica coeficientes para el cálculo de los momentos positivos y negativos que se generan en la losa debido a la continuidad o discontinuidad de sus paneles en sus cuatro bordes.

## **4.2 ANÁLISIS MEDIANTE EL MÉTODO DE LOS COEFICIENTES [2]**

El método utiliza tablas de coeficientes de momento que cubren varias condiciones. Estos coeficientes se basan en análisis elásticos pero también tienen en cuenta la redistribución inelástica. En consecuencia, el momento de diseño en cada dirección es menor en cierta cantidad que el momento máximo elástico en esa dirección.

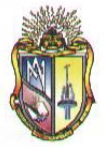

Los momentos en las franjas centrales en las dos direcciones se calculan a partir de:

$$
M_{a} = C_{a} W l_{a}^{2}
$$
  

$$
M_{b} = C_{b} W l_{b}^{2}
$$

**Donde:**

 $C_a$ ,  $C_b$  = Coeficientes de momentos tabulados

*W* Carga uniforme

 $l_{a_i}l_{b} =$ Longitud de la luz libre en las direcciones corta y larga, respectivamente.

El método establece que cada panel debe dividirse, en ambas direcciones, en una franja central cuyo ancho es la mitad del ancho del panel y en dos franjas de borde o franjas de columna con un ancho igual a un cuarto del ancho del panel. Además, que toda la franja central se diseña para el momento de diseño total tabulado. Para las franjas de borde, este momento se supone que disminuye desde su valor máximo en el borde de la franja central, hasta un tercio de su valor en el borde del panel. En un sistema de vigas que soporta una losa en dos direcciones existen varios tipos de paneles, los cuales se ilustran a continuación:

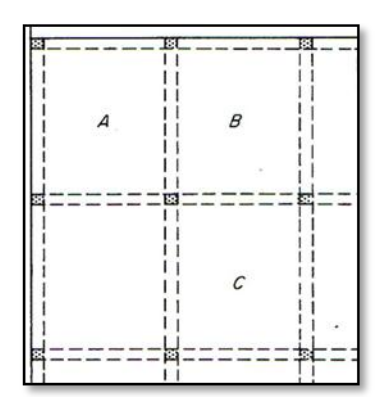

Panel A tiene dos bordes exteriores discontinuos, mientras que los demás son continuos. Panel B tiene un borde discontinuo y tres bordes continuos. Panel interior C tiene todos los bordes continuos y así sucesivamente. En un borde continuo de losa se generan momentos negativos de manera similar al caso de los apoyos interiores de vigas continuas; así como la magnitud de los momentos positivos depende de las condiciones de continuidad en todos los cuatro bordes.

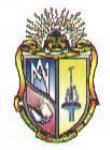

El código ACI estipula tablas de coeficientes de momentos para el cálculo de momentos negativos en bordes continuos, momentos negativos en bordes discontinuos, momentos positivos ocasionados por carga muerta, momentos positivos generados por carga viva y finalmente para calcular los cortantes en la losa y las cargas en las vigas de apoyo.

### **4.2.1 REFUERZO PARA LOSAS BIDIRECCIONALES[2]**

El refuerzo principal a flexión se coloca en un patrón ortogonal con barras paralelas y perpendiculares a los bordes apoyados.

De acuerdo al código ACI 13.3.1, el refuerzo mínimo en cada una de las direcciones de losas en dos direcciones es el necesario para el control de grietas de retracción de fraguado y temperatura.

Los momentos torsionales tienen importancia únicamente en las esquinas exteriores de un sistema de losa en dos direcciones, donde tienden a agrietar la losa en la parte inferior a lo largo de la diagonal del panel, y en la parte superior en dirección perpendicular a la diagonal del panel.

Debe proporcionarse refuerzo especial tanto en la parte superior como en la inferior de las esquinas exteriores de la losa, a lo largo de una distancia en cada dirección igual a un quinto de la luz más larga del panel de esquina medida desde la esquina. El refuerzo en la parte superior de la losa debe ser paralelo a la diagonal desde la esquina, mientras que el de la parte inferior debe ubicarse en forma perpendicular a la diagonal. Como alternativa, las dos filas de acero pueden colocarse en dos bandas paralelas a los lados de la losa.

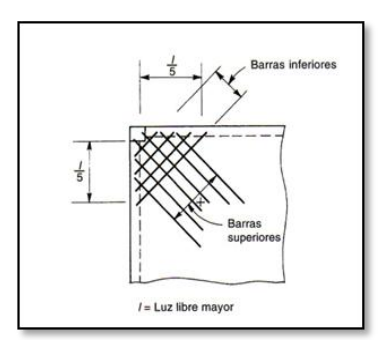

En cualquier caso, de acuerdo con el Código ACI 13.3.6, los refuerzos positivo y negativo deben tener un tamaño y un espaciamiento equivalentes a los exigidos para el máximo momento positivo en el panel.

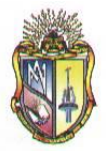

#### **Escuela de Ingeniería Civil**

## **4.3 DISPOSICIONES DEL CÓDIGO ACI**[3]

Para el diseño de losas bidireccionales se debe considerar las siguientes disposiciones:

- **1.** El espesor mínimo de losa se lo calcula en base al método expuesto en las especificaciones ACI 1963, en función de las longitudes larga y corta libres del panel.
- **2.** La cuantía de refuerzo de retracción y temperatura debe ser al menos igual a los valores dados en Código ACI 7.12.2.1, pero no menor a 0.0018
- **3.** De acuerdo al Código ACI 7.6.5 la separación del refuerzo principal no debe ser mayor a 3 veces el espesor del muro o de la losa, ni de 45cm.
- **4.** En las losas con vigas entre los apoyos, que tengan un valor de αf mayor de 1.0, debe proporcionarse refuerzo especial en las esquinas exteriores, tanto en la parte inferior como en la superior de la losa de acuerdo con 13.3.6.1 a 13.3.6.4.
- **5.** El Código ACI 13.3.6.1 considera que el refuerzo especial tanto en la parte superior como en la inferior de la losa debe ser suficiente para resistir un momento igual al momento positivo máximo (por metro de ancho) de la losa.
- **6.** Además bebe suponerse que el momento actúa alrededor de un eje perpendicular a la diagonal que parte de la esquina en la parte superior de la losa y alrededor de un eje paralelo a la diagonal en la parte inferior de la losa, según Código ACI 13.3.6.2
- **7.** El refuerzo especial debe colocarse a partir de la esquina a una distancia en cada dirección igual a 1/5 de la longitud de la luz más grande. El refuerzo especial debe colocarse en una banda paralela a la diagonal en la parte superior de la losa, y en una banda perpendicular a la diagonal en la parte inferior de la losa. Alternativamente, el refuerzo especial debe ser colocado en dos capas paralelas a los bordes de la losa tanto en la parte superior como en la parte inferior de la losa, de acuerdo al Código ACI 13.3.6.3 y 13.3.6.4, respectivamente.

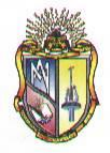

## **4.4 DISEÑO DE LOSAS BIDIRECCIONALES**

## **4.4.1 CASO I: DISEÑO DE LOSAS BIDIRECCIONALES PARA PANEL DE ESQUINA.**

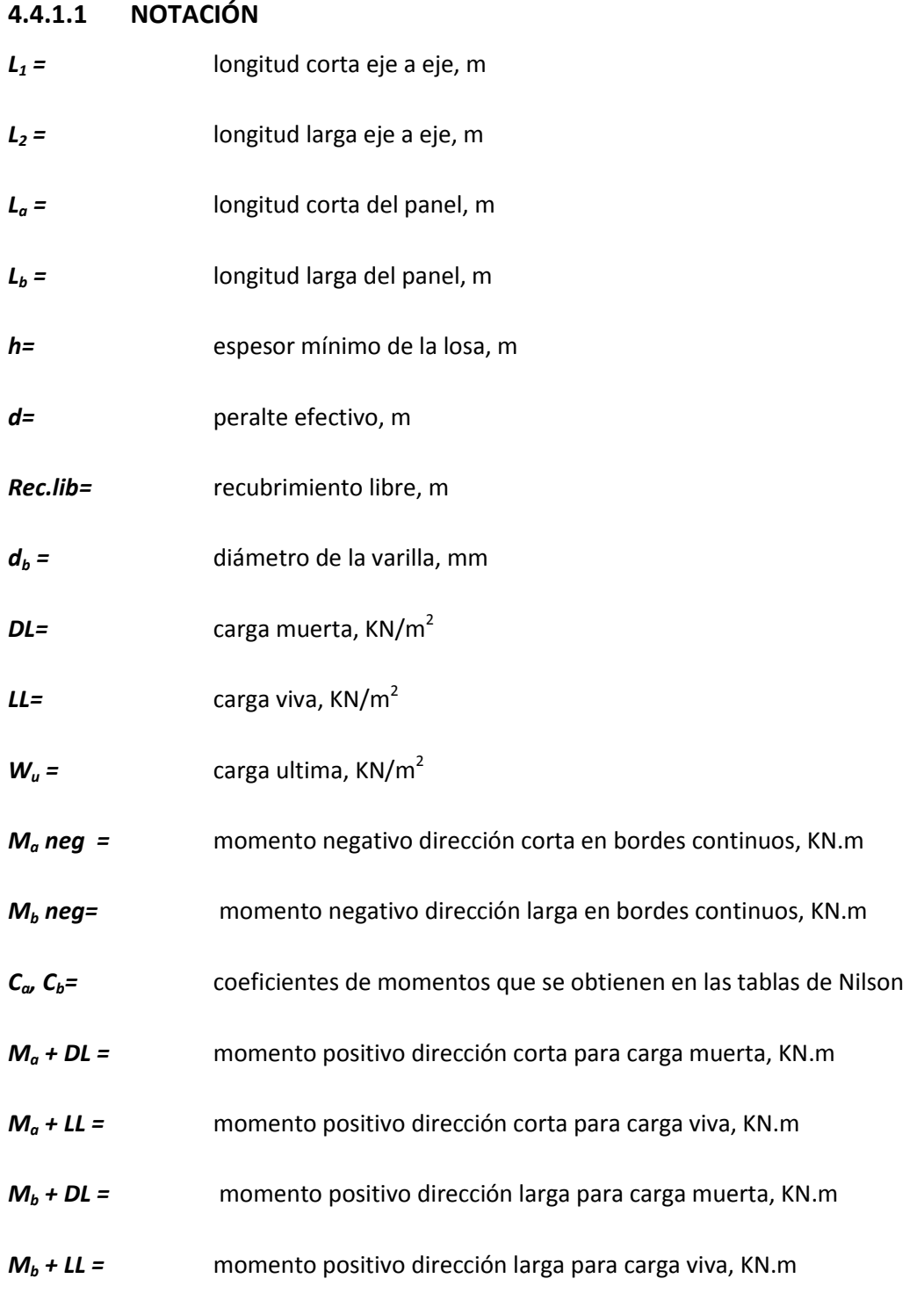

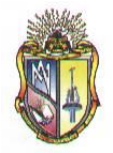

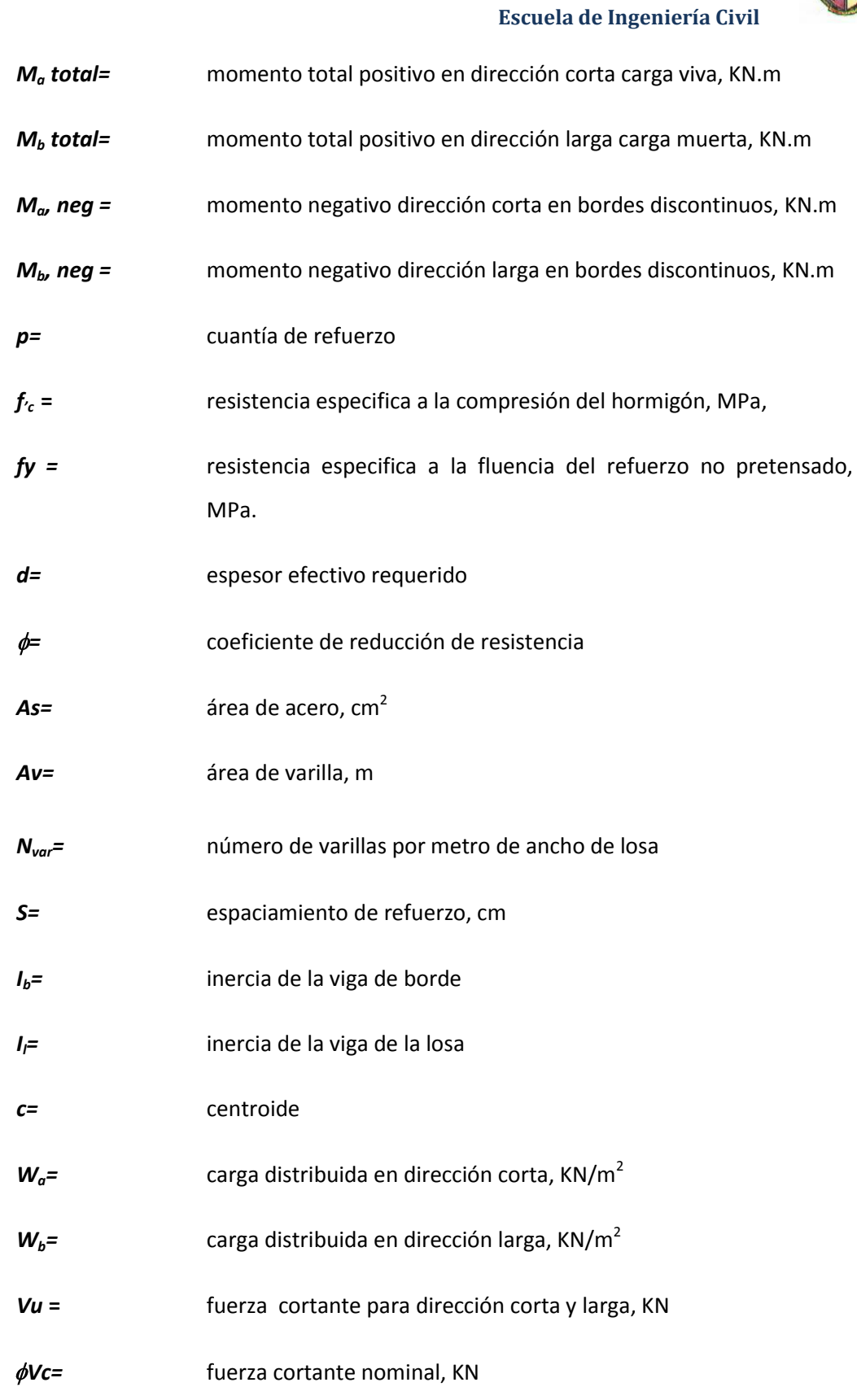

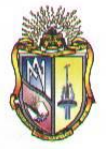

 **Escuela de Ingeniería Civil**

## **4.4.1.2 ECUACIONES DE DISEÑO**

#### **LONGITUDES DE PANEL:**

Longitud corta

$$
L_a = L_1 + h_c - \frac{b_e}{2} - \frac{b_i}{2}
$$

Longitud larga

$$
L_a = L_2 + b_c - \frac{b_e}{2} - \frac{b_i}{2}
$$

**ESPESOR DE LOSA:** 

$$
h = \frac{1}{180} \frac{\left[2\left(\frac{L_a}{0.3048} + \frac{L_b}{0.3048}\right)\right] \times 30.48}{100}
$$

**PERALTE EFECTIVO (D):** 

$$
d = h - rec_{libre} - d_b
$$

**CARGA MUERTA (DL):** 

$$
DL = Peso \; propio + P_n + P_{pp} + P_p + P_c
$$

**CARGA ÚLTIMA (WU):**

$$
W_u = 1.2DL + 1.6LL
$$

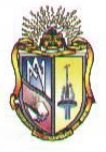

#### **MOMENTOS:**

- Momentos negativos en bordes continuos
	- $\label{eq:map} \mathit{M}_a$  \mathit{negativo} = \mathit{C}\_ax $\mathit{W}_u\textit{xL}_a^2$  $M_b \mathit{negativo} = \left. C_b \mathit{x} W_u \mathit{x} L_b \right. ^2$

Momentos positivos para carga viva y carga muerta

$$
M_a + DL = C_a x W_u x (L_a)^2
$$
  

$$
M_a + LL = C_a x W_u x (L_a)^2
$$
  

$$
M_a \text{Total} = (M_a + DL) + (M_a + DL)
$$

$$
M_b + DL = C_b x W_u x (L_b)^2
$$
  

$$
M_b + LL = C_b x W_u x (L_b)^2
$$
  

$$
M_b \text{Total} = (M_b + DL) + (M_b + DL)
$$

Momentos negativos en bordes discontinuos:

$$
M_a, neg = \frac{1}{3}M_a Total
$$
  

$$
M_b, neg = \frac{1}{3}M_b Total
$$

#### **REFUERZO EN LAS FRANJAS CENTRALES:**

Cuantía de refuerzo

$$
\rho^2 - \frac{f_c'}{0.59f_y} + \frac{M_u f_c'}{0.59\emptyset b d^2 f_y^2}
$$

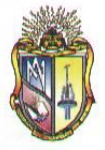

### **B** DIRECCIÓN CORTA

**Momento negativo borde continuo**

Área de acero (As):

$$
A_s = \rho.d
$$

Número de varillas por metro de ancho de losa:

$$
N_{var} = \frac{A_s}{A \, de \, una \, variila}
$$

Espaciamiento entre varillas:

$$
Espaciamiento = \frac{100 - d_b}{N_{var} - 1}
$$

#### **Momento positivo**

Área de acero (As):

$$
A_s = \rho.d
$$

Número de varillas por metro:

$$
N_{var} = \frac{A_s}{A \text{ de una variilla}}
$$

$$
Espaciamiento = \frac{100 - d_b}{N_{var} - 1}
$$

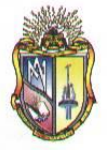

 **Escuela de Ingeniería Civil**

**Momento negativo borde discontinuo**

Área de acero (As):

 $A_{s} = \rho.d$ 

Número de varillas por metro:

$$
N_{var} = \frac{A_s}{A de una varilla}
$$

Espaciamiento entre varillas:

$$
Espaciamiento = \frac{100-d_b}{N_{var}-1}
$$

#### **B** DIRECCION LARGA

#### **Momento negativo borde continuo**

Área de acero (As):

$$
A_{\rm s} = \rho.d
$$

Número de varillas por metro de ancho de losa:

$$
N_{var} = \frac{A_s}{A \text{ de una variila}}
$$

$$
Espaciamiento = \frac{100 - d_b}{N_{var} - 1}
$$

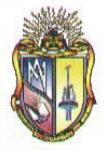

 **Escuela de Ingeniería Civil**

#### **Momento positivo**

Área de acero (As):

 $A_{s} = \rho.d$ 

Número de varillas por metro:

$$
N_{var} = \frac{A_s}{A \text{ de una variila}}
$$

Espaciamiento entre varillas:

$$
Espaciamiento = \frac{100-d_b}{N_{var}-1}
$$

#### **Momento negativo borde discontinuo**

Área de acero (As):

$$
A_{\rm s} = \rho.d
$$

Número de varillas por metro de ancho de losa:

$$
N_{var} = \frac{A_s}{A de una variilla}
$$

$$
Esparationiento = \frac{100 - d_b}{N_{var} - 1}
$$

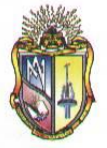

#### **REFUERZO EN FRANJAS DE COLUMNA**

#### **DIRECCIÓN CORTA**

Momento negativo borde continuo, momento positivo y momento negativo borde discontinuo.

$$
S = Sv * \frac{3}{2}
$$

#### **DIRECCIÓN LARGA**

Momento negativo borde continuo, momento positivo y momento negativo borde discontinuo.

$$
S = Sv * \frac{3}{2}
$$

#### **REFUERZO EN LA ESQUINA**

Se realiza refuerzo en la esquina si:

$$
\alpha_f = \frac{I_b}{I_l} > 1
$$

• Inercia para viga de borde y losa:

$$
I = \frac{bh^3}{12}
$$

Cuantía de refuerzo

$$
\rho^2 - \frac{f_c'}{0.59f_y} + \frac{M_u f_c'}{0.59\phi b d^2 f_y^2}
$$

Área de acero (As):

$$
A_s = \rho.d
$$

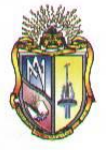

 **Escuela de Ingeniería Civil**

Número de varillas por metro de ancho de losa:

$$
N_{var} = \frac{A_s}{A de una variilla}
$$

Espaciamiento entre varillas:

$$
Espaciamiento = \frac{100-d_b}{N_{var}-1}
$$

Ubicación de refuerzo:

$$
\text{Refuerzo} = l_b \, \frac{1}{5}
$$

#### **E** CHEQUEO DE CORTANTE

Carga distribuida en sentido corto y sentido largo

$$
W_{a=}C_{a}*W_{u}
$$

$$
W_b = C_b * W_u
$$

Fuerza Cortante dirección corta y dirección larga:

$$
V_u\text{=}W_a*\frac{l_a}{2}
$$

$$
V_{u}{_\equiv}W_b*\frac{l_b}{2}
$$

Fuerza cortante nominal

$$
\emptyset V_c = 0.75 \times 0.17 \times \sqrt{f'}_c d.1000
$$

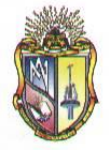

## **4.4.2 CASO II: DISEÑO DE LOSAS BIDIRECCIONALES PARA PANEL EXTERIOR**

#### **4.4.2.1 NOTACION**

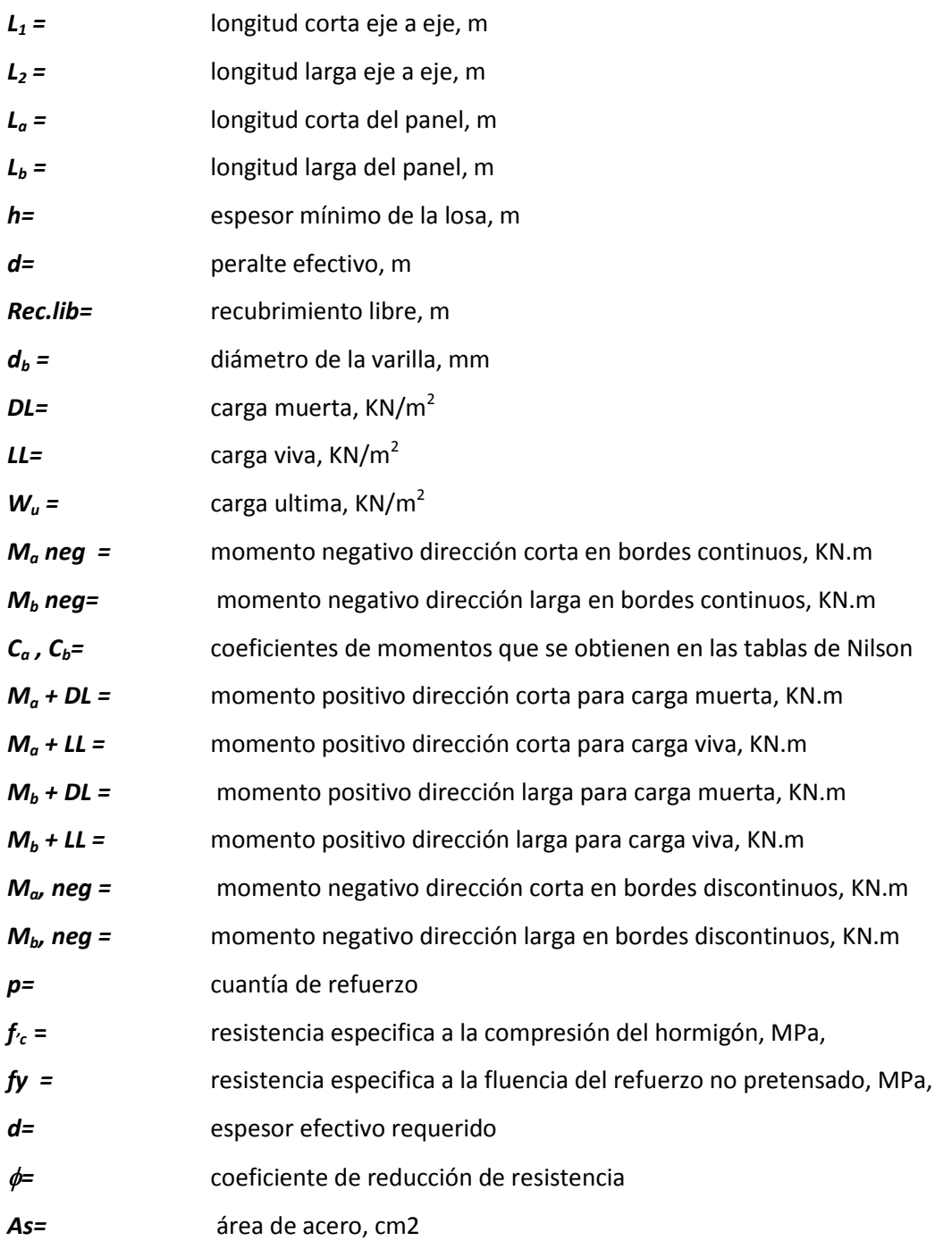

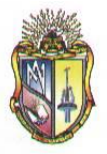

#### **Escuela de Ingeniería Civil**

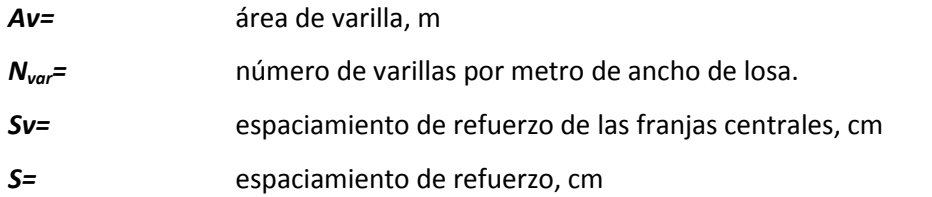

#### **4.4.2.2 ECUACIONES DE DISEÑO**

#### **LONGITUDES DE PANEL:**

Longitud corta

$$
L_a = L_1 + h_c - \frac{b_e}{2} - \frac{b_i}{2}
$$

Longitud larga  $L_a = L_2 + b_c - \frac{b_e}{2} - \frac{b_i}{2}$ 

#### **ESPESOR DE LOSA:**

$$
h = \frac{1}{180} \frac{\left[2\left(\frac{L_a}{0.3048} + \frac{L_b}{0.3048}\right)\right] \times 30.48}{100}
$$

**PERALTE EFECTIVO (D):** 

$$
d = h - rec_{librs} - d_b
$$

**CARGA MUERTA (DL):** 

$$
DL = Peso \; propio + P_n + P_{pp} + P_p + P_c
$$

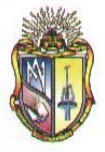

**CARGA ÚLTIMA (WU):**

$$
W_u = 1.2DL + 1.6LL
$$

**MOMENTOS:** 

Momentos negativos en bordes continuos

 $M_a$ negativo =  $C_a$ x $W_u$ x $L_a$ <sup>2</sup>  $M_b$ negativo =  $C_b$ x $W_u$ x $L_b^2$ 

Momentos positivos para carga viva y carga muerta

 $M_a + DL = C_a x W_u x (L_a)^2$  $M_a + LL = C_a x W_a x (L_a)^2$  $M_a \; Total = \; \left( M_a + \, DL \right) + \, \left( M_a + \, DL \right)$ 

 $M_b + DL = C_b x W_u x (L_b)^2$  $M_b + LL = C_b x W_u x (L_b)^2$  $M_b \; Total = (M_b + DL) + (M_b + DL)$ 

Momentos negativos en bordes discontinuos:

$$
M_a, neg = \frac{1}{3}M_a Total
$$
  

$$
M_b, neg = \frac{1}{3}M_b Total
$$

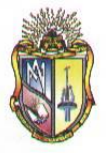

#### **REFUERZO EN LAS FRANJAS CENTRALES:**

Cuantía de refuerzo

$$
\rho^2 - \frac{f_c'}{0.59f_y} + \frac{M_u f_c'}{0.59\emptyset b d^2 f_y^2}
$$

#### **B** DIRECCIÓN CORTA

**Momento negativo borde continuo**

Área de acero (As):

$$
A_s = \rho.d
$$

Número de varillas por metro de ancho de losa:

$$
N_{var} = \frac{A_s}{A \, de \, una \, variila}
$$

Espaciamiento entre varillas:

$$
Espaciamiento = \frac{100 - d_b}{N_{var} - 1}
$$

**Momento positivo**

Área de acero (As):

$$
A_s = \rho.d
$$

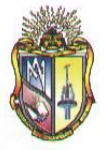

 **Escuela de Ingeniería Civil**

Número de varillas por metro de ancho de losa:

$$
N_{var} = \frac{A_s}{A \text{ de una varilla}}
$$

Espaciamiento entre varillas:

$$
Espaciamiento = \frac{100 - d_b}{N_{var} - 1}
$$

**Momento negativo borde discontinuo**

Área de acero (As):

 $A_s = \rho.d$ 

Número de varillas por metro de ancho de losa:

$$
N_{var} = \frac{A_s}{A de una variilla}
$$

$$
Espaciamiento=\frac{100-d_b}{N_{var}-1}
$$

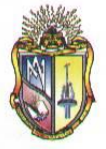

 **Escuela de Ingeniería Civil**

#### **B** DIRECCION LARGA

**Momento negativo borde continuo**

Área de acero (As):

 $A_s = \rho.d$ 

Número de varillas por metro de ancho de losa:

$$
N_{var} = \frac{A_s}{A\,de\, una variila}
$$

Espaciamiento entre varillas:

$$
Espaciamiento=\frac{100-d_b}{N_{var}-1}
$$

#### **Momento positivo**

Área de acero (As):

$$
A_{\rm s} = \rho.d
$$

Número de varillas por metro de ancho de losa:

$$
N_{var} = \frac{A_s}{A \text{ de una variila}}
$$

$$
Espaciamiento = \frac{100 - d_b}{N_{var} - 1}
$$

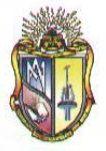

 **Escuela de Ingeniería Civil**

**Momento negativo borde discontinuo**

Área de acero (As):

 $A_s = \rho.d$ 

Número de varillas por metro de ancho de losa:

$$
N_{var} = \frac{A_s}{A \text{ de una varilla}}
$$

Espaciamiento entre varillas:

$$
Esparationiento = \frac{100-d_b}{N_{var}-1}
$$

#### **REFUERZO EN FRANJAS DE COLUMNA**

#### **DIRECCIÓN CORTA**

Momento negativo borde continuo, momento positivo y momento negativo borde discontinuo.

$$
S = Sv * \frac{3}{2}
$$

#### **DIRECCIÓN LARGA**

Momento negativo borde continuo, momento positivo y momento negativo borde discontinuo.

$$
S = Sv * \frac{3}{2}
$$

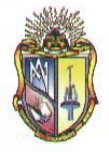

## **4.4.3 CASO III: DISEÑO DE LOSAS BIDIRECCIONALES PARA PANEL DE INTERIOR.**

## **4.4.3.1 NOTACIÓN**

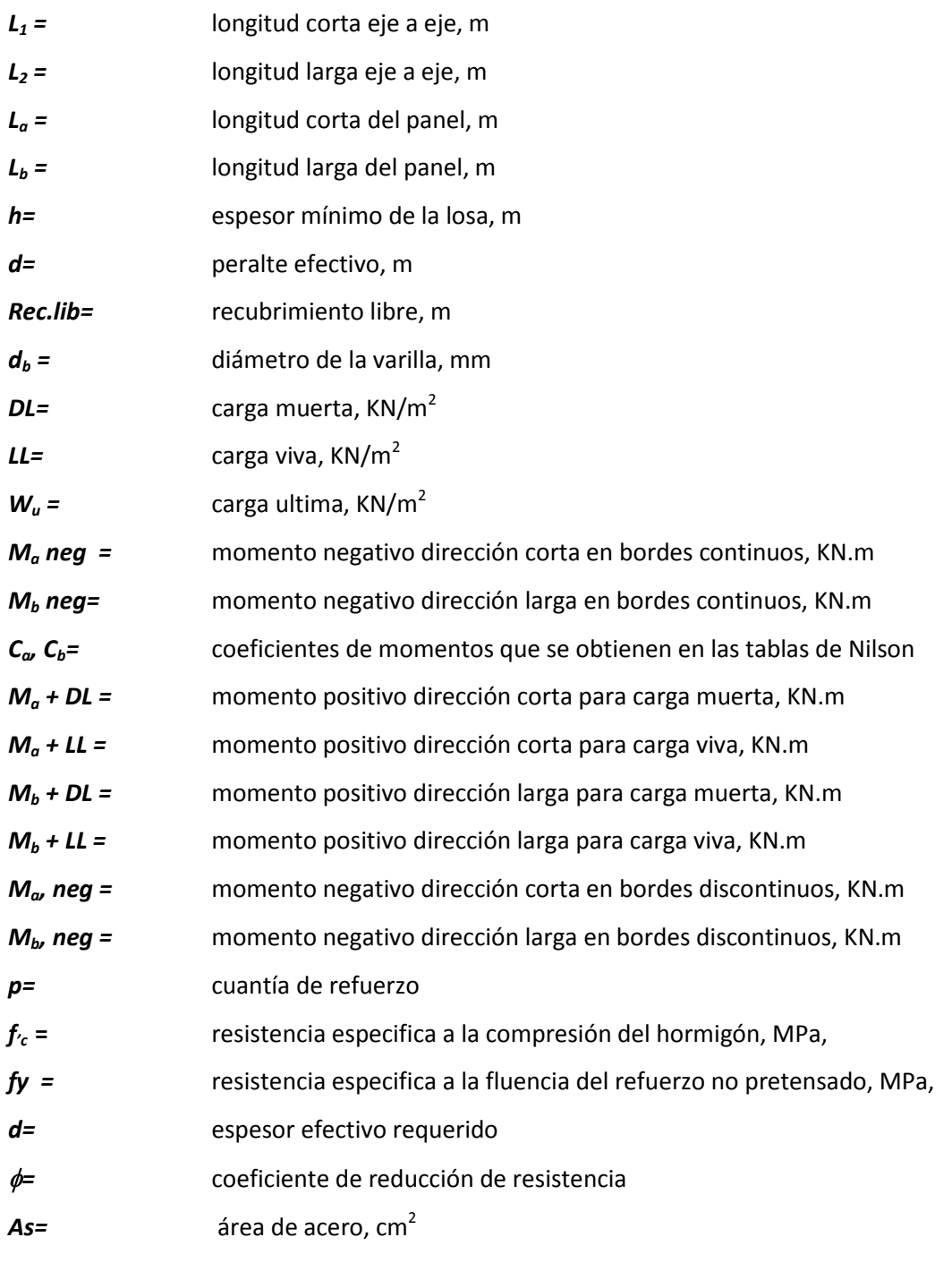

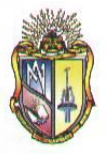

#### **Escuela de Ingeniería Civil**

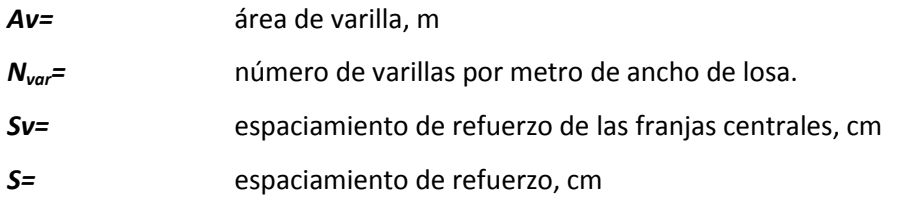

#### **4.4.3.2 ECUACIONES DE DISEÑO**

#### **LONGITUDES DE PANEL:**

Longitud corta

$$
L_a = L_1 + h_c - \frac{b_e}{2} - \frac{b_i}{2}
$$

Longitud larga

$$
L_a = L_2 + b_c - \frac{b_s}{2} - \frac{b_i}{2}
$$

**ESPESOR DE LOSA:** 

$$
h = \frac{1}{180} \frac{\left[2\left(\frac{L_a}{0.3048} + \frac{L_b}{0.3048}\right)\right] \times 30.48}{100}
$$

**PERALTE EFECTIVO (D):** 

$$
d = h - rec_{librs} - d_b
$$

**CARGA MUERTA (DL):** 

$$
DL = Peso \, propio + P_n + P_{pp} + P_p + P_c
$$

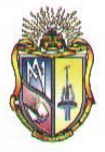

**CARGA ÚLTIMA (WU):**

 $W_u = 1.2DL + 1.6LL$ 

**MOMENTOS:** 

Momentos negativos en bordes continuos

$$
M_a negative = C_a x W_u x L_a^2
$$
  

$$
M_b negative = C_b x W_u x L_b^2
$$

Momentos positivos para carga viva y carga muerta

$$
M_a + DL = C_a x W_u x (L_a)^2
$$
  

$$
M_a + LL = C_a x W_u x (L_a)^2
$$
  

$$
M_a \text{Total} = (M_a + DL) + (M_a + DL)
$$

$$
M_b + DL = C_b x W_u x (L_b)^2
$$
  

$$
M_b + LL = C_b x W_u x (L_b)^2
$$
  

$$
M_b \text{Total} = (M_b + DL) + (M_b + DL)
$$

Momentos negativos en bordes discontinuos:

$$
M_a, neg = \frac{1}{3}M_a Total
$$
  

$$
M_b, neg = \frac{1}{3}M_b Total
$$

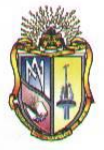

#### **REFUERZO EN LAS FRANJAS CENTRALES:**

Cuantía de refuerzo

$$
\rho^2 - \frac{f_c'}{0.59 f_y} + \frac{M_u f_c'}{0.59 \emptyset b d^2 f_y^2}
$$

- **B** DIRECCIÓN CORTA
	- **Momento negativo borde continuo**

Área de acero (As):

$$
A_s = \rho.d
$$

Número de varillas por metro:

$$
N_{var} = \frac{A_s}{A\;de\;una\;varilla}
$$

Espaciamiento entre varillas:

$$
Espaciamiento = \frac{100 - d_b}{N_{var} - 1}
$$

#### **Momento positivo**

Área de acero (As):

$$
A_{\rm s} = \rho.d
$$

Número de varillas por metro de ancho de losa:

$$
N_{var} = \frac{A_s}{A de una varilla}
$$

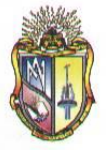

Espaciamiento entre varillas:

$$
Espaciamiento = \frac{100 - d_b}{N_{var} - 1}
$$

**Momento negativo borde discontinuo**

Área de acero (As):

$$
A_{\rm s} = \rho.d
$$

Número de varillas por metro:

$$
N_{var} = \frac{A_s}{A de una varilla}
$$

Espaciamiento entre varillas:

$$
Espaciamiento = \frac{100-d_b}{N_{var}-1}
$$

**B** DIRECCION LARGA

**Momento negativo borde continuo**

Área de acero (As):

$$
A_s = \rho.d
$$

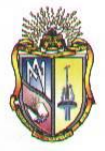

 **Escuela de Ingeniería Civil**

Número de varillas por metro de ancho de losa:

$$
N_{var} = \frac{A_s}{A \text{ de una variila}}
$$

Espaciamiento entre varillas:

$$
Espaciamiento = \frac{100-d_b}{N_{var}-1}
$$

**Momento positivo**

Área de acero (As):

 $A_s = \rho.d$ 

Número de varillas por metro de ancho de losa:

$$
N_{var} = \frac{A_s}{A de una varilla}
$$

Espaciamiento entre varillas:

$$
Espaciamiento = \frac{100-d_b}{N_{var}-1}
$$

**Momento negativo borde discontinuo**

Área de acero (As):

$$
A_{\rm s} = \rho.d
$$

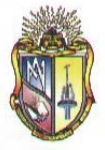

 **Escuela de Ingeniería Civil**

Número de varillas por metro de ancho de losa:

$$
N_{var} = \frac{A_s}{A \text{ de una variila}}
$$

Espaciamiento entre varillas:

$$
Espaciamiento = \frac{100-d_b}{N_{var}-1}
$$

#### **REFUERZO EN FRANJAS DE COLUMNA**

#### **DIRECCIÓN CORTA**

Momento negativo borde continuo, momento positivo y momento negativo borde discontinuo.

$$
S = Sv * \frac{3}{2}
$$

#### **DIRECCIÓN LARGA**

Momento negativo borde continuo, momento positivo y momento negativo borde discontinuo.

$$
S = Sv * \frac{3}{2}
$$

## **4.5 EJEMPLOS DE DISEÑO**

Ver Anexo II

- **A.** Ejemplo de losas bidireccionales para panel de esquina.
- **B.** Ejemplo de losas bidireccionales para panel exterior e interior.

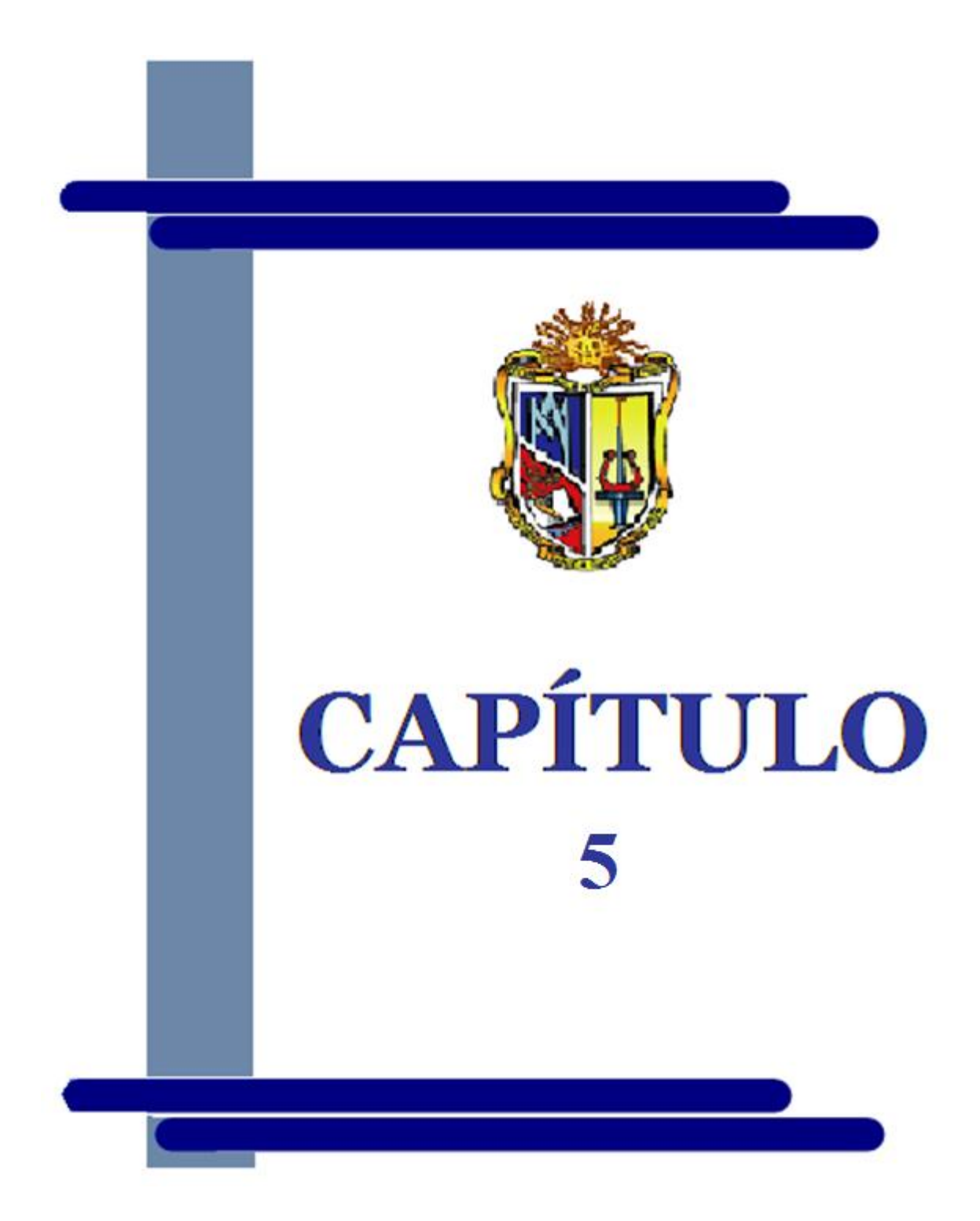

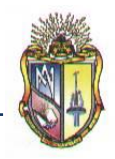

## **DISEÑO Y DESARROLLO DEL PROGRAMA**

## **5.1 ANÁLISIS DE OPCIONES**

Para el desarrollo del software DISHAR, se escogió el lenguaje de programación Visual Basic:

- Su codificación es de fácil aprendizaje, permitiendo al programador emplear una amplia gama de aplicaciones.
- Permite utilizar enlaces a bases de datos que permitirá al programa guardar y actualizar datos utilizados en el diseño de los diferentes elementos de hormigón armado.
- Permite manipular otros tipos de programas a través de Visual Basic para Aplicaciones y enlace a objetos externos para una mejor manipulación del entorno Windows.
- Los usuarios están familiarizados con este tipo de lenguaje al estar en contacto con programas como Microsoft Word, Excel, Power Point a diario y también la mayoría de software especializado en Hidráulica como EPANET, H Canales, Watercad, REDES etc., está diseñado en Visual Basic.

## **5.2 DISEÑO E IMPLEMENTACIÓN DEL SOFTWARE**

### **5.2.1 CARACTERÍSTICAS GENERALES**

El presente programa permite al usuario el diseño de elementos de hormigón armado y la representación visual paso a paso del procedimiento de cálculo de los diferentes elementos: vigas, columnas, cimentaciones y losas

#### **5.2.2 REQUISITOS DE HARDWARE Y DEL SOFTWARE**

Para ejecutar el programa DISHAR se tiene que tener un hardware con las siguientes características:

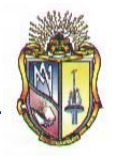

El software y hardware necesario para el funcionamiento correcto de **DISHAR** es el siguiente:

Hardware:

- Procesador de 600 MHz
- Memoria RAM de 256MB o superior  $\bullet$
- Disco duro de 120MB o superior  $\bullet$
- Monitor a color, con resolución mínima de 1024 x 768 píxeles de área de  $\bullet$ pantalla.
- Unidad de CD-ROM.
- Teclado.
- Mouse.

Software:

- Sistema operativo: Windows XP o Windows Vista.
- Microsoft Office 2007 o superior.  $\bullet$

## **5.3 DISEÑO DEL SOFTWARE**

### **5.3.1 OBJETIVO:**

Diseño de elementos de hormigón armado: vigas columnas, cimentaciones y losas.

### **5.3.2 USUARIOS:**

El programa está encaminado a:

Estudiante de ingeniería civil. $\bullet$
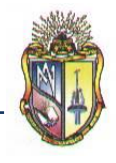

 $\bullet$ Profesionales y docentes en la rama de ingeniería civil, permitiéndole ser una herramienta de apoyo en la enseñanza y aprendizaje elementos de hormigón armado.

## **5.3.3 CARACTERÍSTICAS FUNCIONALES DEL SISTEMA:**

El programa cumple con las siguientes características funcionales:

## **1. DISEÑO DE VIGAS.**

- Diseño de vigas rectangulares a flexión
- Diseño de vigas rectangulares a cortante
- Diseño de vigas rectangulares a torsión  $\bullet$
- Diseño de vigas te a flexión
- Diseño de vigas te a cortante
- Diseño de vigas te a torsión

#### **2. DISEÑO DE COLUMNAS.**

- Diseño de columnas rectangulares con carga axial.
- Diseño de columnas rectangulares solicitadas flexión y carga axial.
- Diseño de columnas rectangulares esbeltas en marcos arriostrados.  $\bullet$
- Diseño de columnas rectangulares esbeltas en marcos no arriostrados.

#### **3. DISEÑO DE CIMENTACIONES SUPERFICIALES.**

- Diseño de zapatas aisladas con carga concéntrica.  $\bullet$
- Diseño de zapatas aisladas con carga excéntrica.
- Diseño de zapatas combinadas para columna externa y interna.
- Diseño de zapatas para muros de mampostería y hormigón.

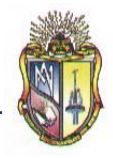

 **Escuela de Ingeniería Civil**

### **4. DISEÑO DE LOSAS UNIDIRECCIONALES**

- Diseño de losas con más de dos luces: **CASO I:** Extremo discontinuo no restringido **CASO II:** Viga de Borde **CASO III:** Columna
- Diseño de losas con dos luces únicamente **CASO I:** Extremo discontinuo no restringido **CASO II:** Viga de Borde **CASO III:** Columna
- Diseño de losas que no exceden los 3m.
- Diseño de losas con vigas en las cuales la suma de las rigideces de las columnas exceden ocho veces la suma de las rigideces de las vigas para cada extremo de la luz.

#### **5. DISEÑO DE LOSAS BIDIRECCIONALES**

- Diseño de losas para panel de esquina  $\bullet$
- Diseño de losas para panel exterior
- Diseño de losas para panel interior

#### **5.3.4 ELABORACIÓN DEL MANUAL DE USUARIO**

Ver Anexo III

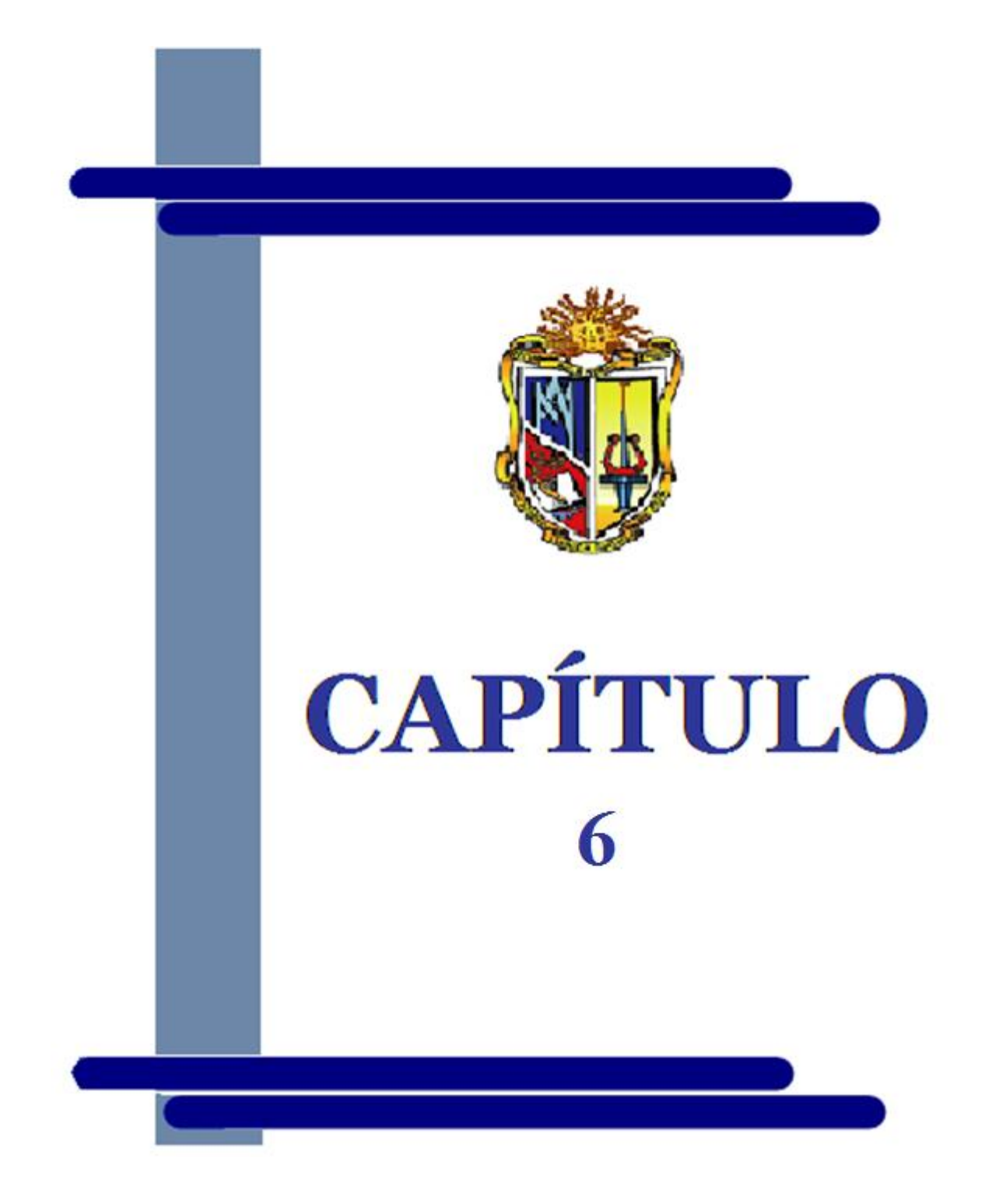

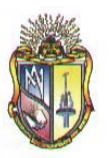

## **RECOMENDACIONES**

Al término del presente proyecto de tesis se recomienda lo siguiente:

- **1.** Hacer un seguimiento y actualización constante de los diferentes programas desarrollados en la Escuela de Ingeniería Civil, para contemplar los cambios y actualizaciones en los métodos y procedimientos de diseño empleados, así como las nuevas disposiciones y requerimientos de los códigos.
- **2.** Tener en cuenta que el software que se realiza va a ser utilizados por otras personas, por tanto, procurar que el entorno del software sea amigable para el usuario e interactivo con este.
- **3.** Tratar de facilitar el ingreso de datos mediante esquemas explicativos y que los resultados a obtener sean de fácil compresión e interpretación para los usuarios.
- **4.** Que los programas a realizar en el futuro abarquen temas específicos, de tal modo que se profundice en el análisis del mismo consiguiendo de esta manera software de mejores características.
- **5.** Además se recomienda que el uso del presente programa es y sea de carácter educativo, dirigido especialmente a docentes y estudiantes de Ingeniería Civil y demás carreras afines.

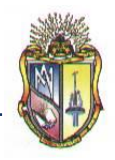

# **REFERENCIAS BIBLIOGRÁFICAS**

- **[1]** MARCELO ROMO PROAÑO, M.Sc., Temas de hormigón armado, Escuela Politécnica del × Ejército, Ecuador. Recuperado en febrero del 2010 de: [http://publiespe.espe.edu.ec/librosvirtuales/hormigon/temas-de-hormigon](http://publiespe.espe.edu.ec/librosvirtuales/hormigon/temas-de-hormigon%20armado/hormigon08.pdf)  [armado/hormigon08.pdf](http://publiespe.espe.edu.ec/librosvirtuales/hormigon/temas-de-hormigon%20armado/hormigon08.pdf)
- **[2]** WINTER, Urquhart, O´Rourke & Nilson, Diseño de estructuras de concreto reforzado, Mc. Graw Hill, Duodécima Edición, Santa Fe de Bogotá, Colombia, 2000.
- **[3]** ACI COMMITTEE 318-2005, Reglamento para las construcciones de concreto estructural y comentarios, ACI 318-05.
- **PAUL F. RICE & EDWARD S. HOFFMAN, Diseño Estructural con Normas ACI, Limusa,** Segunda Edición, México, 1991.

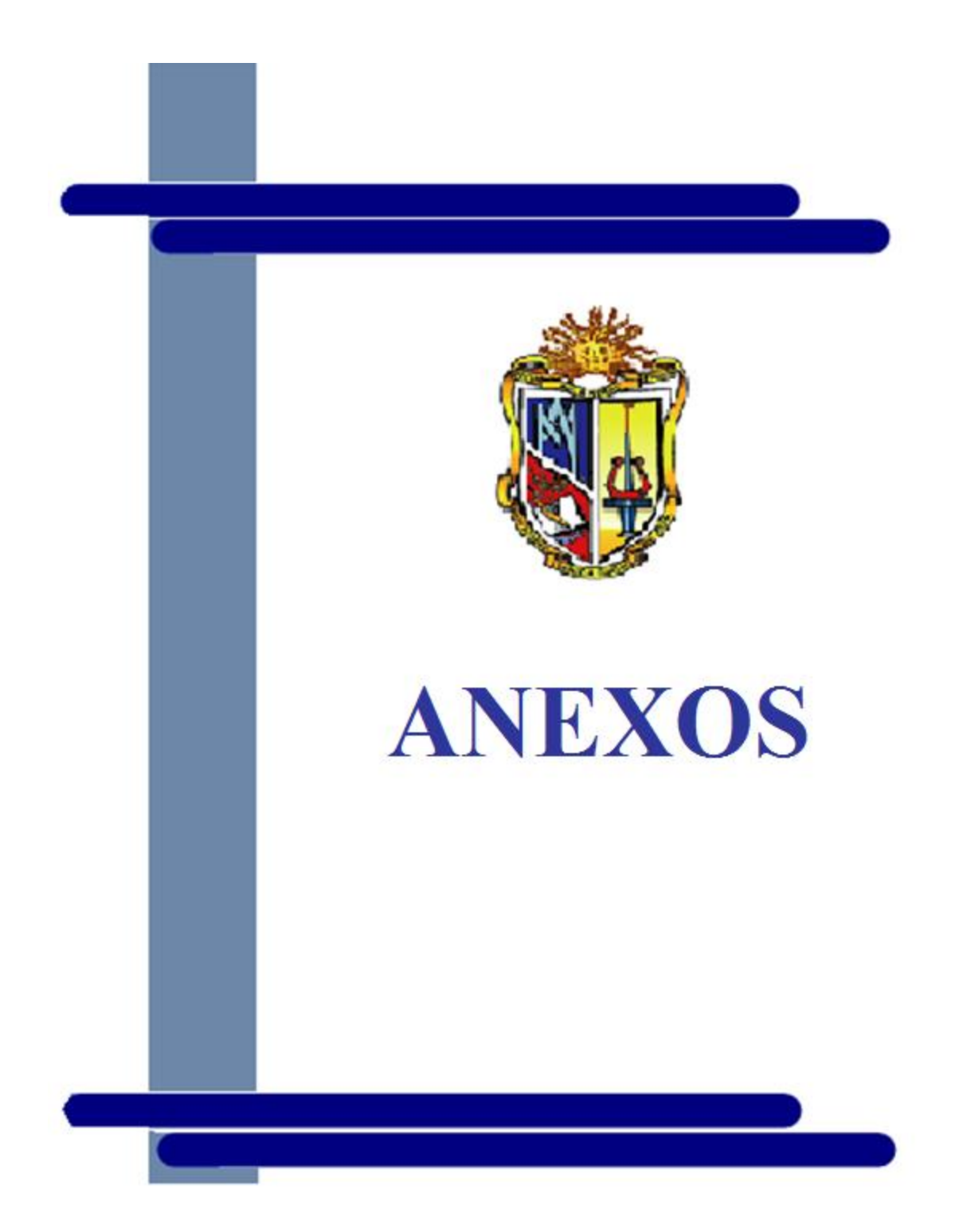

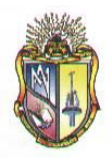

## **ANEXO I**

## **A. EJEMPLO DE LOSAS UNIDIRECCIONALES CON MAS DE DOS LUCES**

## **CASO II: VIGA DE BORDE**

## **DATOS DE ENTRADA**

**SOBRECARGA MUERTA**

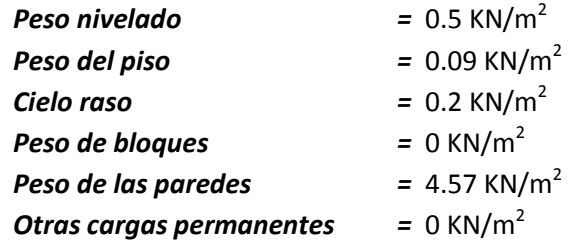

**DATOS I**

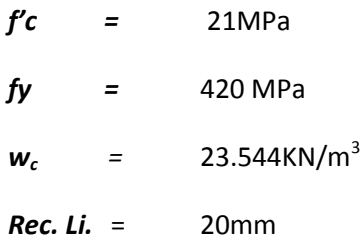

#### **PROPIEDADES GEOMETRICAS DE VIGAS**

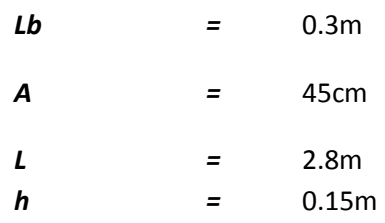

## **DATOS II**

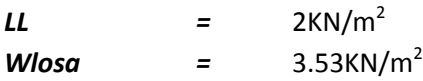

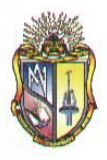

 **Escuela de Ingeniería Civil**

## **NUMERO DE LUCES**

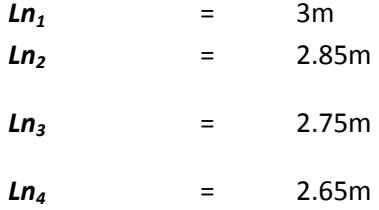

#### **DESARROLLO**

#### **1. Luz de los elementos**

*Ln* (*calc*) = *Ln* + *h*  
\n*Ln* (*calc*) = 2.8 - 0.3 + 0.15  
\n*Ln* (*calc*) = 2.65  
\n*Ln* (*calc*) 
$$
\leq L
$$
  
\n2.65  $\leq$  2.5 *OK*

## **2. Cálculo de la sobrecarga muerta**

$$
SC_{\text{muerta}} = 6.5 + 0.09 + 0.2 + 0 + 4.57 + 0
$$

$$
SC_{\text{muerta}} = 5.36 \, KN / m^2
$$

**3. Cálculo de Cargas**

$$
LD = \bigotimes_{muerta} + W_{loss}
$$
  
LD = \$.36 + 3.53  
LD = 8.89 KN / m<sup>2</sup>

## **4. Cálculo de carga ultima**

$$
W_u = 1.2LD + 1.6LL
$$
  

$$
W_u = 1.2 \cdot 89 + 1.6
$$
  

$$
W_u = 13.868 \cdot KN/m^2
$$

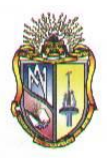

**5. Momentos flectores**

$$
\pm M = \frac{W_u * L n_i^2}{Coef. ACI}
$$

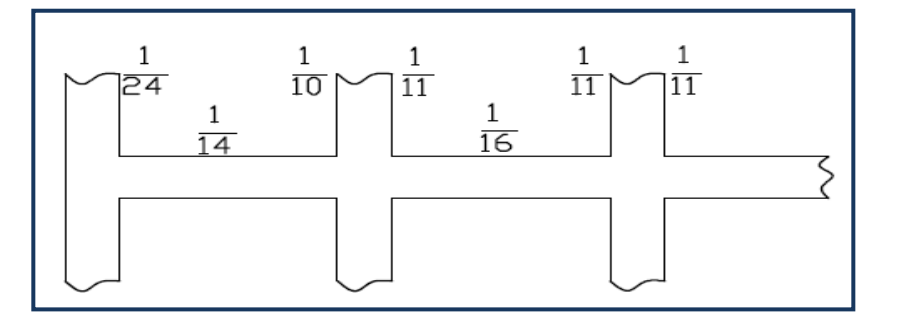

**PRIMER TRAMO**

**Apoyo exterior**

$$
-M = \frac{13.868 * \text{C}}{24}
$$
  
-M = 5.201 KN.m

**Centro de la luz**

$$
+ M = \frac{13.868 * \text{C}^2}{14}
$$
  
+ M = 8.915 KN.m

**Apoyo interior**

$$
-M = \frac{13.868 * \text{C}^2}{10}
$$
  
-M = 12.481 KN.m

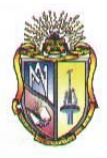

 **Escuela de Ingeniería Civil**

#### **• SEGUNDO TRAMO**

**Apoyo exterior**

$$
+ M = \frac{13.868 * \text{ }4.85^{\text{ }3}}{11}
$$

$$
+ M = 10.240 \text{ } KN.m
$$

**Centro de la luz**

$$
-M = \frac{13.868 * \mathbf{Q} \cdot 85^{\frac{3}{2}}}{16}
$$

$$
-M = 7.040 \text{ KN} \cdot m
$$

**Apoyo interior**

$$
-M = \frac{13.868 * 0.85^2}{11}
$$
  
- M = 10.240 KN.m

**TERCER TRAMO**  $\bullet$ 

**Apoyo exterior**

$$
+ M = \frac{13.868 * 2.75^{\circ}}{11}
$$

$$
+ M = 9.534 \text{ KN} \cdot m
$$

**Centro de la luz**

$$
-M = \frac{13.868 * 0.75^2}{16}
$$
  
-M = 6.555 KN.m

**Apoyo interior**

$$
-M = \frac{13.868 * 2.75^{\circ}}{11}
$$

$$
-M = 9.534 \text{ KN} \cdot m
$$

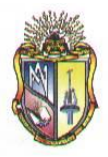

 **Escuela de Ingeniería Civil**

**CUARTO TRAMO**

**Apoyo exterior**

$$
-M = \frac{13.868 * \text{ }0.65^{\text{ }2}}{10}
$$

$$
-M = 9.739 \text{ } KN.m
$$

**Centro de la luz**

$$
+ M = \frac{13.868 * \mathbf{0.65}^2}{14}
$$

$$
+ M = 6.956 \text{ KN} \cdot m
$$

**Apoyo interior**

$$
-M = \frac{13.868 * \mathbf{0.65}^2}{24}
$$

$$
-M = 4.058 \text{ KN.m}
$$

**6. Cálculo de alturas y espesor**

$$
\beta_1 = 0.85 - 0.005 \frac{(f'c - 28)}{7}
$$

$$
\beta_1 = 0.85 - 0.005 \frac{(21 - 28)}{7}
$$

$$
\beta_1 = 0.855
$$

 $\textit{Condition:} \qquad 0.65 \leq \beta_{1} \geq 0.85$ 

Adoptar:  $\beta_{_1}\!=\!0.85$ 

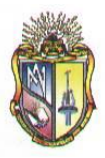

 **Escuela de Ingeniería Civil**

**7. Cálculo de cuantía**

$$
\rho_{b} = 0.85 \beta_{1} \frac{f_{c}}{f_{y}} \frac{600}{600 + f_{y}}
$$

$$
\rho_{b} = 0.85 \bullet 0.85 \frac{21}{420} \frac{600}{600 + 21}
$$

 $_b = 0.02125$ 

#### **Cuantía máxima**

$$
\rho_{\text{max}} = 0.625 \rho b
$$
\n
$$
\rho_{\text{max}} = 0.625 \rho b
$$
\n
$$
\rho_{\text{max}} = 0.625 \text{ 0.02125}
$$
\n
$$
\rho_{\text{max}} = 0.01329
$$
\n
$$
\rho_{\text{max}} = 0.2 \rho b
$$
\n
$$
\rho_{\text{r}} = 0.2 \text{ 0.00425}
$$
\n
$$
\rho_{\text{r}} = 0.00425
$$
\n
$$
\rho_{\text{action}}
$$
\n
$$
= \frac{M u}{\phi \rho h d^2 f \left[1 - 0.59 \frac{\rho f}{L^2}\right]}
$$

## **Cuantía típica en losas**

$$
\rho_t = 0.2 \rho b
$$

$$
\rho_t = 0.2 \blacklozenge 0.02125
$$

$$
\rho_t = 0.00425
$$

**Espesor mínimo efectivo** 

$$
d^{2} = \frac{Mu}{\phi \rho b d^{2} f_{y} \left(1-0.59 \frac{\rho f_{y}}{f_{c}}\right)}
$$

$$
d^{2} = \frac{2.4812 / 1000}{0.9 \text{ } 0.00425 \text{ } 20 \text{ } \text{C}^{3} \left(1 - 0.59 \frac{\text{ } 0.00425 \text{ } 20}{21} \right)}
$$

$$
d^{2} = 0.0083 \text{ m}
$$

$$
d = 0.099 \text{ m}
$$

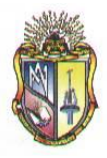

 **Escuela de Ingeniería Civil**

**8. Cálculo de "d"según ACI 9.5.2.1**

**Para Wc=2400 y refuerzo 420 MPa**

$$
h = \frac{Ln_1}{f}
$$

$$
h = \frac{3}{24}
$$

$$
h = 0.125m
$$

$$
d = h - \frac{\left(\text{Re } c \text{.} \text{Libre} + \frac{db}{2}\right)}{1000}
$$

$$
d = 0.125 - \frac{\left(20 + \frac{12}{2}\right)}{1000}
$$

$$
d = 0.099 \ m
$$

Adoptar *d=0.099*

#### **9. Recalcular h**

$$
h = d + \frac{\left(\text{Re } c \text{.}Libre + \frac{db}{2}\right)}{1000}
$$

$$
h = 0.099 + \frac{\left(20 + \frac{12}{2}\right)}{1000}
$$

$$
h = 0.125m
$$

Redondear *h=0.12*

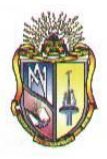

#### **Escuela de Ingeniería Civil**

#### **10. Recalcular d**

$$
d = h - \frac{\left(\text{Re } c \text{.}Libre + \frac{db}{2}\right)}{1000}
$$

$$
d = 0.12 - \frac{\left(20 + \frac{12}{2}\right)}{1000}
$$

$$
d = 0.094 m
$$

#### **11. Cálculo de la cuantía de refuerzo requerido**

$$
\rho = \frac{f_c}{0.59f_y} - \sqrt{\left(\frac{f_c}{0.59f_y}\right)^2 - 4*\left(\frac{Mu_f}{0.59\phi b d^2 0.59f_y^2}\right) \over 2}
$$

La cuantía de refuerzo de retracción y de temperatura debe ser al menos igual a los valores dados en ACI 7.12.2.1, pero no menor que 0.0018.

#### **PRIMER TRAMO**

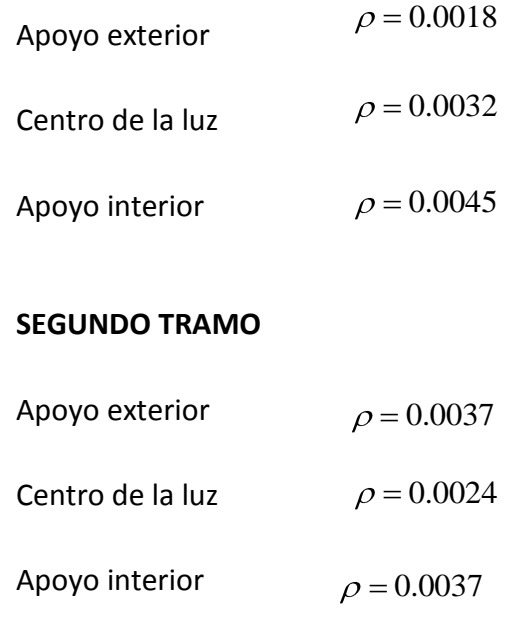

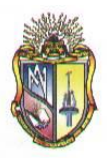

 **Escuela de Ingeniería Civil**

## **TERCER TRAMO**

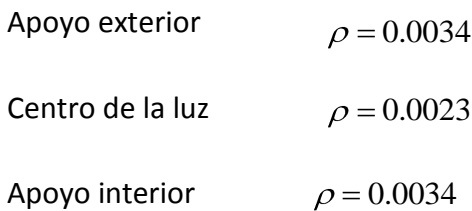

## **CUARTO TRAMO**

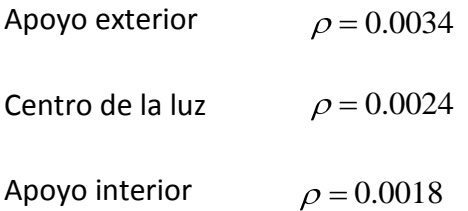

#### **12. Cálculo del área de acero requerido**

$$
A_s = \frac{Mu}{\phi \int \int \left( d - \frac{0.85 f_c}{2} \right)}
$$

#### **PRIMER TRAMO**

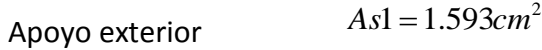

- Centro de la luz  $As2 = 2.801cm^2$
- Apoyo interior  $As3 = 3.951cm<sup>2</sup>$

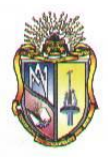

 **Escuela de Ingeniería Civil**

## **• SEGUNDO TRAMO**

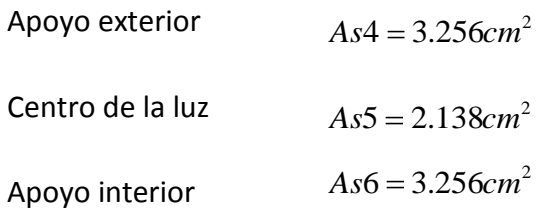

## **TERCER TRAMO**

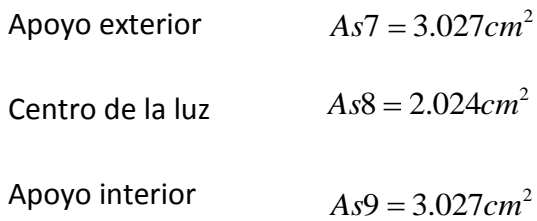

## **CUARTO TRAMO**

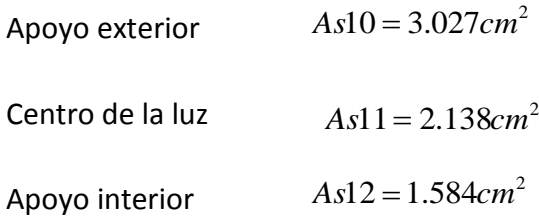

#### **13. Cálculo del área de la varilla**

$$
A_{dv} = \left(\frac{db}{10}\right)^2 x \frac{\pi}{4}
$$

$$
A_{dv} = \left(\frac{12}{10}\right)^2 x \frac{\pi}{4}
$$

 $A_{dv} = 1.1309$  cm<sup>2</sup>

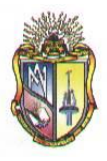

**14. Cálculo del número de diámetro de la varilla por cada metro de ancho de losa**

$$
N_{dv} = \frac{As_i}{A_{dv}}
$$

## **PRIMER TRAMO**

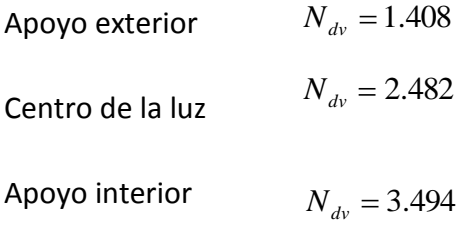

## **• SEGUNDO TRAMO**

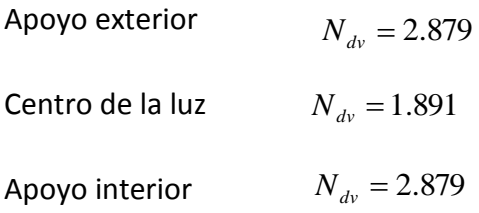

## **TERCER TRAMO**

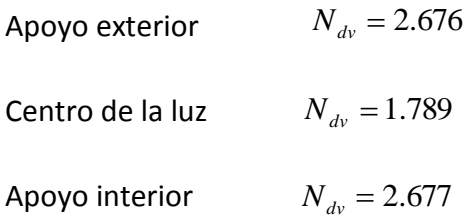

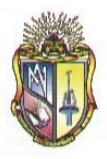

 **Escuela de Ingeniería Civil**

## **CUARTO TRAMO**

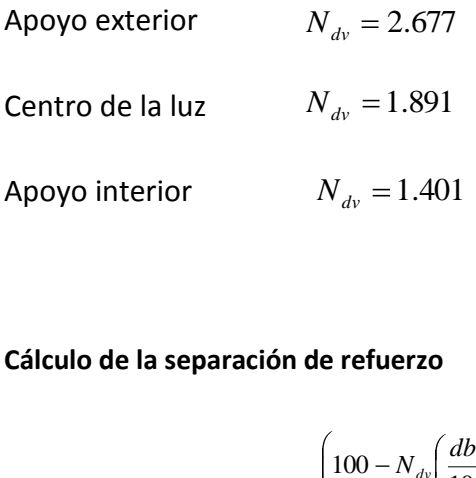

#### **15. Cálculo de la separación de refuerzo**

$$
S = \frac{\left(100 - N_{dv} \left(\frac{db}{10}\right)\right)}{N_{dv}}
$$

La separación de refuerzo principal no debe ser mayor a 3 veces el espesor del muro o de la losa, ni de 45cm.

#### **PRIMER TRAMO**

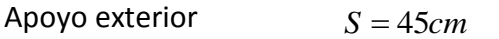

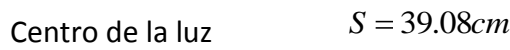

Apoyo interior  $S = 27.42cm$ 

## **SEGUNDO TRAMO**

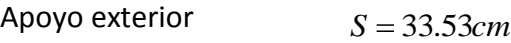

Centro de la luz  $S = 45cm$ 

Apoyo interior  $S = 33.53cm$ 

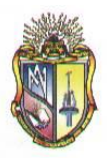

 **Escuela de Ingeniería Civil**

## **TERCER TRAMO**

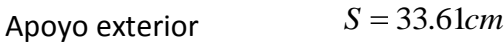

Centro de la luz  $S = 51.75$ *cm* 

Apoyo interior  $S = 33.62$ *cm* 

## **CUARTO TRAMO**

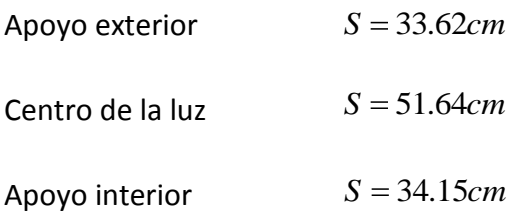

#### **16. Chequeo de cortante**

**a.** Cortante en elementos extremos en la cara del primer apoyo interior

$$
S = 34.15cm
$$
  
elements extremes  

$$
V_u = 1.15W_u \frac{Ln}{2}
$$

$$
V_u = 23.92 KN
$$

$$
V_u = 22.73 KN
$$

$$
V_u = 21.93 KN
$$

$$
V_u = 21.13 KN
$$

- **PRIMER TRAMO**  $V_{u} = 23.92 K N$
- **SEGUNDO TRAMO**  $V_{\mu} = 22.73 K N$
- **TERCER TRAMO**  $V_{u} = 21.93 K N$
- **CUARTO TRAMO**

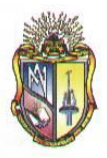

 **Escuela de Ingeniería Civil**

**b.** Cortante en la cara de todos los demás apoyos

$$
V_c = \frac{1}{6} \sqrt{f'c} * b * d * 1000
$$

$$
V_c = 71.79 KN
$$

Si la fuerza cortante nominal es mayor a la fuerza cortante  $\phi V_c \ge V_u$ , el espesor de losa es<br>
correcto.<br> **PRIMER TRAMO** 64.61*KN*  $\geq$  23.92*KN OK*<br> **SEGUNDO TRAMO** 64.61*KN*  $\geq$  21.93*KN OK*<br> **CUARTO TRAMO** 64.61*KN* correcto.

- **PRIMER TRAMO**  $64.61$ *KN*  $\geq$  23.92*KN OK*
- **SEGUNDO TRAMO**  $64.61$ *KN*  $\geq$  22.73*KN OK*
- **TERCER TRAMO**  $64.61$ *KN*  $\geq$  21.93*KN OK*
- **CUARTO TRAMO**  $64.61KN \ge 21.13KN OK$

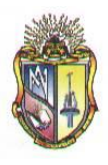

## **ANEXO II**

## **A. EJEMPLO DE LOSAS BIDIRECCIONALES PARA PANEL DE ESQUINA**

**Datos iníciales:**

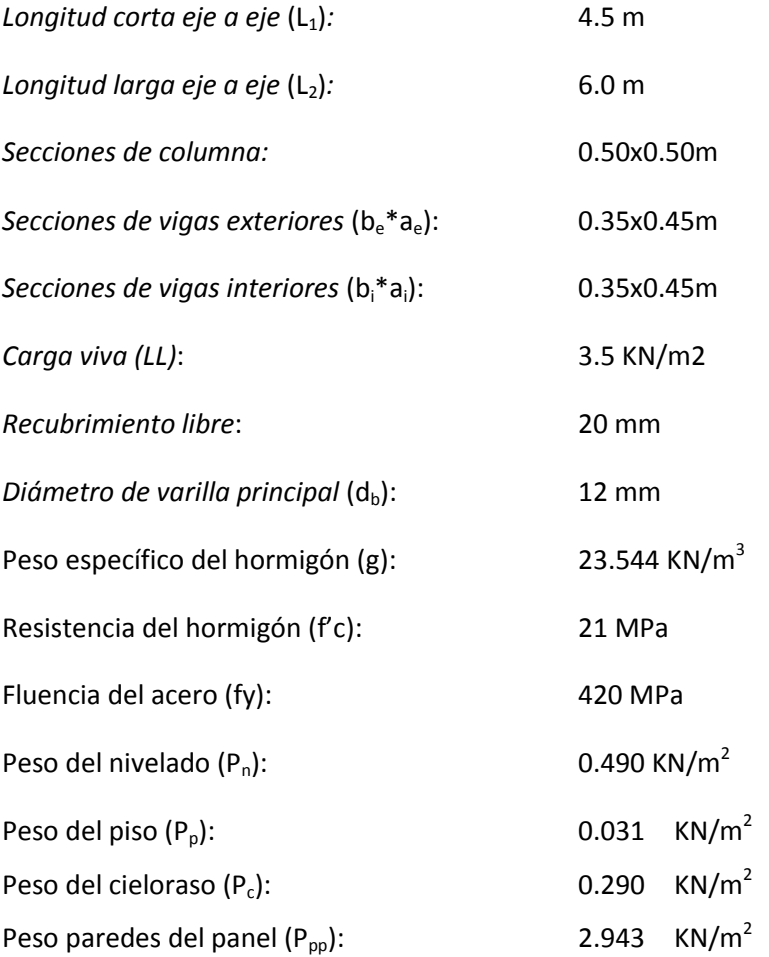

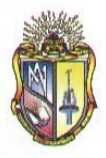

#### **PROCEDIMIENTO DE CÁLCULO:**

- **1. Cálculo de longitudes de panel**
	- $\bullet$  Longitud corta (L<sub>a</sub>):

$$
L_a = L_1 + \frac{h_c}{2} - b_e - \frac{b_i}{2}
$$
  

$$
L_a = 4.5 \, m + \frac{0.50 \, m}{2} - 0.35 \, m - \frac{0.35 \, m}{2} = 4.23 \, m
$$

Longitud larga  $(L_b)$ :  $\bullet$ 

$$
L_a = L_2 + \frac{b_c}{2} - b_e - \frac{b_i}{2}
$$
  

$$
L_a = 6.0 \, m + \frac{0.50 \, m}{2} - 0.35 \, m - \frac{0.35 \, m}{2} = 5.73 \, m
$$

**2. Cálculo de espesor de losa:**

$$
h = \frac{1}{180} \frac{2 \frac{L_a}{0.3048} + \frac{L_b}{0.3048}}{100} \times 30.48
$$

$$
h = \frac{1}{180} \frac{2 \frac{4.23 \text{ m}}{0.3048} + \frac{5.73 \text{ m}}{0.3048}}{100} \times 30.48 = 0.111 \text{ m}
$$

**hadoptada: 0.15 m**

**3. Peralte efectivo (d):**

$$
d = h - rec_{libre} - d_b
$$

$$
d = 0.15 m - 0.020 m - 0.006 m = 0.124 m
$$

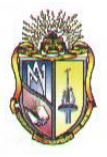

**4. Cálculo de carga muerta (DL):**

*Peso propio de la losa*: 2400 
$$
\frac{9.81 \text{ KN}}{1000 \text{ m}^3}
$$
.  
*Peso propio de la losa*: 2400  $\frac{9.81 \text{ KN}}{1000 \text{ m}^3}$  x0.15m = **3.53**  $\frac{\text{KN}}{\text{m}^2}$ 

$$
DL = Peso \, propio + P_n + P_{pp} + P_p + P_c
$$

$$
DL = 3.53 \frac{KN}{m^2} + 0.49 \frac{KN}{m^2} + 2.943 \frac{KN}{m^2} + 0.031 \frac{KN}{m^2} + 0.29 \frac{KN}{m^2} = 7.29 \frac{KN}{m^2}
$$

**5. Cálculo de la carga última (Wu):**

$$
W_u = 1.2DL + 1.6LL
$$

$$
W_u = 1.2x7.29 \frac{\text{KN}}{\text{m}^2} + 1.6x3.50 \frac{\text{KN}}{\text{m}^2} = 14.35 \frac{\text{KN}}{\text{m}^2}
$$

#### **6. Cálculo de momentos:**

Los momentos se calculan utilizando las tablas del libro de Nilson, aplicando los coeficientes indicados según el número de bordes continuos o discontinuos que tenga el panel a diseñar; de acuerdo a la relación La/Lb

Momentos negativos en bordes continuos (Tabla 12.3 Nilson):  $\bullet$ 

Relación La/Lb: 0.74

$$
M_a negativo = C_a x W_u x L_a^2
$$

$$
M_{a} \text{negative} = 0.085 \times 14.35 \frac{KN}{m^2} \times 4.23 \, m^{-2} = 22.08 \, \text{KN} \, \text{m}
$$

$$
M_b \, negative = C_b x W_u x L_b^2
$$

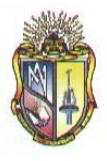

$$
M_b \, negative = 0.085x14.35 \frac{\text{KN}}{m^2} \, \text{x} \, 5.73 \, m^2 = 40.04 \, \text{KN} \, \text{m}
$$

Momentos positivos(Tablas 12.4 y 12.5 de Nilson):

$$
M_a + DL = C_a x W_u x L_a^2
$$
  

$$
M_a + DL = 0.033x8.749 \frac{KN}{m^2} x 4.23 m^2 = 5.15 \text{ KN.m.}
$$

$$
M_a + LL = C_a x W_u x L_a^2
$$
  

$$
M_a + LL = 0.047x5.60 \frac{KN}{m^2} x 4.23 m^2 = 4.70 \text{ KN. m}
$$
  

$$
M_a \text{Total} = M_a + DL + M_a + DL = 9.85 \text{ KN. m}
$$

$$
M_b + DL = C_b x W_u x L_b^2
$$
  

$$
M_b + DL = 0.007x8.749 \frac{KN}{m^2} x 5.73 m^2 = 2.00 \text{ KN. m}
$$

$$
M_b + LL = C_b x W_u x L_b^2
$$
  

$$
M_b + LL = 0.013x5.60 \frac{KN}{m^2} x 5.73 m^2 = 2.39 \text{ KN.m}
$$
  

$$
M_b \text{Total} = M_b + DL + M_b + DL = 4.39 \text{ KN.m}
$$

Momentos negativos en bordes discontinuos: $\bullet$ 

$$
M_a, neg = \frac{1}{3}M_a Total
$$

$$
M_a, neg = \frac{1}{3}9.85 KN.m = 3.28 KN.m
$$

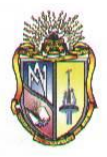

$$
M_b, neg = \frac{1}{3}M_bTotal
$$

$$
M_b, neg = \frac{1}{3}4.39 \text{ KN} \cdot m = 1.46 \text{ KN} \cdot m
$$

#### **7. Cálculo de acero de refuerzo:**

De acuerdo a ACI 318 – 05 7.12.2.1, la cuantía de acero adoptada no puede ser menor que 0.0018, en cualquier caso.

**Cálculo de refuerzo en las franjas centrales**

$$
\rho^2 - \frac{f_c'}{0.59f_y} + \frac{M_u f_c'}{0.59\phi b d^2 f_y^2}
$$

#### **DIRECCIÓN CORTA**

#### *Momento negativo, borde continuo*

 $db = 12$  mm

Cuantía = 0.00392797; cuantía adoptada = **0.00392797**

Peralte efectivo: ancho de losa – db – recubrimiento libre= **0.124m**

Área de acero (As):

$$
A_s = \rho \, d
$$

$$
A_s = 0.392797x12.4 = 4.8698 \text{ cm}^2
$$

Área de 1 varilla de 12 mm: 1.1309724

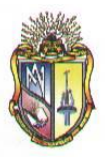

Número de varillas por metro de ancho de losa:

 $N_{var} = \frac{A_s}{A \text{ de una variilla}} = 4.31 \text{ variables por metro}$ 

Espaciamiento entre varillas:

*Espaciamiento* =  $\frac{100 - d_b}{N_{var} - 1}$  = **30 cm** 

La separación del refuerzo principal no debe ser mayor a tres veces el espesor del muro o de la losa, ni de 45cm

#### *Momento positivo*

db = **12 mm**

Cuantía = 0.001; cuantía adoptada = **0.0018**

Peralte efectivo: ancho de losa – db – recubrimiento libre = **0.124**

Área de acero (As):

 $A_s = \rho d$  $A_s = 0.18x12.4 = 2.232cm^2$ 

Área de 1 varilla de 12 mm: **1.1309**

Número de varillas por metro de ancho de losa:

 $N_{var} = \frac{A_s}{A \text{ de una variilla}} = 1.974 \text{ variables por metro}$ 

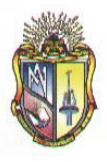

Espaciamiento entre varillas:

$$
Espaciamiento = \frac{100 - d_b}{N_{var} - 1} = 101.4 cm
$$

La separación del refuerzo principal no debe ser mayor a tres veces el espesor del muro o de la losa, ni de 45cm

Espaciamiento adoptado= **45cm**

#### *Momento negativo, borde discontinuo*

db = **12 mm**

Cuantía = 0.0003; cuantía adoptada = **0.0018** 

Peralte efectivo: ancho de losa – db – recubrimiento libre = **0.124 m**

Área de acero (As):

$$
A_s = \rho \, d
$$
  

$$
A_s = 0.18 \times 12.4 = 2.232 \, cm^2
$$

Área de 1 varilla de 12 mm: **1.1309**

Número de varillas por metro de ancho de losa:

$$
N_{var} = \frac{A_s}{A \text{ de una variilla}} = 1.973 \text{ variables por metro}
$$

Espaciamiento entre varillas:

$$
Espaciamiento = \frac{100 - d_b}{N_{var} - 1} = 101.98 cm
$$

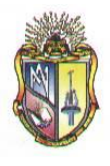

La separación del refuerzo principal no debe ser mayor a tres veces el espesor del muro o de la losa, ni de 45cm

Espaciamiento adoptado = **45cm**

#### **DIRECCIÓN LARGA**  $\bullet$

*Momento negativo, borde continuo*

db = **12 mm**

Cuantía = 0.0011; cuantía adoptada = **0.0018** 

Peralte efectivo: ancho de losa – db – recubrimiento libre = **0.112**

Área de acero (As):

 $A_s = \rho d$  $A_s = 0.18x11.2 = 1.783 cm^2$ 

Área de 1 varilla de 12 mm: **1.1309 cm<sup>2</sup>**

Número de varillas por metro de ancho de losa:

$$
N_{var} = \frac{A_s}{A \text{ de una varilla}} = 1.782 \text{ variables por metro}
$$

Espaciamiento entre varillas:

$$
Espaciamiento = \frac{100 - d_b}{N_{var} - 1} = 126 cm
$$

La separación del refuerzo principal no debe ser mayor a tres veces el espesor del muro o de la losa, ni de 45cm

Espaciamiento adoptado = **45cm**

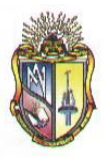

#### *Momento positivo*

db = **12 mm**

Cuantía = 0.0019; cuantía adoptada = **0.002**

Peralte efectivo: ancho de losa – db – recubrimiento libre = **0.112m**

Área de acero (As):

$$
A_s = \rho \cdot d
$$
  

$$
A_s = 0.18x11.2 = 2.24 \text{ cm}^2
$$

Área de 1 varilla de 12 mm: **1.1309**

Número de varillas por metro de ancho de losa:

$$
N_{var} = \frac{A_s}{A \text{ de una variilla}} = 1.9805 \text{ varillas por metro}
$$

Espaciamiento entre varillas:

$$
Espaciamiento = \frac{100 - d_b}{N_{var} - 1} = 101 cm
$$

La separación del refuerzo principal no debe ser mayor a tres veces el espesor del muro o de la losa, ni de 45cm

Espaciamiento adoptado = **45cm**

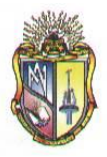

 **Escuela de Ingeniería Civil**

#### *Momento negativo, borde discontinuo*

db = **12 mm**

Cuantía = 0.0009; cuantía adoptada = **0.0018** 

Peralte efectivo: ancho de losa – db – recubrimiento libre = **0.112**

Área de acero (As):

$$
A_s = \rho \cdot d
$$
  

$$
A_s = 0.18x11.2 = 2.016 \text{ cm}^2
$$

Área de 1 varilla de 12 mm: 1.1309

Número de varillas por metro de ancho de losa:

$$
N_{var} = \frac{A_s}{A \text{ de una variilla}} = 1.7825 \text{ variables por metro}
$$

Espaciamiento entre varillas:

$$
Espaciamiento = \frac{100 - d_b}{N_{var} - 1} = 126 cm
$$

La separación del refuerzo principal no debe ser mayor a tres veces el espesor del muro o de la losa, ni de 45cm

Espaciamiento adoptado = **45cm**

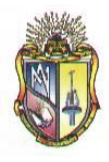

#### **8. Cálculo de refuerzo en franjas de columna**

Se utiliza la misma cantidad de acero que para las franjas centrales, pero se multiplica la separación de varillas por 1.5.

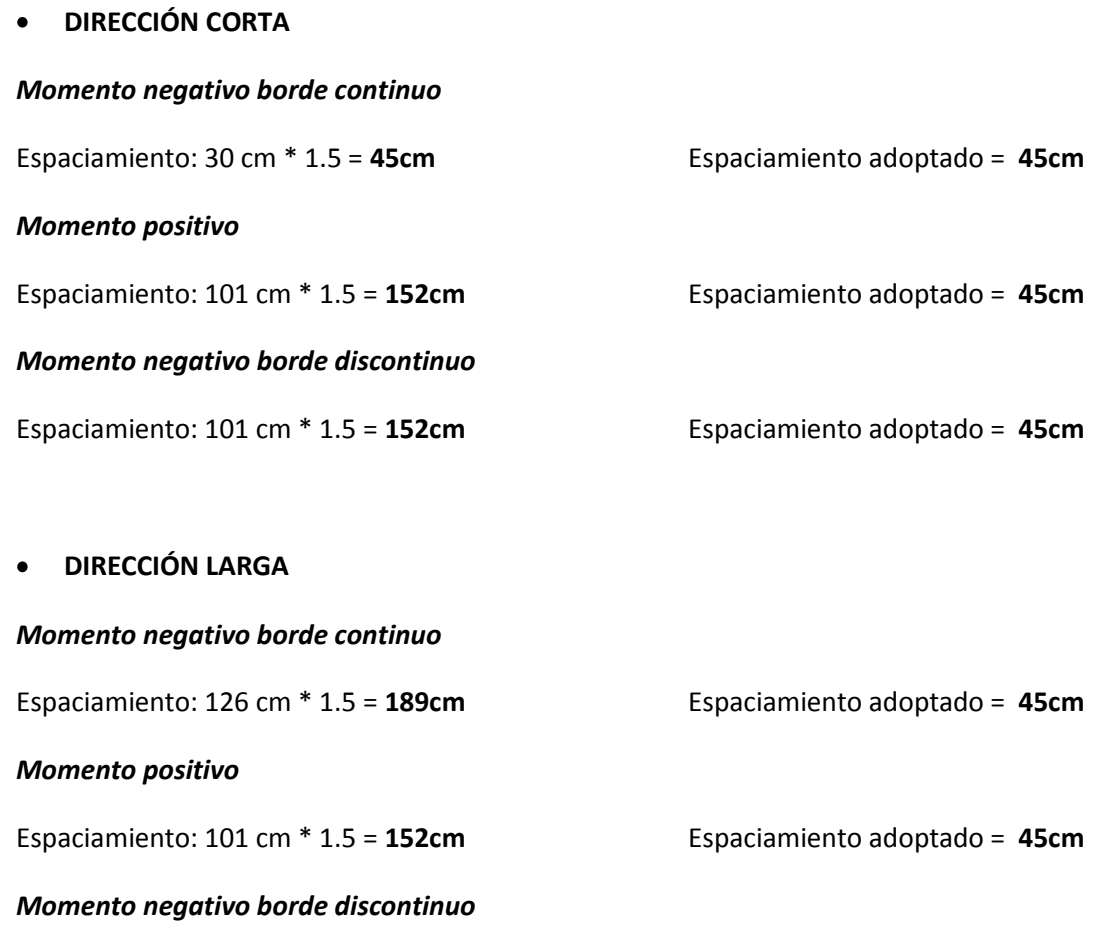

Espaciamiento: 126 cm \* 1.5 = **189cm** Espaciamiento adoptado = **45cm**

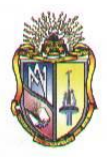

#### **9. Refuerzo en la esquina**

La figura mostrada indica los datos necesarios para el cálculo de inercias tanto para la viga como para la losa.

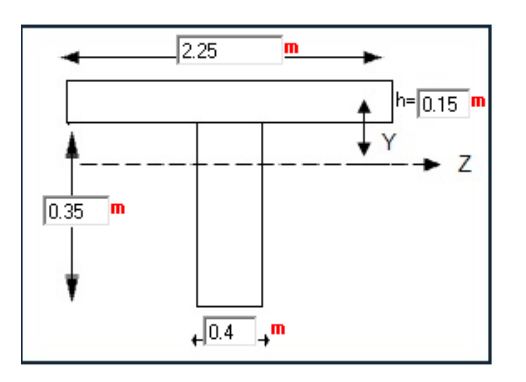

**Cálculo del centróide**  $\bullet$ 

$$
c = \frac{2.25 * 0.15 * \frac{0.15}{2} + 0.35 * 0.9 * \frac{0.35}{2} + 0.15}{2.25 * 0.15 + 0.35 * 0.4} = 0.1489m
$$

 $\bullet$ **Cálculo de la inercia**

$$
Iz = 0.4 * \frac{0.35^3}{12} + 2.25 * \frac{0.15^3}{12} + 2.25 * 0.15 * 0.1489 - \frac{0.15}{2}^2 + 0.35 * 0.4
$$
  
 \*  $\frac{0.35}{2} - 0.1489 + 0.15^2 = 0.0082m^4$ 

**Cálculo de inercia solo en la viga**

$$
Ib = 0.4 * \frac{0.15 + 0.35^{3}}{12} = 0.0042m^{4}
$$

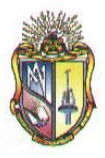

**Cálculo de inercia solo en la losa**

$$
Ib = 2.25 * \frac{0.15^3}{12} = 0.0006m^4
$$

Si el valor de af es mayor que 1 se debe diseñar el refuerzo en la esquina ACI 318 – 05 af es igual al momento de inercia de la viga de borde sobre el momento de inercia de la losa.

$$
\alpha_f = \frac{I_b}{I_l}
$$

$$
\alpha_f = \frac{0.0042 \, m^4}{0.0006 \, m^4} = 6.6 > 1
$$

El refuerzo en los bordes se diseña para el mayor momento positivo, ya sea este de la dirección corta o dirección larga, en este caso Ma = 9.85 KN.m, que corresponde a la dirección corta.

- Con diámetro de varilla de **12 mm**
- Peralte efectivo

d= ancho de losa – db – recubrimiento libre = **0.112m**

- Cuantía de acero ρ= 0.0021; cuantia adoptada = **0.0018**
- Área de acero que se necesita en la losa

$$
A_s = \rho \cdot d
$$
  
As = **2.06 cm<sup>2</sup>**

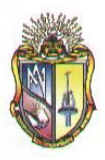

Número de varillas de acero que se necesita por metro de losa

$$
N_{var} = \frac{A_s}{A \, de \, una \, variable} = 1.1309 \, variables \, por \, metro.
$$

Espaciamiento entre varillas

$$
Espaciamiento = \frac{100 - d_b}{N_{var} - 1} == 126cm
$$

La separación del refuerzo principal no debe ser mayor a tres veces el espesor del muro o de la losa, ni de 45cm

Espaciamiento adoptado = **45cm**

La longitud en la que se debe ubicar el refuerzo en la esquina es de 1/5Lb (un quinto del lado largo) en este caso 1.145 m, en dirección perpendicular a la diagonal de la losa (se debe de colocar refuerzo superior e inferior.

#### **10. Chequeo de cortante**

Finalmente se debe chequear que la fuerza corta nominal sea mayor que el cortante último en la losa.

**Se calcula la carga distribuida en ambos sentidos multiplicando la carga Wu por los coeficientes Ca y Cb de la tabla 12.6 de Nilson.**

Wa = Ca.Wu en dirección corta = 0.882 \* 14.35= **12.656 KN/m<sup>2</sup>**

Wb = Cb.Wu en dirección larga = 0.118 \* 14.35 = **1.693 KN/m<sup>2</sup>**

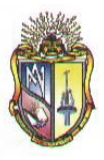

**Se calcula el cortante último para ambas direcciones:**  $\bullet$ 

Vu dirección corta = Wa.La/2 = **26.735 KN**

Vu dirección larga = Wb.Lb/2 = **4.847KN**

**Se calcula el cortante nominal fVc que debe ser mayor a los cortantes últimos:**

 $\emptyset V_c = 0.75x0.17x \frac{f'}{c} d. 1000 = 72.451$ 

*Por lo tanto el espesor adoptado de losa es el correcto*

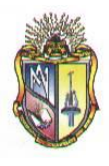

## **B. EJEMPLO DE LOSAS BIDIRECCIONALES PARA PANEL EXTERIOR E INTERIOR**

#### **Datos iníciales:**

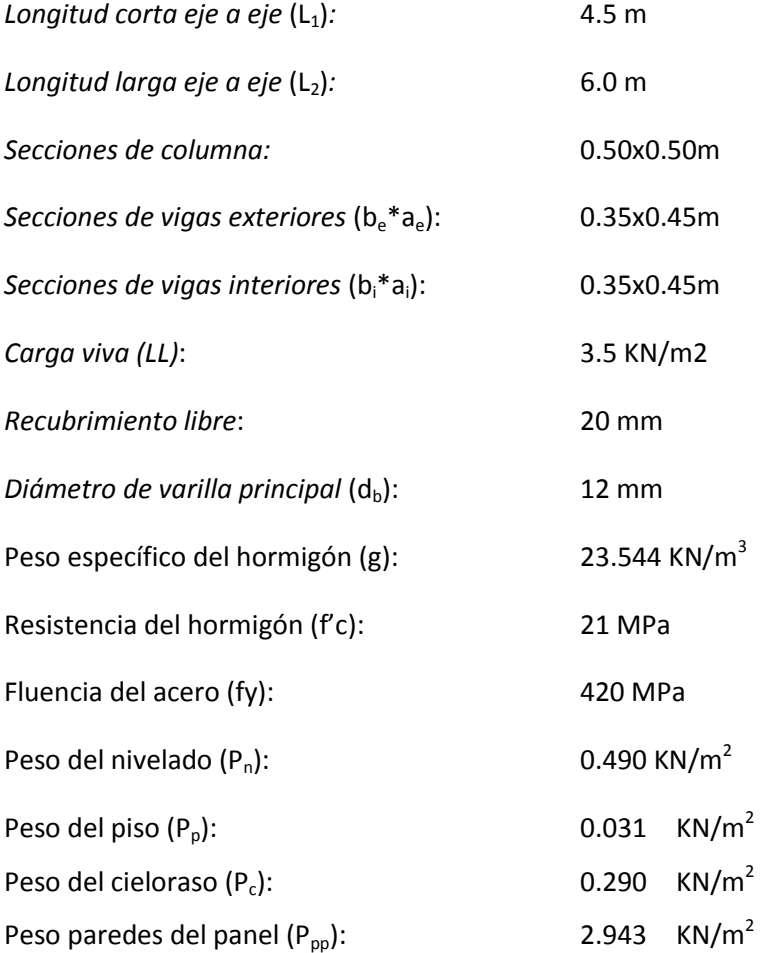
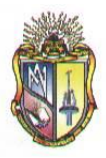

#### **PROCEDIMIENTO DE CÁLCULO:**

- **1. Cálculo de longitudes de panel**
	- $\bullet$  Longitud corta (L<sub>a</sub>):

$$
L_a = L_1 + \frac{h_c}{2} - b_e - \frac{b_i}{2}
$$
  

$$
L_a = 4.5 \, m + \frac{0.50 \, m}{2} - 0.35 \, m - \frac{0.35 \, m}{2} = 4.23 \, m
$$

Longitud larga  $(L_b)$ :  $\bullet$ 

$$
L_a = L_2 + \frac{b_c}{2} - b_e - \frac{b_i}{2}
$$
  

$$
L_a = 6.0 \, m + \frac{0.50 \, m}{2} - 0.35 \, m - \frac{0.35 \, m}{2} = 5.73 \, m
$$

**2. Cálculo de espesor de losa:**

$$
h = \frac{1}{180} \frac{2 \frac{L_a}{0.3048} + \frac{L_b}{0.3048}}{100} \xrightarrow{100} \frac{1}{180}
$$

$$
h = \frac{1}{180} \frac{2 \frac{4.23 \text{ m}}{0.3048} + \frac{5.73 \text{ m}}{0.3048}}{100} \xrightarrow{100} = 0.111 \text{ m}
$$

**hadoptada: 0.15 m**

**3. Peralte efectivo (d):**

$$
d = h - rec_{libre} - d_b
$$

$$
d = 0.15 m - 0.020 m - 0.006 m = 0.124 m
$$

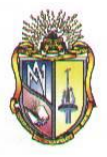

**4. Cálculo de carga muerta (DL):**

*Peso propio de la losa*: 2400 
$$
\frac{9.81 \text{ KN}}{1000 \text{ m}^3}
$$
.  
*Peso propio de la losa*: 2400  $\frac{9.81 \text{ KN}}{1000 \text{ m}^3}$  x0.15m = **3.53**  $\frac{\text{KN}}{\text{m}^2}$ 

$$
DL = Peso \, propio + P_n + P_{pp} + P_p + P_c
$$

$$
DL = 3.53 \frac{KN}{m^2} + 0.49 \frac{KN}{m^2} + 2.943 \frac{KN}{m^2} + 0.031 \frac{KN}{m^2} + 0.29 \frac{KN}{m^2} = 7.29 \frac{KN}{m^2}
$$

**5. Cálculo de la carga última (Wu):**

$$
W_u = 1.2DL + 1.6LL
$$

$$
W_u = 1.2x7.29 \frac{KN}{m^2} + 1.6x3.50 \frac{KN}{m^2} = 14.35 \frac{KN}{m^2}
$$

#### **6. Cálculo de momentos:**

Los momentos se calculan utilizando las tablas del libro de Nilson, aplicando los coeficientes indicados según el número de bordes continuos o discontinuos que tenga el panel a diseñar; de acuerdo a la relación La/Lb

Momentos negativos en bordes continuos (Tabla 12.3 Nilson):  $\bullet$ 

Relación La/Lb: 0.74

$$
M_a negativo = C_a x W_u x L_a^2
$$

$$
M_{a} \text{negative} = 0.085 \times 14.35 \frac{KN}{m^2} \times 4.23 \, m^{-2} = 22.08 \, \text{KN} \, \text{m}
$$

$$
M_b \, negative = C_b x W_u x L_b^2
$$

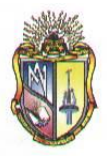

$$
M_b \, negative = 0.085x14.35 \frac{\text{KN}}{m^2} \, \text{x} \, 5.73 \, m^2 = 40.04 \, \text{KN} \, \text{m}
$$

Momentos positivos(Tablas 12.4 y 12.5 de Nilson):

$$
M_a + DL = C_a x W_u x L_a^2
$$
  

$$
M_a + DL = 0.033x8.749 \frac{KN}{m^2} x 4.23 m^2 = 5.15 \text{ KN.m}
$$

$$
M_a + LL = C_a x W_u x L_a^2
$$
  

$$
M_a + LL = 0.047x5.60 \frac{KN}{m^2} x 4.23 m^2 = 4.70 \text{ KN. m}
$$
  

$$
M_a \text{Total} = M_a + DL + M_a + DL = 9.85 \text{ KN. m}
$$

$$
M_b + DL = C_b x W_u x L_b^2
$$
  

$$
M_b + DL = 0.007x8.749 \frac{KN}{m^2} x 5.73 m^2 = 2.00 \text{ KN. m}
$$

$$
M_b + LL = C_b x W_u x L_b^2
$$
  

$$
M_b + LL = 0.013x5.60 \frac{KN}{m^2} x 5.73 m^2 = 2.39 \text{ KN.m}
$$
  

$$
M_b \text{Total} = M_b + DL + M_b + DL = 4.39 \text{ KN.m}
$$

Momentos negativos en bordes discontinuos: $\bullet$ 

$$
M_a, neg = \frac{1}{3}M_a Total
$$

$$
M_a, neg = \frac{1}{3}9.85 KN.m = 3.28 KN.m
$$

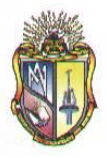

$$
M_b, neg = \frac{1}{3}M_bTotal
$$

$$
M_b, neg = \frac{1}{3}4.39 \text{ KN} \cdot m = 1.46 \text{ KN} \cdot m
$$

#### **7. Cálculo de acero de refuerzo:**

De acuerdo a ACI 318 – 05 7.12.2.1, la cuantía de acero adoptada no puede ser menor que 0.0018, en cualquier caso.

**Cálculo de refuerzo en las franjas centrales**

$$
\rho^2 - \frac{f_c'}{0.59f_y} + \frac{M_u f_c'}{0.59\phi b d^2 f_y^2}
$$

#### **DIRECCIÓN CORTA**

#### *Momento negativo, borde continuo*

 $db = 12$  mm

Cuantía = 0.00392797; cuantía adoptada = **0.00392797**

Peralte efectivo: ancho de losa – db – recubrimiento libre= **0.124m**

Área de acero (As):

$$
A_s = \rho \, d
$$

$$
A_s = 0.392797x12.4 = 4.8698 \text{ cm}^2
$$

Área de 1 varilla de 12 mm: 1.1309724

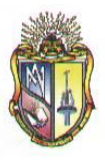

Número de varillas por metro de ancho de losa:

 $N_{var} = \frac{A_s}{A \text{ de una variilla}} = 4.31 \text{ variables por metro}$ 

Espaciamiento entre varillas:

*Espaciamiento* =  $\frac{100 - d_b}{N_{var} - 1}$  = **30 cm** 

La separación del refuerzo principal no debe ser mayor a tres veces el espesor del muro o de la losa, ni de 45cm

#### *Momento positivo*

db = **12 mm**

Cuantía = 0.001; cuantía adoptada = **0.0018**

Peralte efectivo: ancho de losa – db – recubrimiento libre = **0.124** 

Área de acero (As):

 $A_s = \rho d$  $A_s = 0.18x12.4 = 2.232cm^2$ 

Área de 1 varilla de 12 mm: **1.1309**

Número de varillas por metro de ancho de losa:

 $N_{var} = \frac{A_s}{A \text{ de una variilla}} = 1.974 \text{ variables por metro}$ 

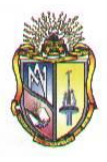

Espaciamiento entre varillas:

$$
Espaciamiento = \frac{100 - d_b}{N_{var} - 1} = 101.4 cm
$$

La separación del refuerzo principal no debe ser mayor a tres veces el espesor del muro o de la losa, ni de 45cm

Espaciamiento adoptado= **45cm**

#### *Momento negativo, borde discontinuo*

db = **12 mm**

Cuantía = 0.0003; cuantía adoptada = **0.0018** 

Peralte efectivo: ancho de losa – db – recubrimiento libre = **0.124 m**

Área de acero (As):

$$
A_s = \rho \, d
$$
  

$$
A_s = 0.18 \times 12.4 = 2.232 \, cm^2
$$

Área de 1 varilla de 12 mm: **1.1309**

Número de varillas por metro de ancho de losa:

$$
N_{var} = \frac{A_s}{A \text{ de una variilla}} = 1.973 \text{ variables por metro}
$$

Espaciamiento entre varillas:

$$
Espaciamiento = \frac{100 - d_b}{N_{var} - 1} = 101.98 cm
$$

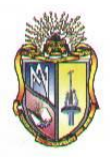

La separación del refuerzo principal no debe ser mayor a tres veces el espesor del muro o de la losa, ni de 45cm

Espaciamiento adoptado = **45cm**

#### **DIRECCIÓN LARGA**  $\bullet$

*Momento negativo, borde continuo*

db = **12 mm**

Cuantía = 0.0011; cuantía adoptada = **0.0018** 

Peralte efectivo: ancho de losa – db – recubrimiento libre = **0.112**

Área de acero (As):

 $A_s = \rho d$  $A_s = 0.18x11.2 = 1.783 cm^2$ 

Área de 1 varilla de 12 mm: **1.1309 cm<sup>2</sup>**

Número de varillas por metro de ancho de losa:

$$
N_{var} = \frac{A_s}{A \text{ de una varilla}} = 1.782 \text{ variables por metro}
$$

Espaciamiento entre varillas:

$$
Espaciamiento = \frac{100 - d_b}{N_{var} - 1} = 126 cm
$$

La separación del refuerzo principal no debe ser mayor a tres veces el espesor del muro o de la losa, ni de 45cm

Espaciamiento adoptado = **45cm**

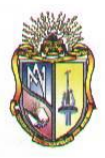

#### *Momento positivo*

db = **12 mm**

Cuantía = 0.0019; cuantía adoptada = **0.002** 

Peralte efectivo: ancho de losa – db – recubrimiento libre = **0.112m** 

Área de acero (As):

$$
A_s = \rho \, d
$$
  

$$
A_s = 0.18x11.2 = 2.24 \, cm^2
$$

Área de 1 varilla de 12 mm: **1.1309**

Número de varillas por metro de ancho de losa:

$$
N_{var} = \frac{A_s}{A \text{ de una variilla}} = 1.9805 \text{ variables por metro}
$$

Espaciamiento entre varillas:

$$
Espaciamiento = \frac{100 - d_b}{N_{var} - 1} = 101 cm
$$

La separación del refuerzo principal no debe ser mayor a tres veces el espesor del muro o de la losa, ni de 45cm

Espaciamiento adoptado = **45cm**

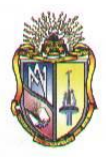

*Momento negativo, borde discontinuo*

db = **12 mm**

Cuantía = 0.0009; cuantía adoptada = **0.0018** 

Peralte efectivo: ancho de losa – db – recubrimiento libre = **0.112** 

Área de acero (As):

$$
A_s = \rho \, d
$$
  

$$
A_s = 0.18x11.2 = 2.016 \, cm^2
$$

Área de 1 varilla de 12 mm: 1.1309

Número de varillas por metro de ancho de losa:

$$
N_{var} = \frac{A_s}{A \text{ de una variilla}} = 1.7825 \text{ variables por metro}
$$

Espaciamiento entre varillas:

$$
Espaciamiento = \frac{100 - d_b}{N_{var} - 1} = 126 \text{ cm}
$$

La separación del refuerzo principal no debe ser mayor a tres veces el espesor del muro o de la losa, ni de 45cm

Espaciamiento adoptado = **45cm**

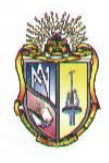

#### **8. Cálculo de refuerzo en franjas de columna**

Se utiliza la misma cantidad de acero que para las franjas centrales, pero se multiplica la separación de varillas por 1.5.

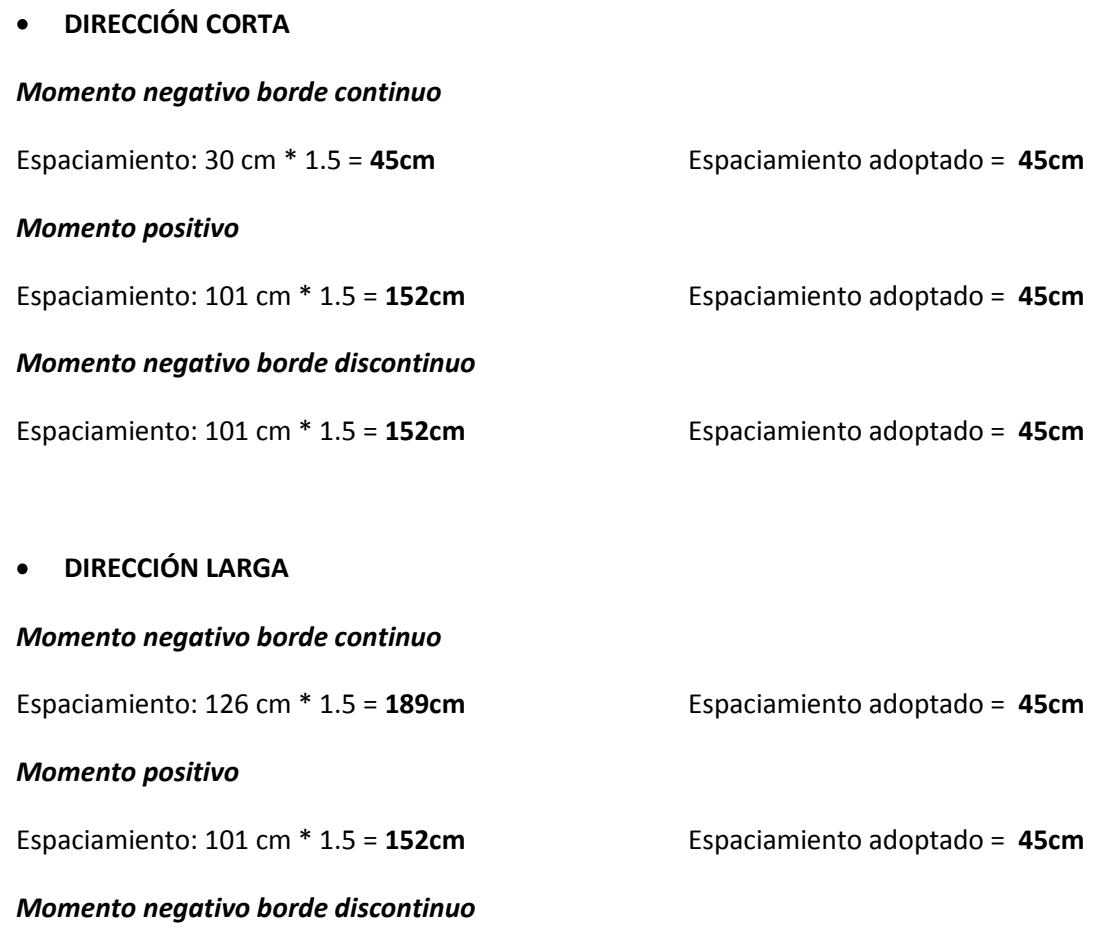

Espaciamiento: 126 cm \* 1.5 = **189cm** Espaciamiento adoptado = **45cm**

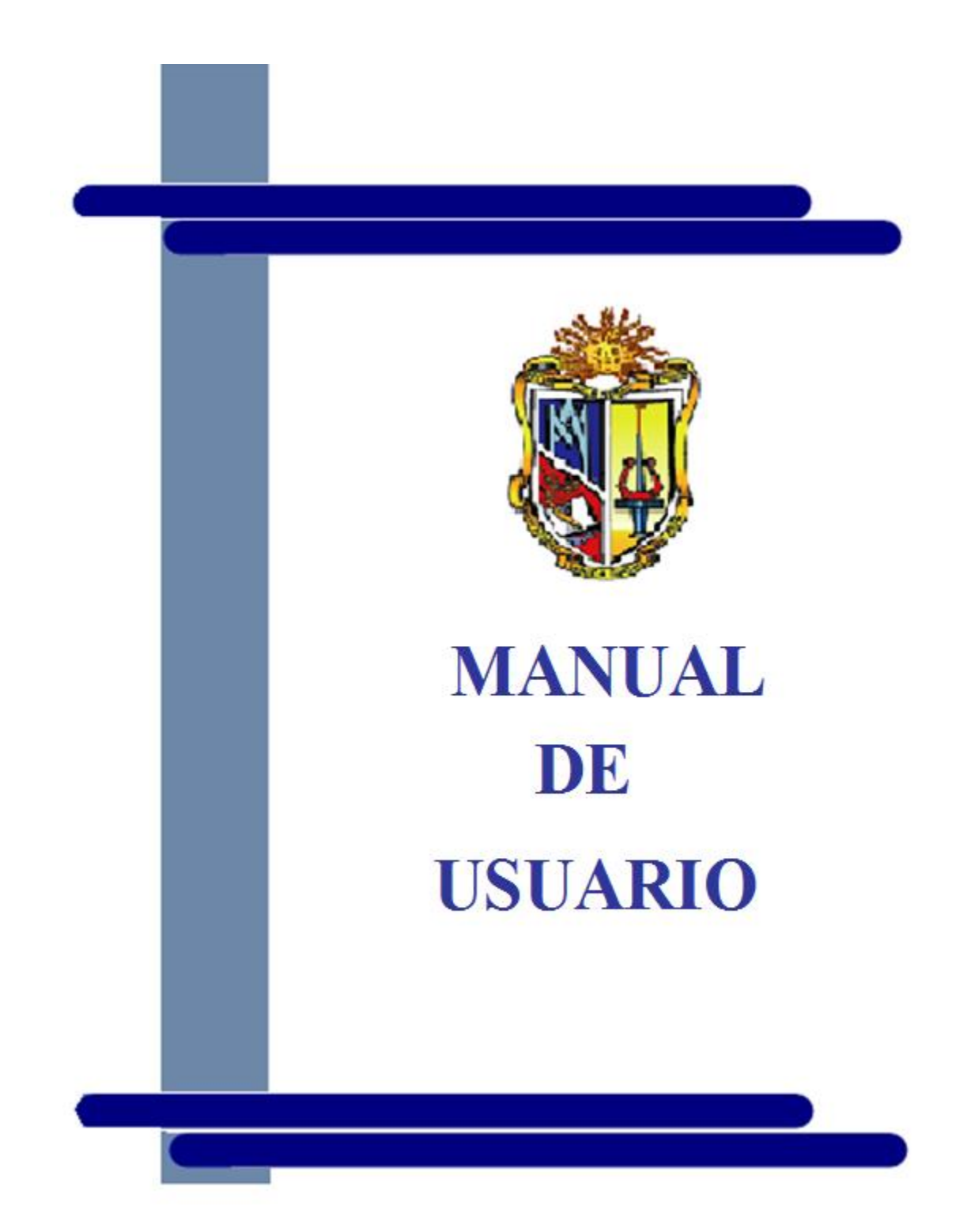

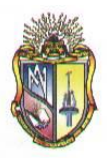

# **MANUAL DEL USUARIO**

### **1. GENERALIDADES**

**DISHAR** es un programa de carácter educativo que permite diseñar elementos de hormigón armado tales como vigas, columnas, cimentaciones y losas.

El primer módulo referente a vigas permite el diseño a flexión, cortante y torsión de los dos tipos de vigas más utilizados en los sistemas constructivos de la actualidad como son vigas de sección rectangulares y te.

El segundo módulo referente a columnas rectangulares permite el diseño de:

- 1. Columnas cortas cargadas axialmente.
- 2. Columnas cortas cargadas con una combinación de flexión y carga axial.
- 3. Columnas esbeltas pertenecientes a marcos arriostrados
- 4. Columnas esbeltas pertenecientes a marcos no arriostrados

El tercer módulo referente a cimentaciones superficiales permite el diseño de:

- 1. Zapatas aisladas con cargas concéntricas.
- 2. Zapatas aisladas con cargas excéntricas.
- 3. Zapatas combinadas para una columna exterior y una columna interior.
- 4. Zapatas para muros de hormigón y/o mampostería.

Cabe destacar que el diseño de cimentaciones se basa en el método tradicional partiendo de los esfuerzos admisibles del suelo hallar los momentos y cortantes de diseño para luego calcular las dimensiones y refuerzo necesario.

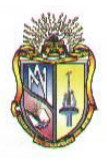

El cuarto módulo referente a losas unidireccionales permite el diseño de:

- 1. Losas con más de dos luces.
- 2. Losas con dos luces unicamente.
- 3. Losas con luces que no exceden los 3m.
- 4. Losas con vigas en las cuales la suma de las rigideces de las columnas exceden ocho veces la suma de las rigideces de las vigas para cada extremo de la luz.

El quinto y último módulo referente a losas bidireccionales permite el diseño de:

1. Losas en dos direcciones por el método de coeficientes.

### **2. REQUERIMIENTOS DEL SISTEMA**

El software y hardware necesario para el funcionamiento correcto de **DISHAR** es el siguiente:

Hardware:

- **Procesador 600 MHz.**
- **Memoria RAM de 256MB o superior.**
- **Disco duro de 120MB o superior**
- Monitor a color, con resolución mínima de 1024 x 768 píxeles de área de pantalla.
- Unidad de CD-ROM.
- **T**eclado.
- **Mouse.**

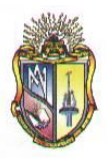

Software:

- **Sistema operativo: Windows XP o Windows Vista.**
- **Microsoft Office 2007 o superior.**

### **3. ENTRADA AL SISTEMA**

Para iniciar una sesión de trabajo se puede acceder al programa mediante el menú inicio o haciendo doble clic en el icono del programa **DISHAR** en el directorio donde se instaló.

### **4. PANTALLA**

Al iniciar **DISHAR** se presenta la siguiente figura:

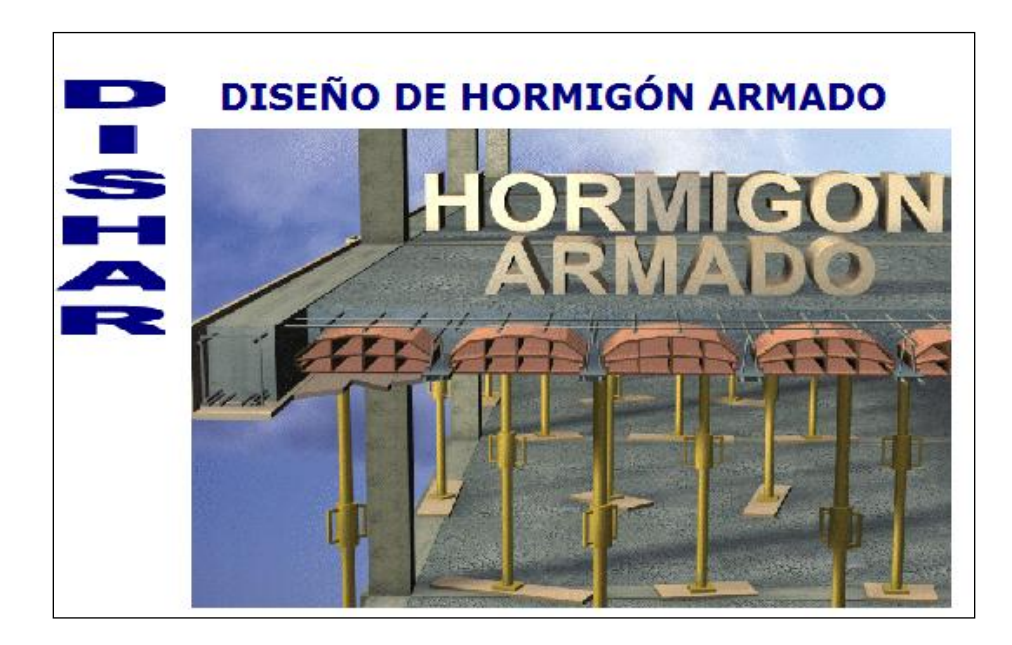

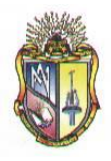

### **5. VENTANA PRINCIPAL.**

Al iniciar DISHAR se carga la ventana principal que es el entorno de inicio del programa que se muestra en la siguiente figura.

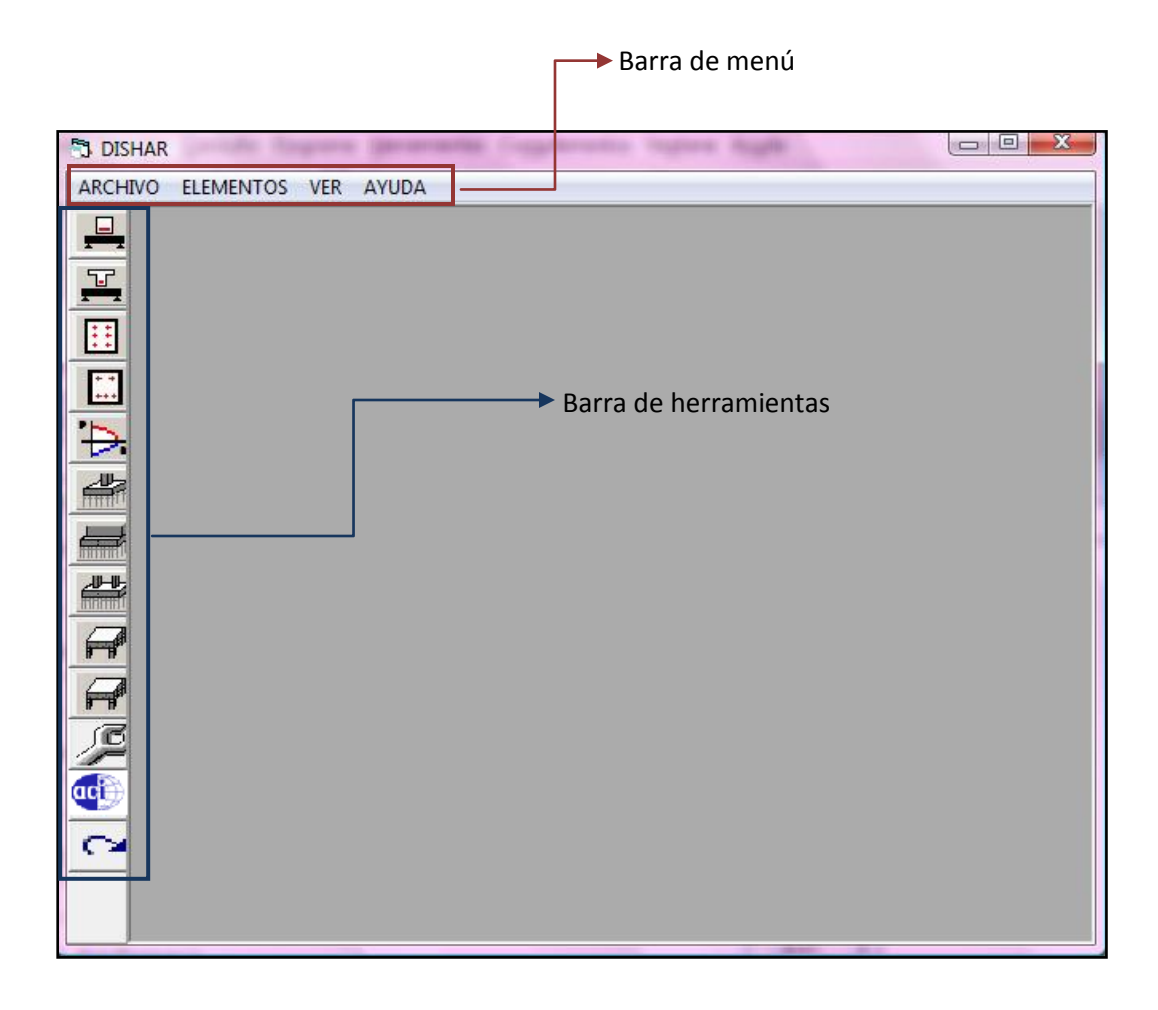

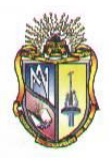

#### **5.1 BARRA DE MENÚ**

Presenta los menús estándar que se usan para trabajar con **DISHAR**:

- **1.** Archivo
- **2.** Elementos
- **3.** Ver
- **4.** Ayuda
	- **5.1.1 ARCHIVO Nuevo**
	- **Salir**

#### **Nuevo**

Esta opción nos permite ingresar a la pantalla elementos donde están todas las opciones de cálculo que ofrece **DISHAR** como son:

- **Vigas**
- **Columnas**
- **Cimentaciones**
- **Losas**

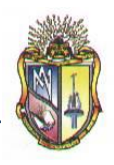

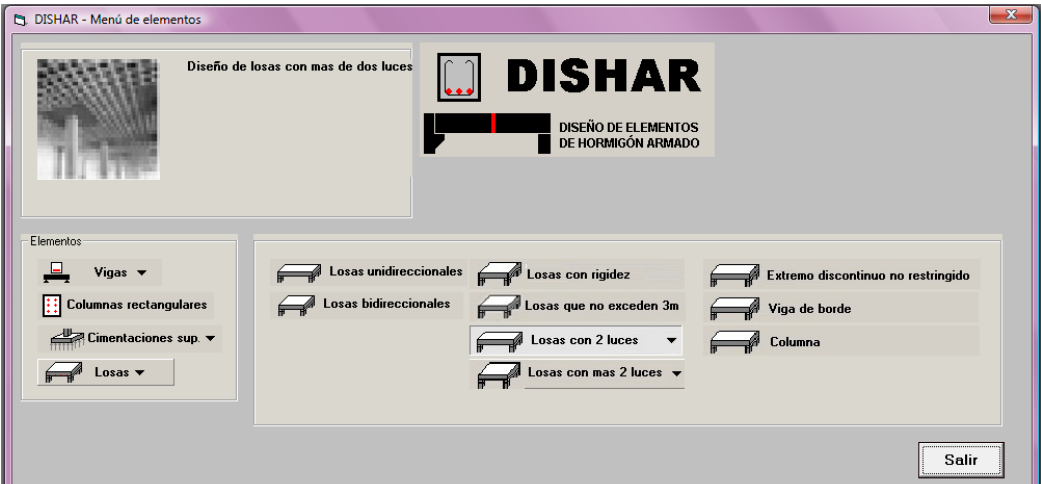

#### **Salir**

Sale de la aplicación.

#### **5.1.2 ELEMENTOS**

Al igual que la pantalla elementos nos permite ingresar mediante la barra de menús a los diferentes tipos de elementos que se pueden diseñar con DISHAR directamente.

#### **5.1.3 VER**

En el menú ver se presenta dos formularios que permiten ingresar parámetro de diseño:

- **Preferencias**
- **Combinaciones**

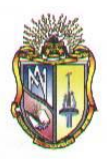

#### **5.2 BARRA DE HERRAMIENTAS**

Proporciona un rápido acceso a los diferentes tipos de elementos que se pueden diseñar en DISHAR.

Ingresa a la ventana de datos de vigas rectangulares Ingresa a la ventana de datos de vigas te Ξ Ingresa a la ventana de datos de columnas simétricas E Ingresa a la ventana de datos de columnas asimétricasĐ Ingresa a la ventana de diseño mediante diagramas (M,P) 4 Ingresa a la ventana de datos de zapatas aisladas Ingresa a la ventana de datos de zapatas para muros H Ingresa a la ventana de datos de zapatas combinadas  $\overline{\mathbf{r}}$ Ingresa a la ventana de datos de losas unidireccionales Ingresa a la ventana de datos de losas bidireccionales Ingresa a la ventana preferencias acji Ingresa a la ventana de código ACI 318-05 Comando salir

#### **5.3 IMPRESIÓN.**

En lo que respecta a la impresión de un ejercicio realizado al término del mismo saldrá un mensaje que pedirá al usuario si desea imprimir o no como se presenta en la siguiente pantalla.

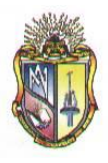

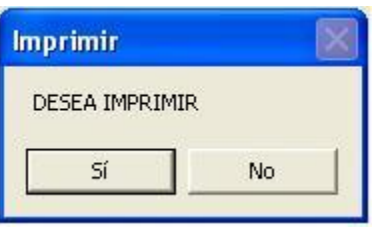

Si el usuario presiona Si entonces aparecerá otra pantalla que preguntará si desea imprimir a colores o negro.

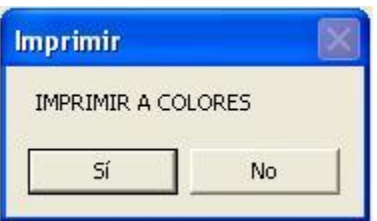

Si presiona Si, entonces se imprimirá a colores, y si presiona No, se imprimirá en negro.

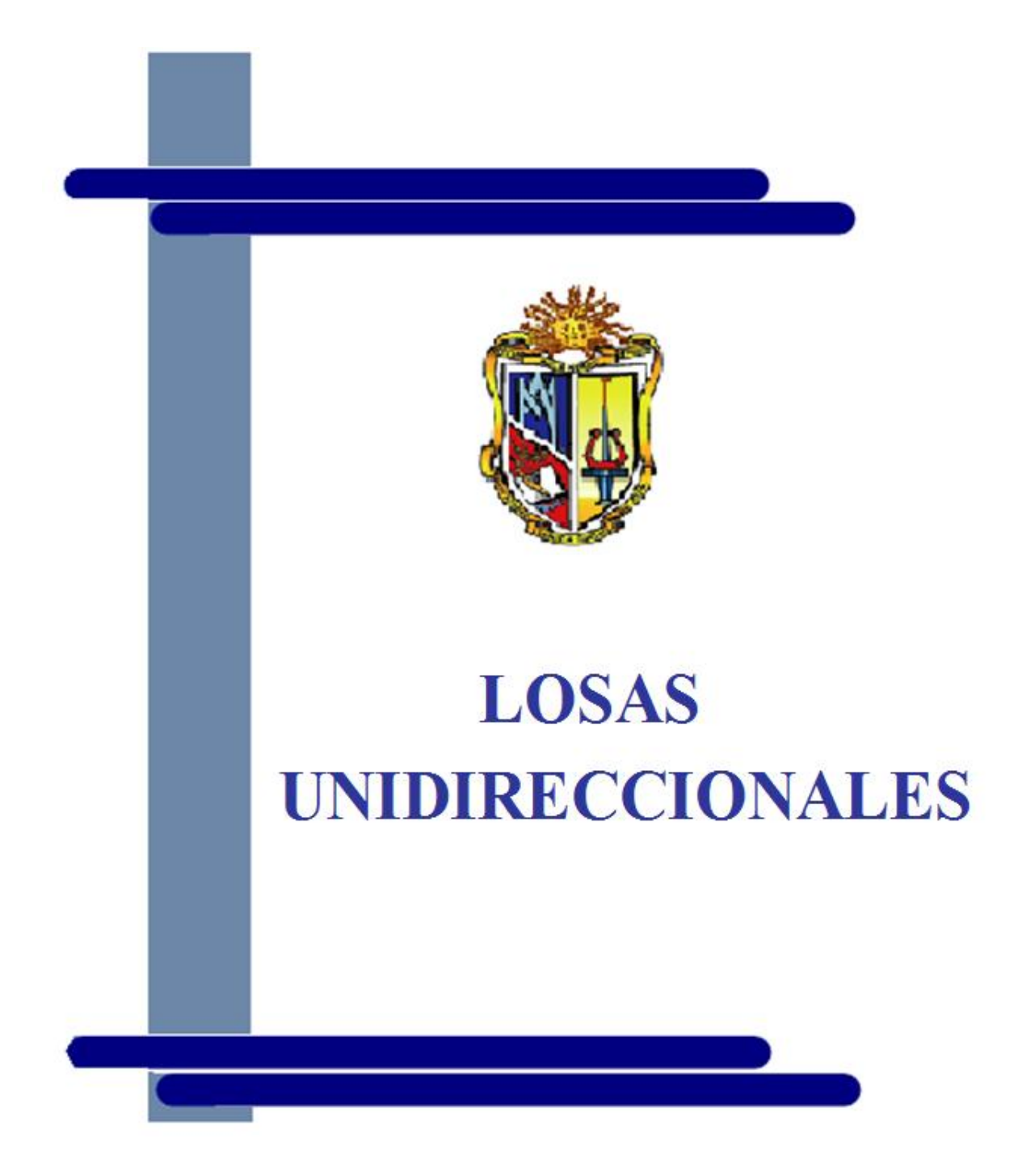

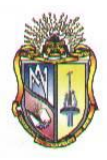

## **LOSAS UNIDIRECCIONALES**

#### **Paso 1 INGRESAR**

Se puede ingresar de dos maneras diferentes:

**1.** En el menú *Archivo*, seleccionar *Nuevo.*

Aparecerá la ventana Elementos.

Hacer clic en el botón Losas Unidireccionales, se mostrará varios casos de acuerdo al resumen de los coeficientes de momento del Código ACI, los cuales son:

#### *CASO I: Losas con más de dos luces*

- Extremo discontinuo no restringido
- Viga de borde
- Columna

#### *CASO II: Losas con dos luces unicamente*

- Extremo discontinuo no restringido
- Viga de borde
- Columna
- *CASO III: Losas con luces que no exceden los 3m.*
- *CASO IV: Losas con vigas en las cuales la suma de las rigideces de las columnas exceden ochos veces la suma de las rigideces de las vigas para cada extremo de la luz.*

### **SOFTWARE DE APRENDIZAJE PARA EL DISEÑO DE ELEMENTOS ESTRUCTURALES DE HORMIGON ARMADO**

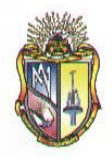

 **Escuela de Ingeniería Civil**

**2.** Haga clic directamente en el botón de la barra de herramientas, en la cual

aparecerá la siguiente pantalla:

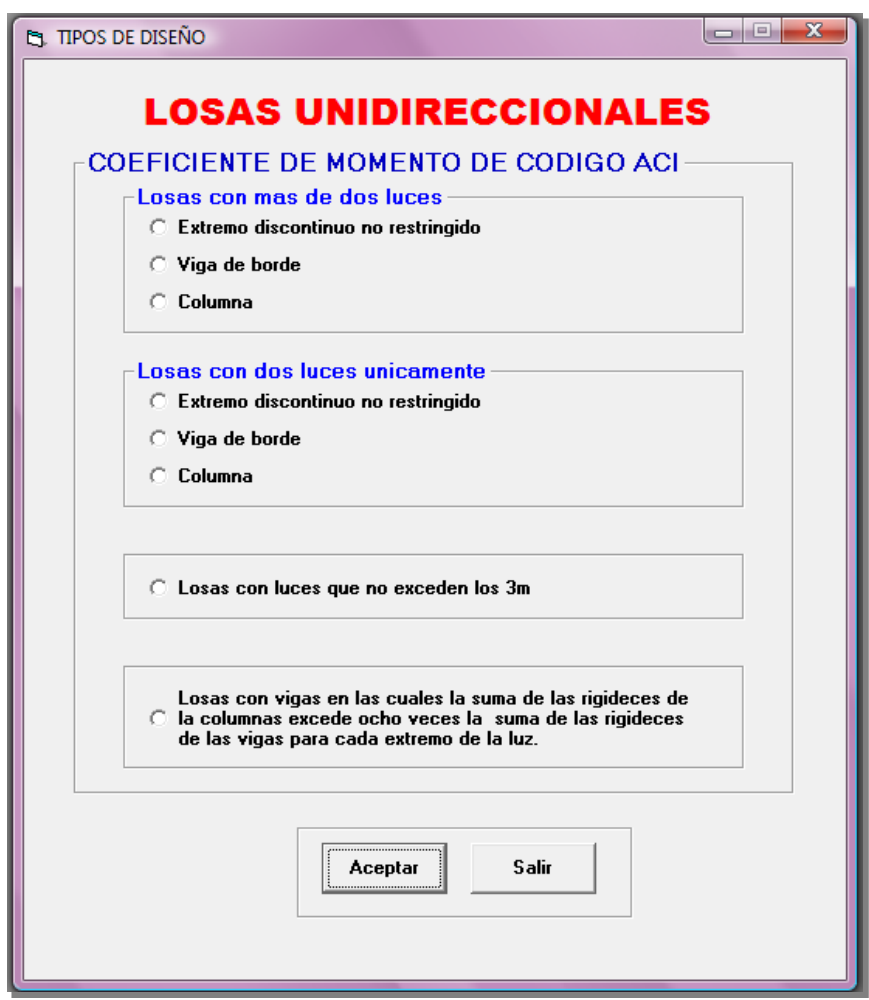

#### **Paso 2 TIPOS DE DISEÑO**

El usuario puede escoger cuatro tipos de diseño:

**1.** Diseño de losas con más de dos luces.

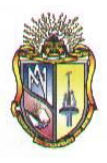

- **2.** Diseño de losas con dos luces unicamente.
- **3.** Losas con luces que no exceden los 3m.
- **4.** Losas con vigas en las cuales la suma de las rigideces de las columnas exceden ochos veces la suma de las rigideces de las vigas para cada extremo de la luz.

Cabe anotar que dependiendo del tipo de diseño que escoja el usuario se activarán los cuadros de ingreso de datos.

#### **Paso 2.1 DISEÑO DE LOSAS CON MAS DE DOS LUCES**

Si selecciona el tipo de diseño: losas con más de dos luces; que es el tipo de diseño predeterminado de la pantalla datos para losas unidireccionales en esta instancia del proceso el usuario tiene la opción de escoger el tipo de losa:

Seleccionar el tipo de losa según los coeficientes del código ACI: Esta opción se encuentra activada para el CASO I y CASO II de los diseños de losas unidireccionales.

Los tipos de losas con más de dos luces con sus respectivos coeficientes del código ACI son los que se detallan a continuación:

#### **Extremo discontinuo no restringido**

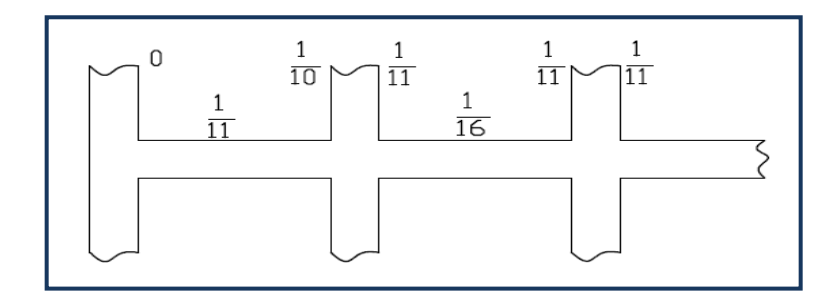

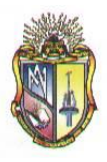

**Viga de borde**

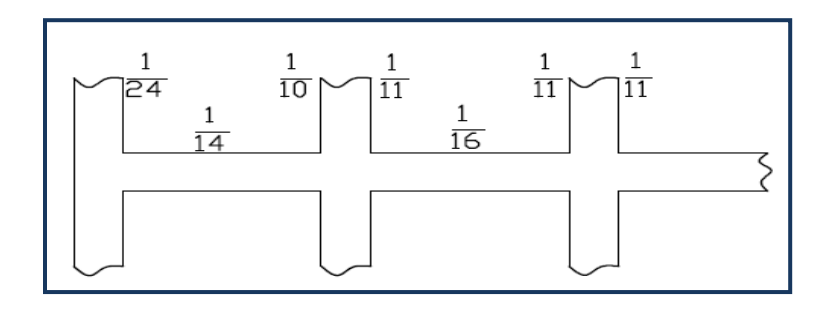

**Columna**

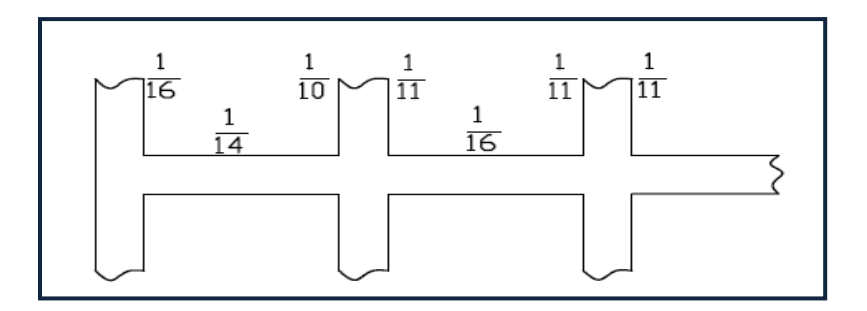

Cabe destacar que como el caso es vigas con más de dos luces para los siguientes tramos los coeficientes serán repetidos cíclicamente, es decir el último tramo será igual al primer tramo.

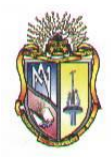

### **Paso 2.1.1 CASO I: EXTREMO DISCONTINUO NO RESTRINGIDO**

#### **Datos de partida:**

Ingresar los datos correspondientes a la **SOBRECARGA MUERTA**

- **1.** Ingrese el valor del peso nivelado
- **2.** Ingrese el valor del peso del piso
- **3.** Ingrese el valor del cielo raso
- **4.** Ingrese el valor del peso de bloques
- **5.** Ingrese el valor del peso de las paredes
- **6.** Ingrese el valor de otras cargas permanentes

#### Ingresar los datos correspondientes a la **SOBRECARGA**

- **7.** Ingrese el valor de**f'c**
- **8.** Ingrese el valor de**fy**
- **9.** Ingrese el valor de *w<sup>c</sup>*
- **10.** Ingrese el valor de *db*
- **11.** Ingrese el valor de *Rec. Li.*

#### Ingresar los datos correspondientes a las **PROPIEDADESGEOMETRICAS**

- **12.** Ingrese el valor de **Lb**
- **13.** Ingrese el valor de **A**
- **14.** Ingrese el valor de **L**
- **15.** Ingrese el valor de **h**

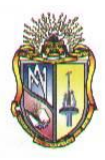

Ingresar los datos correspondientes a las **CARGAS**

- **16.** Ingrese el valor de **LL**
- **17.** Ingrese el valor de **Wlosa**
- **18.** Ingrese el valor de **f**
- **19.** Ingrese el valor de **Ѳ**
- **20.** Ingrese el valor de **b**

Ingresar los datos correspondientes al **NÚMERO DE LUCES,** que desea calcular.

#### **21.** Ingrese el valor de **Ln(x)**

Los datos de entrada mencionados en el apartado anterior se presentan en la siguiente pantalla:

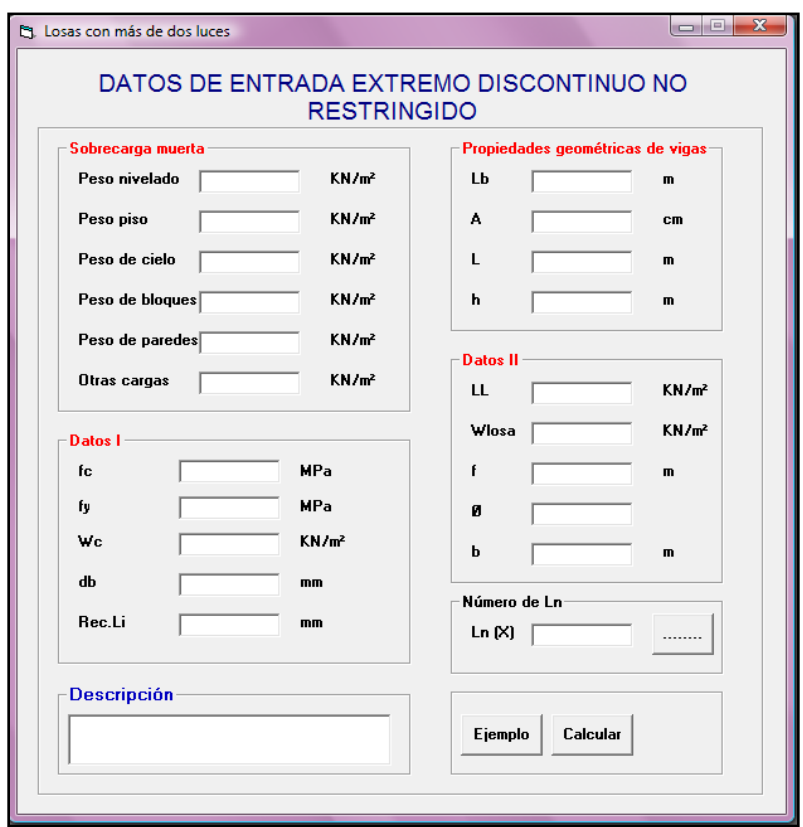

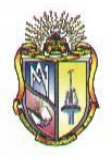

Al ingresar el número de luces en *Ln (X)*, se deberá presionar el icono el **cual permite ingresar** los valores del número de luces para el cálculo correspondiente, por lo tanto se presentará la siguiente ventana:

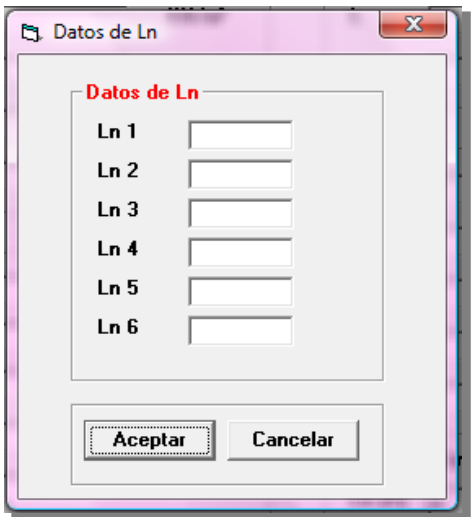

El usuario deberá ubicar los valores requeridos para su correspondiente procedimiento. Cabe destacar que las alturas o espesores mínimos de viga no presforzadas o losas reforzadas en una dirección están descritas en el *Código ACI 9.5(a).*

Ingresado los valores se debe presionar el botón *Aceptar,* se presentará inmediatamente una nueva pantalla con los cálculos requeridos.

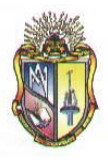

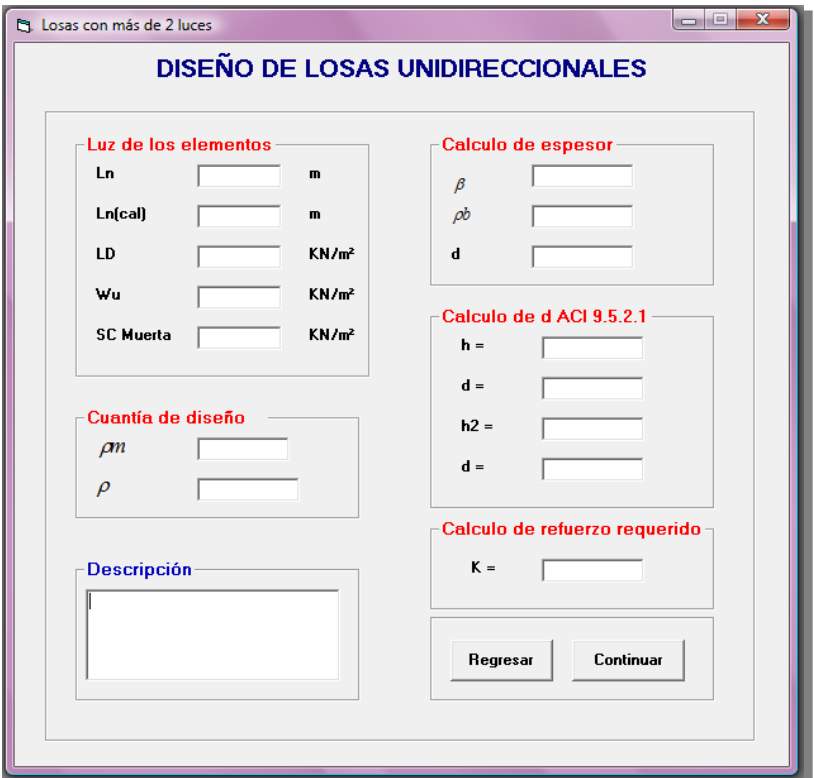

Además en esta pantalla se considera la condición del *Código ACI 8.7.1* la cual hace referencia acerca de la longitud del vano, es decir:

$$
Ln_{\mathbf{Cat}_{\mathbb{C}}}\mathbf{=}\ Ln+h
$$

$$
Ln_{\mathbf{Cat}_{\mathbb{C}}}\leq L
$$

Presione el botón *Continuar* para pasar a la siguiente pantalla de cálculos:

#### **SOFTWARE DE APRENDIZAJE PARA EL DISEÑO DE ELEMENTOS ESTRUCTURALES DE HORMIGON ARMADO**

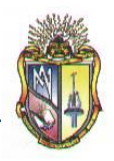

 **Escuela de Ingeniería Civil**

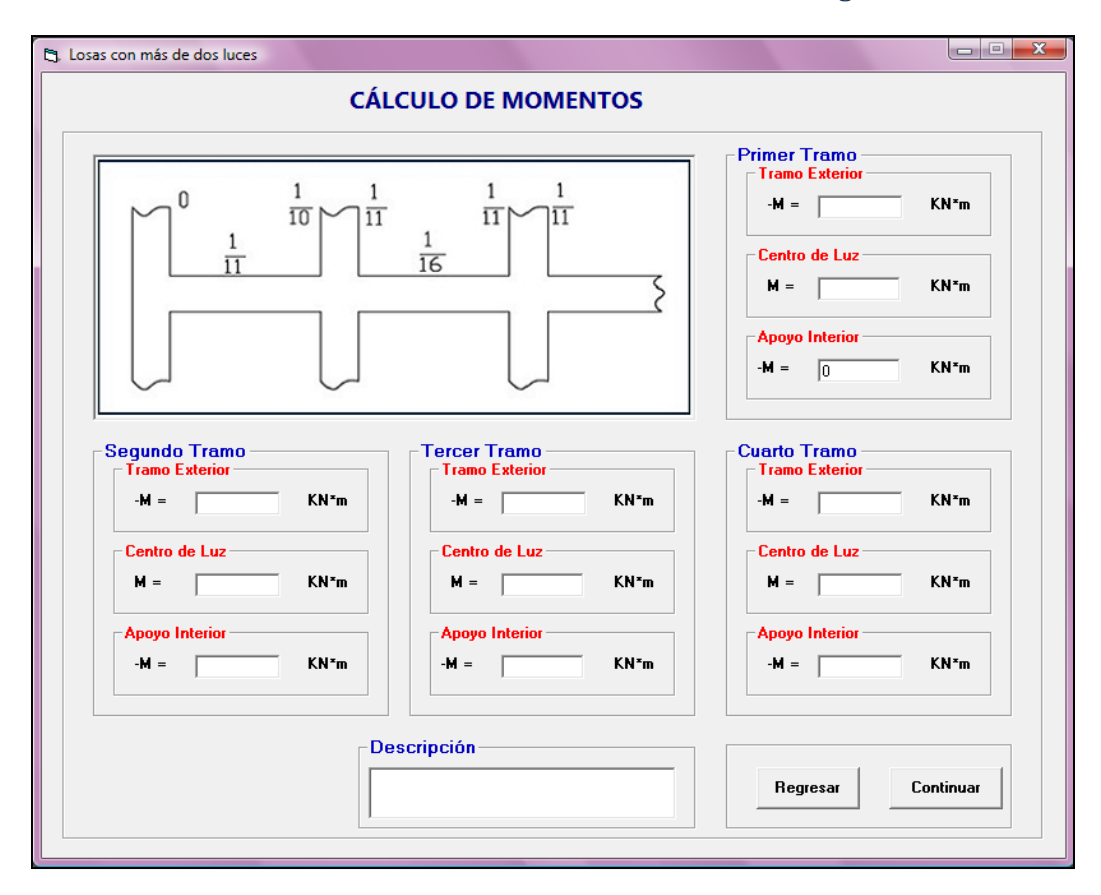

Cabe mencionar que en este caso se presentarán varias pantallas iguales a la mostrada en el apartado anterior, indicando el resultado del cálculo de momentos, esto es de acuerdo al número de luces ingresado con anterioridad.

Al presionar clic en el botón *Continuar* se mostrará una nueva pantalla, en la cual se presenta el resultado del cálculo de la cuantía de refuerzo, en este caso para continuar a la siguiente pantalla se debe ingresar el valor de la cuantía adoptada de acuerdo a las especificaciones del código ACI y seguidamente presionar el botón *Continuar*

### **SOFTWARE DE APRENDIZAJE PARA EL DISEÑO DE ELEMENTOS ESTRUCTURALES DE HORMIGON ARMADO**

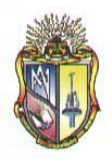

### **Escuela de Ingeniería Civil**

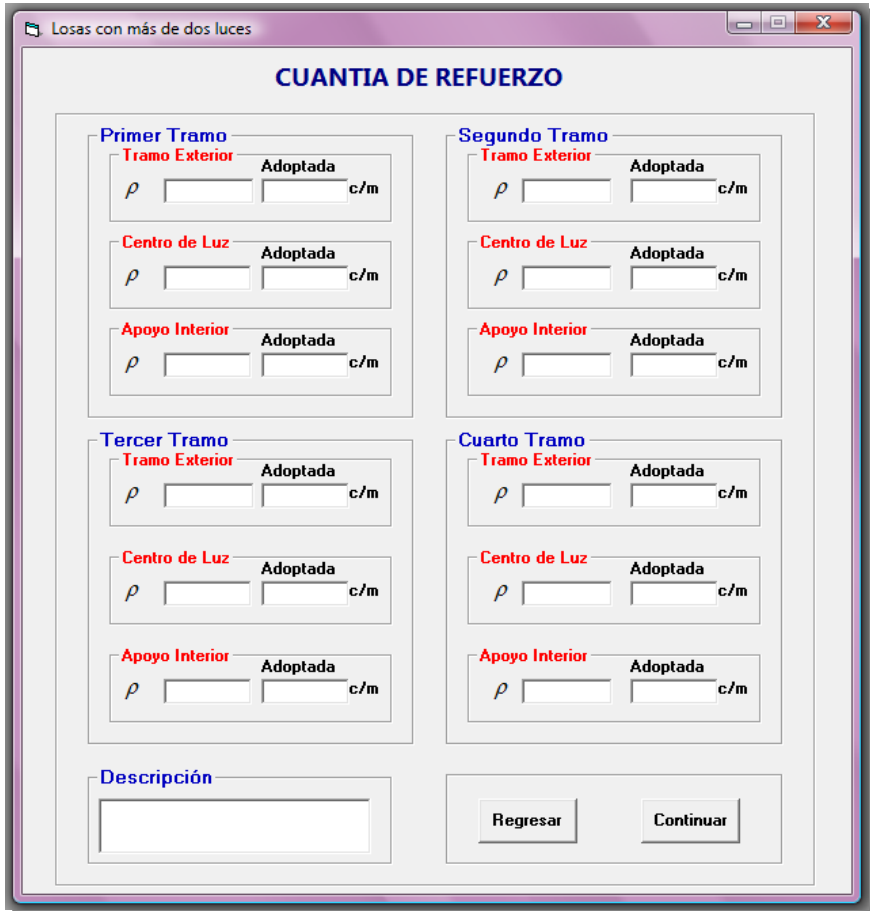

Al ubicar el valor adoptado de la cuantía se presentará el siguiente mensaje de advertencia, el cual es de acuerdo al *Código ACI 7.12.2.1*

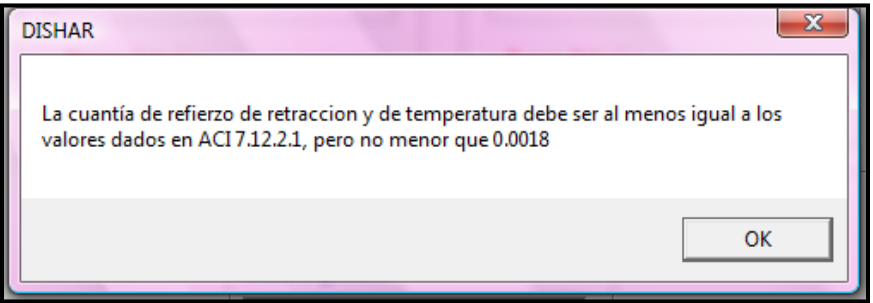

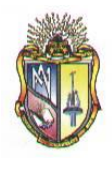

Al hacer clic en el botón *Continuar* se mostrará una nueva pantalla con el resultado del cálculo del área de acero requerido.

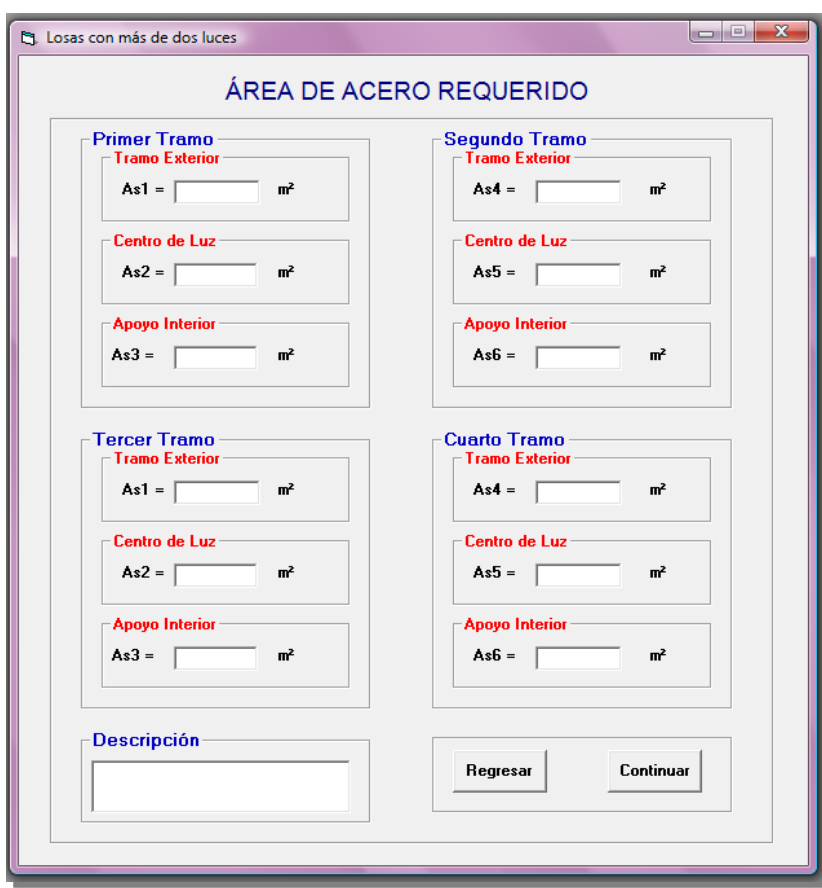

Al hacer clic en el botón *Continuar,* se presentará una nueva pantalla con el cálculo del número del área de la varilla por cada metro.

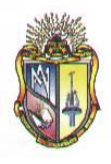

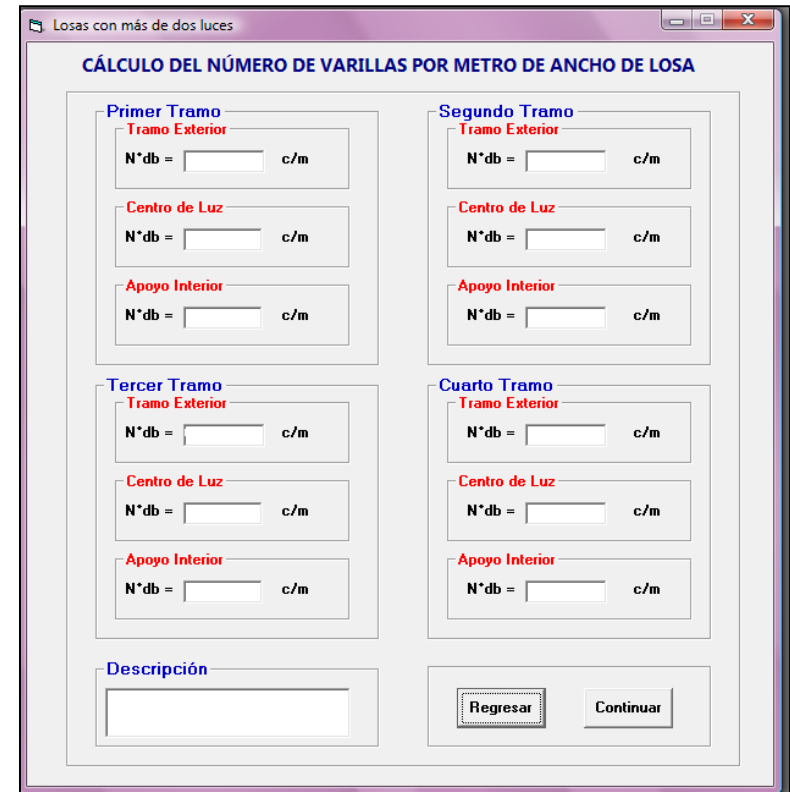

Seguidamente se deberá presionar clic en el botón *Continuar* para ver la nueva pantalla con los cálculos de la separación del refuerzo principal.

### **SOFTWARE DE APRENDIZAJE PARA EL DISEÑO DE ELEMENTOS ESTRUCTURALES DE HORMIGON ARMADO**

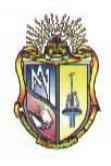

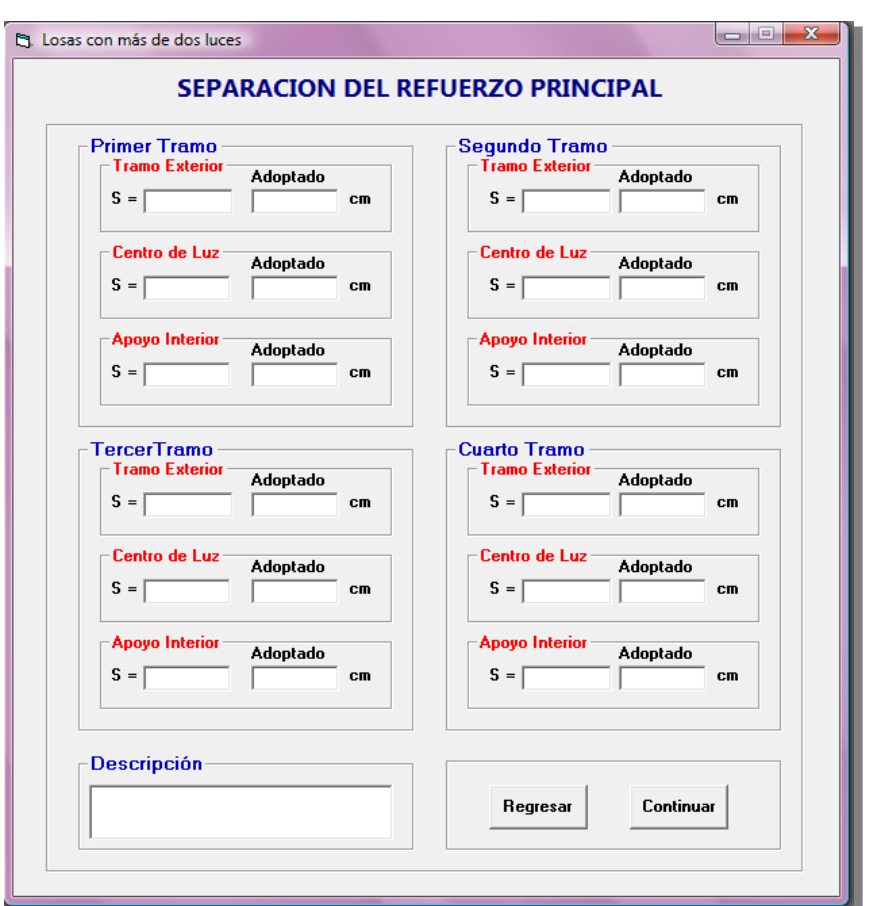

 **Escuela de Ingeniería Civil**

Al ubicar el valor adoptado de la separación del refuerzo principal se presentará el siguiente mensaje de advertencia, el cual es de acuerdo al *Código ACI 7.6.5*

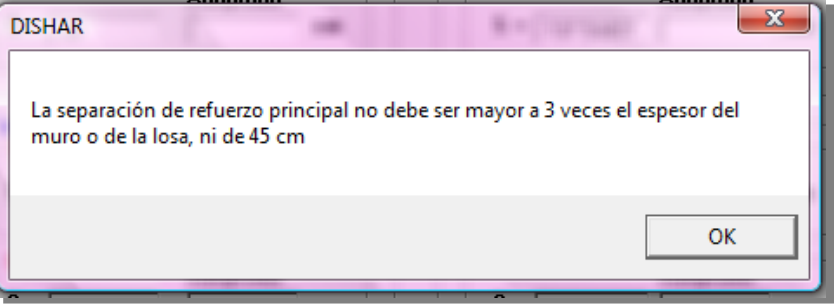

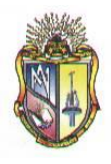

Al presionar clic en el botón *Continuar* se mostrará una nueva pantalla con los cálculos para el chequeo del cortante.

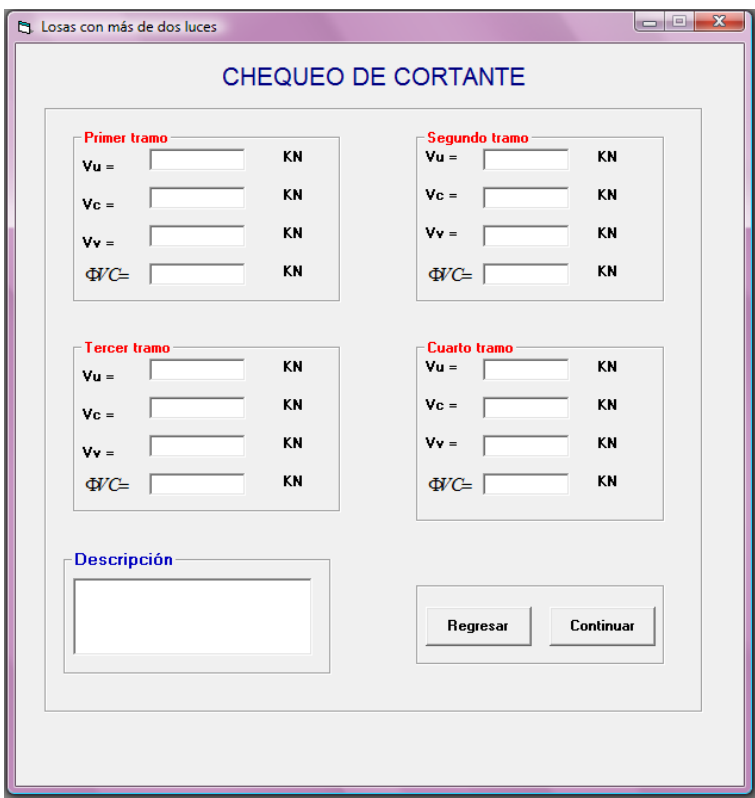

Al hacer clic en el resultado de la fuerza cortante aparecerá el siguiente mensaje de advertencia.

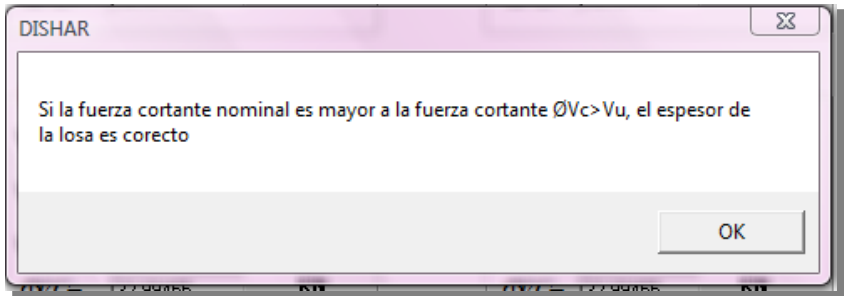

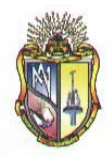

De igual forma, si el resultado de la fuerza cortante es erróneo, se presentará el siguiente mensaje de advertencia.

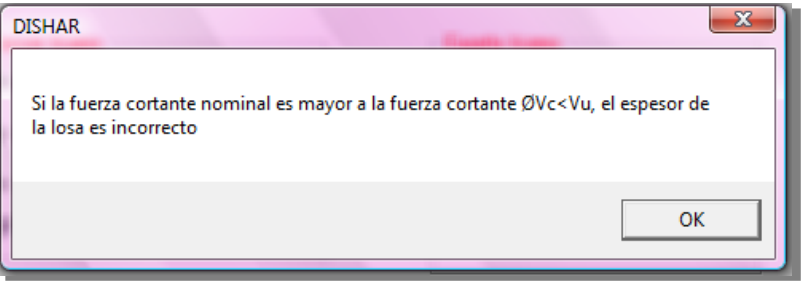

Al presionar clic en el botón *Continuar* se mostrará una nueva pantalla de resultados de los cálculos en una grafica. Esta grafica varía de acuerdo al número de luces ingresado.

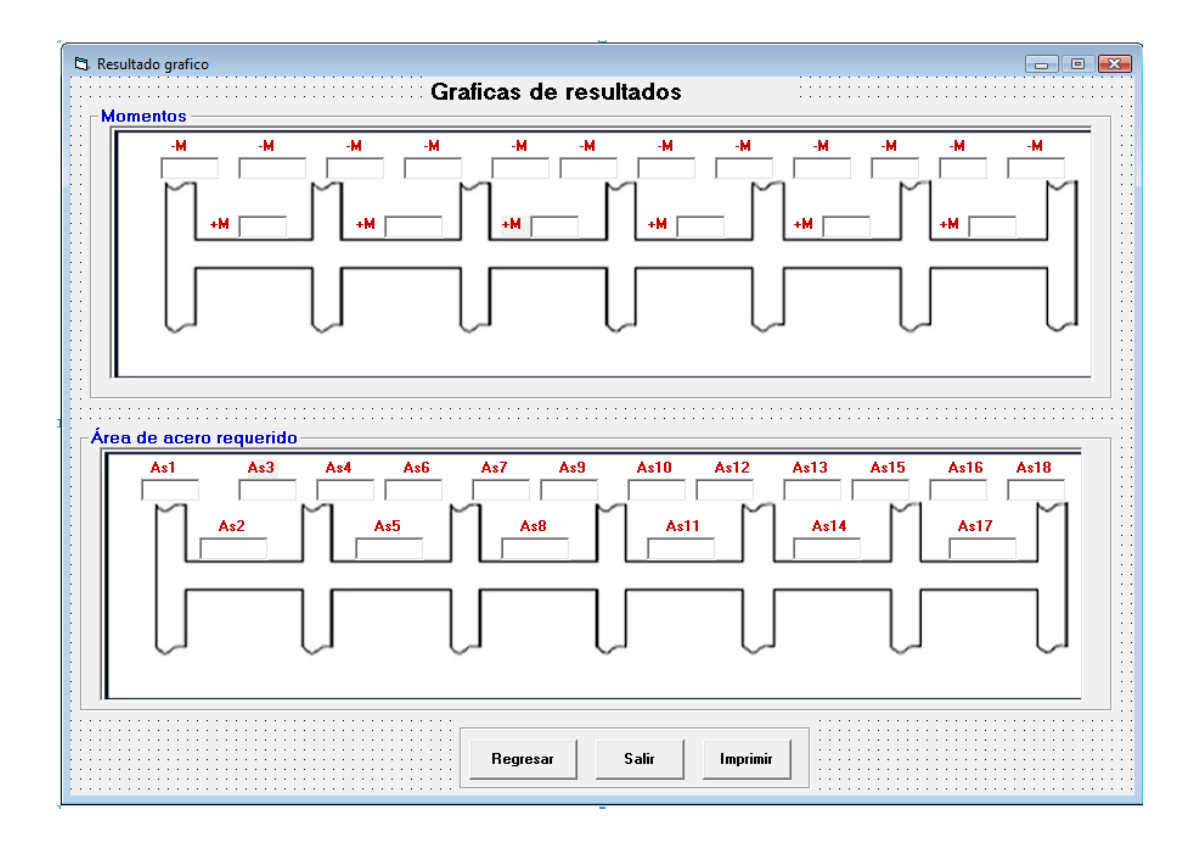

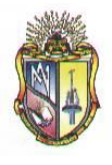

Presione clic en el botón *Regresar* para ir hacia los formularios anteriores o llegar a la ventana inicial. Además si prefiere presione clic en el botón *Imprimir* si en caso lo desea o caso contrario clic en el botón *Salir* para cerrar la aplicación.

### **Paso 2.1.2 CASO II: VIGA DE BORDE**

#### **Datos de partida:**

Ingresar los datos correspondientes a la **SOBRECARGA MUERTA**

- **1.** Ingrese el valor del peso nivelado
- **2.** Ingrese el valor del peso del piso
- **3.** Ingrese el valor del cielo raso
- **4.** Ingrese el valor del peso de bloques
- **5.** Ingrese el valor del peso de las paredes
- **6.** Ingrese el valor de otras cargas permanentes

Ingresar los datos correspondientes a la **SOBRECARGA** 

- **7.** Ingrese el valor de *f'c*
- **8.** Ingrese el valor de *fy*
- **9.** Ingrese el valor de *wc*
- **10.** Ingrese el valor de *db*
- *11.* Ingrese el valor de *Rec. Li.*

Ingresar los datos correspondientes a las **PROPIEDADES GEOMETRICAS**

- **12.** Ingrese el valor de *Lb*
- **13.** Ingrese el valor de *A*
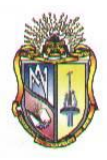

- **14.** Ingrese el valor de *L*
- **15.** Ingrese el valor de *h*

Ingresar los datos correspondientes a las **CARGAS**

- **16.** Ingrese el valor de *LL*
- *17.* Ingrese el valor de *Wlosa*
- **18.** Ingrese el valor de *f*
- **19.** Ingrese el valor de *Ѳ*
- **20.** Ingrese el valor de *b*

Ingresar los datos correspondientes al **NÚMERO DE LUCES**, que desea calcular.

**21.** Ingrese el valor de Ln(x)

Los datos de entrada mencionados en el apartado anterior se presentan en la siguiente pantalla:

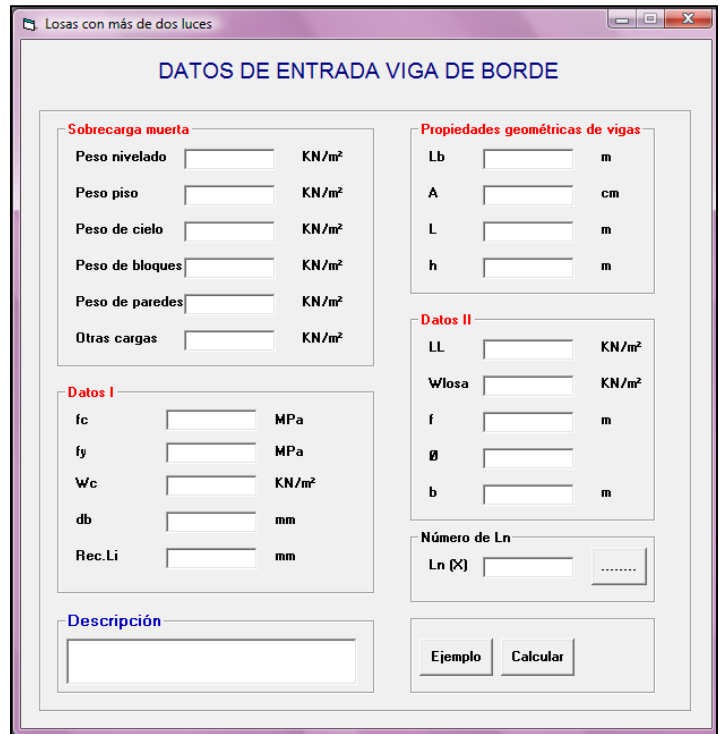

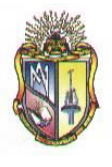

Al ingresar el número de luces en *Ln (X)*, se deberá presionar el icono **el cual permite ingresar** los valores del número de luces para el cálculo correspondiente, por lo tanto se presentara la siguiente ventana:

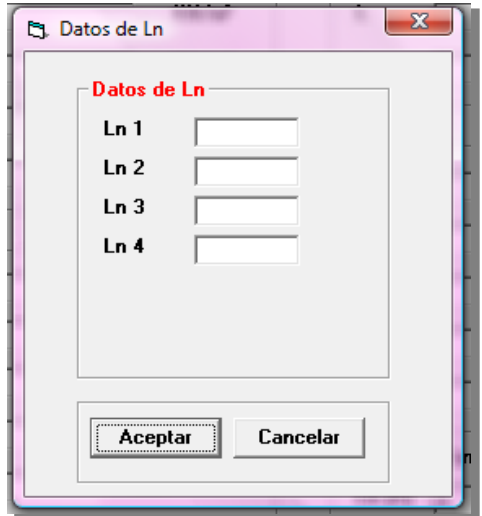

El usuario deberá ubicar los valores requeridos para su correspondiente procedimiento. Cabe destacar que las alturas o espesores mínimos de viga no presforzadas o losas reforzadas en una dirección están descritas en el *Código ACI 9.5(a).*

Ingresado los valores se debe presionar el botón *Aceptar,* se presentará inmediatamente una nueva pantalla con los cálculos requeridos.

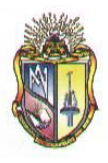

```
 Escuela de Ingeniería Civil
```
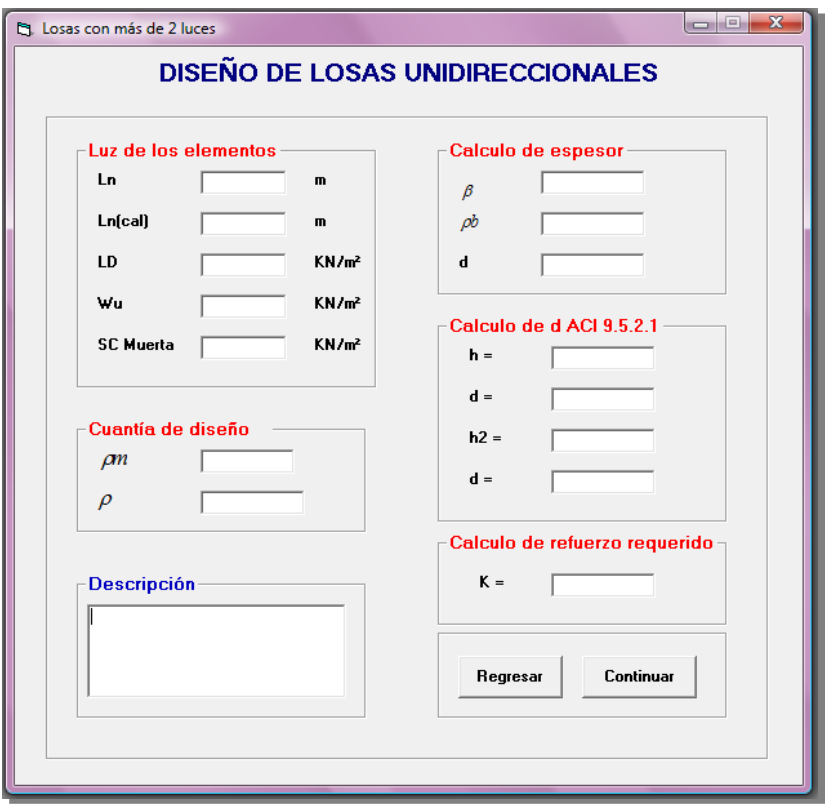

Además en esta pantalla se considera la condición del código ACI 8.7.1 la cual hace referencia acerca de la longitud del vano, es decir:

$$
Ln_{\mathbf{Cat}_{\mathbb{C}}}\mathbf{=}\ Ln+h
$$
  

$$
Ln_{\mathbf{Cat}_{\mathbb{C}}}\leq L
$$

Presione el botón *Continuar* para pasar a la siguiente pantalla de cálculos:

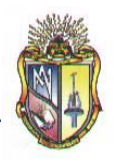

 **Escuela de Ingeniería Civil**

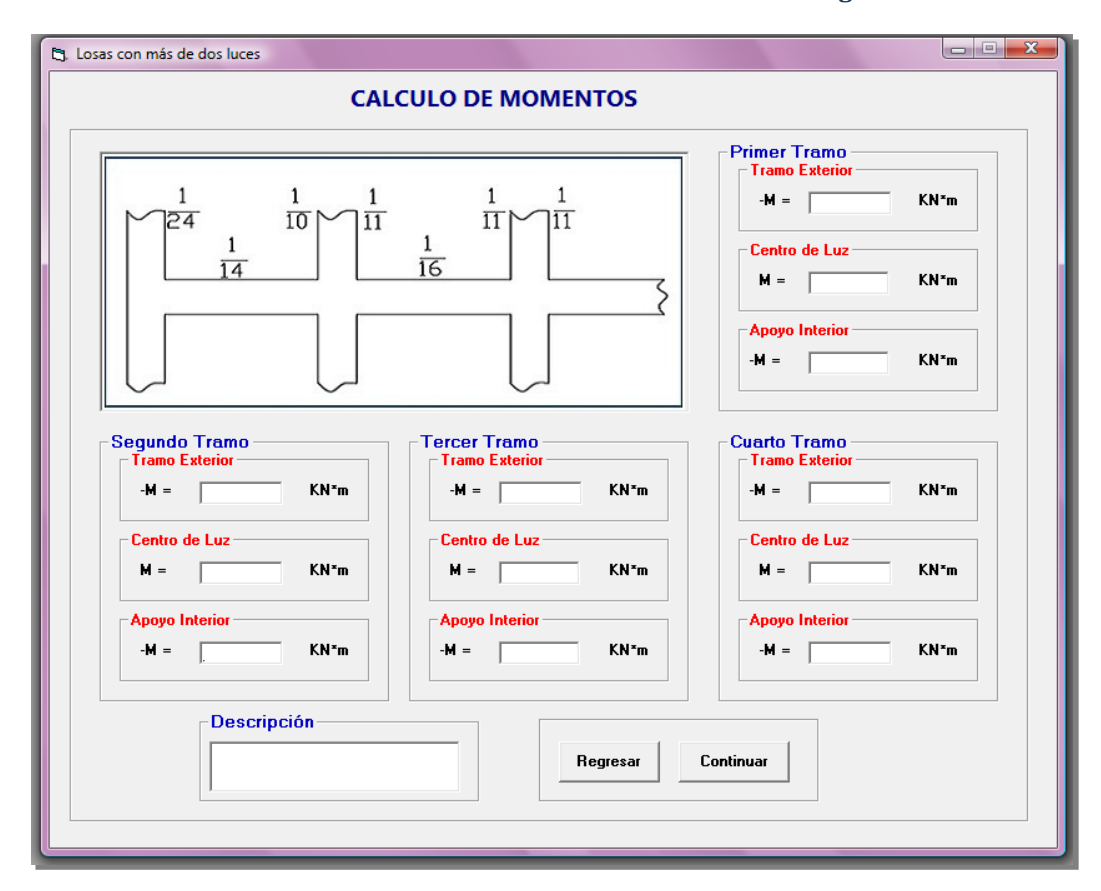

Cabe mencionar que en este caso se presentarán varias pantallas iguales a la mostrada en el apartado anterior, indicando el resultado del cálculo de momentos, esto es de acuerdo al número de luces ingresado con anterioridad.

Al presionar clic en el botón *Continuar* se expondrá una nueva pantalla, en la cual se presenta el resultado del cálculo de la cuantía de refuerzo, en este caso para continuar a la siguiente pantalla se debe ingresar el valor de la cuantía adoptada de acuerdo a las especificaciones del código ACI y seguidamente presionar el botón *Continuar*

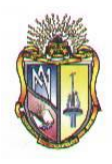

### **Escuela de Ingeniería Civil**

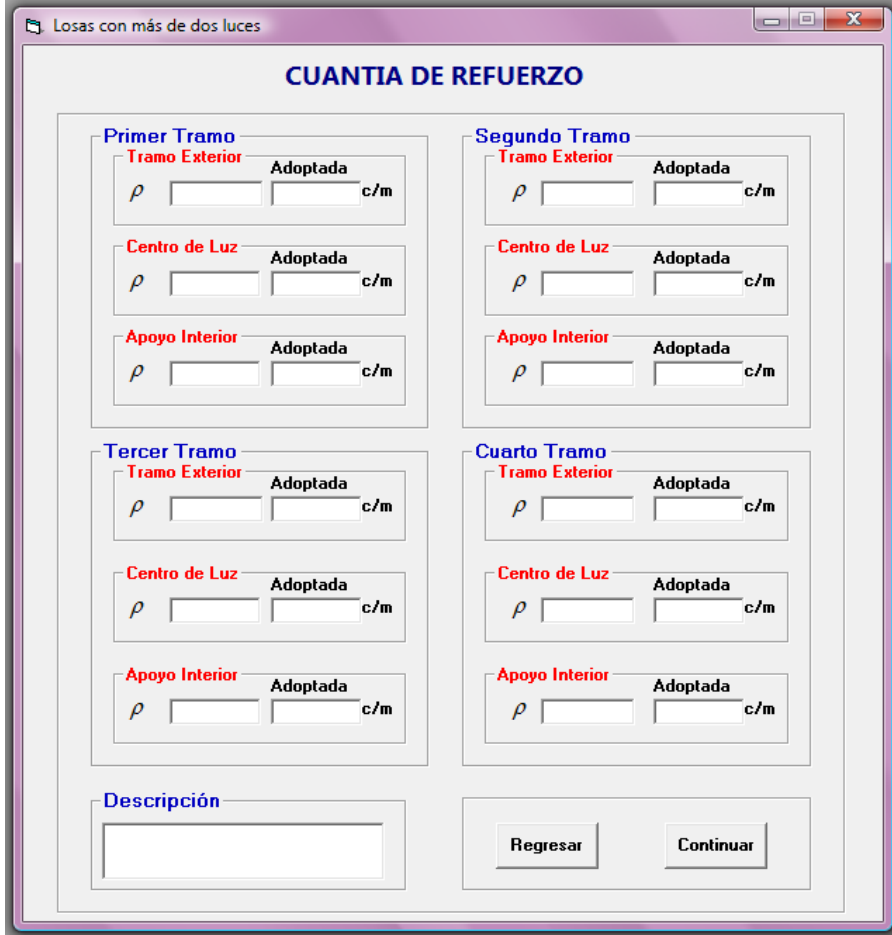

Al ubicar el valor adoptado de la cuantía se presentará el siguiente mensaje de advertencia, el cual es de acuerdo al *Código ACI 7.12.2.1*

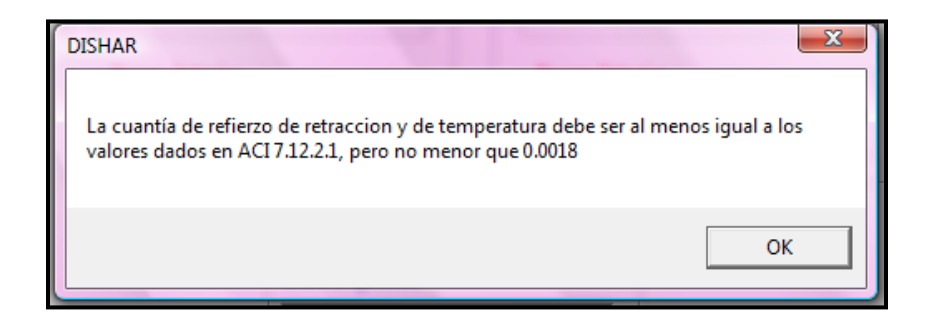

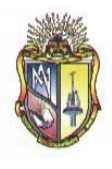

Al presionar clic en el botón *Continuar* se mostrará una nueva pantalla con el resultado del cálculo del área de acero requerido.

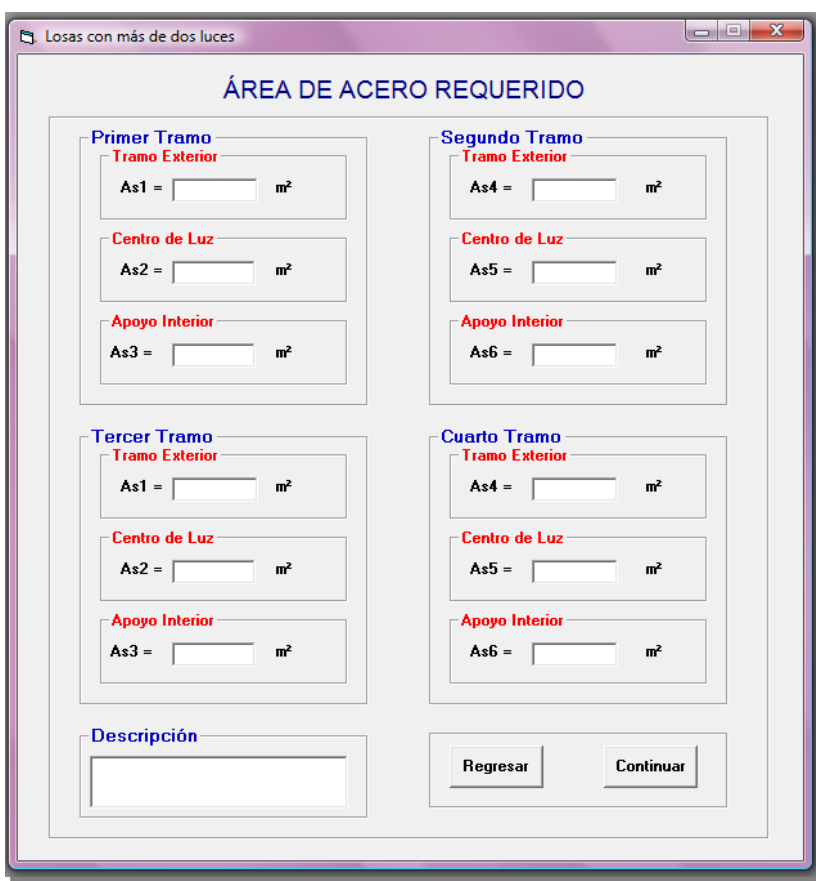

Al presionar clic en el botón *Continuar* se mostrará una nueva pantalla con el cálculo del número del área de la varilla por cada metro.

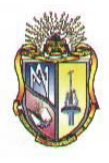

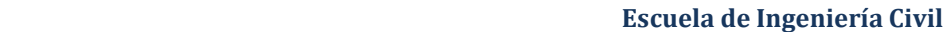

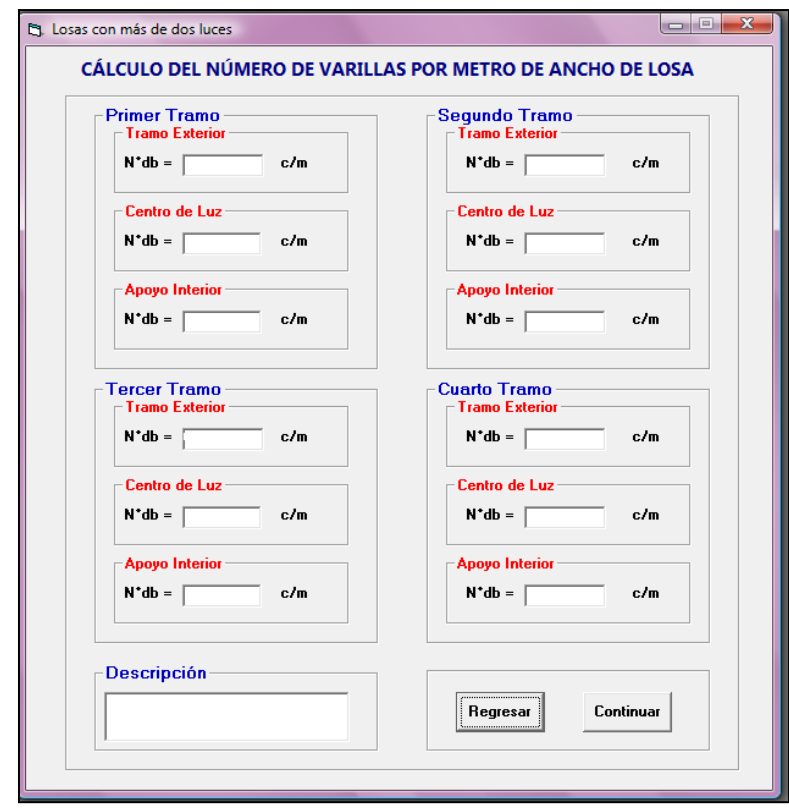

Al presionar clic en el botón *Continuar* se mostrará una nueva pantalla con los cálculos de la separación del refuerzo principal.

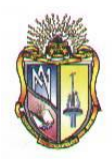

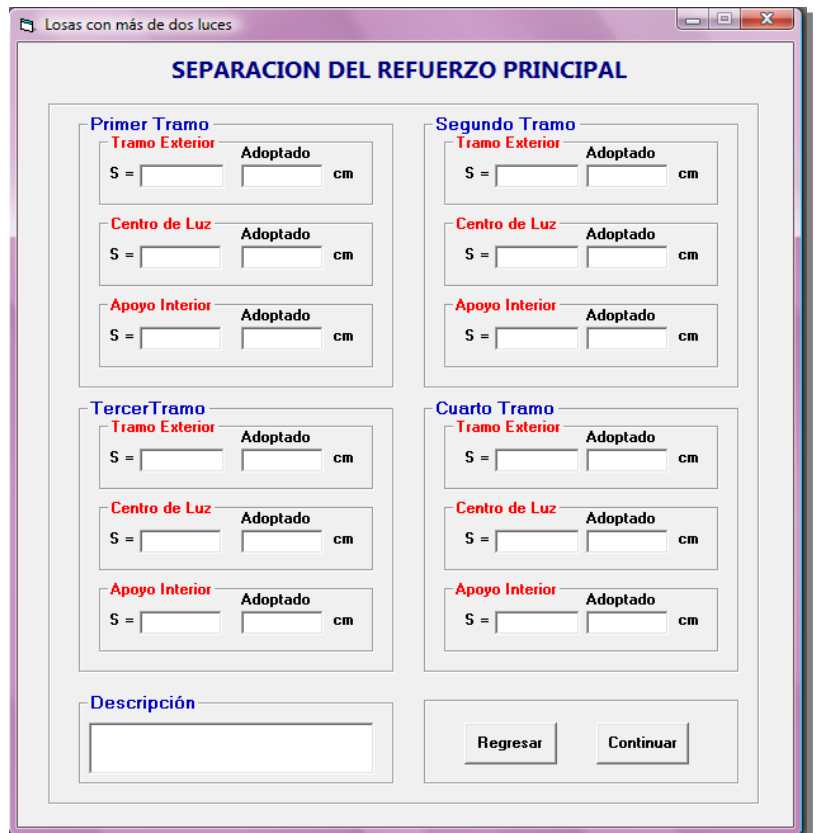

 **Escuela de Ingeniería Civil**

Al ubicar el valor adoptado de la separación del refuerzo principal se presentará el siguiente mensaje de advertencia, el cual es de acuerdo al *Código ACI 7.6.5*

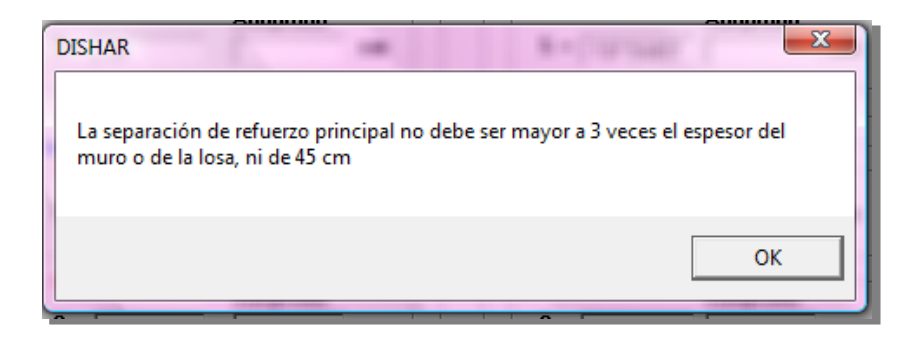

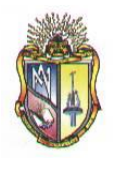

Al presionar clic en el botón *Continuar* se mostrará una nueva pantalla con los cálculos para el chequeo del cortante.

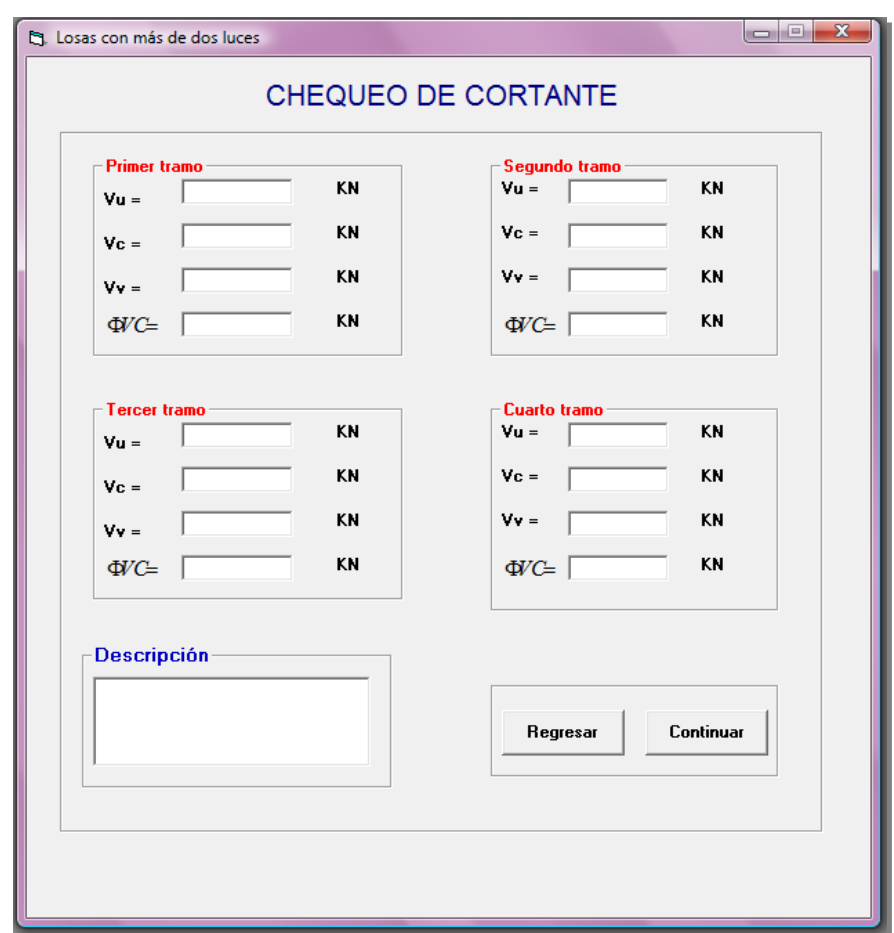

Al hacer clic en el resultado de la fuerza cortante se presentará el siguiente mensaje de advertencia.

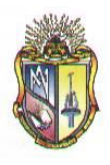

 **Escuela de Ingeniería Civil**

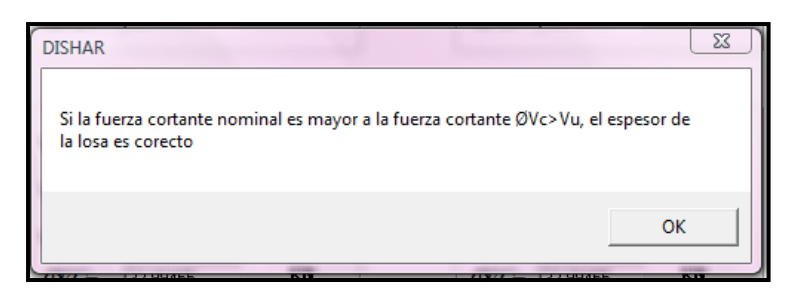

Cabe mencionar que si el resultado de la fuerza cortante es erróneo, se presentará el siguiente mensaje de advertencia.

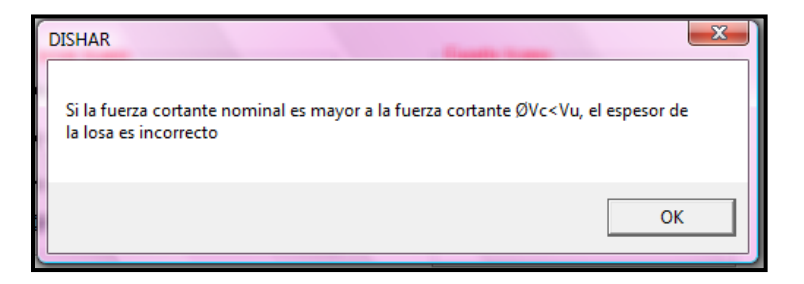

Al presionar clic en el botón *Continuar* se expondrá una nueva pantalla de resultados de los cálculos en una grafica. Esta grafica varía de acuerdo al número de luces ingresado.

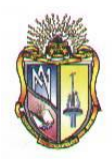

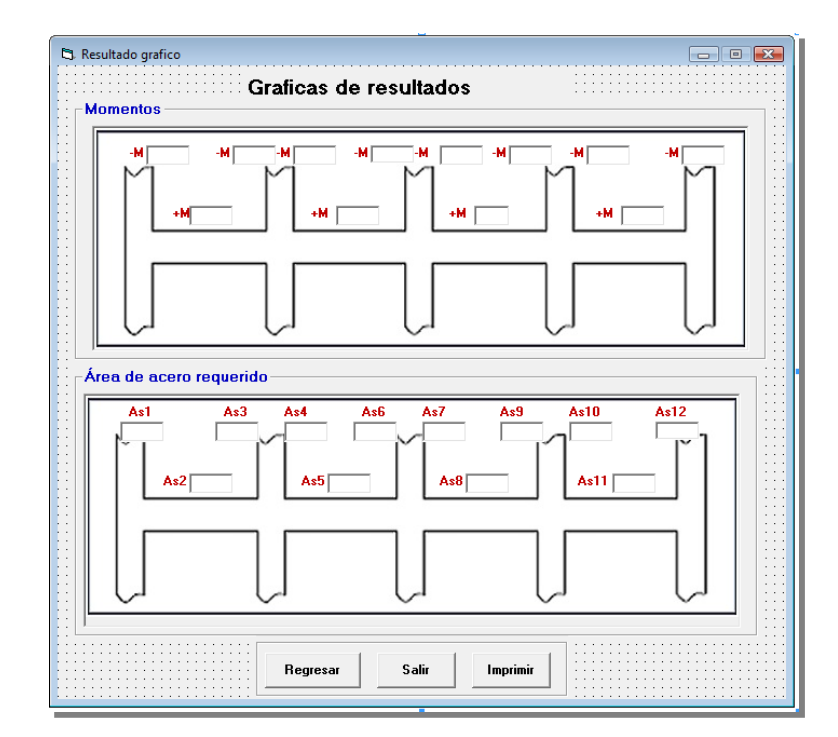

Presione clic en el botón *Regresar* para ir hacia los formularios anteriores o llegar a la ventana inicial. Además si prefiere presione clic en el botón *Imprimir* si en caso lo desea o caso contrario clic en el botón *Salir* para cerrar la aplicación.

# **Paso 2.1.3 CASO III: COLUMNA**

## **Datos de partida:**

Ingresar los datos correspondientes a la **SOBRECARGA MUERTA**

- **1.** Ingrese el valor del peso nivelado
- **2.** Ingrese el valor del peso del piso
- **3.** Ingrese el valor del cielo raso
- **4.** Ingrese el valor del peso de bloques

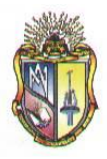

- **5.** Ingrese el valor del peso de las paredes
- **6.** Ingrese el valor de otras cargas permanentes

Ingresar los datos correspondientes a la **SOBRECARGA** 

- **7.** Ingrese el valor de *f'c*
- **8.** Ingrese el valor de *fy*
- **9.** Ingrese el valor de *wc*
- **10.** Ingrese el valor de *db*
- *11.* Ingrese el valor de *Rec. Li.*

#### Ingresar los datos correspondientes a las **PROPIEDADES GEOMETRICAS**

- **12.** Ingrese el valor de *Lb*
- **13.** Ingrese el valor de *A*
- **14.** Ingrese el valor de *L*
- **15.** Ingrese el valor de *h*

Ingresar los datos correspondientes a las **CARGAS**

- **16.** Ingrese el valor de *LL*
- *17.* Ingrese el valor de *Wlosa*
- **18.** Ingrese el valor de *f*
- **19.** Ingrese el valor de *Ѳ*
- **20.** Ingrese el valor de *b*

Ingresar los datos correspondientes al **NÚMERO DE LUCES**, que desea calcular.

**21.** Ingrese el valor de Ln(x)

Los datos de entrada mencionados en el apartado anterior se presentan en la siguiente pantalla:

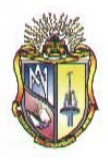

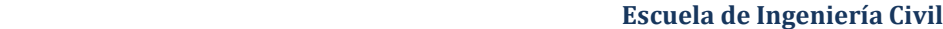

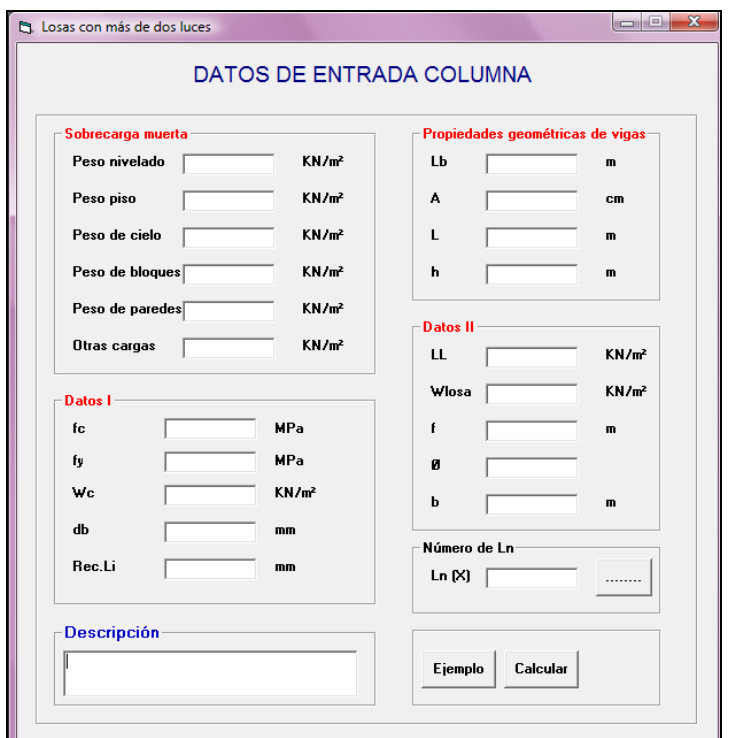

Al ingresar el número de luces en *Ln (X)*, se deberá presionar el icono el **cual permite** ingresar los valores del número de luces para el cálculo correspondiente, por lo tanto se presentara la siguiente ventana:

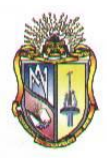

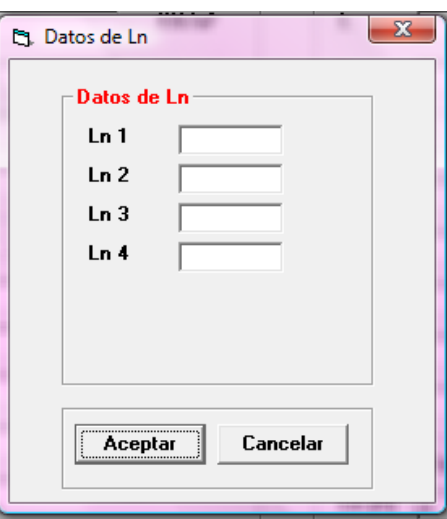

El usuario deberá ubicar los valores requeridos para su correspondiente procedimiento. Cabe destacar que las alturas o espesores mínimos de viga no presforzadas o losas reforzadas en una dirección están descritas en el *Código ACI 9.5(a).*

Ingresado los valores se debe presionar el botón *Aceptar,* se presentará inmediatamente una nueva pantalla la con los cálculos requeridos.

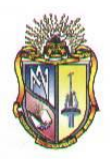

 **Escuela de Ingeniería Civil**

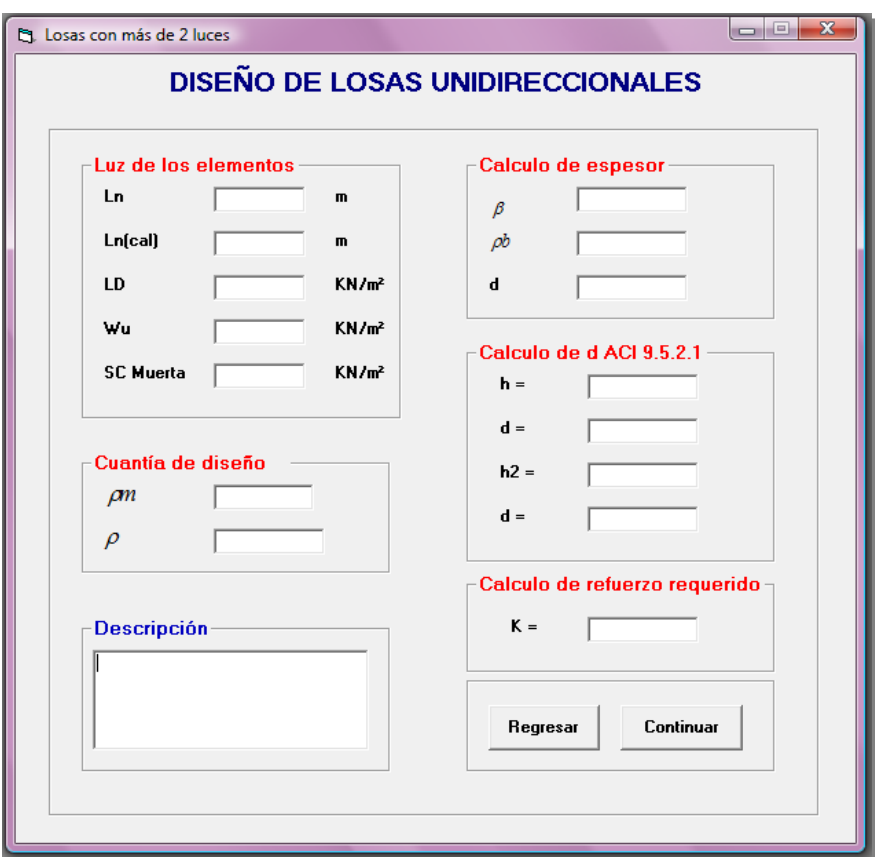

Además en esta pantalla se considera la condición del *Código ACI 8.7.1* la cual hace referencia acerca de la longitud del vano, es decir:

$$
Ln_{\mathbf{Cat}\supseteq} = Ln + h
$$

$$
Ln_{\mathbf{Cat}\supseteq} \leq L
$$

Presione el botón *Continuar* para pasar a la siguiente pantalla de cálculos:

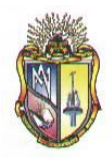

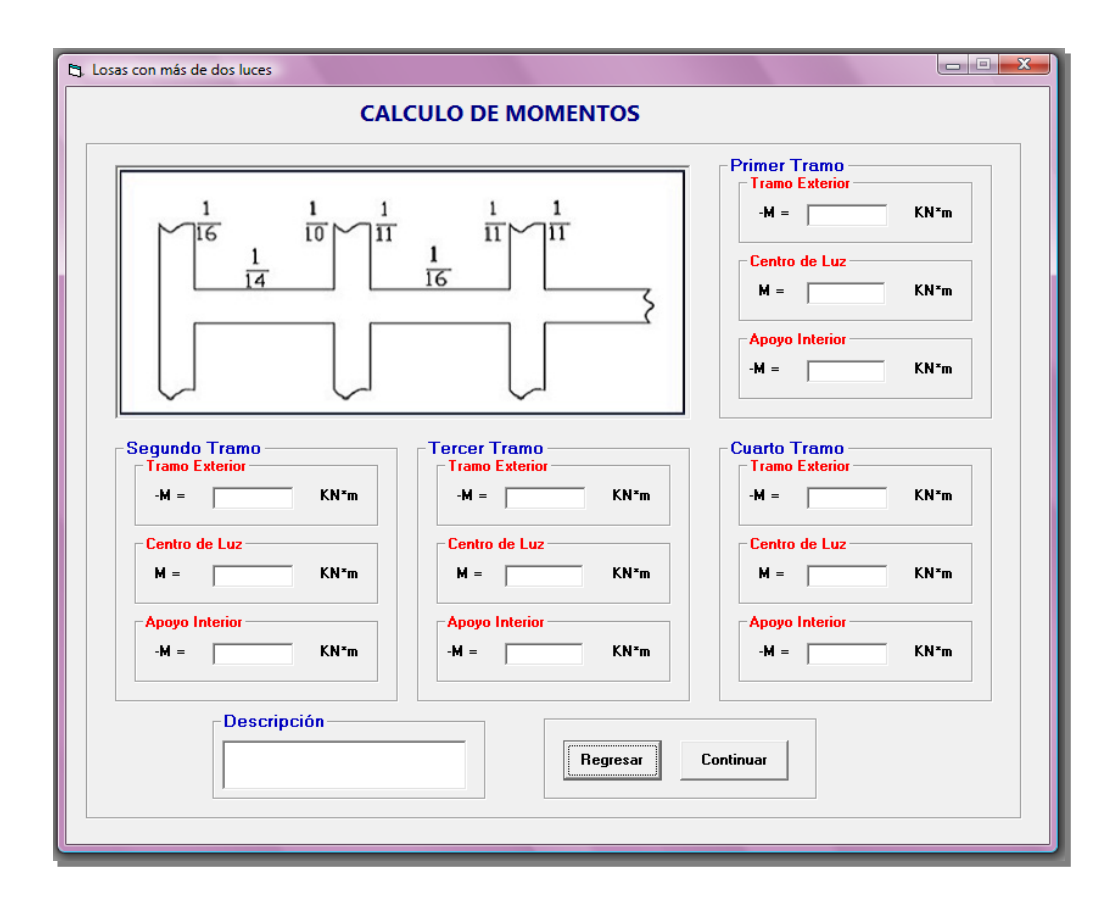

Cabe mencionar que en este caso se presentaran varias pantallas iguales a la mostrada en el apartado anterior, indicando el resultado del cálculo de momentos, esto es de acuerdo al número de luces ingresado con anterioridad.

Al presionar clic en el botón *Continuar* se mostrara una nueva pantalla, en la cual se presenta el resultado del cálculo de la cuantía de refuerzo, en este caso para continuar a la siguiente pantalla se debe ingresar el valor de la cuantía adoptada de acuerdo a las especificaciones del código ACI y seguidamente presionar el botón *Continuar.*

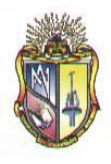

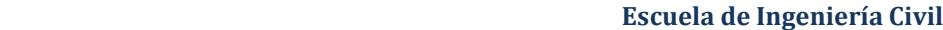

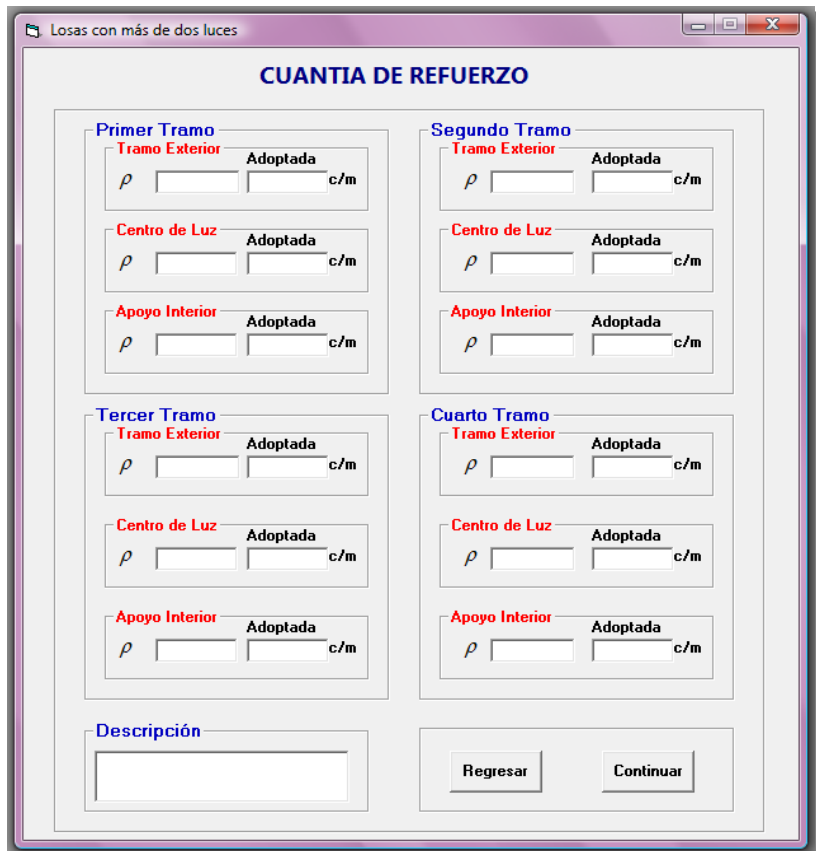

Al ubicar el valor adoptado de la cuantía se presentará el siguiente mensaje de advertencia, el cual es de acuerdo al *Código ACI 7.12.2.1*

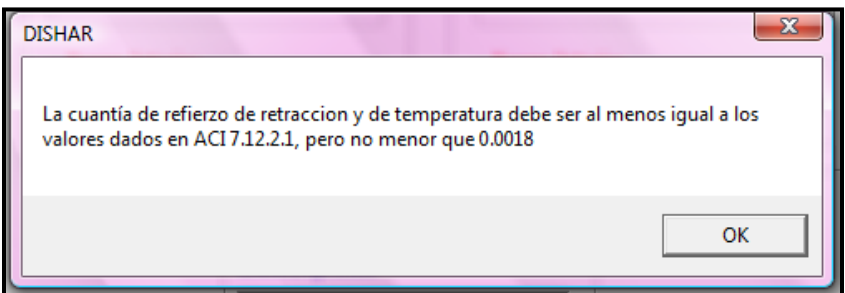

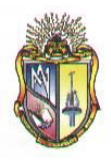

Al presionar clic en el botón *Continuar* se mostrará una nueva pantalla con el resultado del cálculo del área de acero requerido.

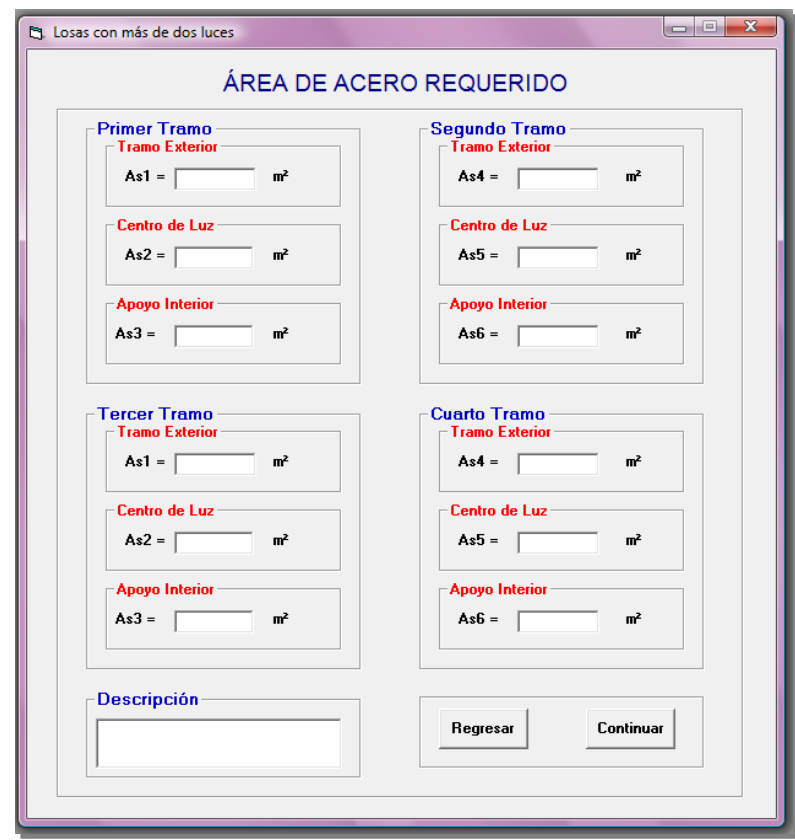

Al presionar clic en el botón *Continuar* se presentará una nueva pantalla con el cálculo del número del área de la varilla por cada metro.

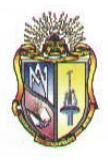

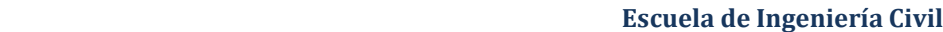

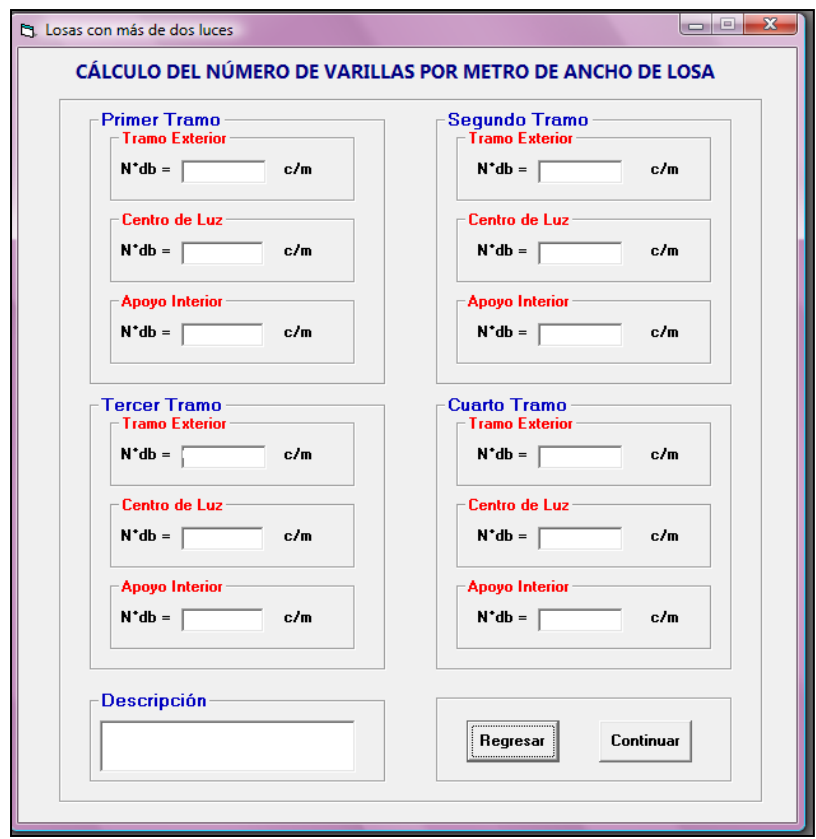

Al presionar clic en el botón *Continuar* se mostrará una nueva pantalla con los cálculos de la separación del refuerzo principal.

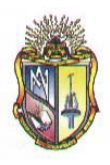

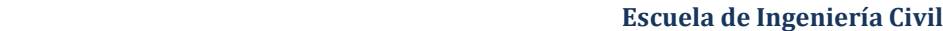

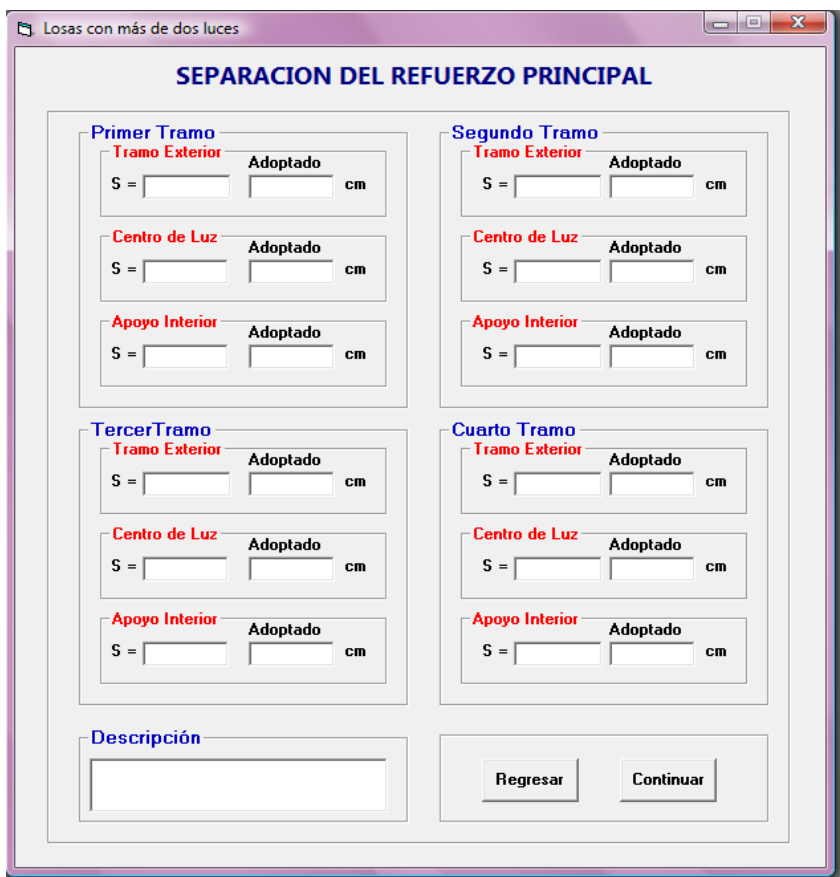

Al ubicar el valor adoptado de la separación del refuerzo principal se presentará el siguiente mensaje de advertencia, el cual es de acuerdo al *Código ACI 7.6.5*

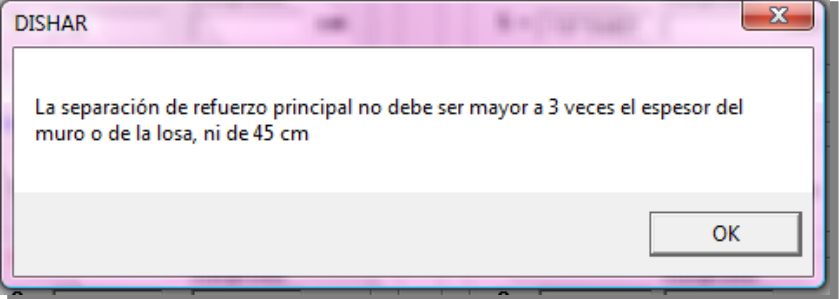

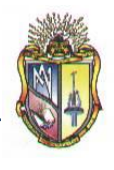

Al presionar clic en el botón *Continuar* se mostrará una nueva pantalla con los cálculos para el chequeo del cortante.

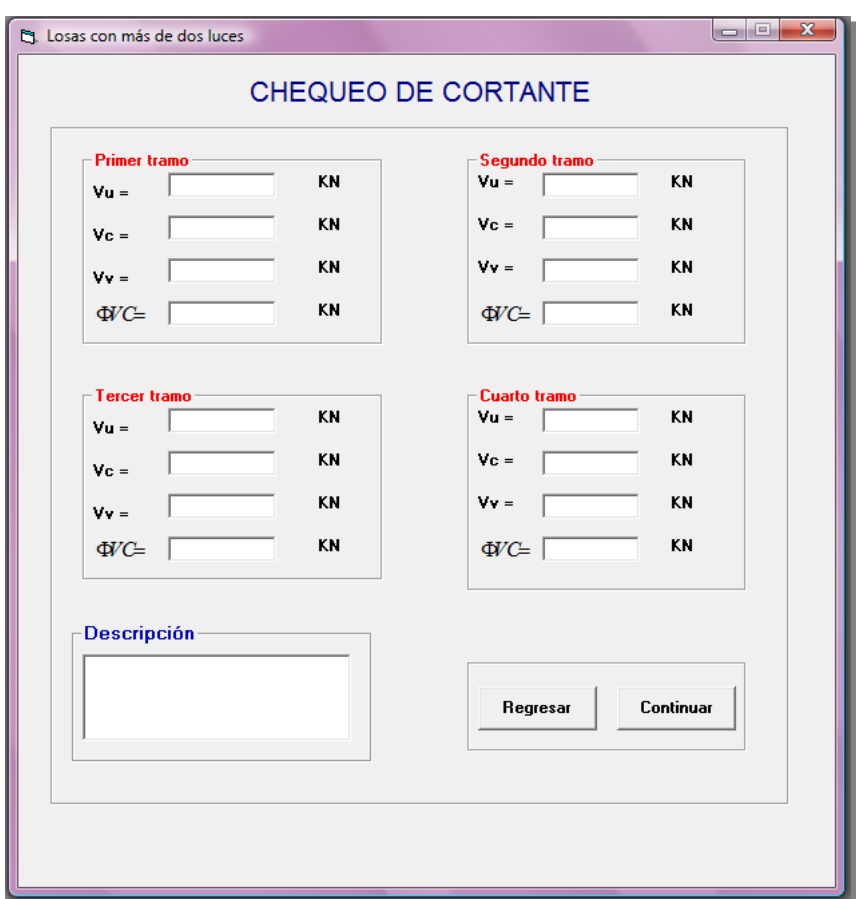

Al hacer clic en el resultado de la fuerza cortante se presentará el siguiente mensaje de advertencia.

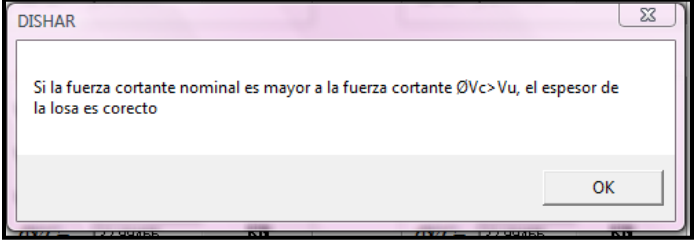

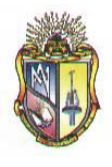

Cabe mencionar que si el resultado de la fuerza cortante es erróneo, se presentará el siguiente mensaje de advertencia.

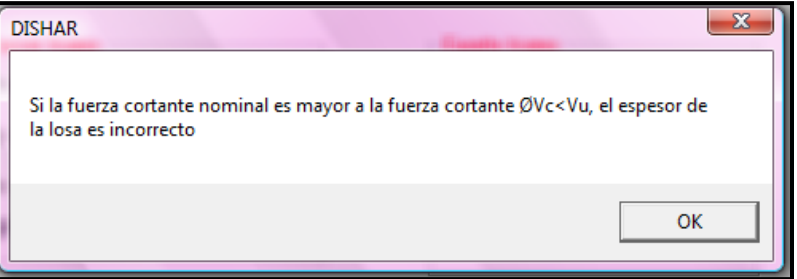

Al presionar clic en el botón *Continuar* se presentará una nueva pantalla de resultados de los cálculos en una grafica. Esta grafica varía de acuerdo al número de luces ingresado.

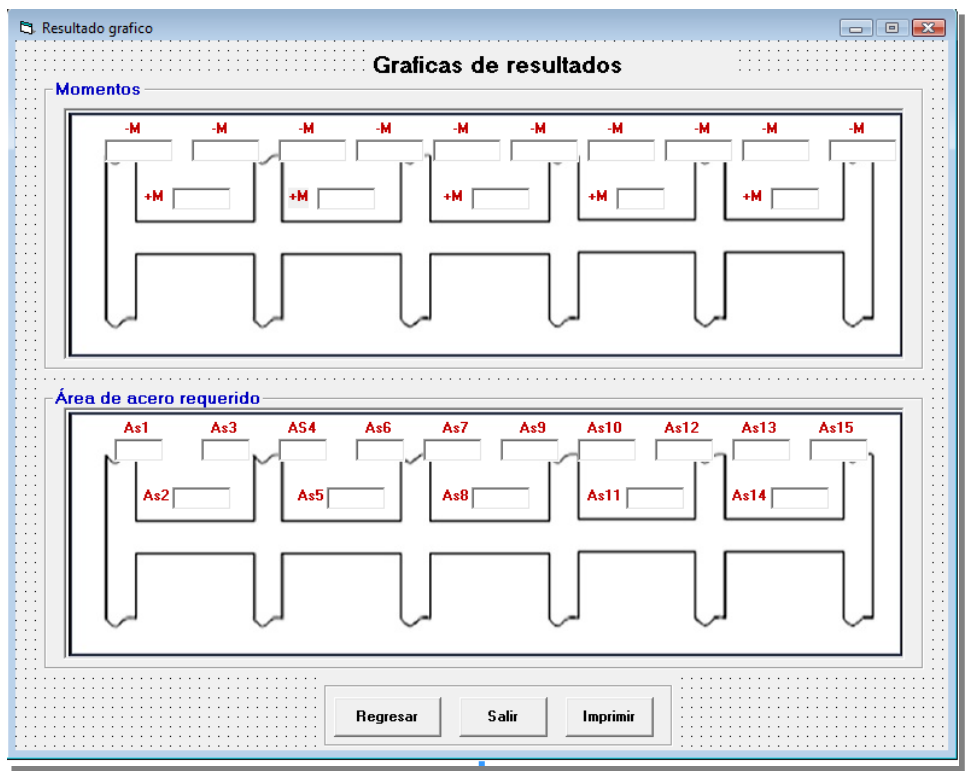

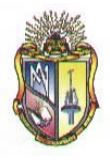

Presione clic en el botón *Regresar* para ir hacia los formularios anteriores o llegar a la ventana inicial. Además si prefiere presione clic en el botón *Imprimir* si en caso lo desea o caso contrario clic en el botón *Salir* para cerrar la aplicación.

# **Paso 2.2 DISEÑO DE LOSAS CON DOS LUCES UNICAMENTE**

Si selecciona el tipo de diseño: *Losas con dos luces unicamente***;** que es el tipo de diseño predeterminado de la pantalla *datos para losas unidireccionales* en esta instancia del proceso el usuario tiene la opción de escoger el tipo de losa:

**Seleccionar el tipo de losa según los coeficientes del código ACI:** los tipos de losas con dos luces son las que se detallan a continuación:

**Extremo discontinuo no restringido**

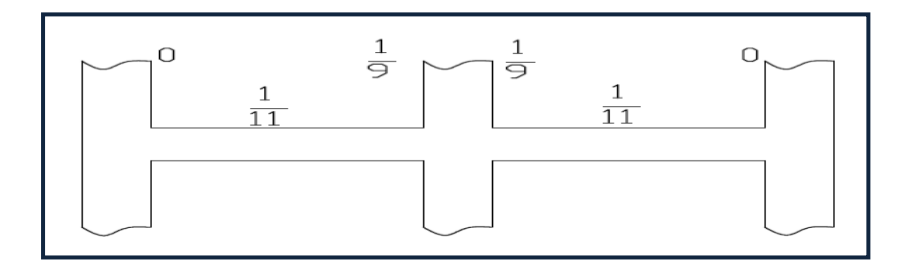

**Viga de borde**

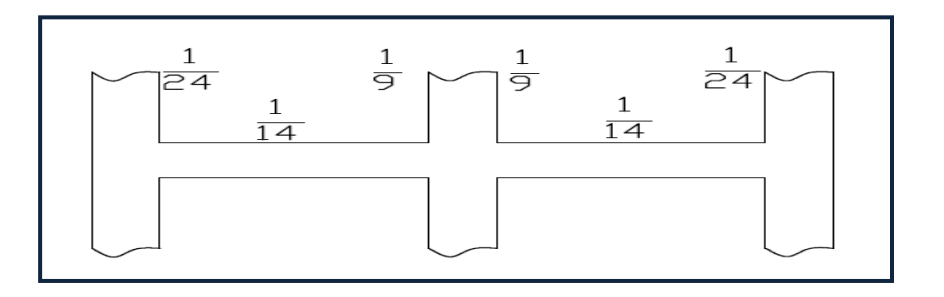

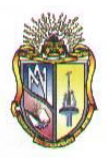

**Columna**

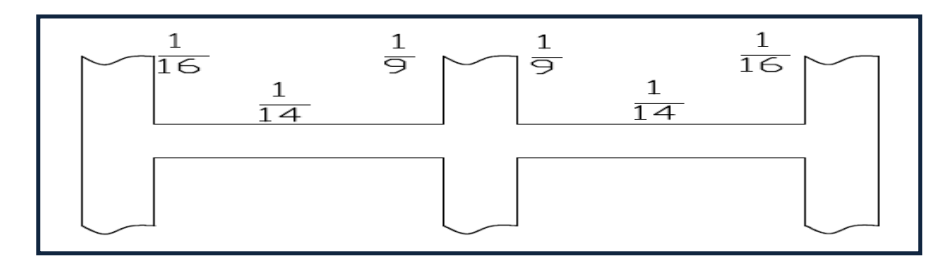

# **Paso 2.2.1 CASO I: EXTREMO DISCONTINUO NO RESTRINGIDO**

#### **Datos de partida:**

Ingresar los datos correspondientes a la **SOBRECARGA MUERTA**

- **1.** Ingrese el valor del peso nivelado
- **2.** Ingrese el valor del peso del piso
- **3.** Ingrese el valor del cielo raso
- **4.** Ingrese el valor del peso de bloques
- **5.** Ingrese el valor del peso de las paredes
- **6.** Ingrese el valor de otras cargas permanentes

Ingresar los datos correspondientes a la **SOBRECARGA** 

- **7.** Ingrese el valor de *f'c*
- **8.** Ingrese el valor de *fy*
- **9.** Ingrese el valor de *wc*
- **10.** Ingrese el valor de *db*
- *11.* Ingrese el valor de *Rec. Li.*

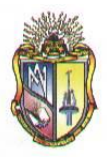

Ingresar los datos correspondientes a las **PROPIEDADES GEOMETRICAS**

- **12.** Ingrese el valor de *Lb*
- **13.** Ingrese el valor de *A*
- **14.** Ingrese el valor de *L*
- **15.** Ingrese el valor de *h*

Ingresar los datos correspondientes a las **CARGAS**

- **16.** Ingrese el valor de *LL*
- *17.* Ingrese el valor de *Wlosa*
- **18.** Ingrese el valor de *f*
- **19.** Ingrese el valor de *Ѳ*
- **20.** Ingrese el valor de *b*

Los datos de entrada mencionados en el apartado anterior se presentan en la siguiente pantalla:

the Losas con

Propie Lb A  $\mathsf L$  $\mathbf{h}$ 

Datos LL **Wlos**  $Ln<sub>1</sub>$  $Ln2$ 

f

Ø

 $\mathbf b$ 

**Descripción** 

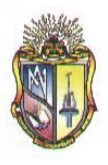

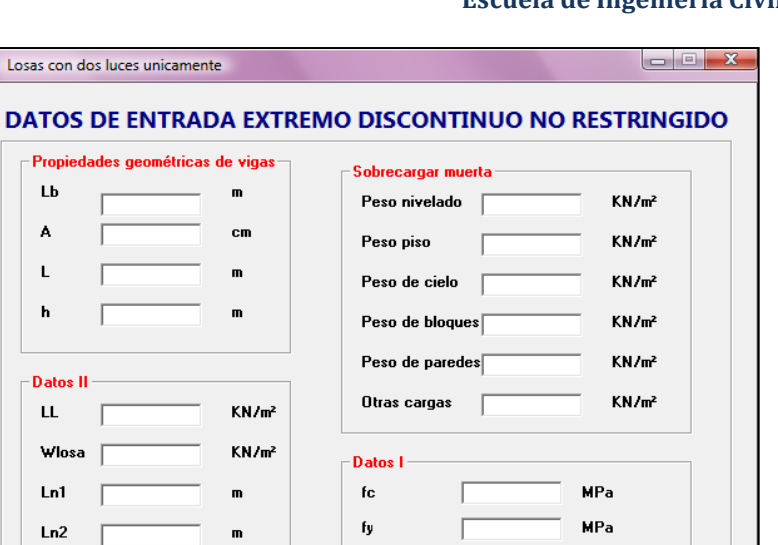

 $(y)$ =

 $d\mathbf{b}$ 

Rec.Li

Ejemplo

m

m

 **Escuela de Ingeniería Civil**

 $KN/m<sup>3</sup>$ 

mm

mm

 $Calcular$ 

El usuario deberá ubicar los valores requeridos para su correspondiente procedimiento. Cabe destacar que las alturas o espesores mínimos de viga no presforzadas o losas reforzadas en una dirección están descritas en el *Código ACI 9.5(a).*

Ingresado los valores se debe presionar el botón *Aceptar,* se presentará inmediatamente una nueva pantalla la con los cálculos requeridos.

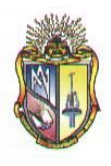

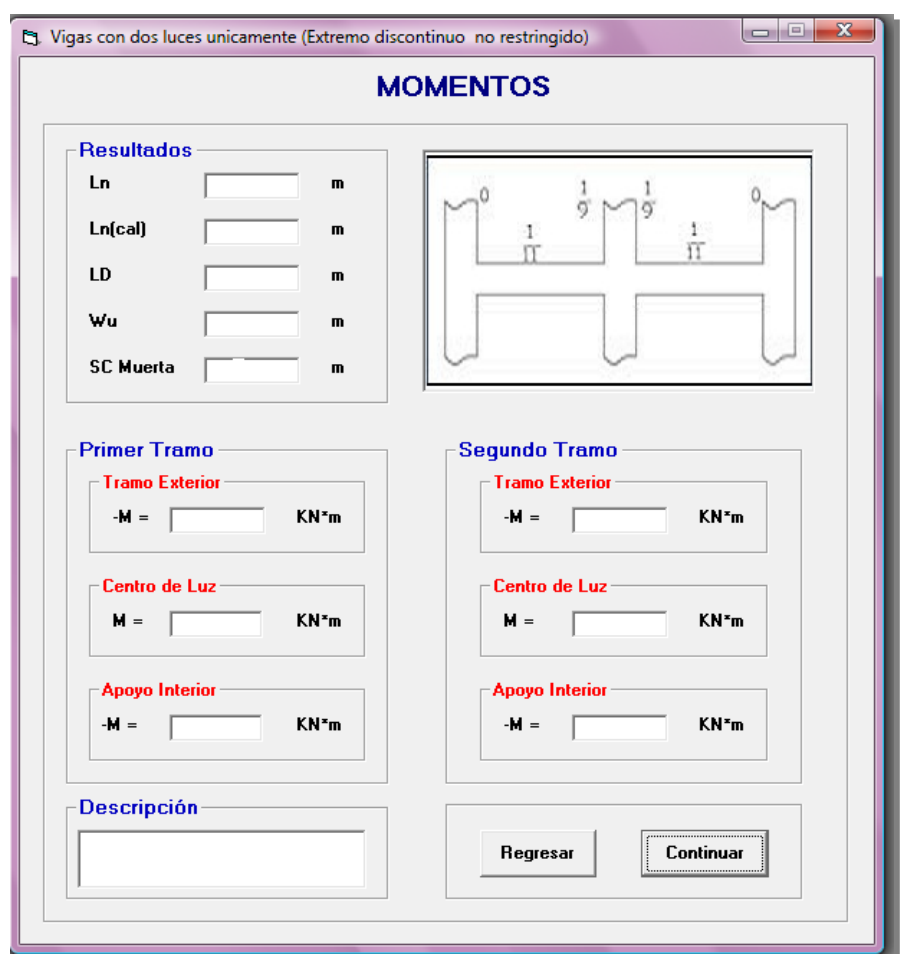

 **Escuela de Ingeniería Civil**

Además en esta pantalla se considera la condición del *Código ACI 8.7.1* la cual hace referencia acerca de la longitud del vano, es decir:

$$
Ln_{\mathbf{Cat}_c} = Ln + h
$$
  

$$
Ln_{\mathbf{Cat}_c} \leq L
$$

Presione el botón *Continuar* para pasar a la siguiente pantalla de cálculos:

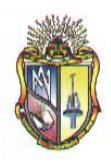

## **Escuela de Ingeniería Civil**

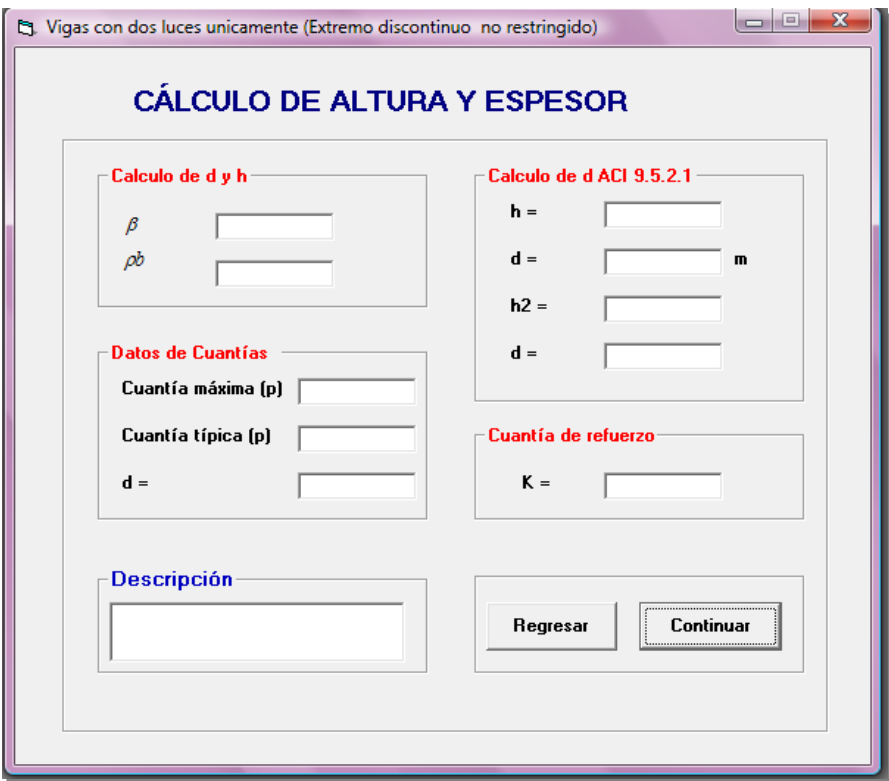

Al presionar clic en el botón *Continuar* se mostrara una nueva pantalla, en la cual se presenta el resultado del cálculo de la cuantía de refuerzo, en este caso para continuar a la siguiente pantalla se debe ingresar el valor de la cuantía adoptada de acuerdo a las especificaciones del código ACI y seguidamente presionar el botón *Continuar.*

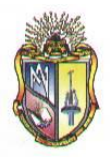

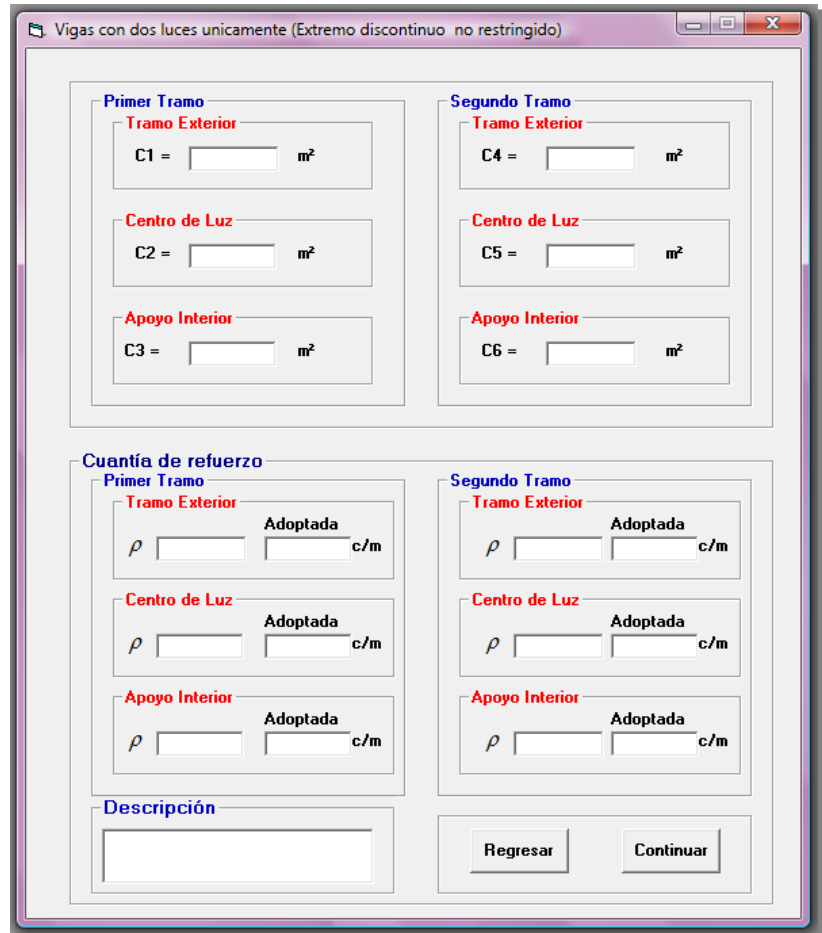

Al ubicar el valor adoptado de la cuantía se presentará el siguiente mensaje de advertencia, el cual es de acuerdo al *Código ACI 7.12.2.1*

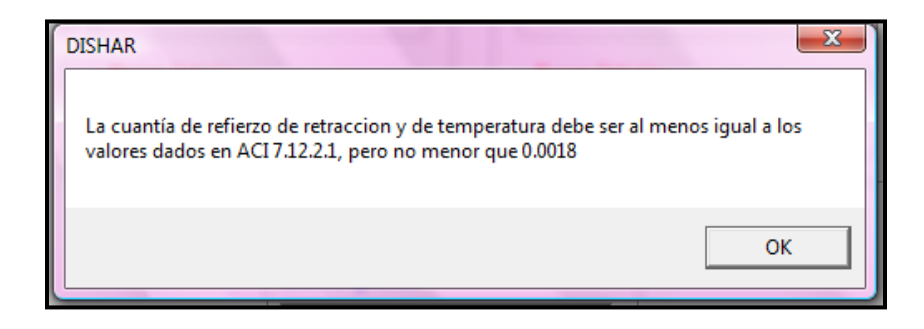

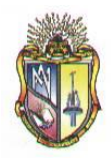

Al presionar clic en el botón *Continuar* se mostrará una nueva pantalla con el resultado del cálculo del área de acero requerido y del número del área de la varilla por cada metro.

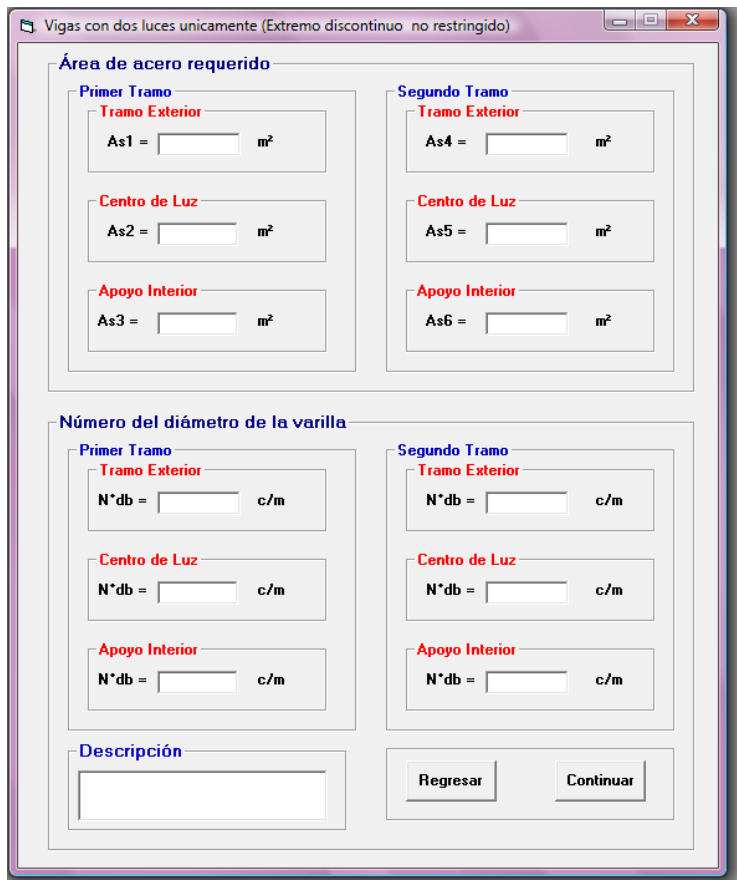

Al presionar clic en el botón *Continuar* se presentará una nueva pantalla con los cálculos de la separación del refuerzo principal y el chequeo del cortante.

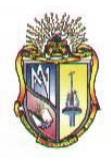

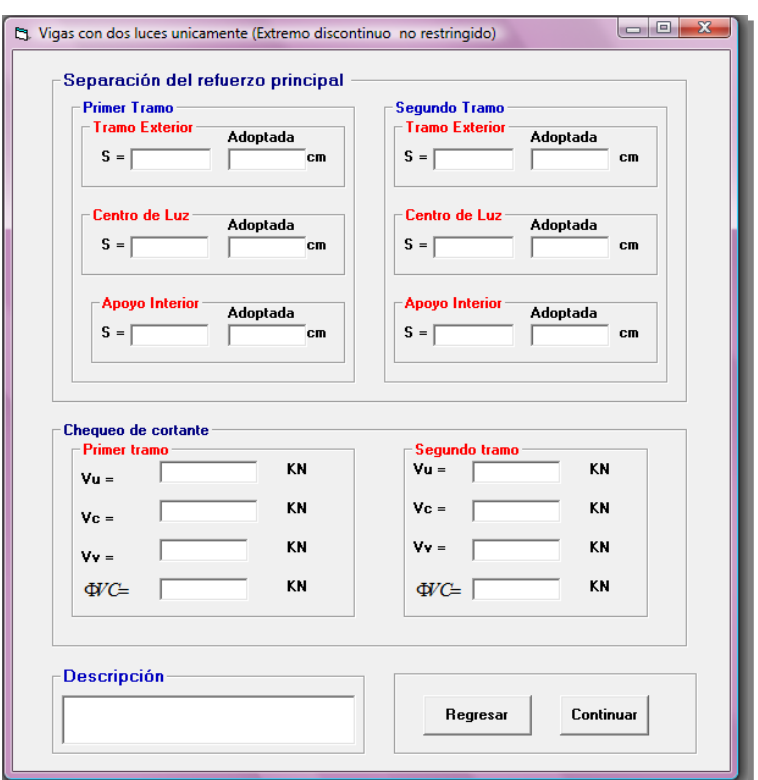

Al ubicar el valor adoptado de la separación del refuerzo principal se presentará el siguiente mensaje de advertencia, el cual es de acuerdo al *Código ACI 7.6.5*

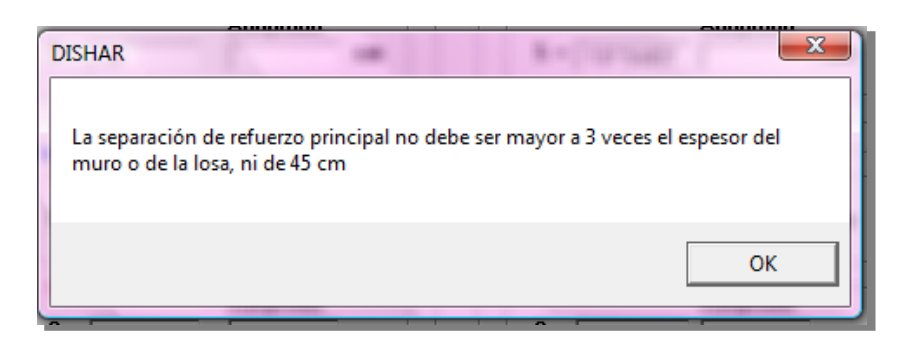

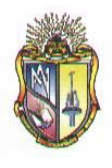

Seguidamente al hacer clic en el resultado de la fuerza cortante se presentará el siguiente mensaje de advertencia.

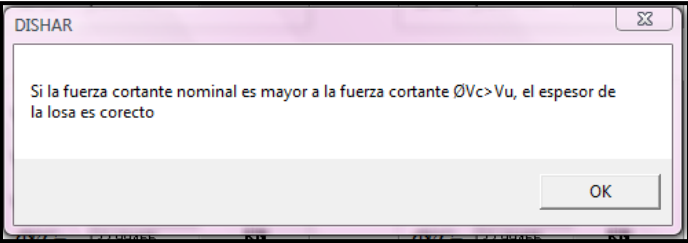

Al presionar clic en el botón *Continuar* se mostrara una nueva pantalla de resultados de los cálculos en una grafica.

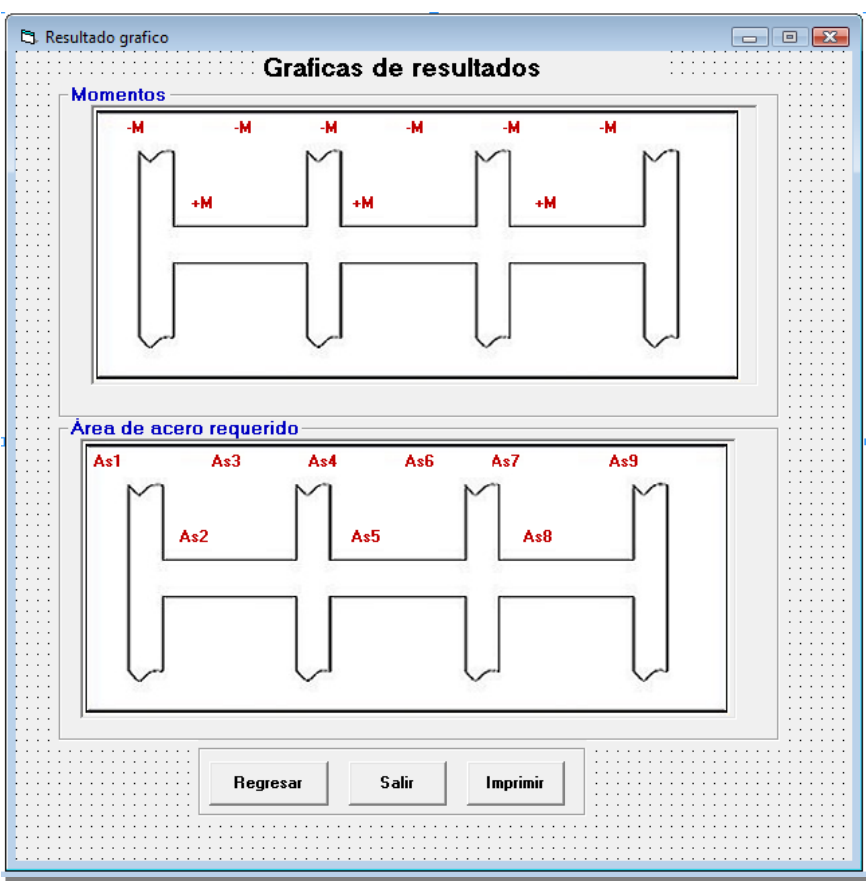

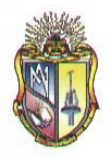

Presione clic en el botón *Regresar* para ir hacia los formularios anteriores o llegar a la ventana inicial. Además si prefiere presione clic en el botón *Imprimir* si en caso lo desea o caso contrario clic en el botón *Salir* para cerrar la aplicación.

## **Paso 2.2.2 CASO II: VIGA DE BORDE**

### **Datos de partida:**

Ingresar los datos correspondientes a la **SOBRECARGA MUERTA**

- **1.** Ingrese el valor del peso nivelado
- **2.** Ingrese el valor del peso del piso
- **3.** Ingrese el valor del cielo raso
- **4.** Ingrese el valor del peso de bloques
- **5.** Ingrese el valor del peso de las paredes
- **6.** Ingrese el valor de otras cargas permanentes

Ingresar los datos correspondientes a la **SOBRECARGA** 

- **7.** Ingrese el valor de *f'c*
- **8.** Ingrese el valor de *fy*
- **9.** Ingrese el valor de *wc*
- **10.** Ingrese el valor de *db*
- *11.* Ingrese el valor de *Rec. Li.*

Ingresar los datos correspondientes a las **PROPIEDADES GEOMETRICAS**

- **12.** Ingrese el valor de *Lb*
- **13.** Ingrese el valor de *A*

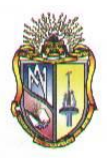

- **14.** Ingrese el valor de *L*
- **15.** Ingrese el valor de *h*

Ingresar los datos correspondientes a las **CARGAS**

- **16.** Ingrese el valor de *LL*
- *17.* Ingrese el valor de *Wlosa*
- **18.** Ingrese el valor de *f*
- **19.** Ingrese el valor de *Ѳ*
- **20.** Ingrese el valor de *b*

Los datos de entrada mencionados en el apartado anterior se presentan en la siguiente pantalla:

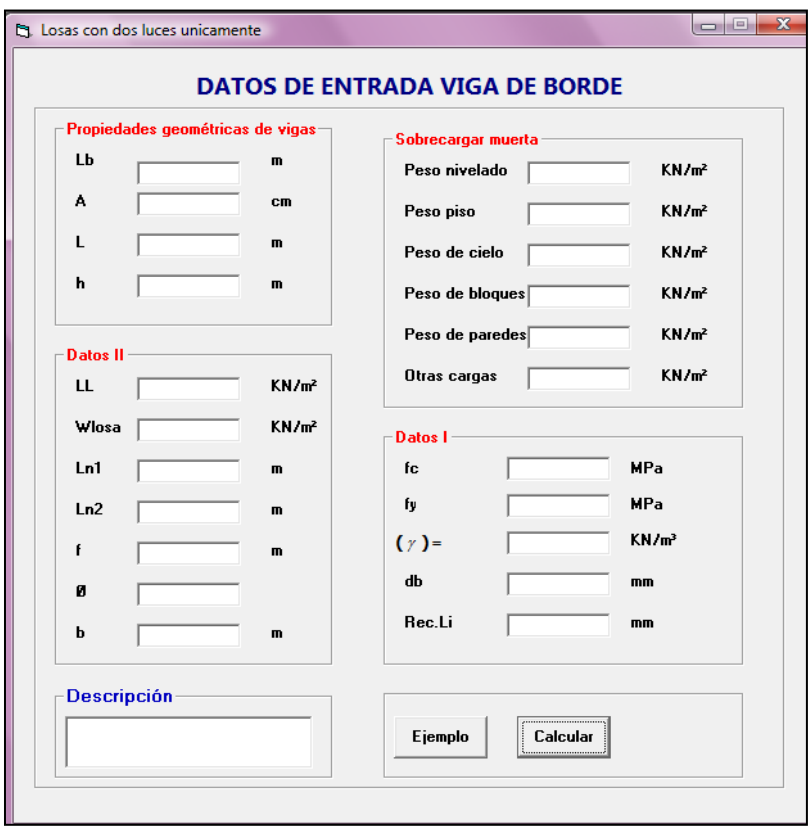

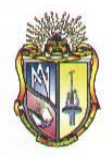

El usuario deberá ubicar los valores requeridos para su correspondiente procedimiento. Cabe destacar que las alturas o espesores mínimos de viga no presforzadas o losas reforzadas en una dirección están descritas en el *Código ACI 9.5(a).*

Ingresado los valores se debe presionar el botón *Aceptar,* se presentará inmediatamente una nueva pantalla la con los cálculos requeridos.

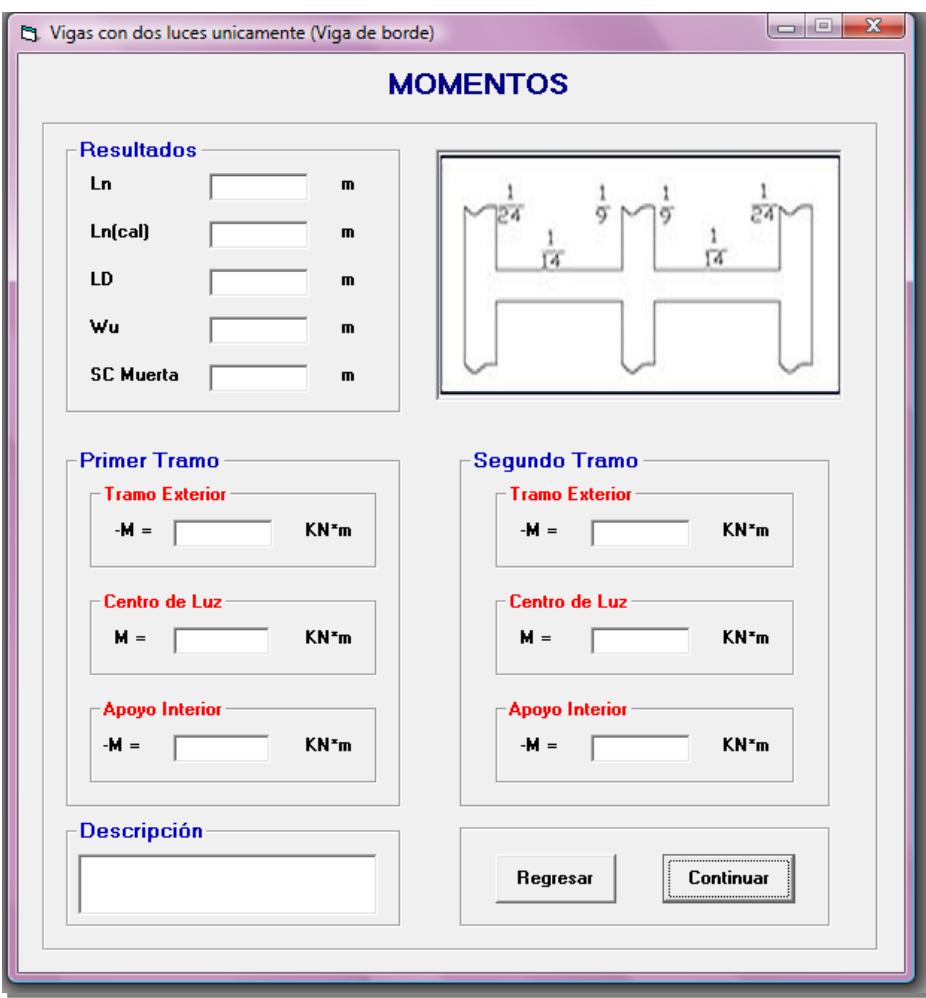

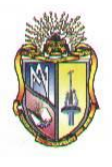

Además en esta pantalla se considera la condición del *Código ACI 8.7.1* la cual hace referencia acerca de la longitud del vano, es decir:

$$
Ln_{\mathbf{Cat}_{\mathbb{C}}}\mathbf{=}\ Ln+h
$$
  

$$
Ln_{\mathbf{Cat}_{\mathbb{C}}}\leq L
$$

Presione el botón *Continuar* para pasar a la siguiente pantalla de cálculos:

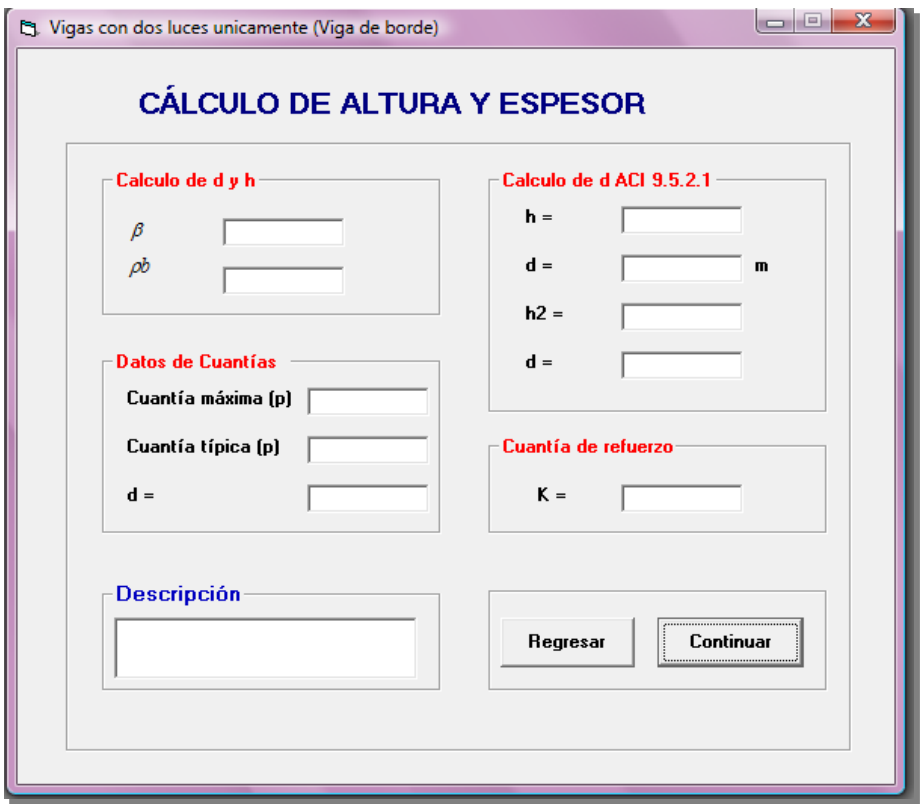

Al presionar clic en el botón *Continuar* se mostrará una nueva pantalla, en la cual se presenta el resultado del cálculo de la cuantía de refuerzo, en este caso para continuar a la siguiente pantalla se debe ingresar el valor de la cuantía adoptada de acuerdo a las especificaciones del código ACI y seguidamente presionar el botón *Continuar*
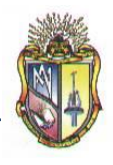

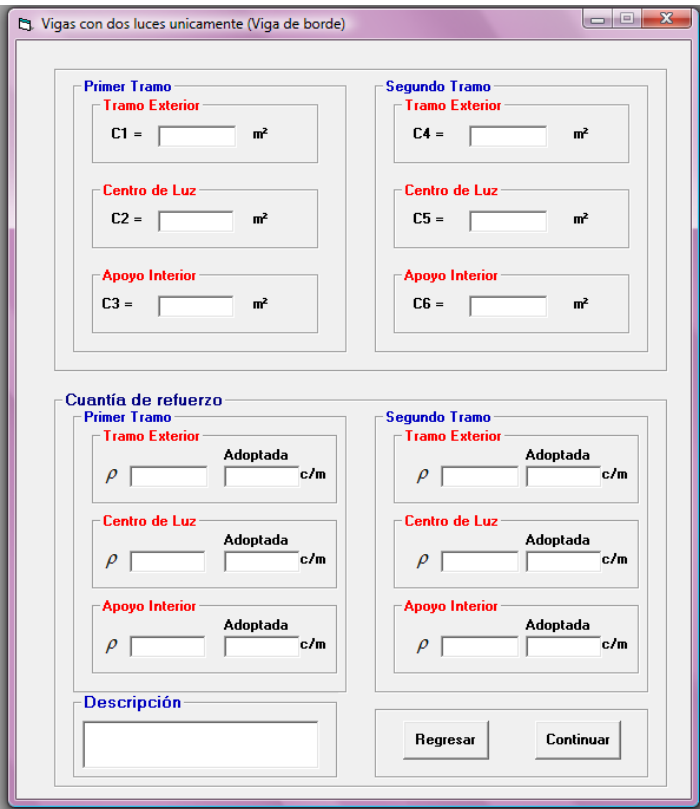

Al ubicar el valor adoptado de la cuantía se presentará el siguiente mensaje de advertencia, el cual es de acuerdo al *Código ACI 7.12.2.1*

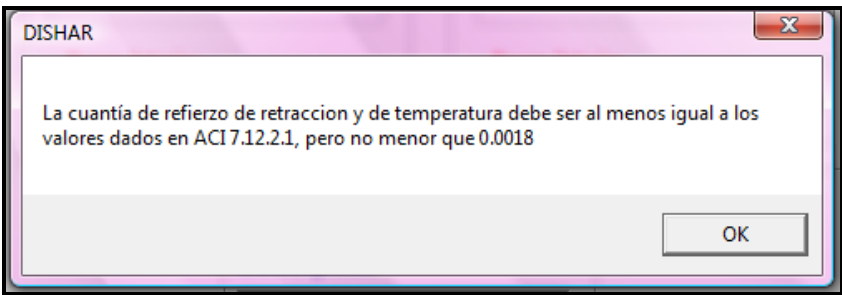

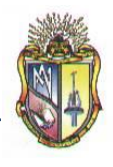

Al presionar clic en el botón *Continuar* se mostrará una nueva pantalla con el resultado del cálculo del área de acero requerido y del número del área de la varilla por cada metro.

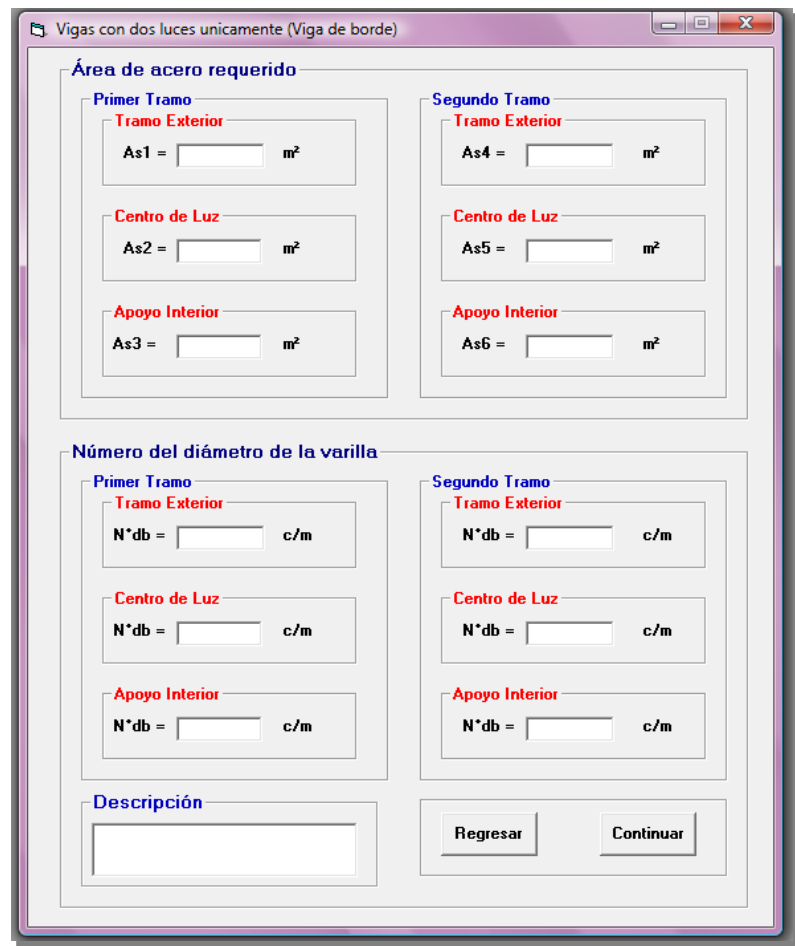

Al presionar clic en el botón *Continuar* se mostrará una nueva pantalla con los cálculos de la separación del refuerzo principal y el chequeo del cortante.

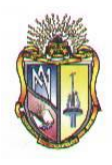

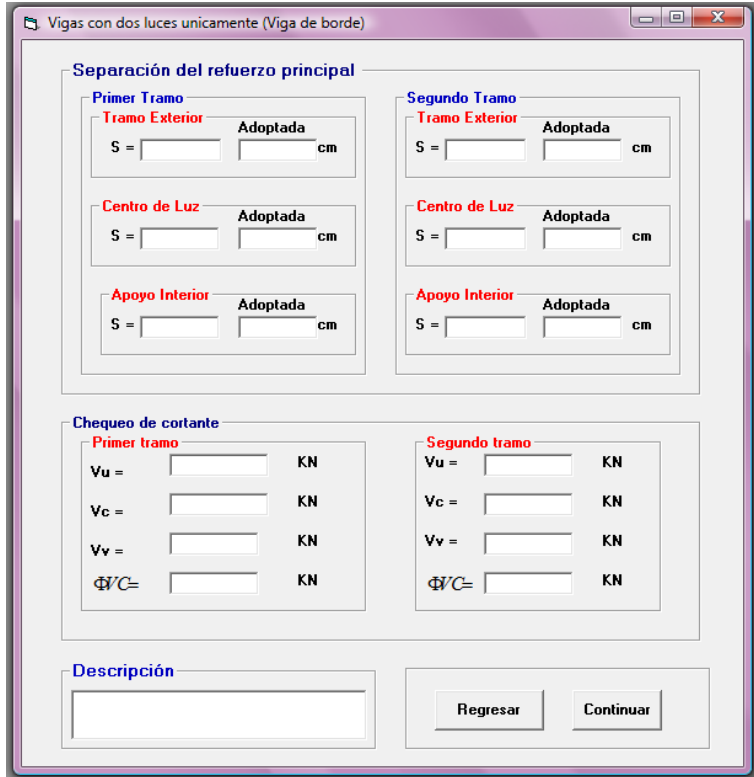

Al ubicar el valor adoptado de la separación del refuerzo principal se presentará el siguiente mensaje de advertencia, el cual es de acuerdo al *Código ACI 7.6.5*

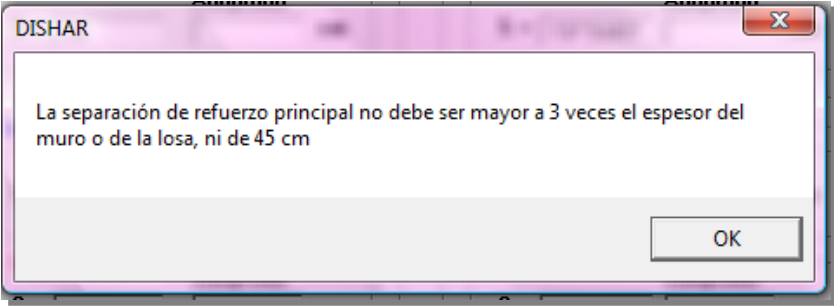

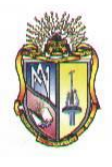

Seguidamente al hacer clic en el resultado de la fuerza cortante se presentará el siguiente mensaje de advertencia.

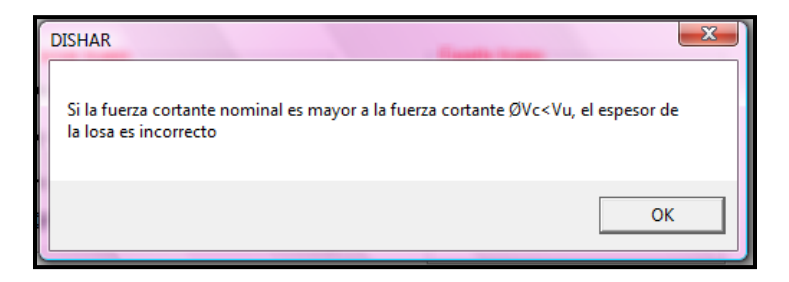

Al presionar clic en el botón *Continuar* se mostrará una nueva pantalla de resultados de los cálculos en una grafica.

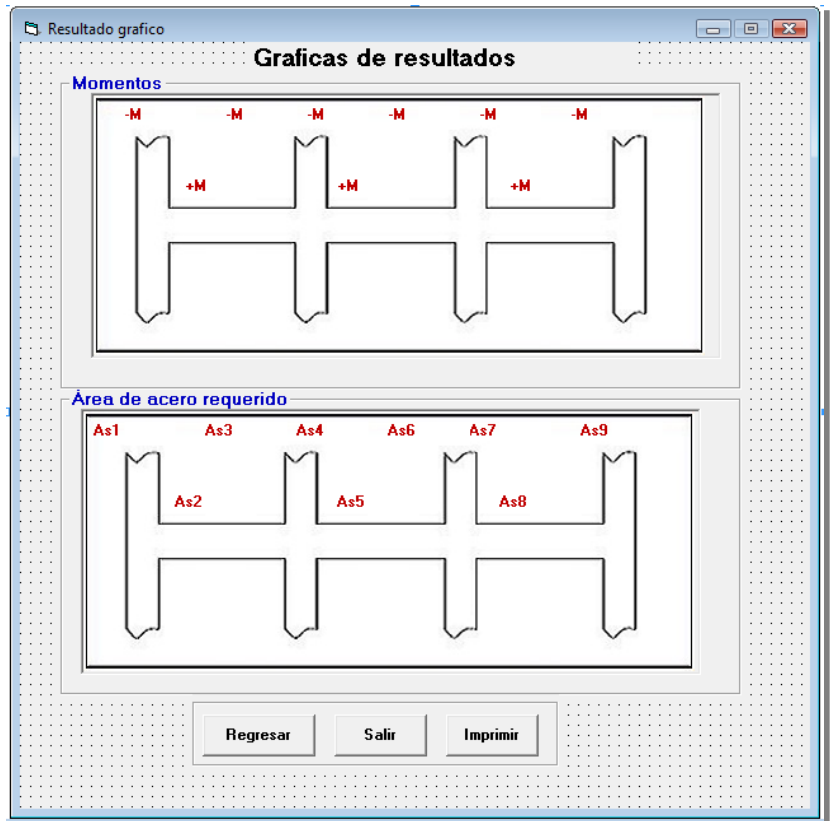

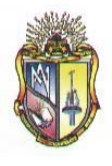

Presione clic en el botón *Regresar* para ir hacia los formularios anteriores o llegar a la ventana inicial. Además si prefiere presione clic en el botón *Imprimir* si en caso lo desea o caso contrario clic en el botón *Salir* para cerrar la aplicación.

# **Paso 2.2.3 CASO III: COLUMNA**

#### **Datos de partida:**

Ingresar los datos correspondientes a la **SOBRECARGA MUERTA**

- **1.** Ingrese el valor del peso nivelado
- **2.** Ingrese el valor del peso del piso
- **3.** Ingrese el valor del cielo raso
- **4.** Ingrese el valor del peso de bloques
- **5.** Ingrese el valor del peso de las paredes
- **6.** Ingrese el valor de otras cargas permanentes

Ingresar los datos correspondientes a la **SOBRECARGA** 

- **7.** Ingrese el valor de *f'c*
- **8.** Ingrese el valor de *fy*
- **9.** Ingrese el valor de *wc*
- **10.** Ingrese el valor de *db*
- *11.* Ingrese el valor de *Rec. Li.*

Ingresar los datos correspondientes a las **PROPIEDADES GEOMETRICAS**

- **12.** Ingrese el valor de *Lb*
- **13.** Ingrese el valor de *A*

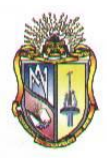

- **14.** Ingrese el valor de *L*
- **15.** Ingrese el valor de *h*

Ingresar los datos correspondientes a las **CARGAS**

- **16.** Ingrese el valor de *LL*
- *17.* Ingrese el valor de *Wlosa*
- **18.** Ingrese el valor de *f*
- **19.** Ingrese el valor de *Ѳ*
- **20.** Ingrese el valor de *b*

Los datos de entrada mencionados en el apartado anterior se presentan en la siguiente pantalla:

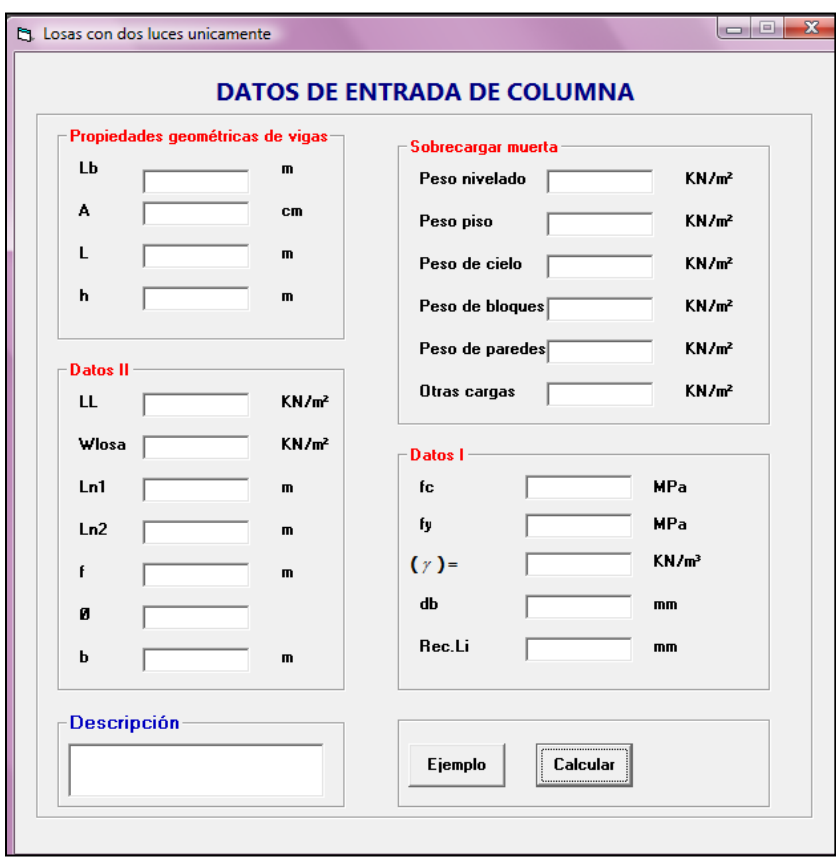

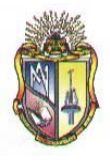

El usuario deberá ubicar los valores requeridos para su correspondiente procedimiento. Cabe destacar que las alturas o espesores mínimos de viga no presforzadas o losas reforzadas en una dirección están descritas en el *Código ACI 9.5(a).*

Ingresado los valores se debe presionar el botón *Aceptar,* se presentará inmediatamente una nueva pantalla la con los cálculos requeridos.

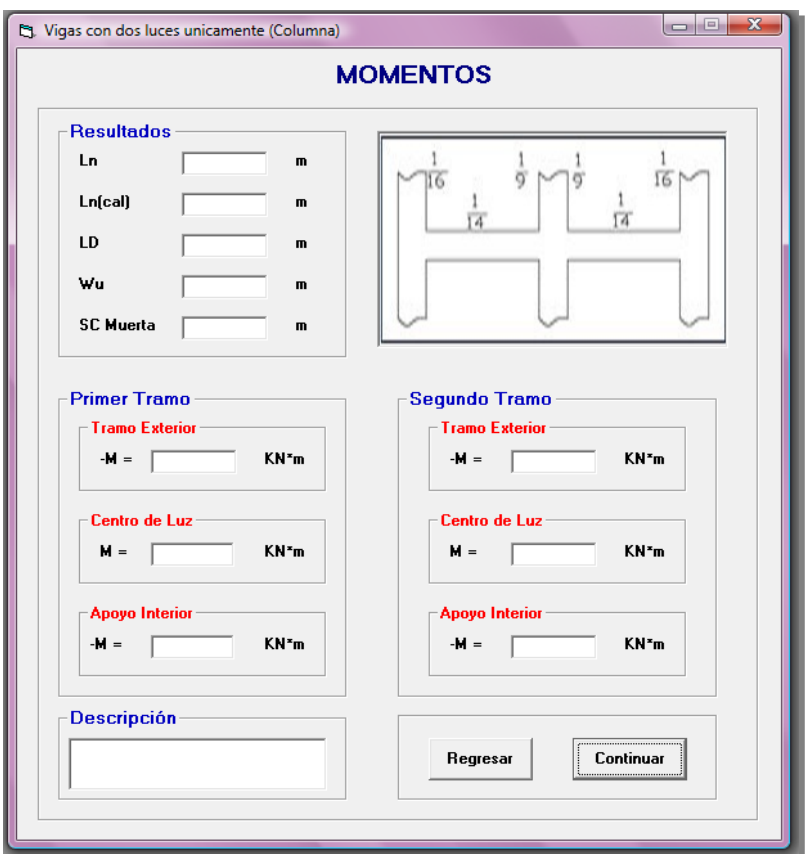

Además en esta pantalla se considera la condición del *Código ACI 8.7.1* la cual hace referencia acerca de la longitud del vano, es decir:

$$
Ln_{\mathbf{Cat}_{\mathbb{C}}}\mathbf{=}\ Ln+h
$$
  

$$
Ln_{\mathbf{Cat}_{\mathbb{C}}}\leq L
$$

Presione el botón *Continuar* para pasar a la siguiente pantalla de cálculos:

**SOFTWARE DE APRENDIZAJE PARA EL DISEÑO DE ELEMENTOS ESTRUCTURALES DE HORMIGON ARMADO**

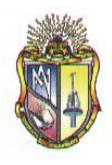

 **Escuela de Ingeniería Civil**

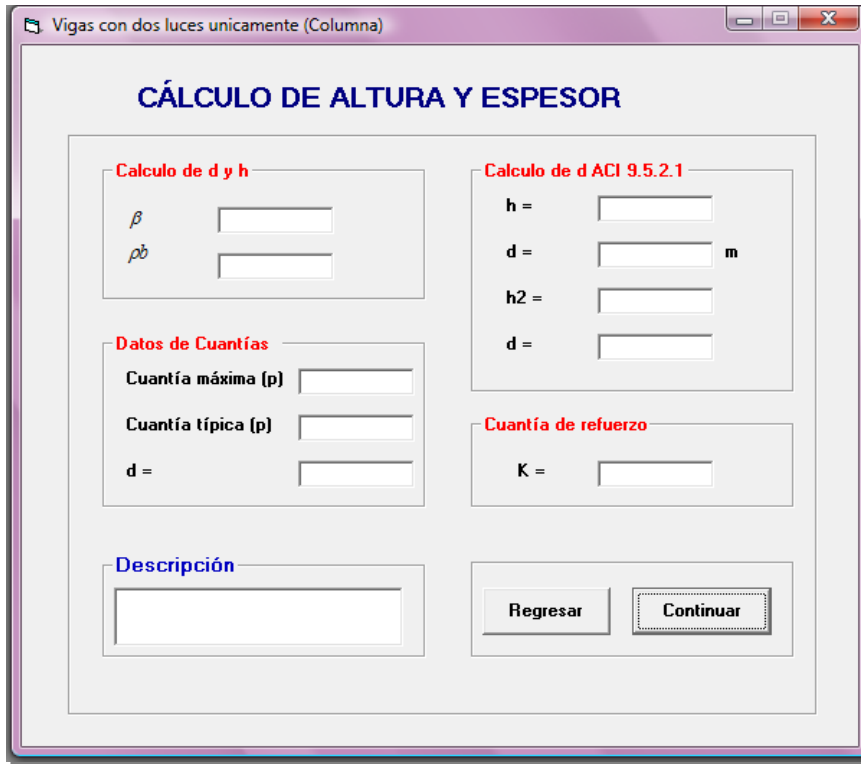

Al presionar clic en el botón *Continuar* se mostrará una nueva pantalla, en la cual se presenta el resultado del cálculo de la cuantía de refuerzo, en este caso para continuar a la siguiente pantalla se debe ingresar el valor de la cuantía adoptada de acuerdo a las especificaciones del código ACI y seguidamente presionar el botón *Continuar.*

 $\overline{a}$ 

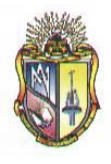

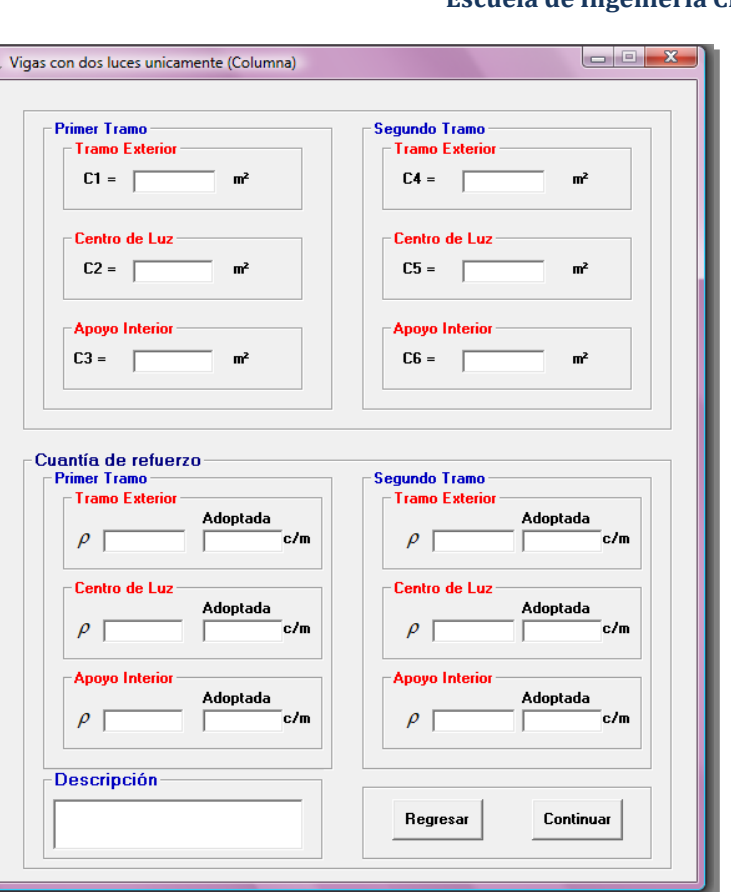

 **Escuela de Ingeniería Civil**

Al ubicar el valor adoptado de la cuantía se presentará el siguiente mensaje de advertencia, el cual es de acuerdo al *Código ACI 7.12.2.1*

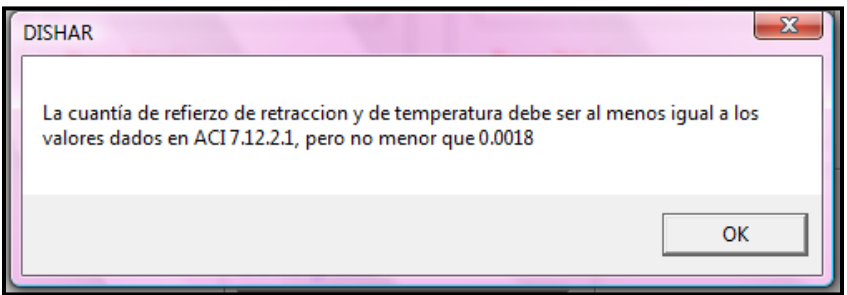

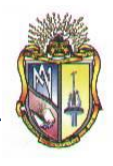

Al presionar clic en el botón *Continuar* se mostrará una nueva pantalla con el resultado del cálculo del área de acero requerido y del número del área de la varilla por cada metro.

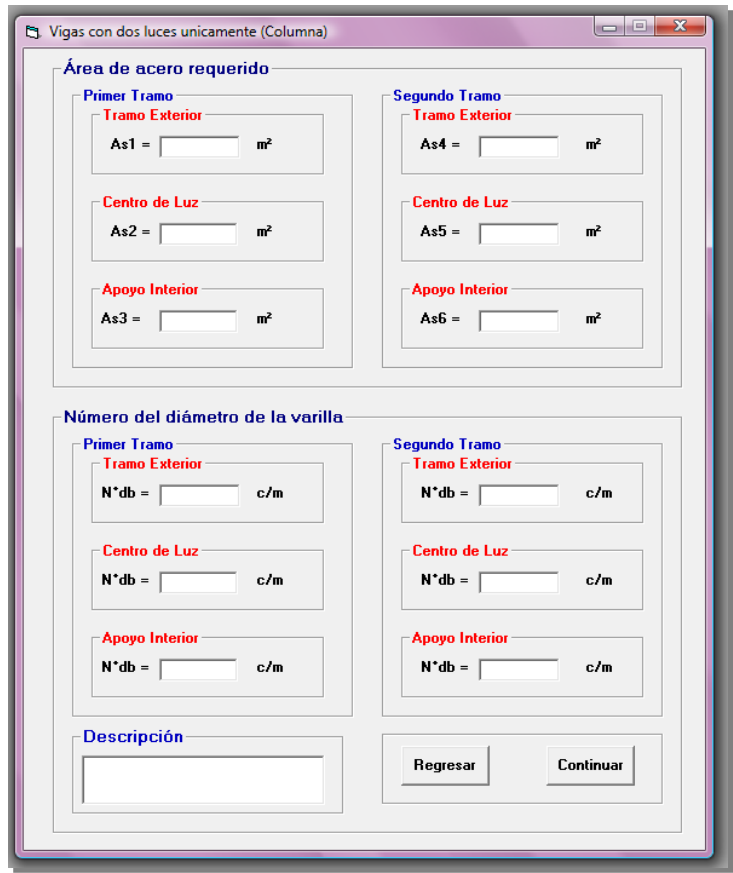

Al presionar clic en el botón *Continuar* se mostrará una nueva pantalla con los cálculos de la separación del refuerzo principal y el chequeo del cortante.

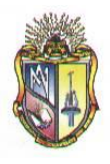

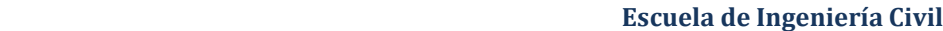

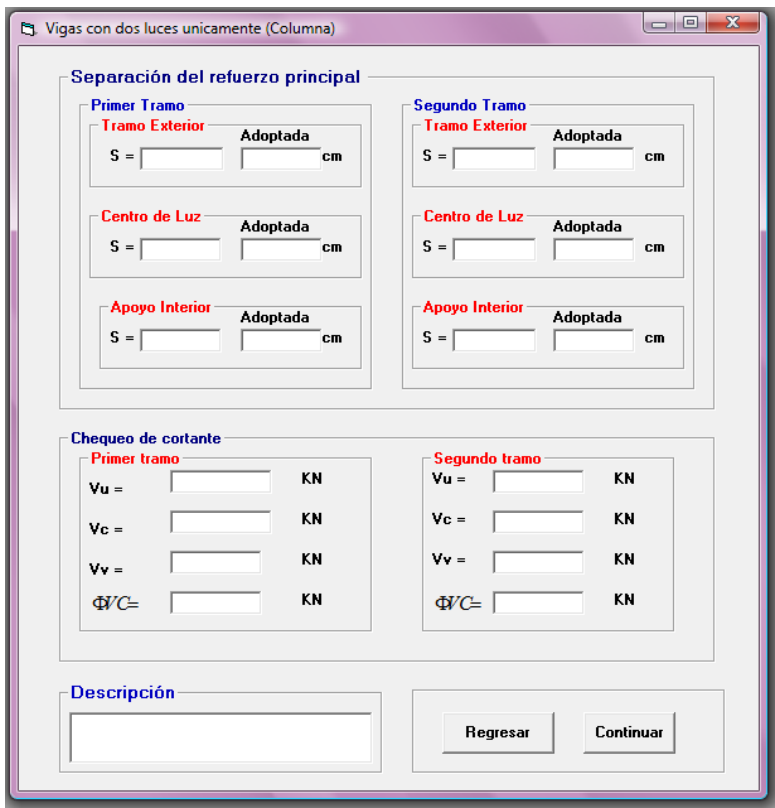

Al ubicar el valor adoptado de la separación del refuerzo principal se presentara el siguiente mensaje de advertencia, el cual es de acuerdo al *Código ACI 7.6.5*

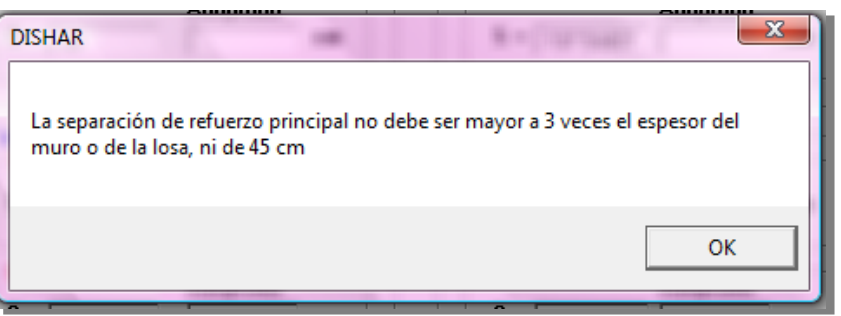

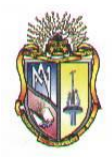

Seguidamente al hacer clic en el resultado de la fuerza cortante se presentara el siguiente mensaje de advertencia.

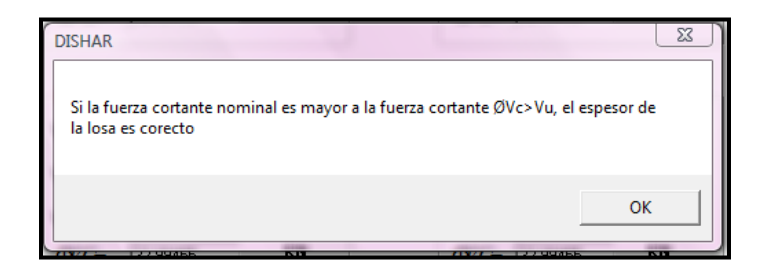

Al presionar clic en el botón *Continuar* se mostrará una nueva pantalla de resultados de los cálculos en una grafica.

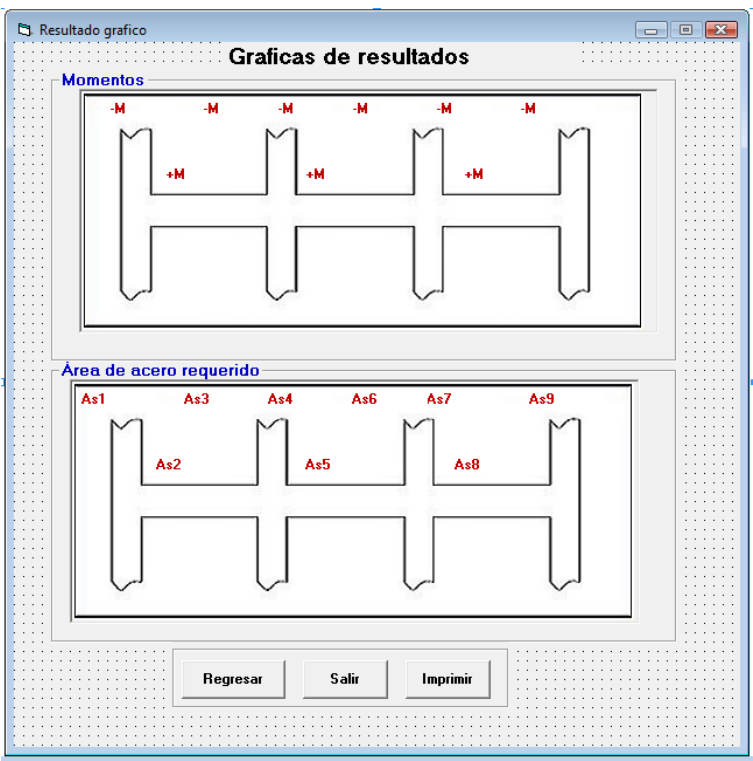

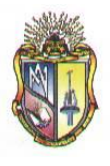

Presione clic en el botón *Regresar* para ir hacia los formularios anteriores o llegar a la ventana inicial. Además si prefiere presione clic en el botón *Imprimir* si en caso lo desea o caso contrario clic en el botón *Salir* para cerrar la aplicación.

# **Paso 2.3 DISEÑO DE LOSAS CON LUCES QUE NO EXEDEN LOS 3m**

# **Datos de partida:**

Ingresar los datos correspondientes a la **SOBRECARGA MUERTA**

- **1.** Ingrese el valor del peso nivelado
- **2.** Ingrese el valor del peso del piso
- **3.** Ingrese el valor del cielo raso
- **4.** Ingrese el valor del peso de bloques
- **5.** Ingrese el valor del peso de las paredes
- **6.** Ingrese el valor de otras cargas permanentes

Ingresar los datos correspondientes a la **SOBRECARGA** 

- **7.** Ingrese el valor de *f'c*
- **8.** Ingrese el valor de *fy*
- **9.** Ingrese el valor de *wc*
- **10.** Ingrese el valor de *db*
- *11.* Ingrese el valor de *Rec. Li.*

Ingresar los datos correspondientes a las **PROPIEDADES GEOMETRICAS**

- **12.** Ingrese el valor de *Lb*
- **13.** Ingrese el valor de *A*

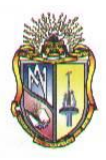

- **14.** Ingrese el valor de *L*
- **15.** Ingrese el valor de *h*

Ingresar los datos correspondientes a las **CARGAS**

- **16.** Ingrese el valor de *LL*
- *17.* Ingrese el valor de *Wlosa*
- **18.** Ingrese el valor de *f*
- **19.** Ingrese el valor de *Ѳ*
- **20.** Ingrese el valor de *b*

Ingresar los datos correspondientes al **NÚMERO DE LUCES**, que desea calcular.

**21.** Ingrese el valor de Ln(x)

Los datos de entrada mencionados en el apartado anterior se presentan en la siguiente pantalla:

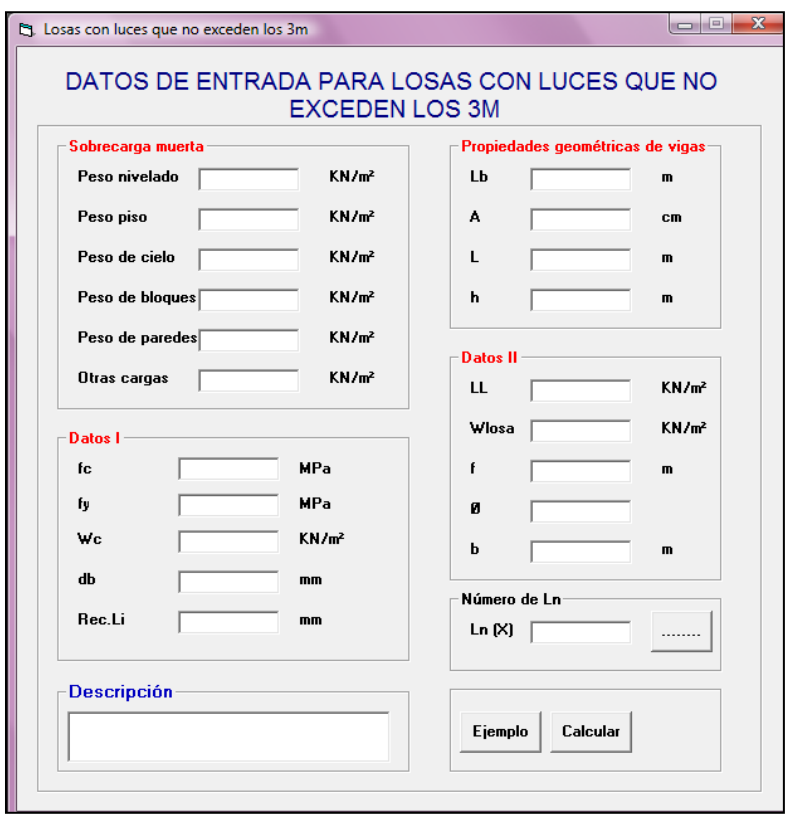

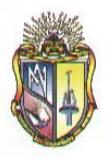

El usuario deberá ubicar los valores requeridos para su correspondiente procedimiento. Cabe destacar que las alturas o espesores mínimos de viga no presforzadas o losas reforzadas en una dirección están descritas en el *Código ACI 9.5(a).*

Al ingresar el número de luces en *Ln (X)*, se deberá presionar el icono el el cual permite ingresar los valores del número de luces para el cálculo correspondiente, por lo tanto se presentara la siguiente ventana:

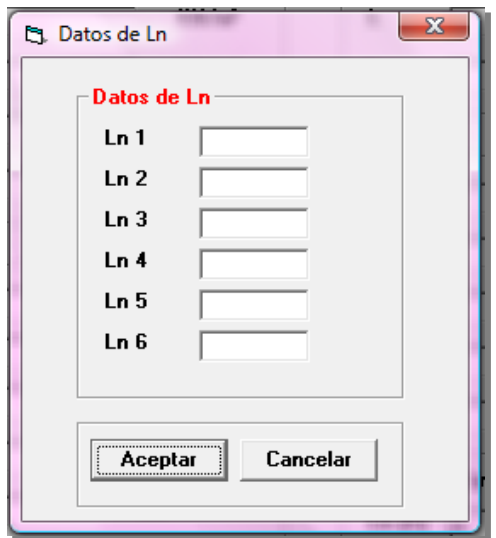

Ingresado los valores se debe presionar el botón *Aceptar,* se presentará inmediatamente una nueva pantalla con los cálculos requeridos.

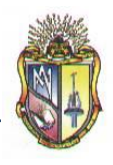

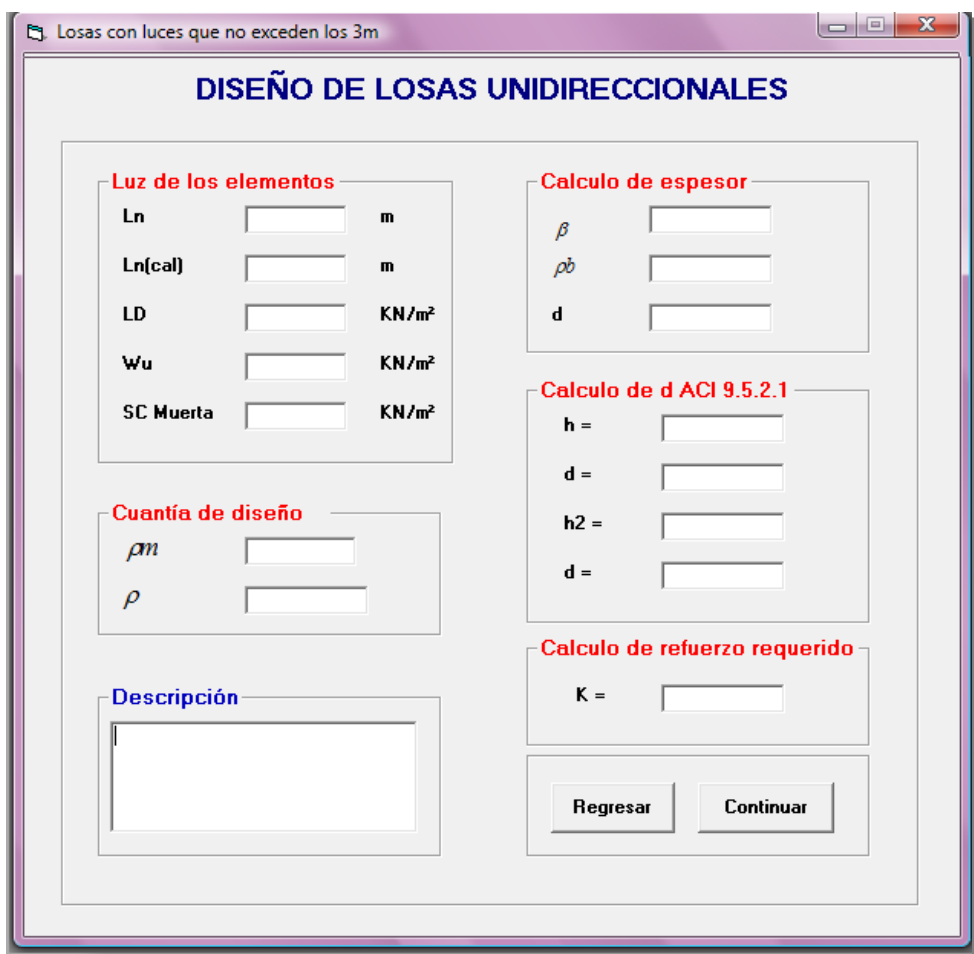

Además en esta pantalla se considera la condición del *Código ACI 8.7.1* la cual hace referencia acerca de la longitud del vano, es decir:

$$
Ln_{\mathbf{Cat}\supseteq} = Ln + h
$$

$$
Ln_{\mathbf{Cat}\supseteq} \leq L
$$

Presione el botón *Continuar* para pasar a la siguiente pantalla de cálculos:

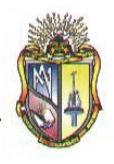

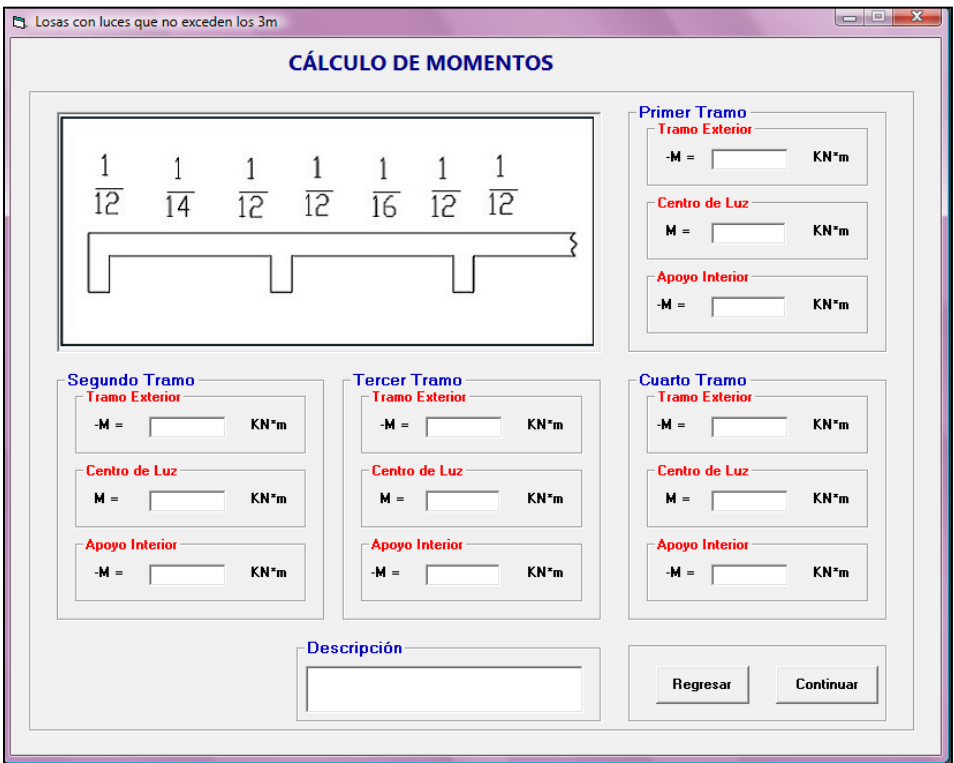

Cabe mencionar que en este caso se presentarán varias pantallas iguales a la mostrada en el apartado anterior, indicando el resultado del cálculo de momentos, esto es de acuerdo al número de luces ingresado con anterioridad.

Al presionar clic en el botón *Continuar* se mostrará una nueva pantalla, en la cual se presenta el resultado del cálculo de la cuantía de refuerzo, en este caso para continuar a la siguiente pantalla se debe ingresar el valor de la cuantía adoptada de acuerdo a las especificaciones del código ACI y seguidamente presionar el botón *Continuar*

**SOFTWARE DE APRENDIZAJE PARA EL DISEÑO DE ELEMENTOS ESTRUCTURALES DE HORMIGON ARMADO**

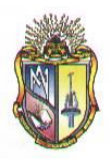

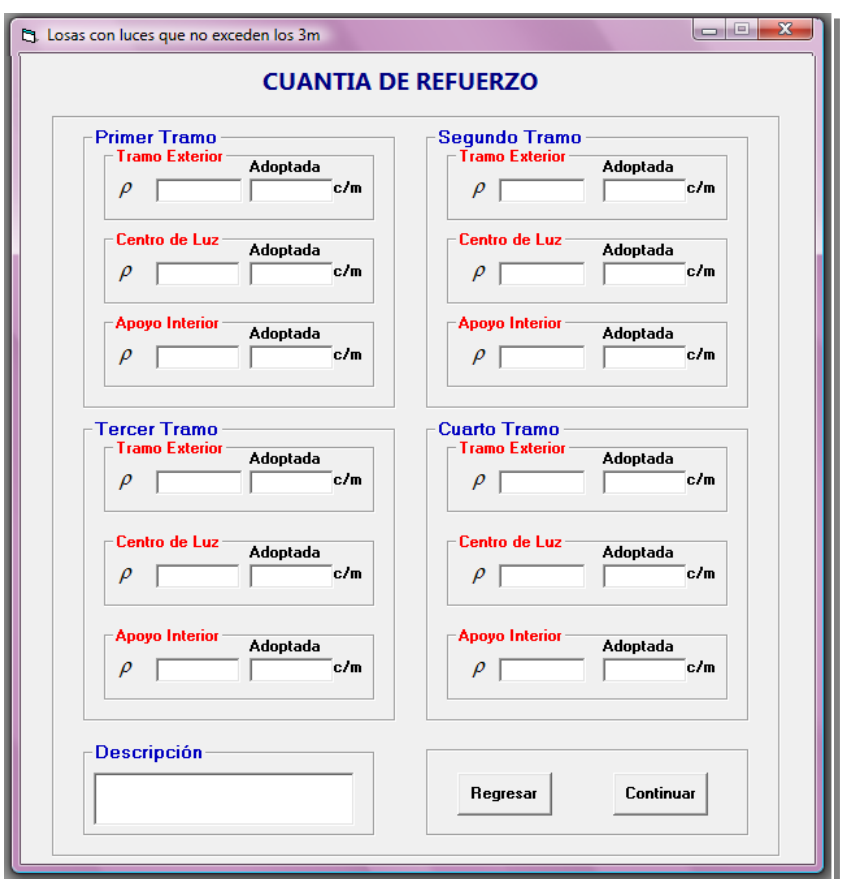

 **Escuela de Ingeniería Civil**

Al ubicar el valor adoptado de la cuantía se presentará el siguiente mensaje de advertencia, el cual es de acuerdo al *Código ACI 7.12.2.1*

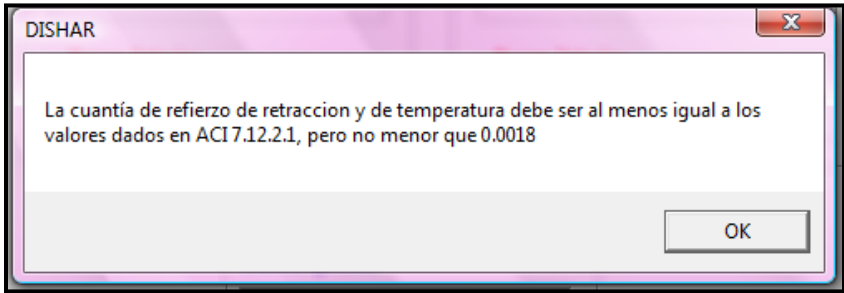

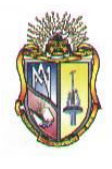

Al presionar clic en el botón *Continuar* se mostrará una nueva pantalla con el resultado del cálculo del área de acero requerido.

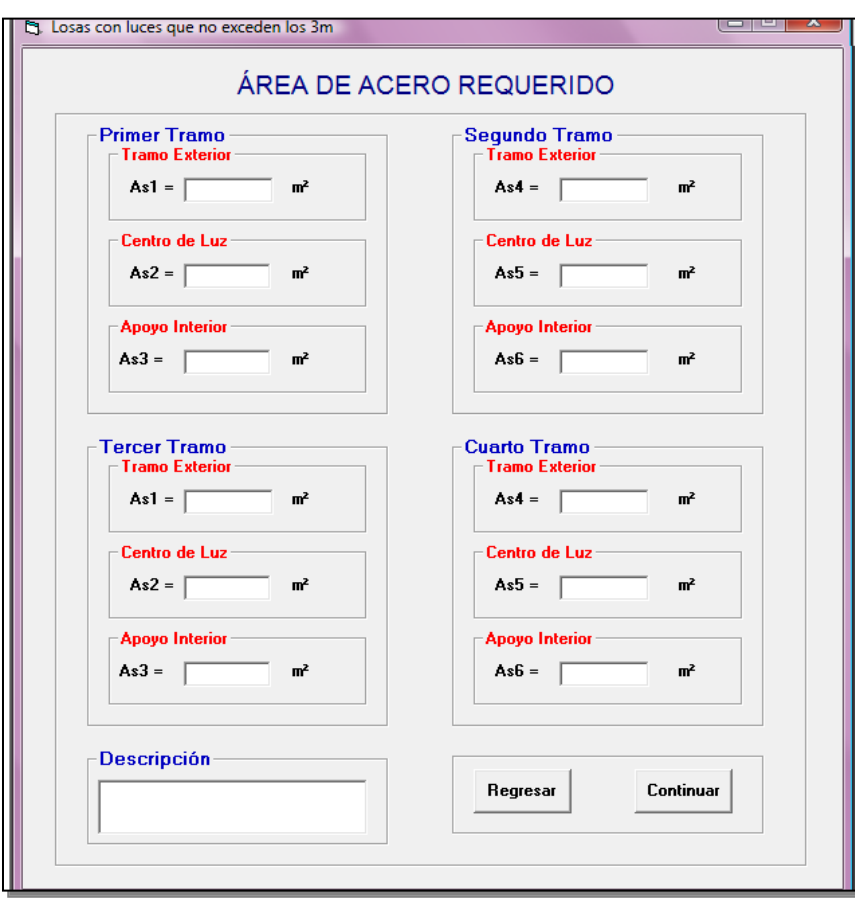

Al presionar clic en el botón *Continuar* se mostrará una nueva pantalla con el cálculo del número del área de la varilla por cada metro de losa.

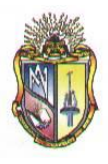

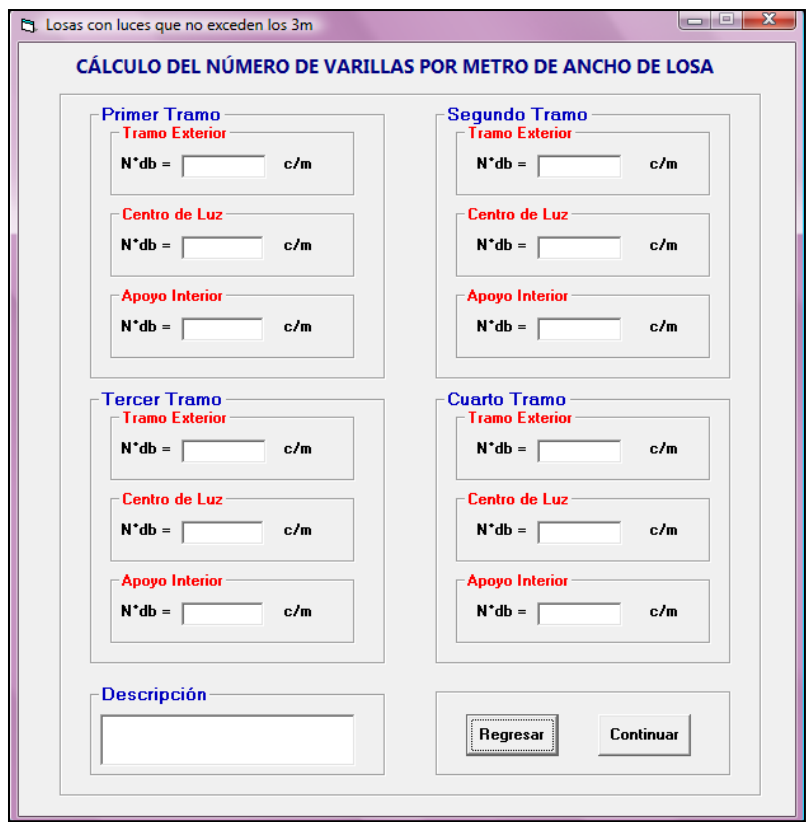

Al presionar clic en el botón *Continuar* se mostrará una nueva pantalla con los cálculos de la separación del refuerzo principal.

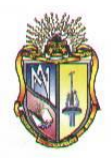

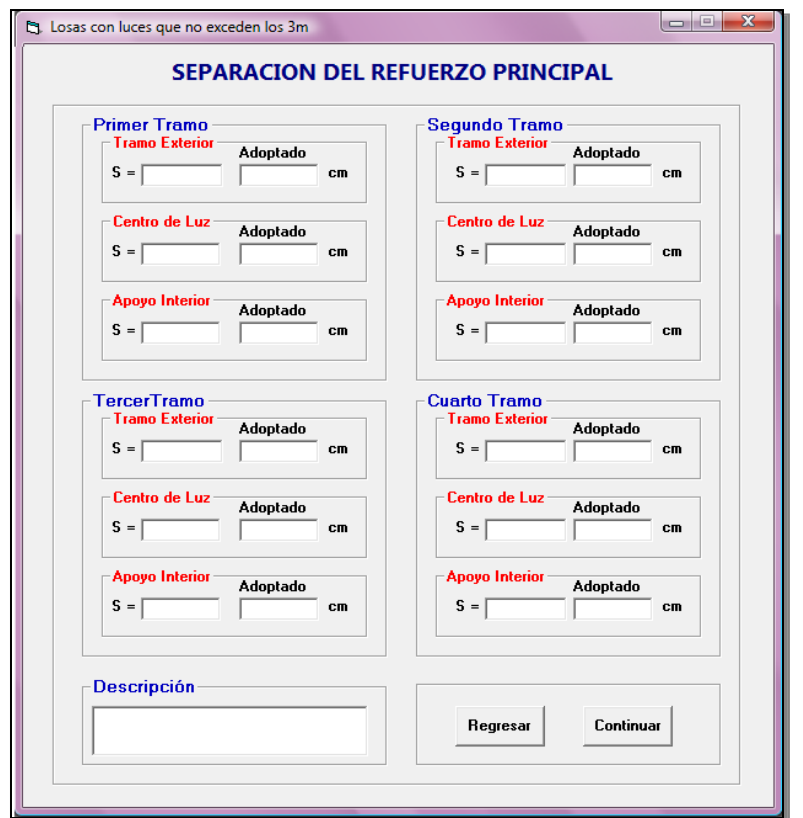

Al ubicar el valor adoptado de la separación del refuerzo principal se presentará el siguiente mensaje de advertencia, el cual es de acuerdo al *Código ACI 7.6.5*

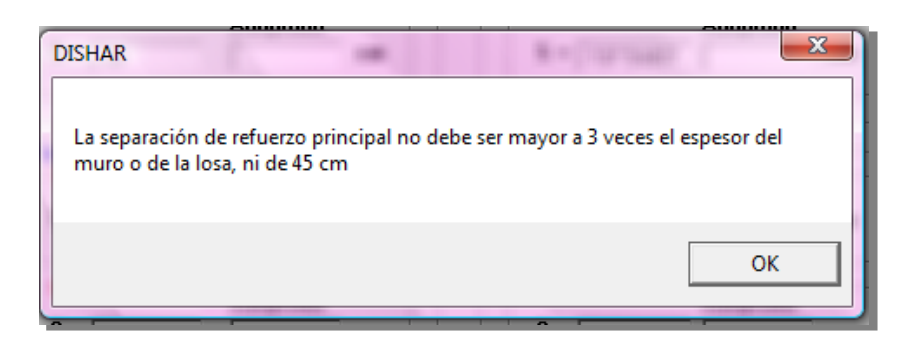

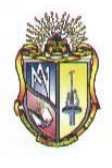

Al presionar clic en el botón *Continuar* se mostrará una nueva pantalla con los cálculos para el chequeo del cortante.

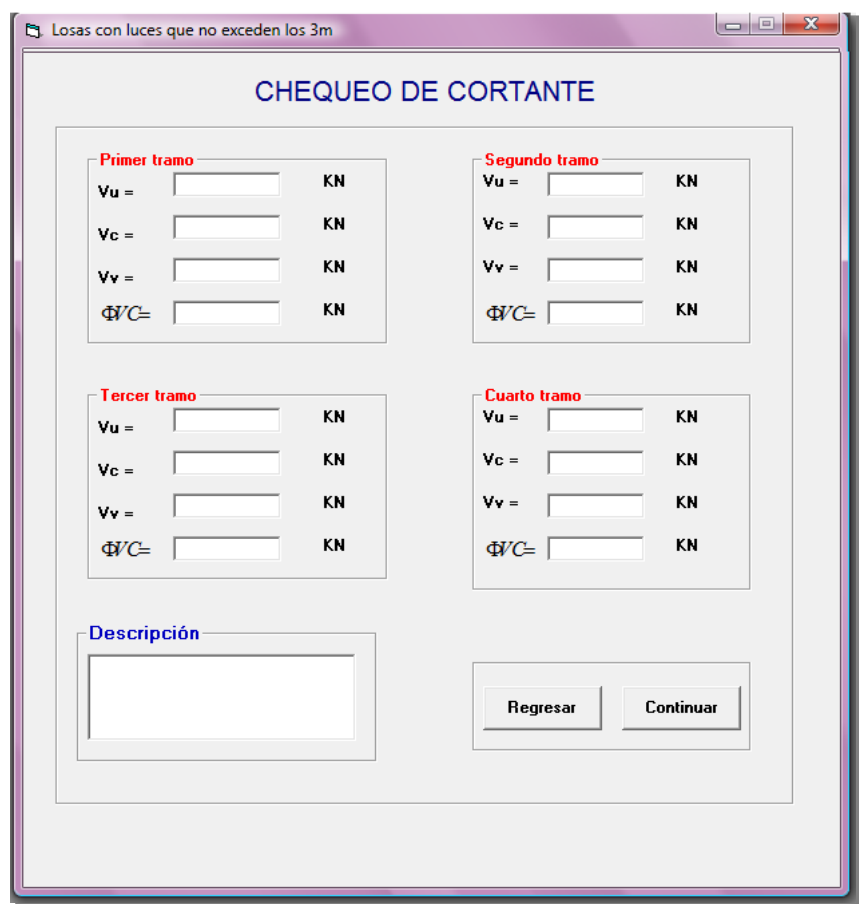

Al hacer clic en el resultado de la fuerza cortante se presentará el siguiente mensaje de advertencia.

# **SOFTWARE DE APRENDIZAJE PARA EL DISEÑO DE ELEMENTOS ESTRUCTURALES DE HORMIGON ARMADO**

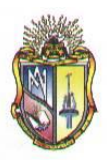

 **Escuela de Ingeniería Civil**

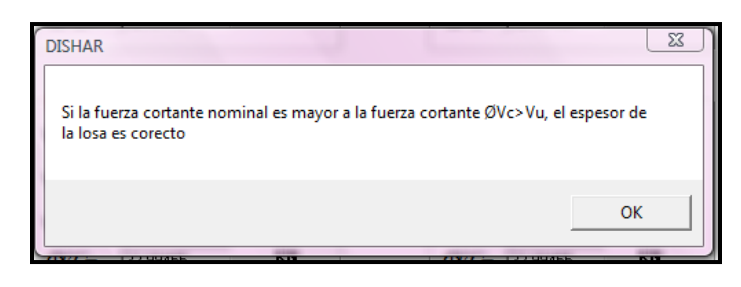

Al presionar clic en el botón *Continuar* se mostrará una nueva pantalla de resultados de los cálculos en una grafica. Esta grafica varía de acuerdo al número de luces ingresado.

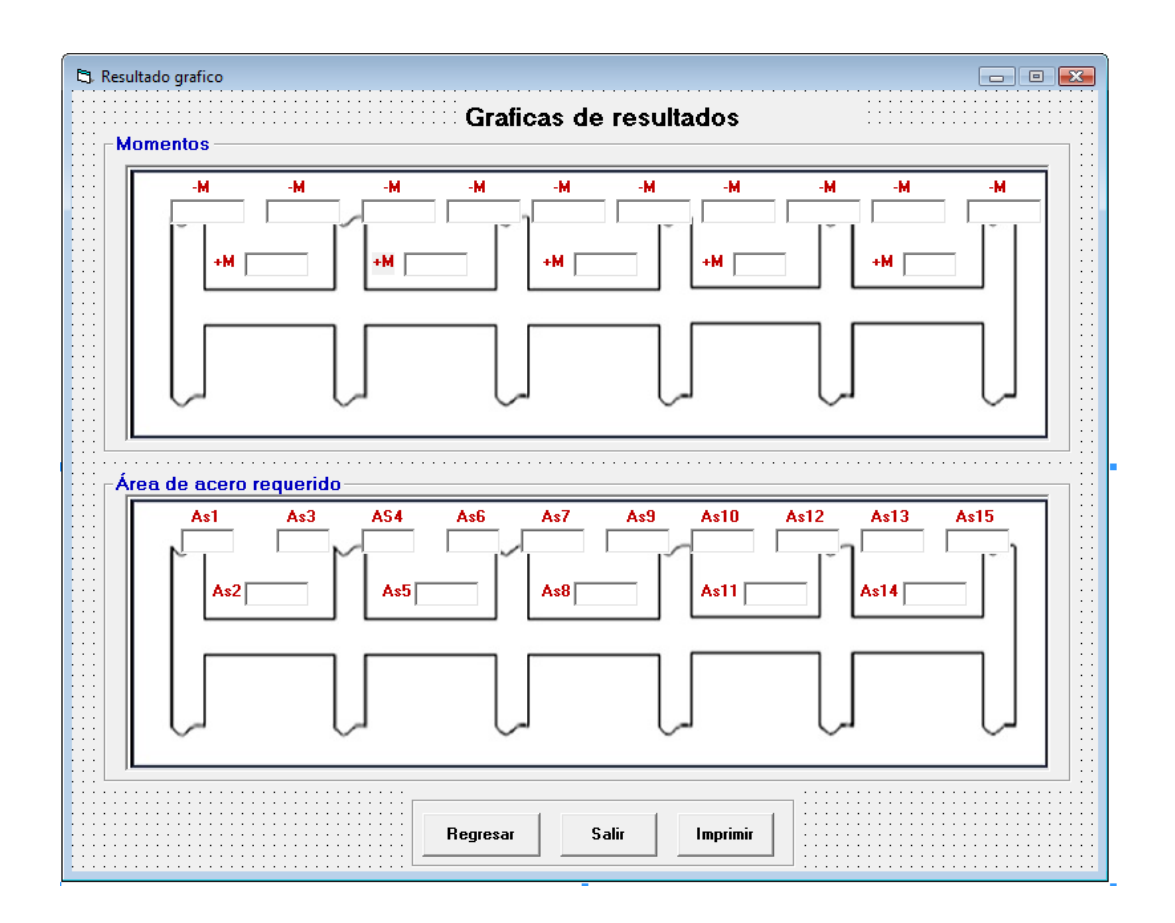

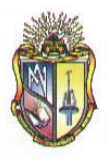

Presione clic en el botón *Regresar* para ir hacia los formularios anteriores o llegar a la ventana inicial. Además si prefiere presione clic en el botón *Imprimir* si en caso lo desea o caso contrario clic en el botón *Salir* para cerrar la aplicación.

# **Paso 2.4 LOSAS CON VIGAS EN LAS CUALES LA SUMA DE LAS RIGIDECES DE LAS COLUMNAS EXCEDE OCHO VECES LA SUMA DE LAS RIGIDECES DE LAS VIGAS PARA CADA EXTREMO DE LA LUZ.**

# **Datos de partida:**

Ingresar los datos correspondientes a la **SOBRECARGA MUERTA**

- **1.** Ingrese el valor del peso nivelado
- **2.** Ingrese el valor del peso del piso
- **3.** Ingrese el valor del cielo raso
- **4.** Ingrese el valor del peso de bloques
- **5.** Ingrese el valor del peso de las paredes
- **6.** Ingrese el valor de otras cargas permanentes

Ingresar los datos correspondientes a la **SOBRECARGA** 

- **7.** Ingrese el valor de *f'c*
- **8.** Ingrese el valor de *fy*
- **9.** Ingrese el valor de *wc*
- **10.** Ingrese el valor de *db*
- *11.* Ingrese el valor de *Rec. Li.*

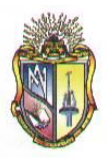

Ingresar los datos correspondientes a las **PROPIEDADES GEOMETRICAS**

- **12.** Ingrese el valor de *Lb*
- **13.** Ingrese el valor de *A*
- **14.** Ingrese el valor de *L*
- **15.** Ingrese el valor de *h*

Ingresar los datos correspondientes a las **CARGAS**

- **16.** Ingrese el valor de *LL*
- *17.* Ingrese el valor de *Wlosa*
- **18.** Ingrese el valor de *f*
- **19.** Ingrese el valor de *Ѳ*
- **20.** Ingrese el valor de *b*

Ingresar los datos correspondientes al **NÚMERO DE LUCES**, que desea calcular.

**21.** Ingrese el valor de Ln(x)

Antes de presentarse la pantalla de datos de entrada, se mostrara la siguiente pantalla de comprobación:

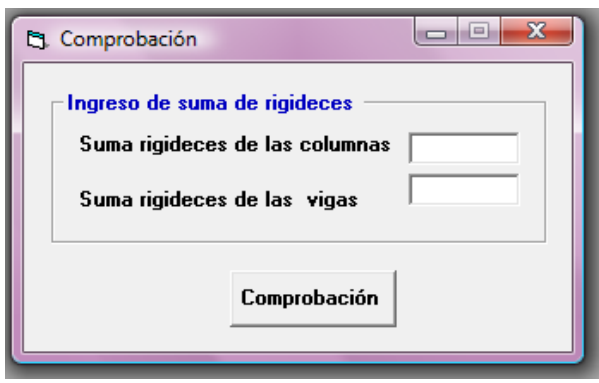

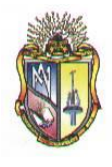

Si cumple con la condición aparecerá el siguiente mensaje, caso contrario se debe realizar los cálculos otro procedimiento de diseño.

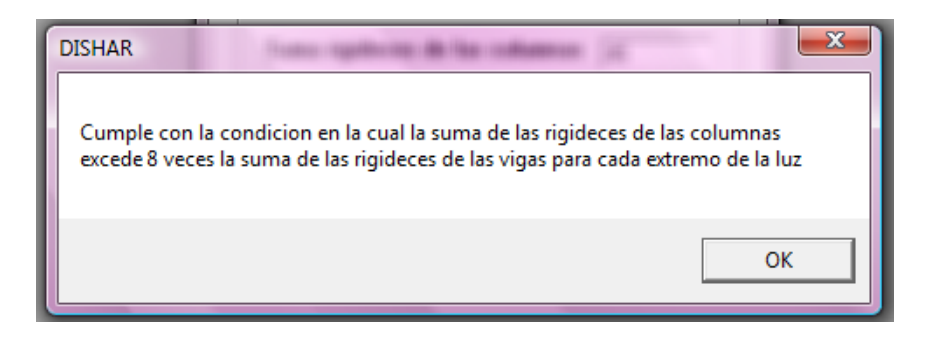

Seguidamente se mostrará la pantalla de ingreso de datos:

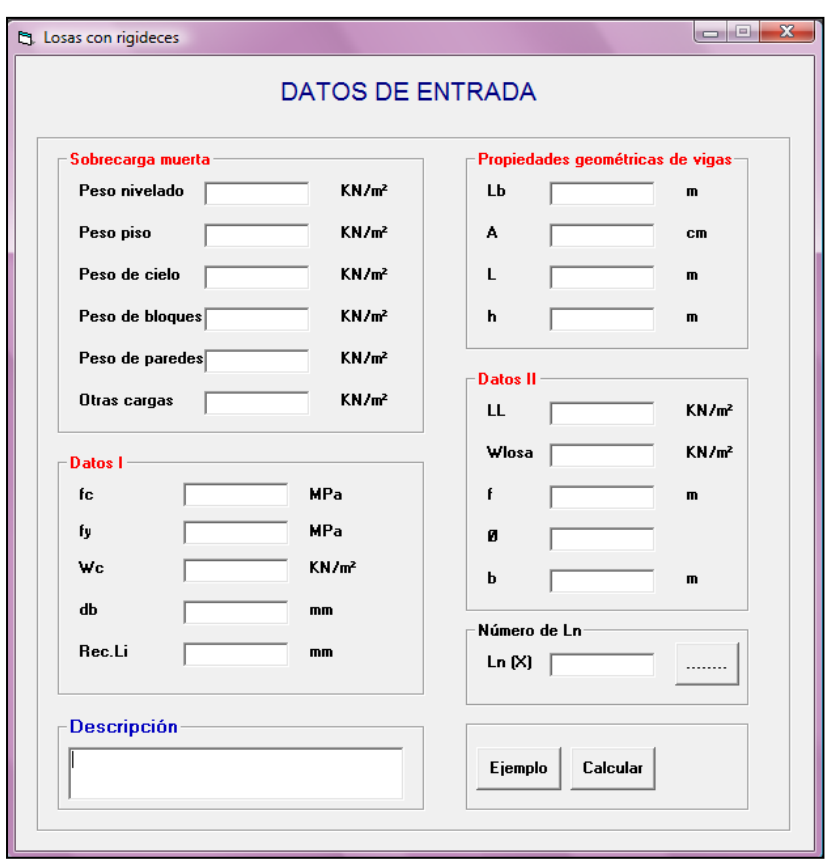

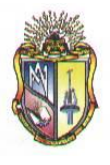

El usuario deberá ubicar los valores requeridos para su correspondiente procedimiento. Cabe destacar que las alturas o espesores mínimos de viga no presforzadas o losas reforzadas en una dirección están descritas en el *Código ACI 9.5(a).*

Al presionar el icono **nos** nos permitirá ingresar el número de luces *Ln (X)* para el cálculo correspondiente, por lo tanto se presentara la siguiente ventana:

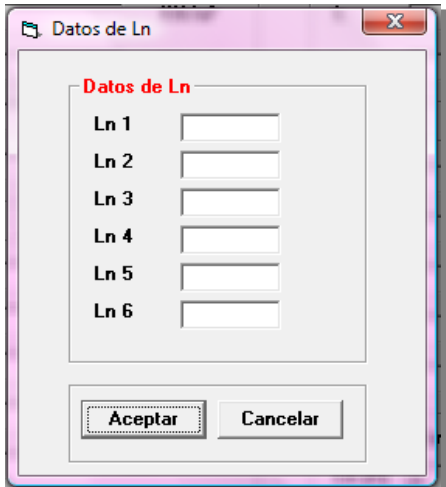

Ingresado los valores se debe presionar el botón *Aceptar,* se presentará inmediatamente una nueva pantalla la con los cálculos requeridos.

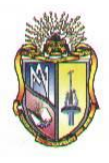

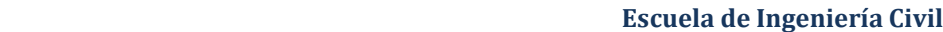

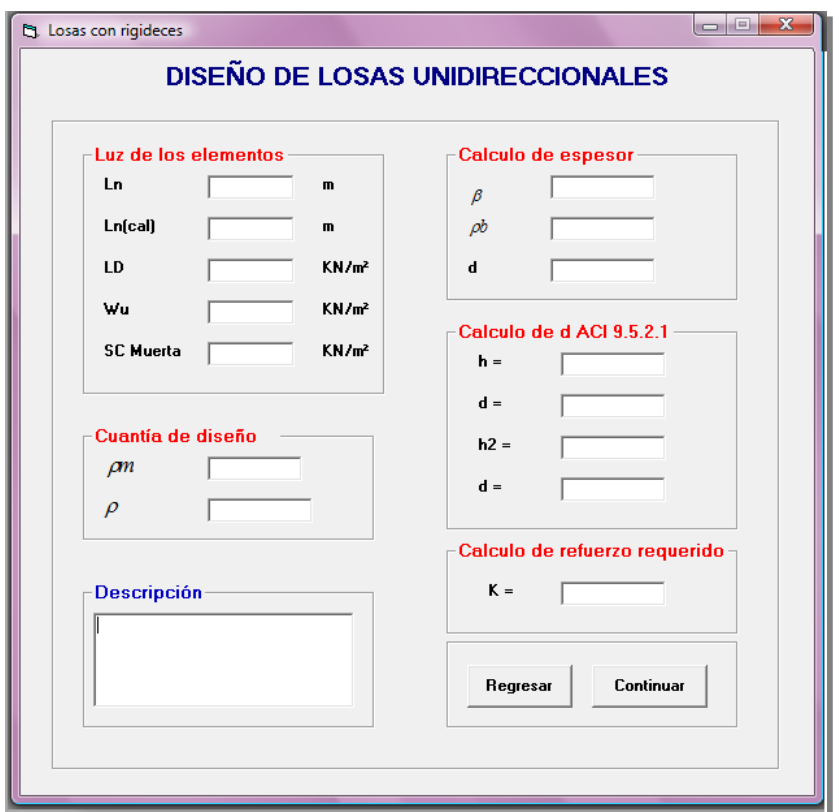

Además en esta pantalla se considera la condición del *Código ACI 8.7.1* la cual hace referencia acerca de la longitud del vano, es decir:

$$
Ln_{\mathbf{C}alc} = Ln + h
$$

$$
Ln_{\mathbf{C}alc} \leq L
$$

Presione el botón *Continuar* para pasar a la siguiente pantalla de cálculos:

# **SOFTWARE DE APRENDIZAJE PARA EL DISEÑO DE ELEMENTOS ESTRUCTURALES DE HORMIGON ARMADO**

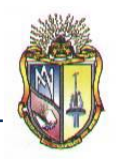

 **Escuela de Ingeniería Civil**

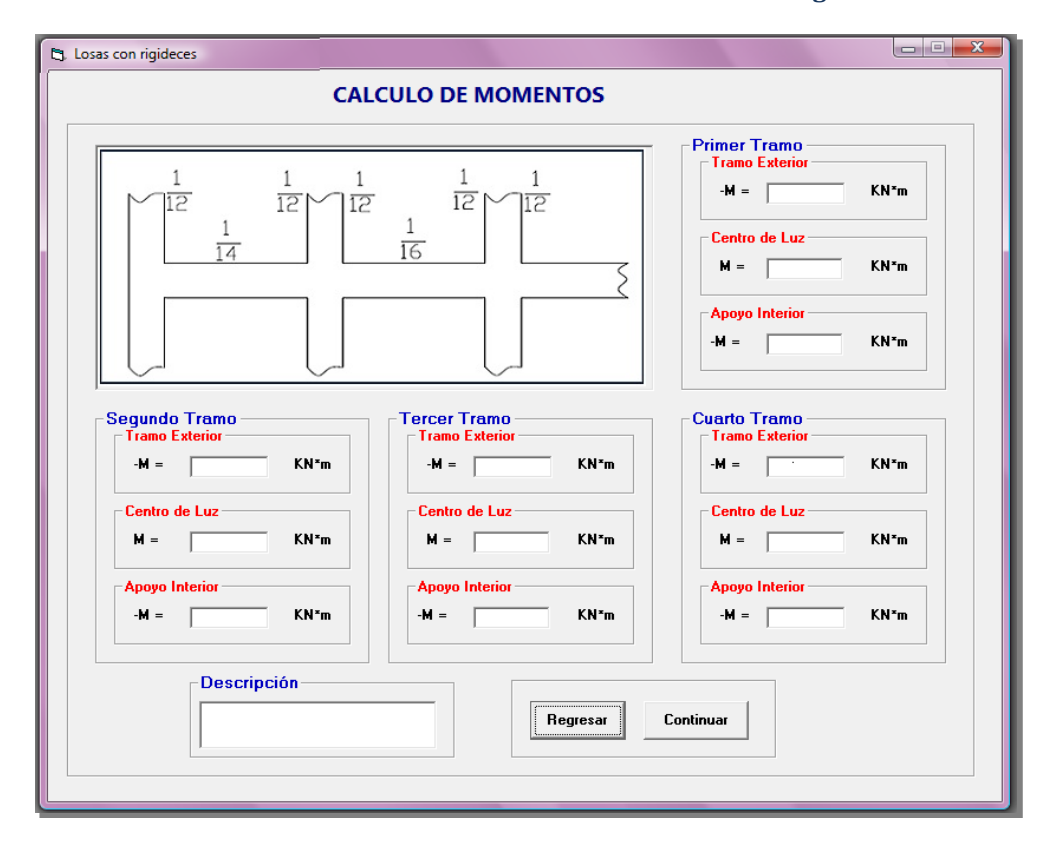

Cabe mencionar que en este caso se presentarán varias pantallas iguales a la mostrada en el apartado anterior, indicando el resultado del cálculo de momentos, esto es de acuerdo al número de luces ingresado con anterioridad.

Al presionar clic en el botón *Continuar* se mostrará una nueva pantalla, en la cual se presenta el resultado del cálculo de la cuantía de refuerzo, en este caso para continuar a la siguiente pantalla se debe ingresar el valor de la cuantía adoptada de acuerdo a las especificaciones del código ACI y seguidamente presionar el botón *Continuar.*

**SOFTWARE DE APRENDIZAJE PARA EL DISEÑO DE ELEMENTOS ESTRUCTURALES DE HORMIGON ARMADO**

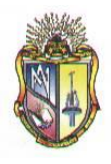

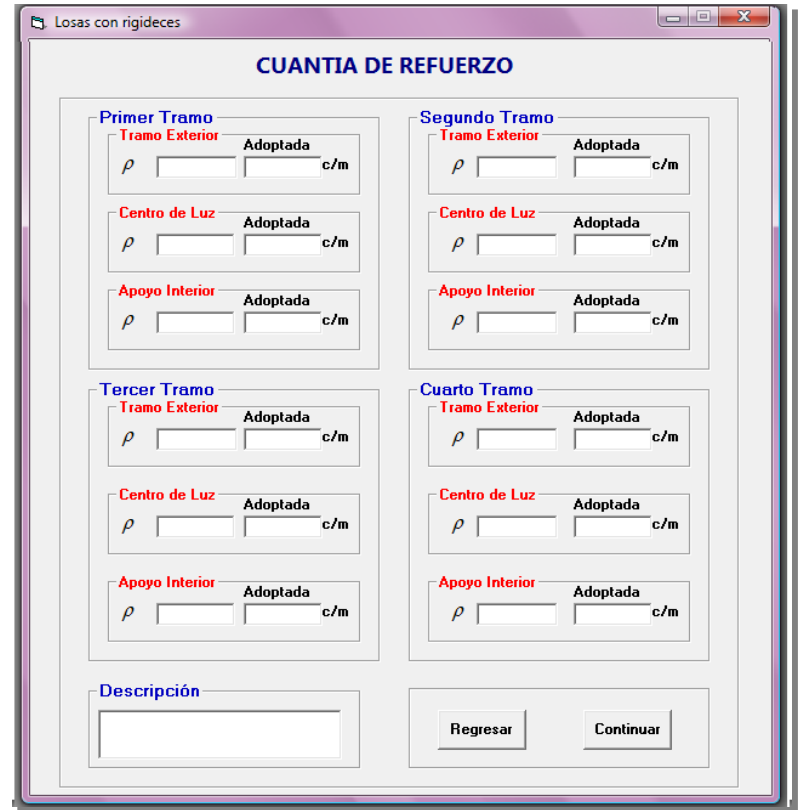

 **Escuela de Ingeniería Civil**

Al ubicar el valor adoptado de la cuantía se presentará el siguiente mensaje de advertencia, el cual es de acuerdo al *Código ACI 7.12.2.1*

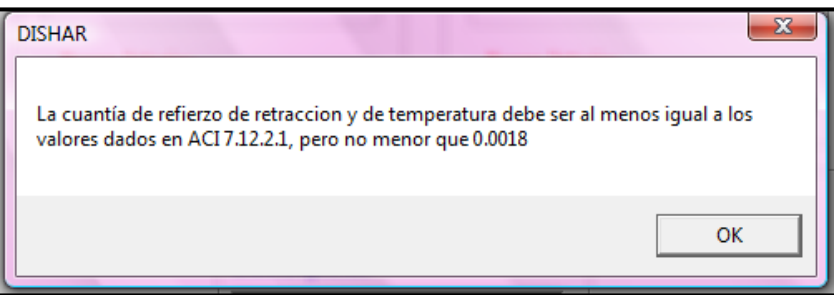

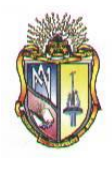

Al presionar clic en el botón *Continuar* se mostrará una nueva pantalla con el resultado del cálculo del área de acero requerido.

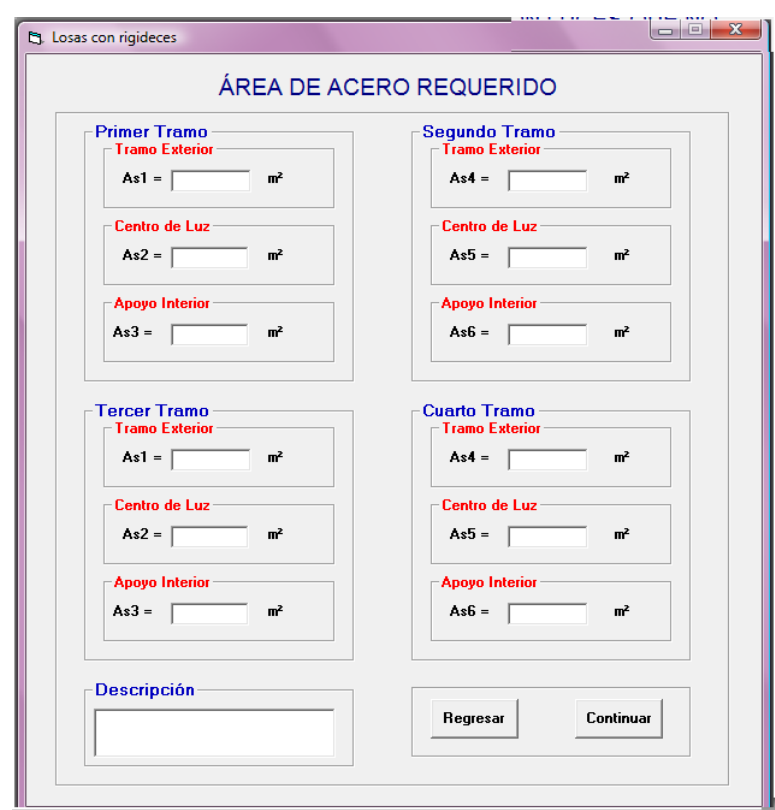

Al presionar clic en el botón *Continuar* se mostrará una nueva pantalla con el cálculo del número del área de la varilla por cada metro de ancho de losa.

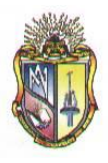

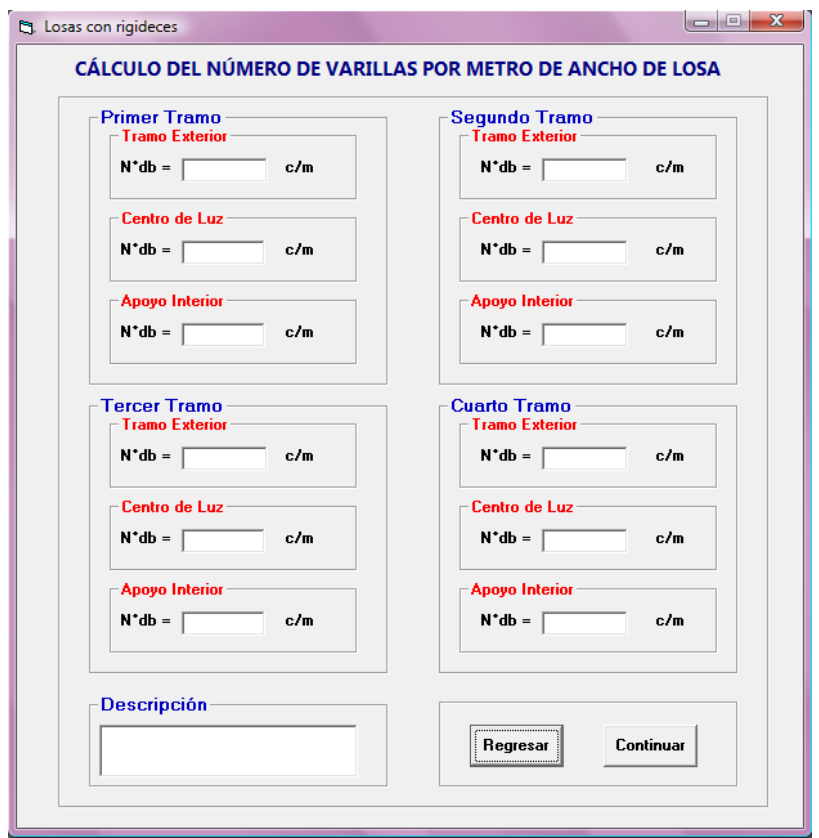

Al presionar clic en el botón *Continuar* se mostrará una nueva pantalla con los cálculos de la separación del refuerzo principal.

**SOFTWARE DE APRENDIZAJE PARA EL DISEÑO DE ELEMENTOS ESTRUCTURALES DE HORMIGON ARMADO**

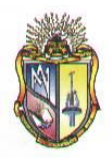

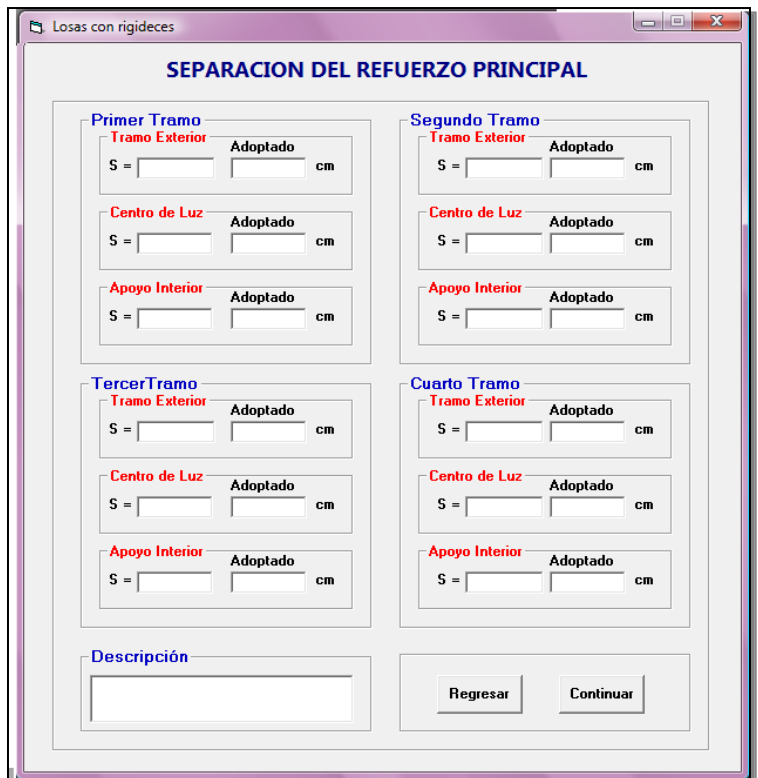

 **Escuela de Ingeniería Civil**

Al ubicar el valor adoptado de la separación del refuerzo principal se presentará el siguiente mensaje de advertencia, el cual es de acuerdo al *Código ACI 7.6.5*

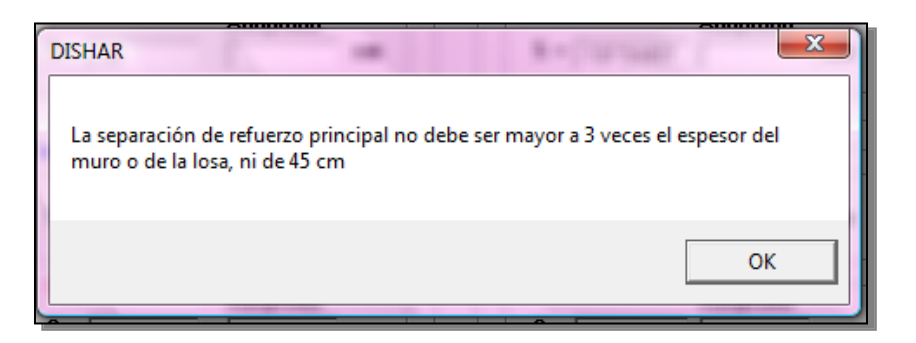

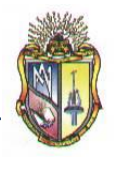

Al presionar clic en el botón *Continuar* se mostrará una nueva pantalla con los cálculos para el chequeo del cortante.

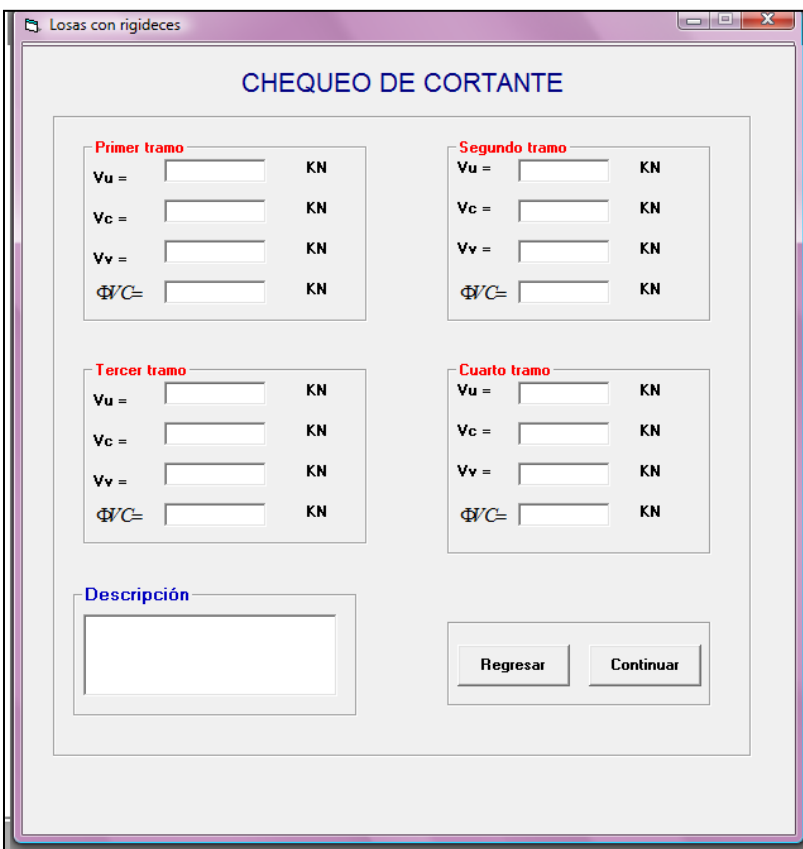

Al hacer clic en el resultado de la fuerza cortante se presentará el siguiente mensaje de advertencia.

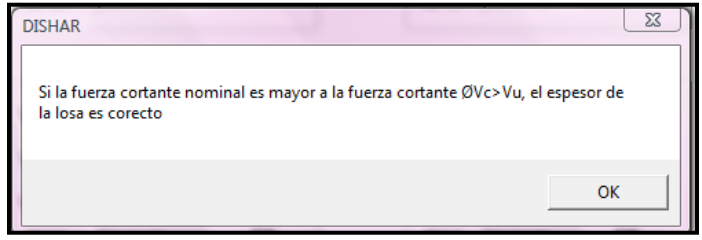

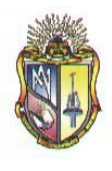

Al presionar clic en el botón *Continuar* se mostrará una nueva pantalla de resultados de los cálculos en una grafica. Esta grafica varía de acuerdo al número de luces ingresado.

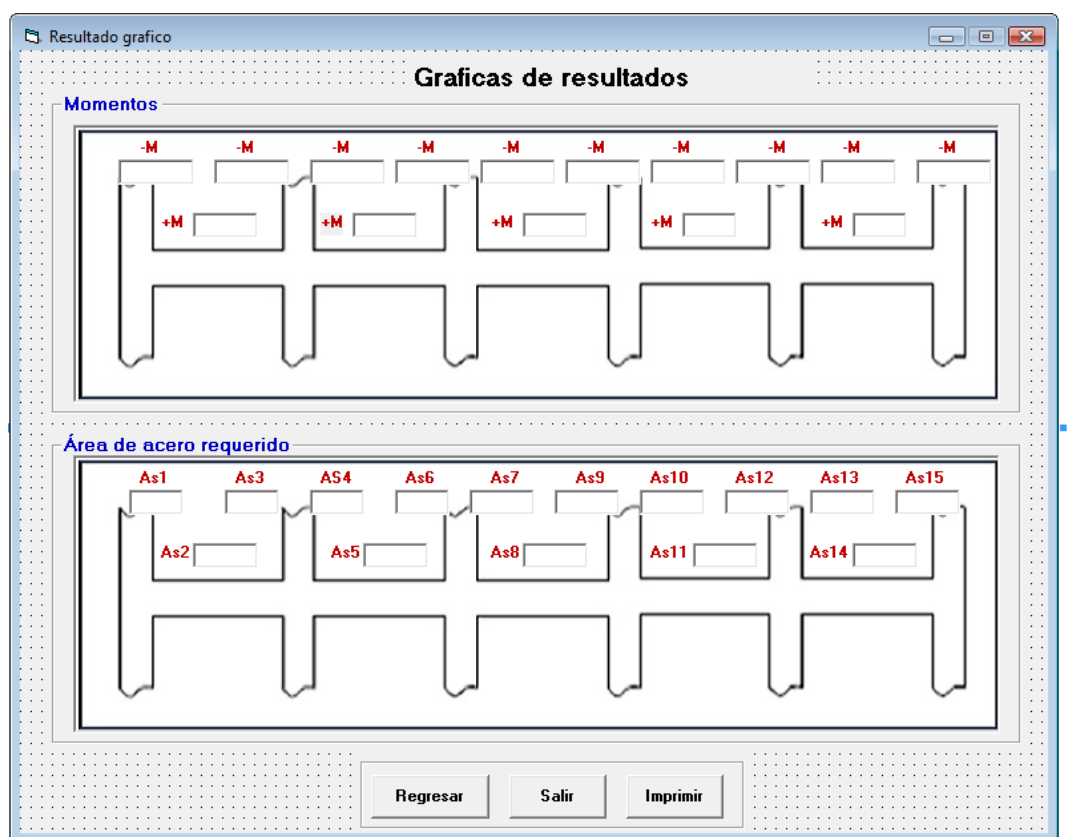

Presione clic en el botón *Regresar* para ir hacia los formularios anteriores o llegar a la ventana inicial. Además si prefiere presione clic en el botón *Imprimir* si en caso lo desea o caso contrario clic en el botón *Salir* para cerrar la aplicación.

# **SOFTWARE DE APRENDIZAJE PARA EL DISEÑO DE ELEMENTOS ESTRUCTURALES DE HORMIGON ARMADO**

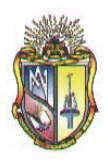

 **Escuela de Ingeniería Civil**

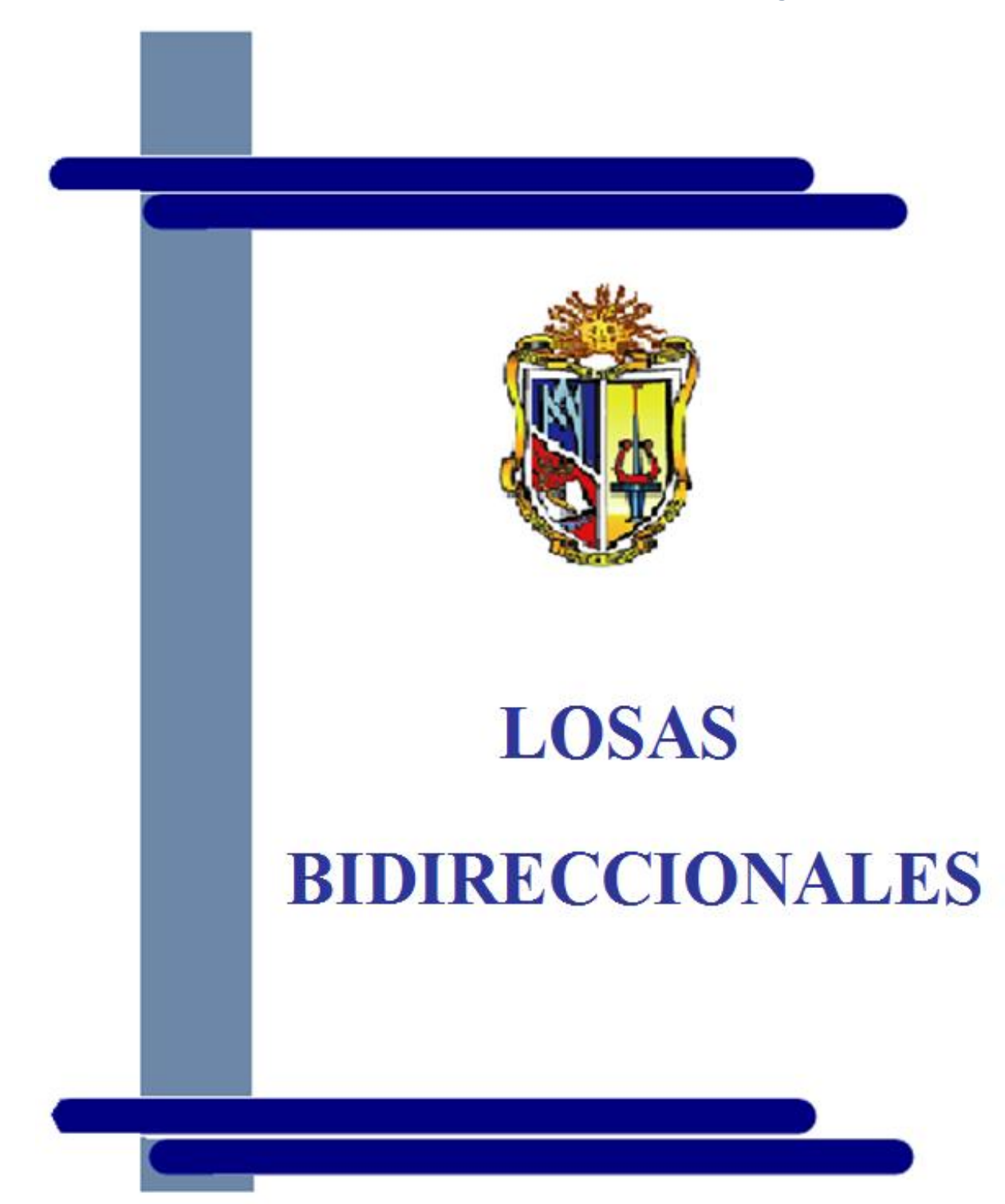
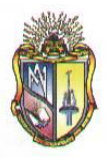

# **LOSAS BIDIRECCIONALES**

## **Paso 2 INGRESAR**

Se puede ingresar de dos maneras diferentes:

**1.** En el menú *Archivo*, seleccionar *Nuevo.*

Aparecerá la ventana Elementos.

Hacer clic en el botón *Losas Bidireccionales***,** se mostrará los siguientes casos:

- *CASO I: Losas Bidireccionales para panel de esquina*
- *CASO II: Losas Bidireccionales para panel exterior*
- *CASO III: Losas Bidireccionales para panel interior.*
- 2. Haga clic directamente en el botón **ETA** Losas bidireccionales de la barra de herramientas, en la cual aparecerá la siguiente pantalla:

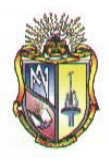

 **Escuela de Ingeniería Civil**

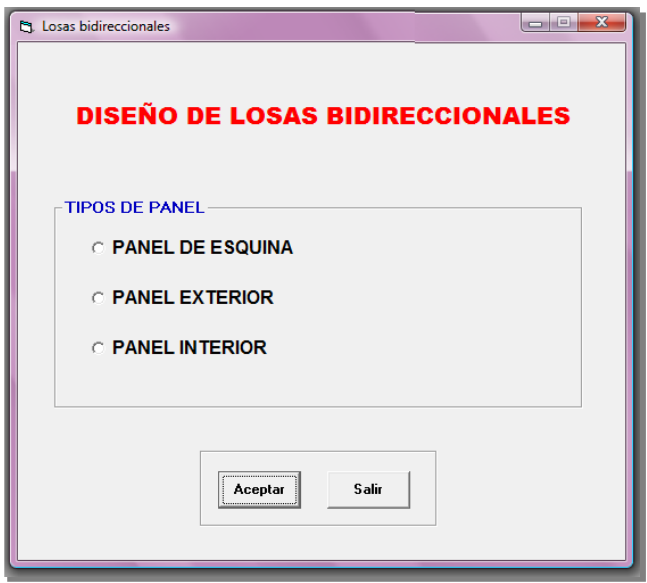

**Paso 2 TIPOS DE DISEÑO:** 

El usuario puede escoger los siguientes tipos de diseño:

- **1.** Diseño de losas bidireccionales para panel de esquina
- **2.** Diseño de losas bidireccionales para panel exterior.
- **3.** Diseño de losas bidireccionales para panel interior.

Cabe anotar que dependiendo del tipo de diseño que escoja el usuario se activaran los cuadros de ingreso de datos.

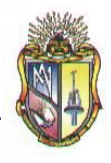

# **Paso 2.1 DISEÑO DE LOSAS BIDIRECCIONALES PARA PANEL DE ESQUINA**

#### **Datos de partida:**

Ingresar los datos correspondientes a la **SECCIÓN DE COLUMNAS**

- **1.** Ingrese el valor de *h<sup>c</sup> .*
- **2.** Ingrese el valor de *b<sup>c</sup> .*

Ingresar los datos correspondientes a la **SECCIÓN DE VIGAS EXTERIORES**

- **3.** Ingrese el valor de *b<sup>e</sup>*
- **4.** Ingrese el valor de *a<sup>e</sup>*

Ingresar los datos correspondientes a las **SECCIONES DE VIGAS INTERIORES**

- **5.** Ingrese el valor de *b<sup>i</sup>*
- **6.** Ingrese el valor de *a<sup>i</sup>*

Ingresar los datos correspondientes a**CARGAS, LONGITUDES Y SOBRECARGA**:

- **7.** Ingresar el valor de *L<sup>1</sup>*
- **8.** Ingresar el valor de *L<sup>2</sup>*
- **9.** Ingresar el valor de *d<sup>b</sup>*
- **10.** Ingresar el valor de *f'c*
- *11.* Ingresar el valor de *fy*
- *12.* Ingresar el valor de *LL*
- **13.** Ingresar el valor de *p*
- **14.** Ingresar el valor de *W<sup>c</sup>*
- *15.* Ingresar el valor de *W<sup>p</sup>*

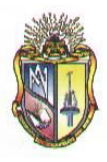

- **16.** Ingresar el valor de *W<sup>n</sup>*
- **17.** Ingresar el valor de *Wpp*

Los datos de entrada descritos anteriormente se mostraran en la siguiente pantalla:

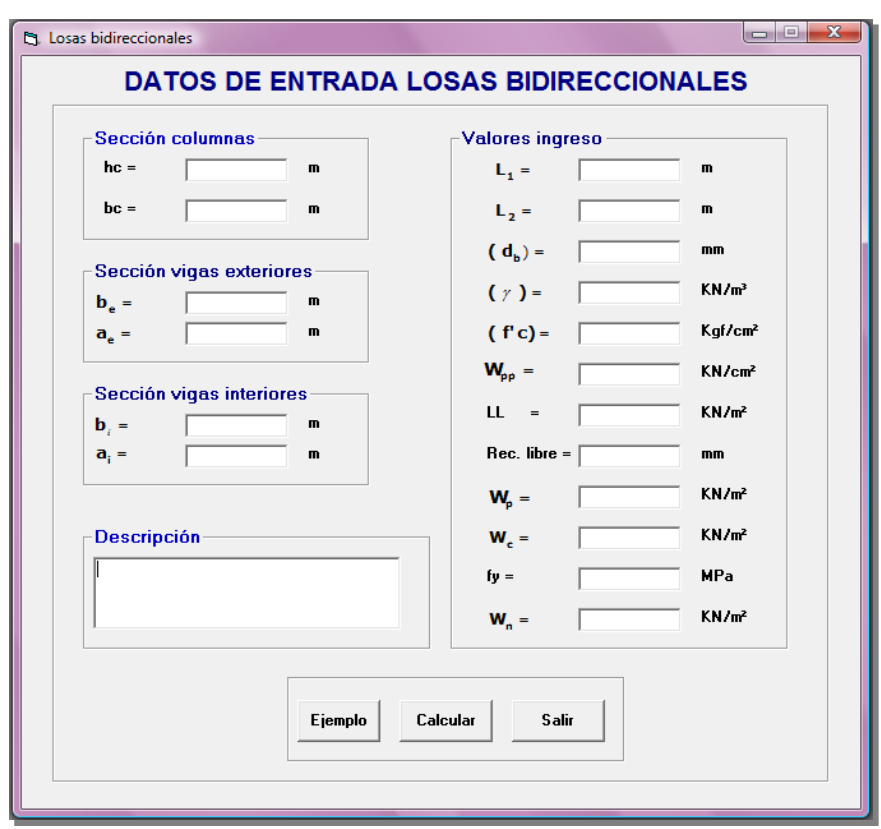

Luego de ingresar los datos de entrada debe presionar clic en el botón *Continuar*, se presentará la siguiente pantalla:

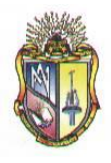

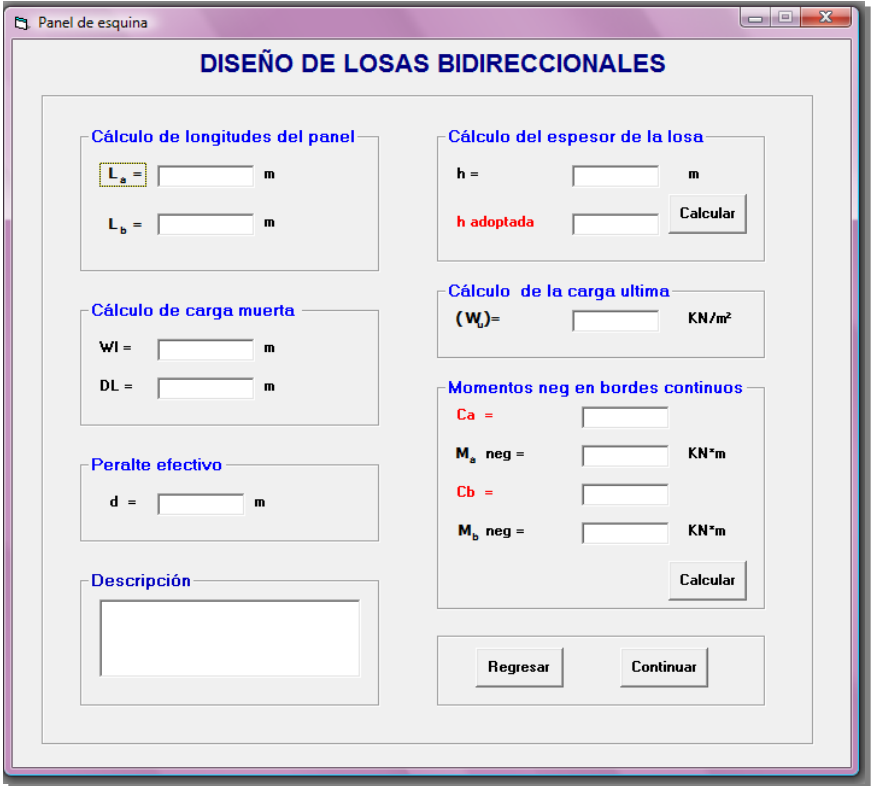

Presionar clic en el botón *Continuar*, se expondrá una nueva pantalla que consta el cálculo de momentos positivos para carga viva y carga muerta, así como también los momentos negativos en bordes continuos:

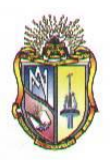

### **Escuela de Ingeniería Civil**

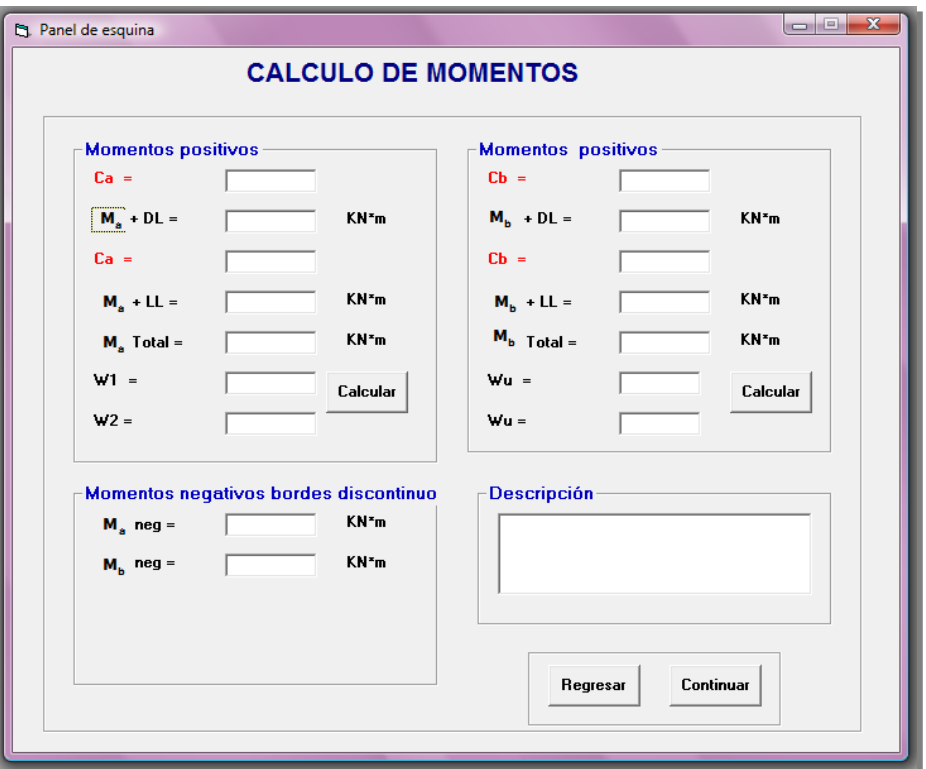

Cabe destacar que los momentos negativos en bordes discontinuos se calculan tomando en cuenta un tercio de los momentos positivos.

Presione *Continuar* para proseguir con una nueva pantalla de cálculos, la cual presentará el cálculo de refuerzo en las franjas centrales para la dirección corta.

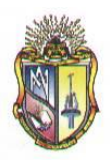

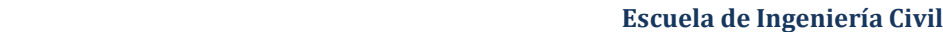

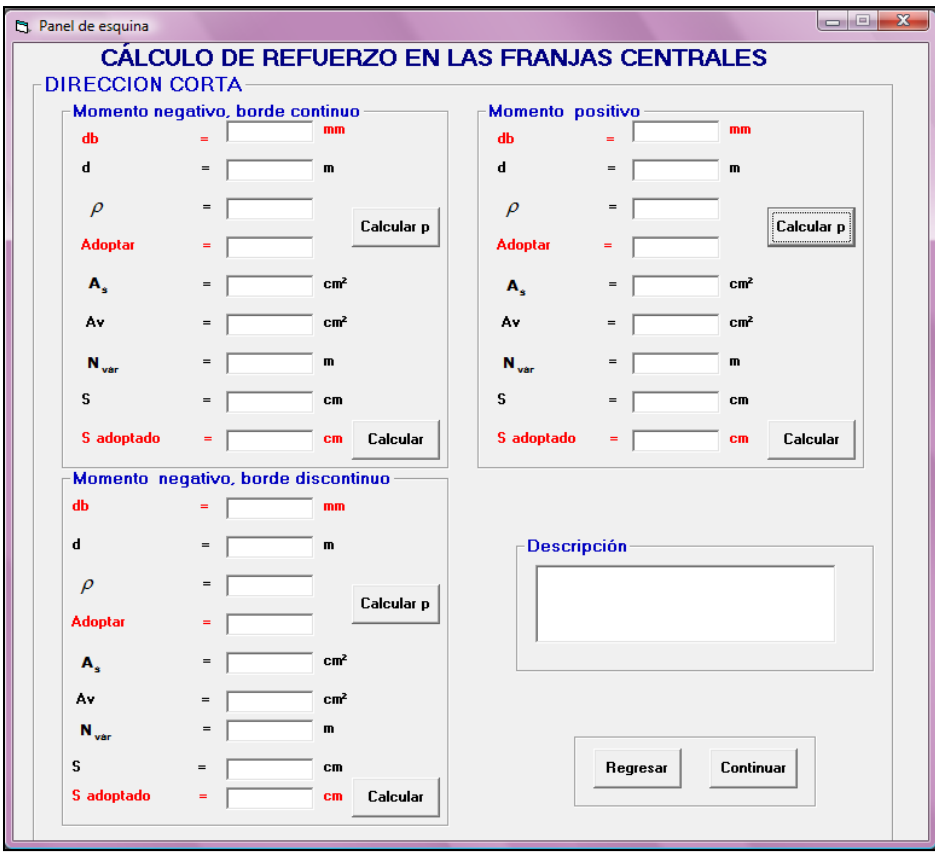

Es necesario mencionar que al ubicar el valor adoptado tanto de la cuantía de refuerzo como de la separación de refuerzo y de acuerdo a las disposiciones del *Código ACI 7.12.2.1 y ACI 7.6.5* respectivamente, se presentaran los siguientes mensajes:

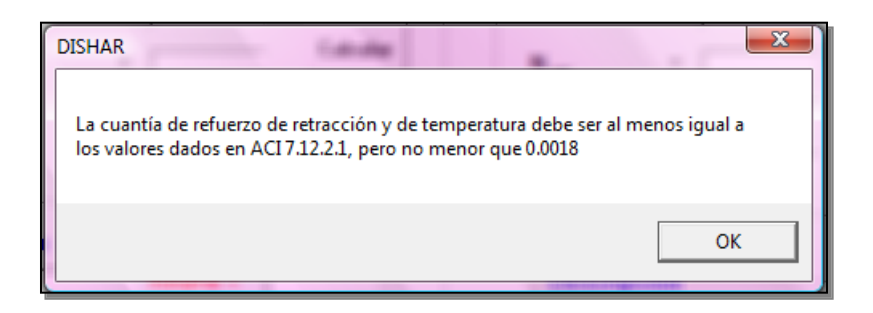

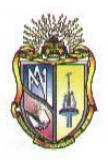

 **Escuela de Ingeniería Civil**

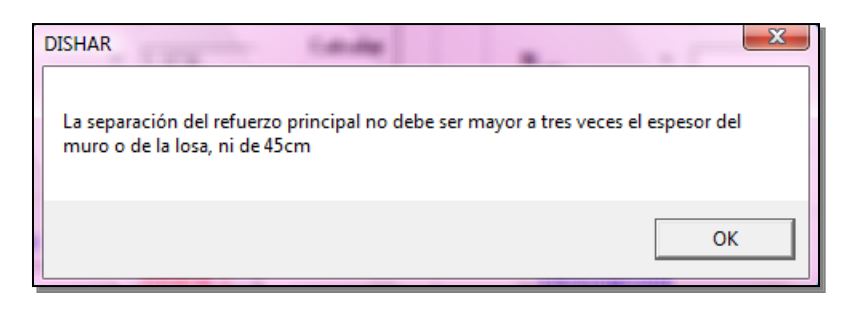

Presione *Continuar* para proseguir con una nueva pantalla de cálculos, la cual presentara el cálculo de refuerzo en las franjas centrales para la dirección larga.

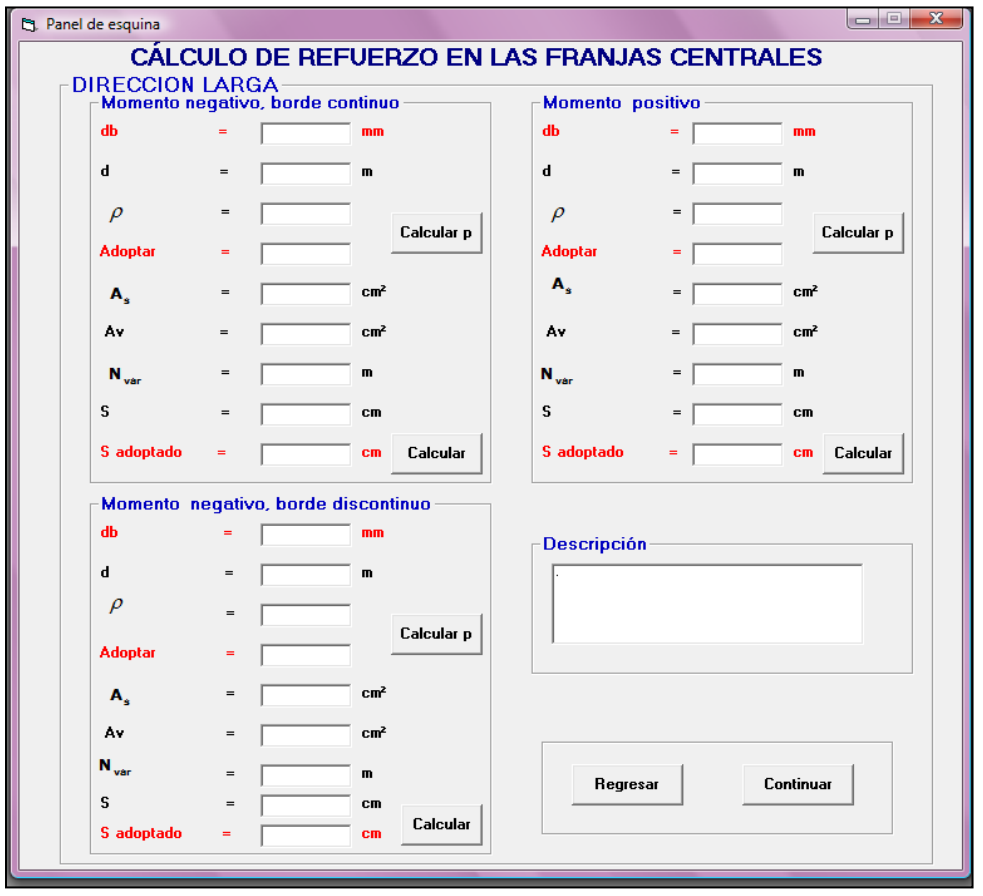

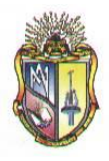

Al ubicar el valor adoptado tanto de la cuantía de refuerzo como de la separación de refuerzo y de acuerdo a las disposiciones del *Código ACI 7.12.2.1 y ACI 7.6.5* respectivamente, se presentaran los siguientes mensajes:

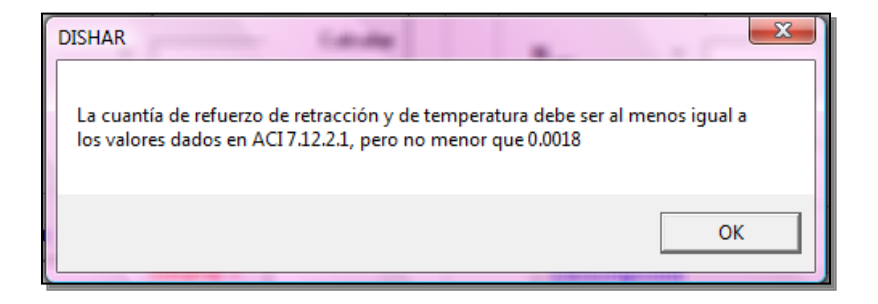

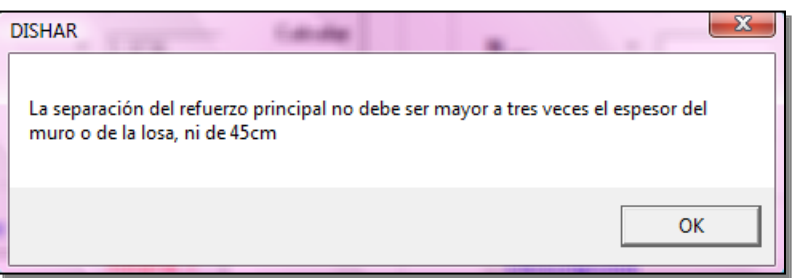

Presione *Continuar* para proseguir con una nueva pantalla de cálculos, la cual presentara el cálculo de refuerzo en las franjas de columna tanto para la dirección corta como para la dirección larga.

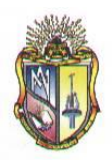

 **Escuela de Ingeniería Civil**

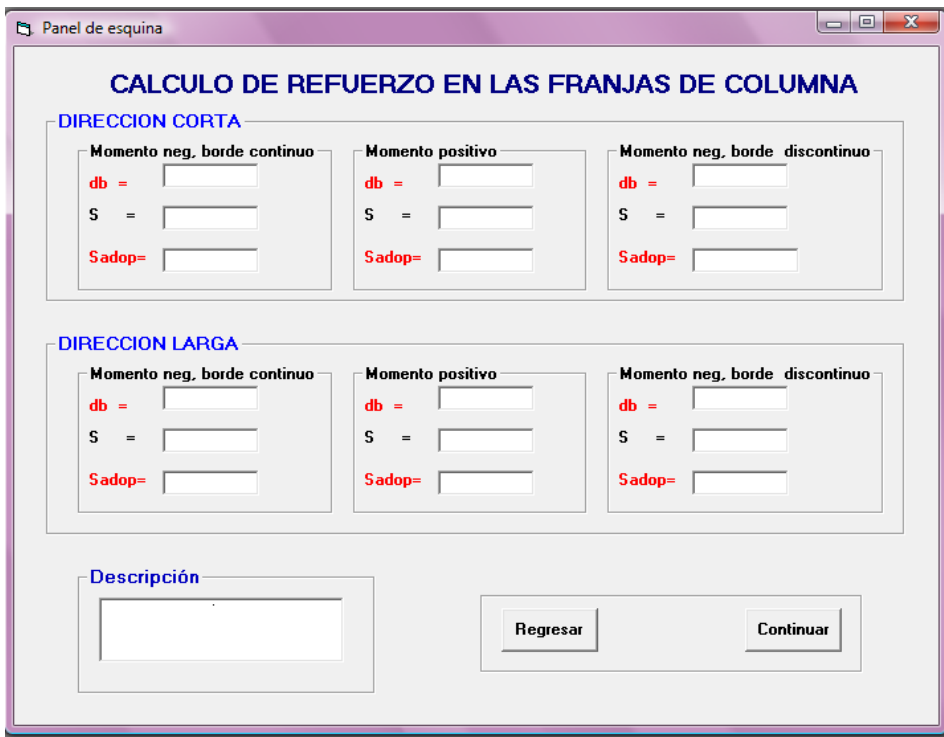

Al ubicar el valor adoptado tanto de la separación de refuerzo y de acuerdo a las disposiciones del *Código ACI 7.6.5*, se presentará el siguiente mensaje:

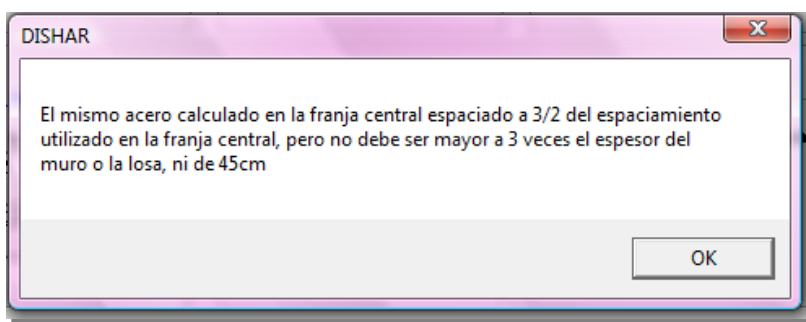

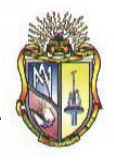

Presione *Continuar* para mostrar una nueva pantalla de cálculos, la cual presentará el refuerzo para el panel de esquina.

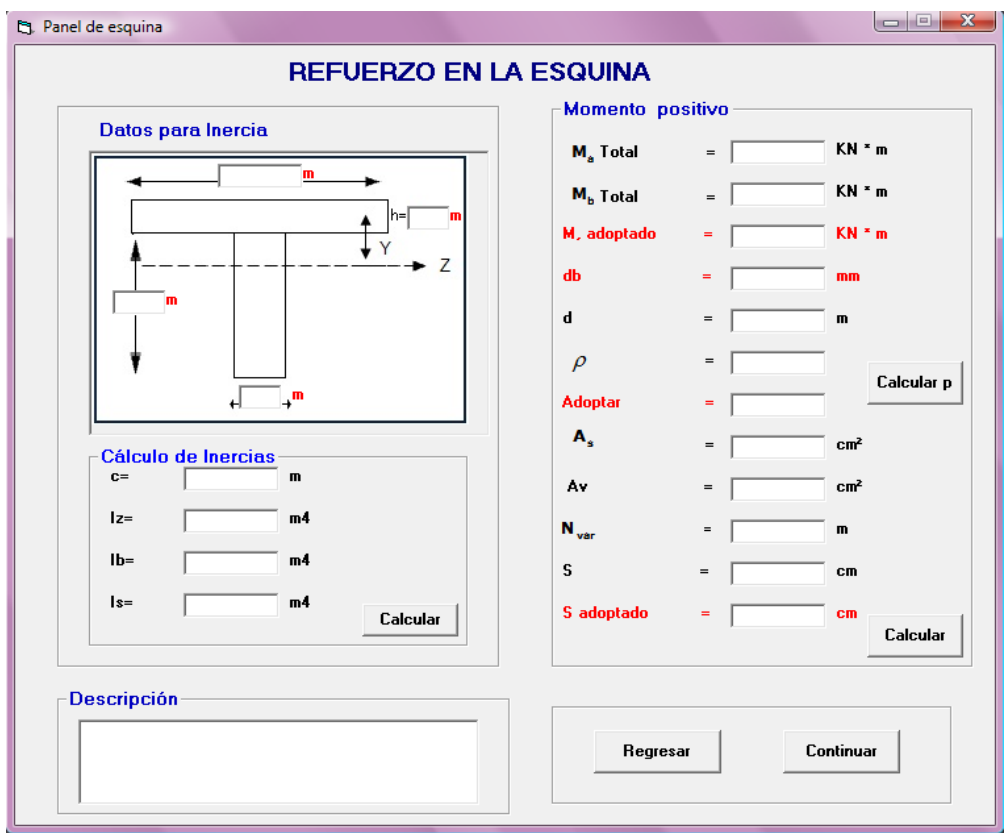

Presione *Continuar* para mostrar una nueva pantalla, la cual mostrará la ubicación del refuerzo en dicho panel.

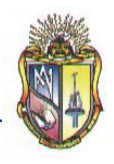

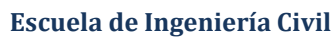

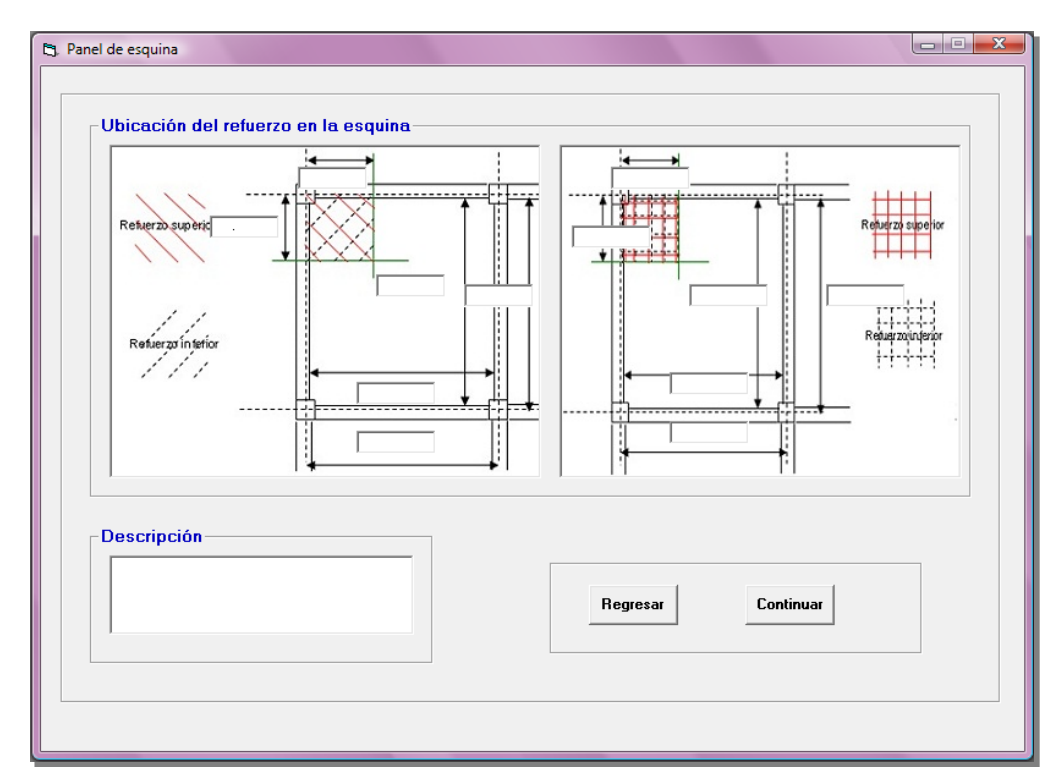

Presione *Continuar* para mostrar una nueva pantalla de cálculos, la cual presentará el chequeo de la fuerza cortante nominal y el cortante último:

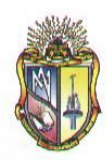

 **Escuela de Ingeniería Civil**

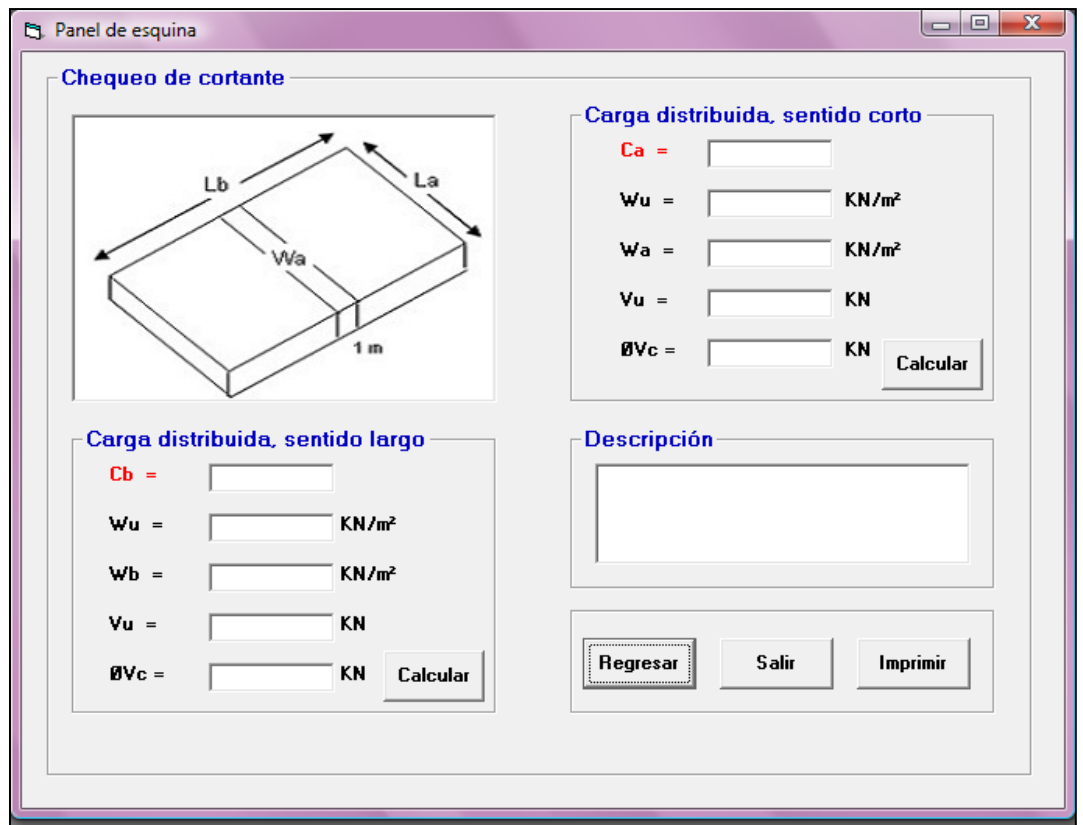

En la pantalla anterior se mostrará la condición en la cual la capacidad cortante estará casi sin excepción muy por encima de la resistencia a cortante requerida para las cargas mayoradas.

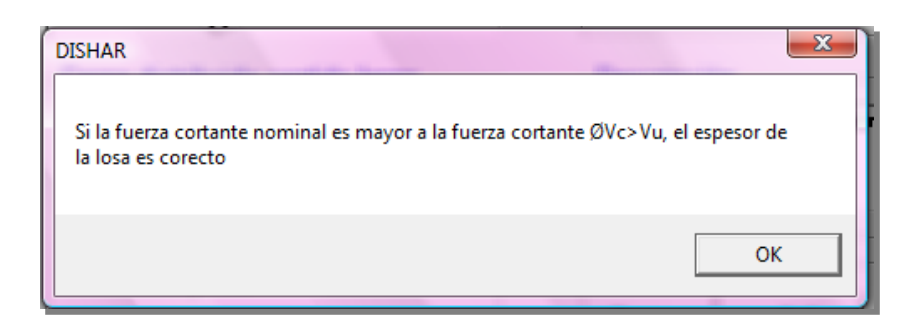

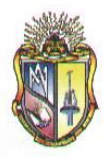

Presione clic en el botón *Regresar* para ir a los formularios anteriores o hasta llegar a la ventana inicial. Además puede presionar clic en el botón *Imprimir* si en caso lo desea o caso contrario clic en el botón *Salir* para cerrar la aplicación.

## **Paso 2.2 DISEÑO DE LOSAS BIDIRECCIONALES PARA PANEL EXTERIOR**

## **Datos de partida:**

Ingresar los datos correspondientes a la **SECCION DE COLUMNAS**

- **1.** Ingrese el valor de *h<sup>c</sup> .*
- **2.** Ingrese el valor de*b<sup>c</sup> .*

Ingresar los datos correspondientes a la **SECCION DE VIGAS EXTERIORES**

- **3.** Ingrese el valor de*b<sup>e</sup>*
- **4.** Ingrese el valor de*a<sup>e</sup>*

Ingresar los datos correspondientes a las **SECCIONES DE VIGAS INTERIORES**

- **5.** Ingrese el valor de *b<sup>i</sup>*
- **6.** Ingrese el valor de *a<sup>i</sup>*

Ingresar los datos correspondientes a **CARGAS, LONGITUDES Y SOBRECARGA**:

- **7.** Ingresar el valor de *L<sup>1</sup>*
- **8.** Ingresar el valor de *L<sup>2</sup>*
- **9.** Ingresar el valor de *d<sup>b</sup>*

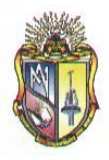

- **10.** Ingresar el valor de *f'c*
- *11.* Ingresar el valor de *fy*
- *12.* Ingresar el valor de *LL*
- **13.** Ingresar el valor de *p*
- **14.** Ingresar el valor de *W<sup>c</sup>*
- *15.* Ingresar el valor de *W<sup>p</sup>*
- **16.** Ingresar el valor de *W<sup>n</sup>*
- **17.** Ingresar el valor de *Wpp*

Los datos de entrada descritos anteriormente se mostrarán en la siguiente pantalla:

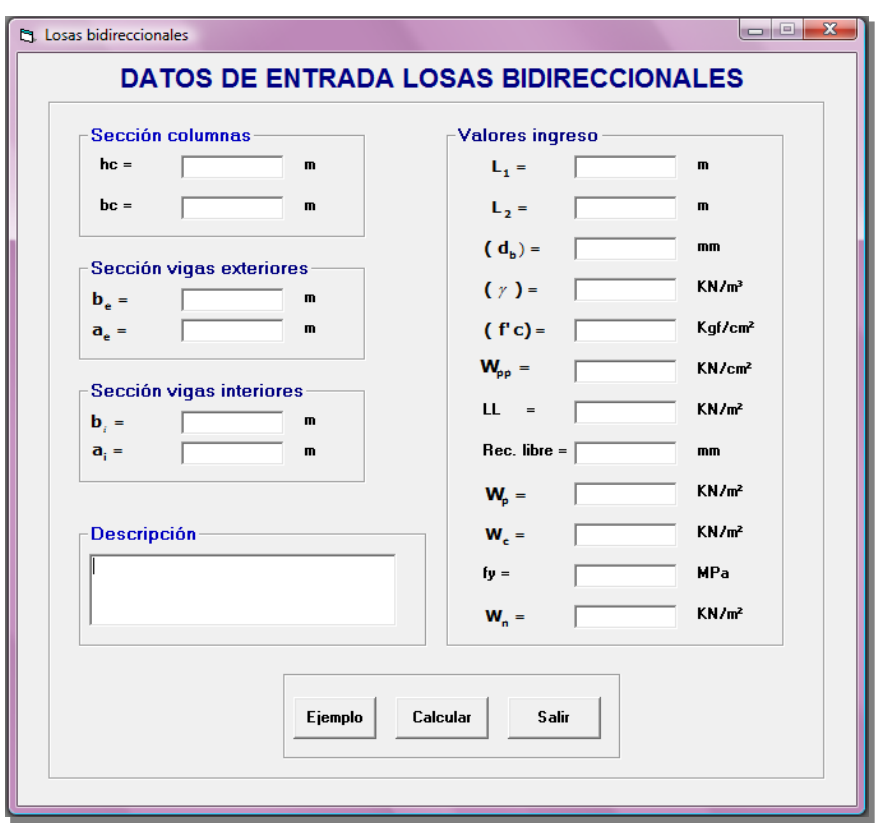

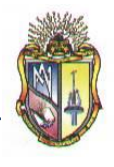

Luego de ingresar los datos de entrada debe presionar clic en el botón *Continuar*, se mostrará la siguiente pantalla:

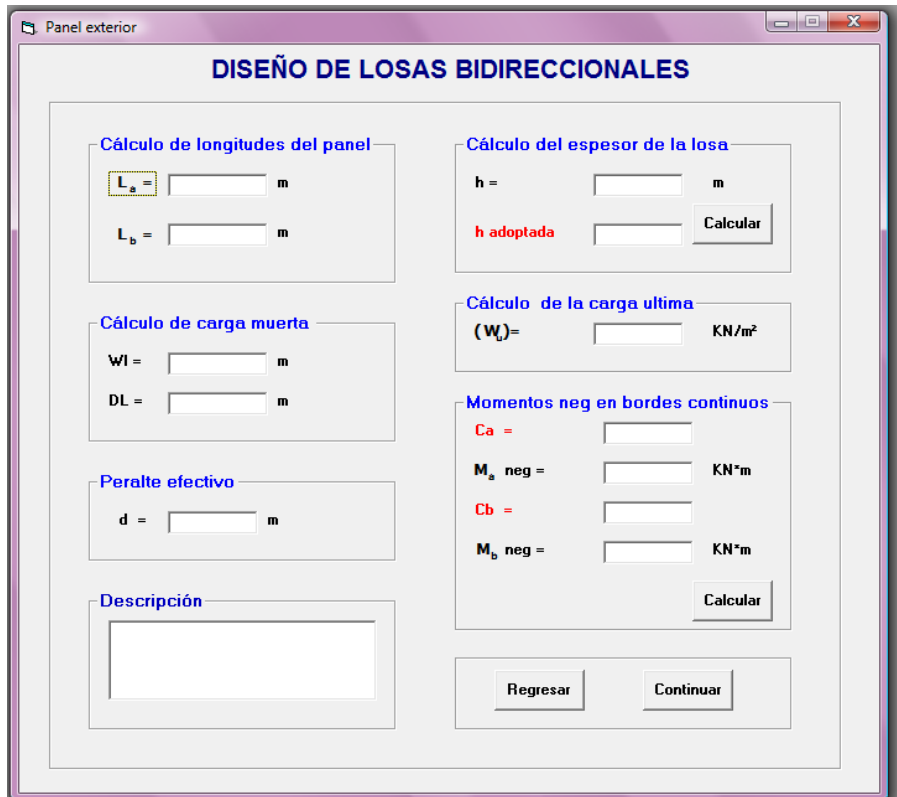

Presionar clic en el botón *Continuar* , para continuar con los cálculos pertinentes a este diseño, se mostrará una nueva pantalla que consta el cálculo de momentos positivos para carga viva y carga muerta, así como también los momentos negativos en bordes continuos:

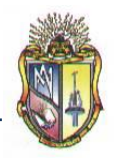

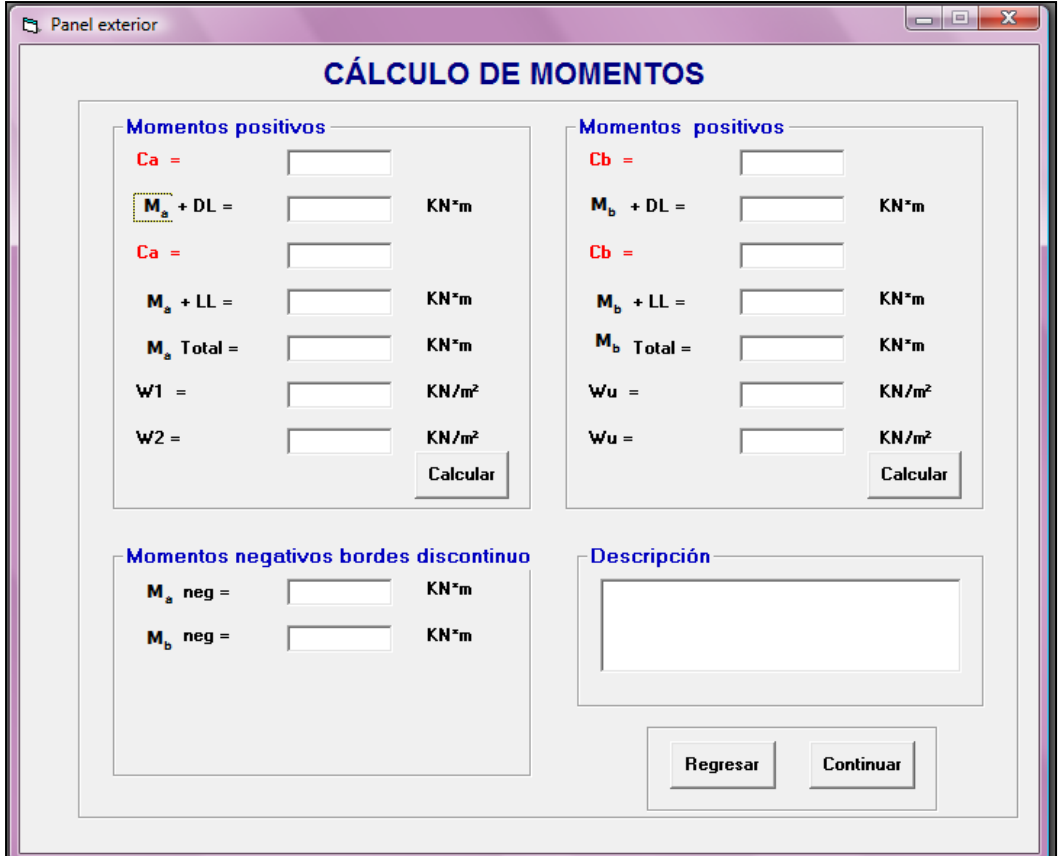

Cabe destacar que los momentos negativos en bordes discontinuos se calculan tomando en cuenta un tercio de los momentos positivos.

Presione *Continuar* para proseguir con una nueva pantalla de cálculos, la cual presentará el cálculo de refuerzo en las franjas centrales para la dirección corta.

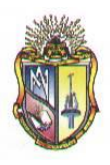

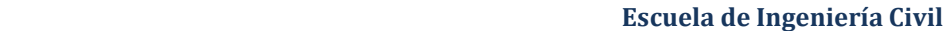

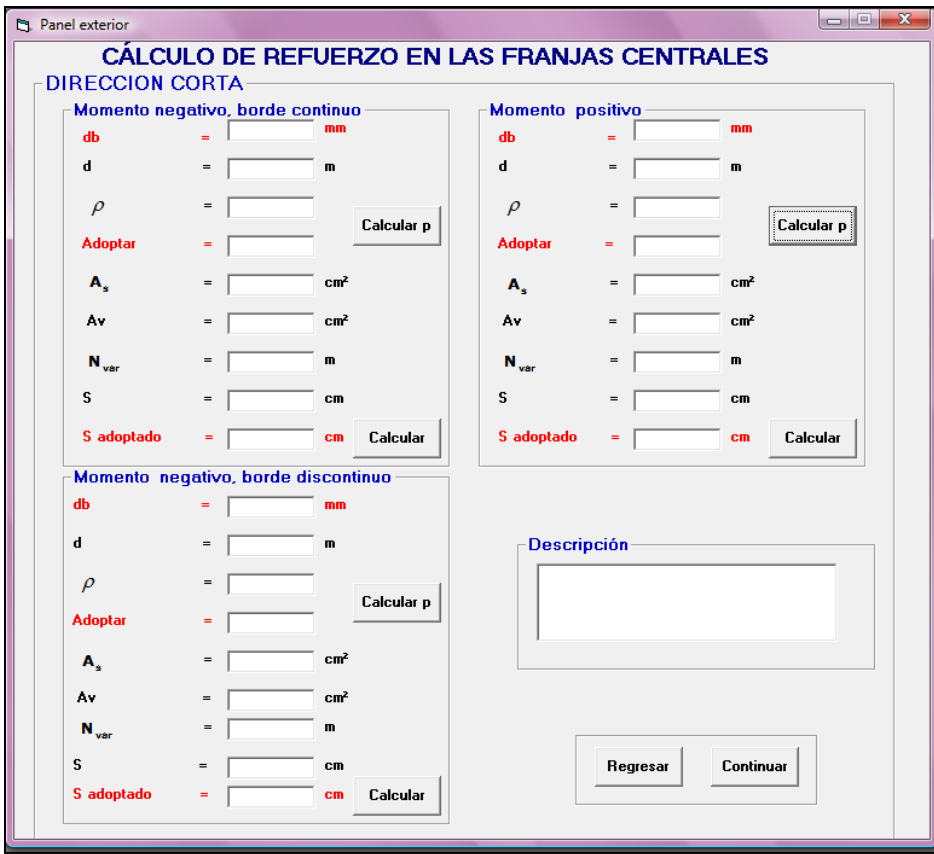

Es necesario mencionar que al ubicar el valor adoptado tanto de la cuantía de refuerzo como de la separación de refuerzo y de acuerdo a las disposiciones del *Código ACI 7.12.2.1 y ACI 7.6.5* respectivamente, se presentaran los siguientes mensajes:

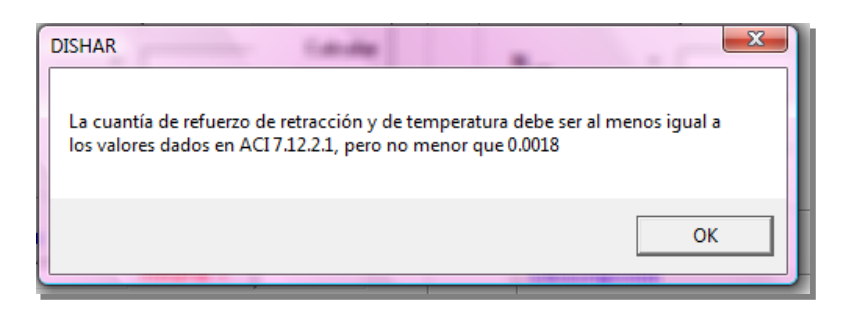

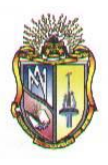

 **Escuela de Ingeniería Civil**

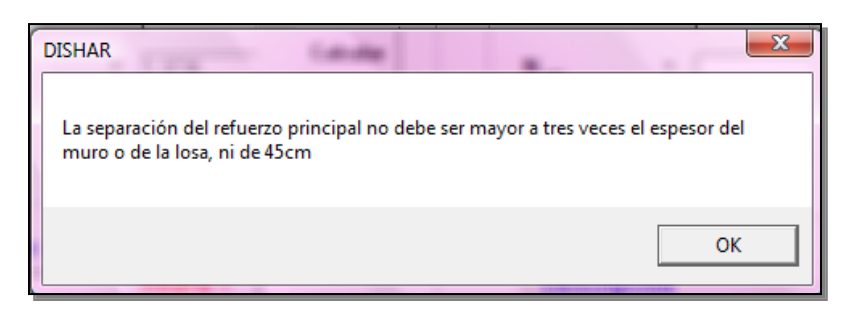

Presione *Continuar* para proseguir con una nueva pantalla de cálculos, la cual presentará el cálculo de refuerzo en las franjas centrales para la Dirección larga.

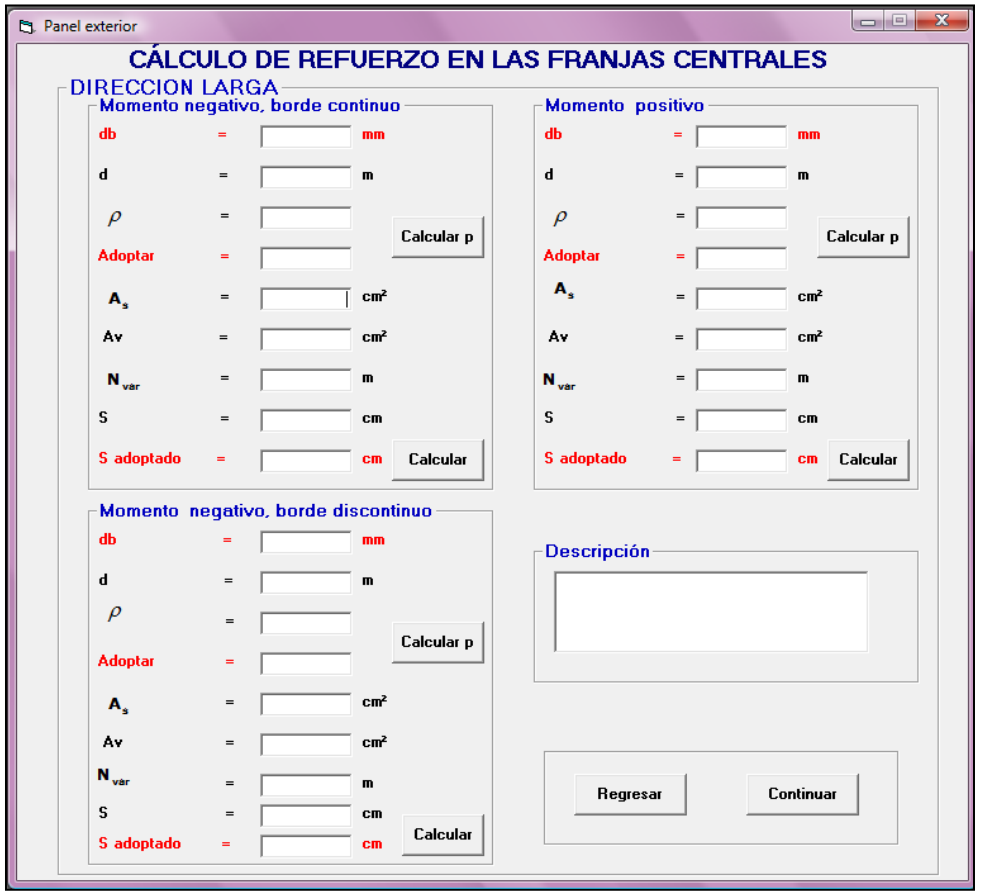

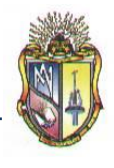

Al ubicar el valor adoptado tanto de la separación de refuerzo y de acuerdo a las disposiciones del *Código ACI 7.6.5*, se presentará el siguiente mensaje:

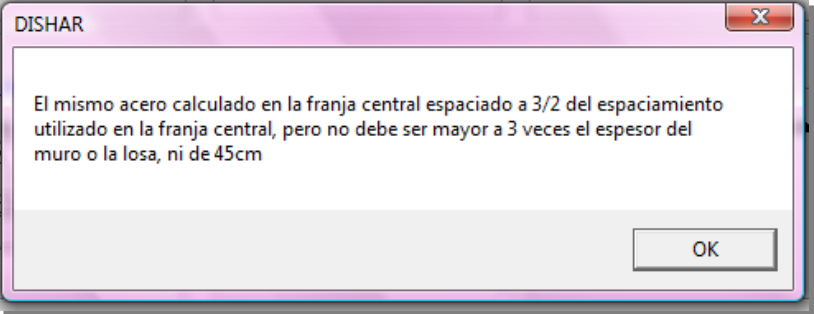

Presione *Continuar* para proseguir con una nueva pantalla de cálculos, la cual presentará el cálculo de refuerzo en las franjas de columna tanto para la dirección corta como para la dirección larga.

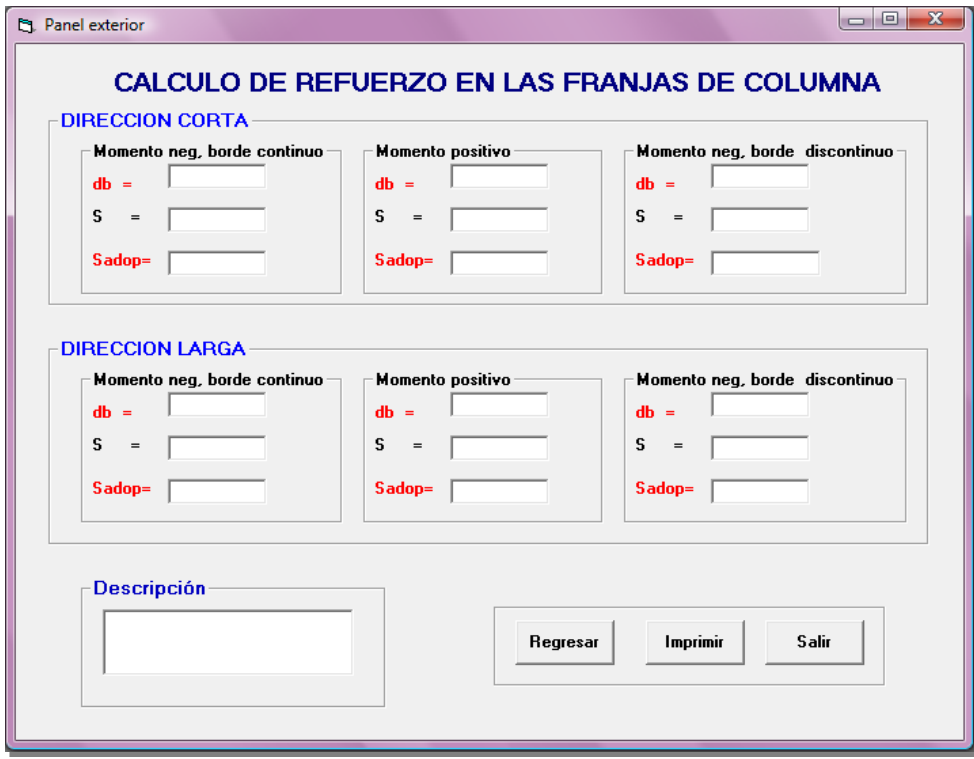

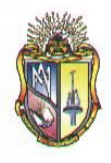

## **Paso 2.3 DISEÑO DE LOSAS BIDIRECCIONALES PARA PANEL INTERIOR**

#### **Datos de partida:**

Ingresar los datos correspondientes a la **SECCIÓN DE COLUMNAS**

- **1.** Ingrese el valor de *h<sup>c</sup> .*
- **2.** Ingrese el valor de *b<sup>c</sup> .*

Ingresar los datos correspondientes a la **SECCIÓN DE VIGAS EXTERIORES**

- **3.** Ingrese el valor de *b<sup>e</sup>*
- **4.** Ingrese el valor de *a<sup>e</sup>*

Ingresar los datos correspondientes a las **SECCIONES DE VIGAS INTERIORES**

- **5.** Ingrese el valor de *b<sup>i</sup>*
- **6.** Ingrese el valor de *a<sup>i</sup>*

Ingresar los datos correspondientes a **CARGAS, LONGITUDES Y SOBRECARGA**:

- **7.** Ingresar el valor de *L<sup>1</sup>*
- **8.** Ingresar el valor de *L<sup>2</sup>*
- **9.** Ingresar el valor de *d<sup>b</sup>*
- **10.** Ingresar el valor de *f'c*
- *11.* Ingresar el valor de *fy*
- *12.* Ingresar el valor de *LL*
- **13.** Ingresar el valor de *p*
- **14.** Ingresar el valor de *W<sup>c</sup>*
- *15.* Ingresar el valor de *W<sup>p</sup>*

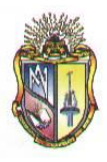

- **16.** Ingresar el valor de *W<sup>n</sup>*
- **17.** Ingresar el valor de *Wpp*

Los datos de entrada descritos anteriormente se mostrarán en la siguiente pantalla:

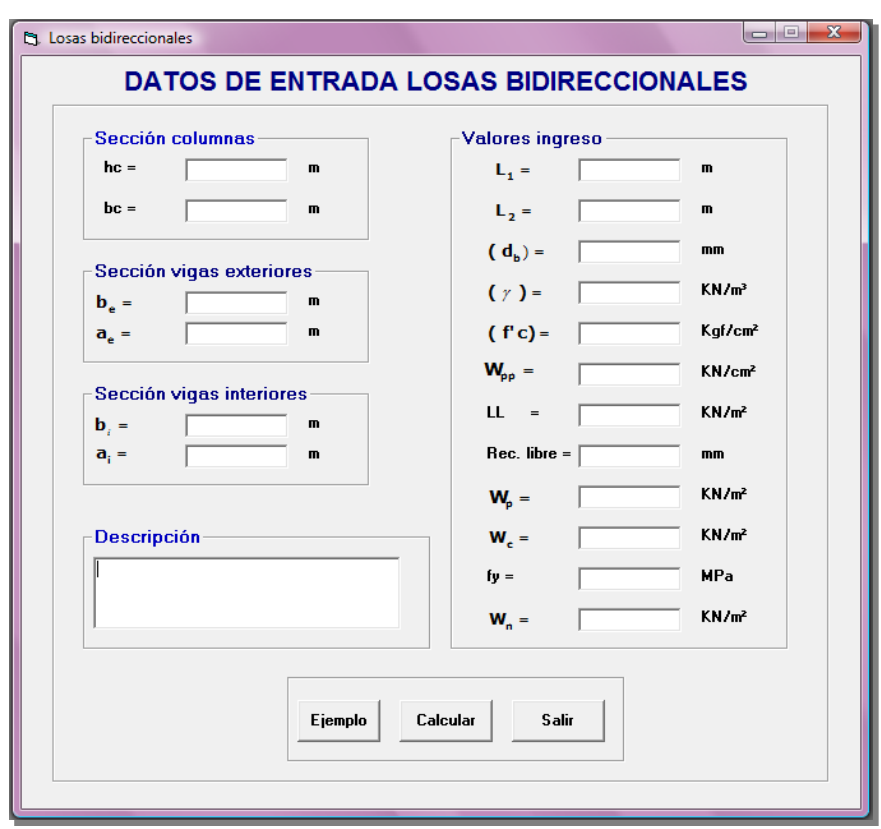

Luego de ingresar los datos de entrada debe presionar clic en el botón *Continuar*, se mostrará la siguiente pantalla:

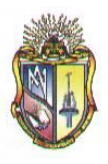

### **Escuela de Ingeniería Civil**

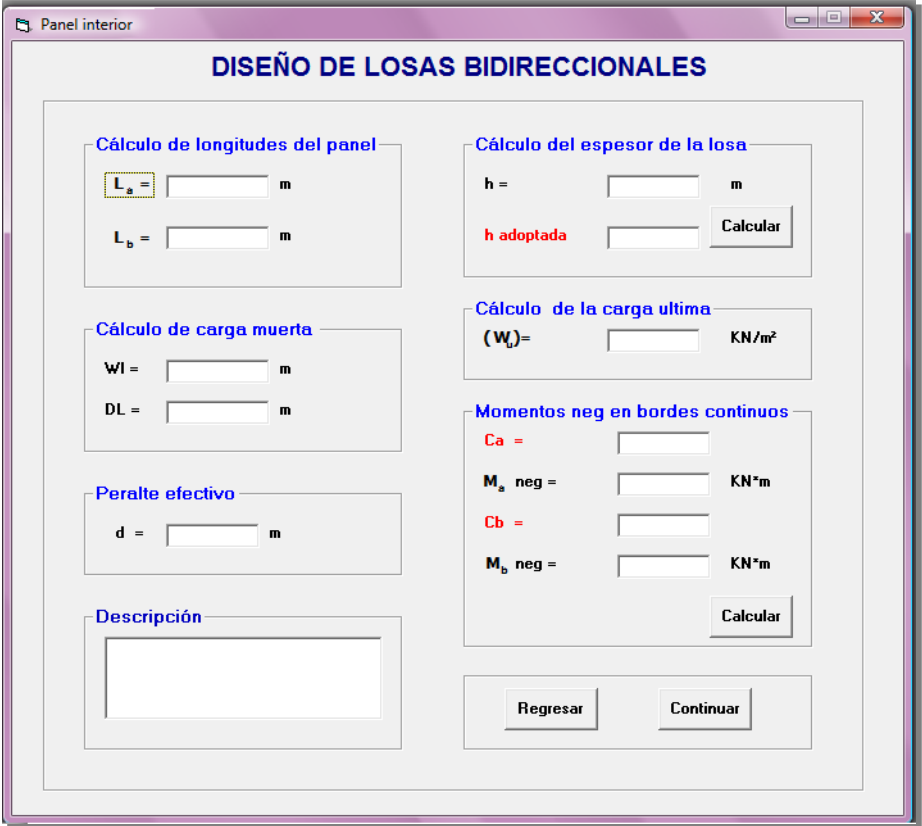

Presionar clic en el botón *Continuar*, se presentará una nueva pantalla que consta el cálculo de momentos positivos para carga viva y carga muerta, así como también los momentos negativos en bordes continuos:

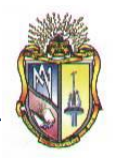

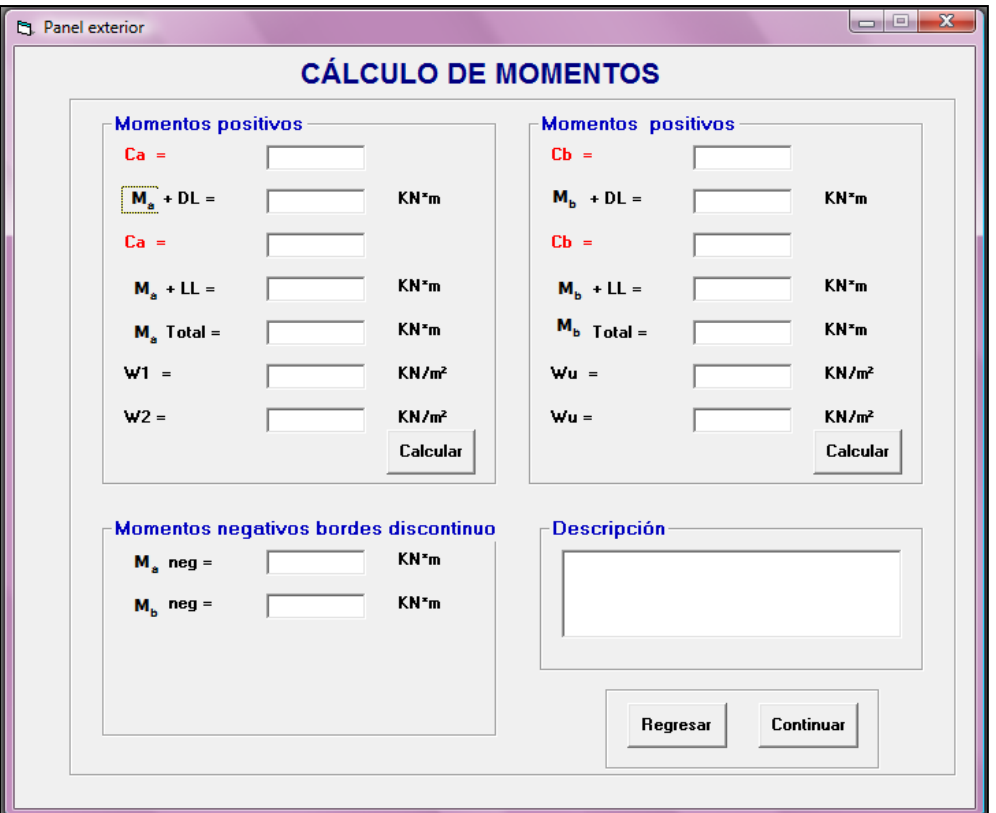

Cabe destacar que los momentos negativos en bordes discontinuos se calculan tomando en cuenta un tercio de los momentos positivos.

Presione *Continuar* para proseguir con una nueva pantalla de cálculos, la cual presentará el cálculo de refuerzo en las franjas centrales para la dirección corta.

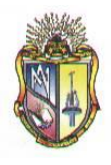

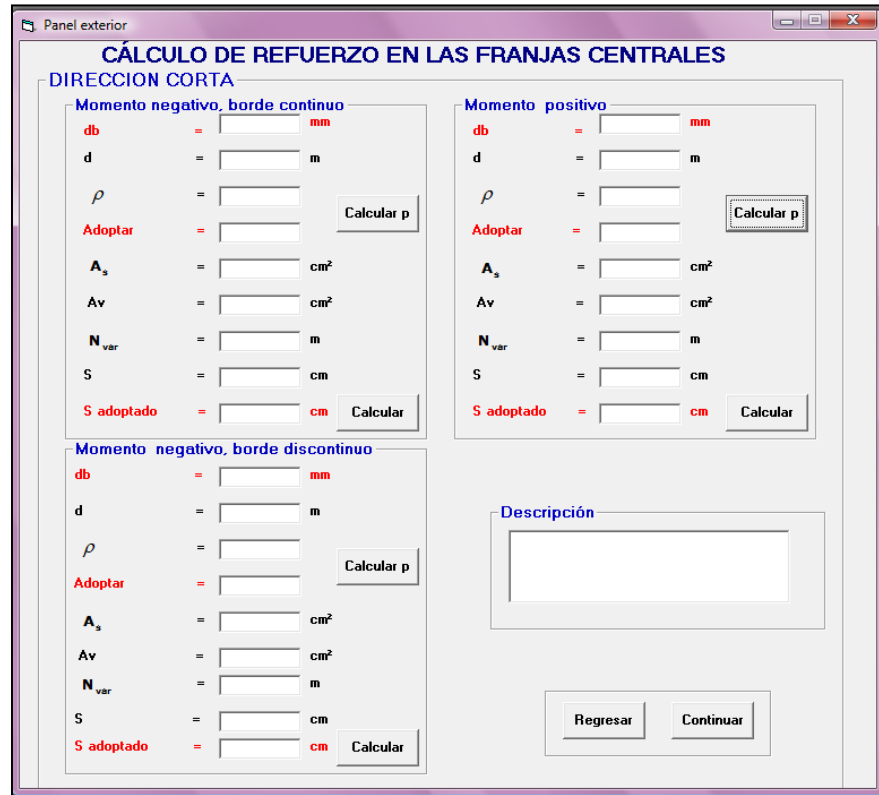

Es necesario mencionar que al ubicar el valor adoptado tanto de la cuantía de refuerzo como de la separación de refuerzo y de acuerdo a las disposiciones del *Código ACI 7.12.2.1 y ACI 7.6.5* respectivamente, se presentarán los siguientes mensajes:

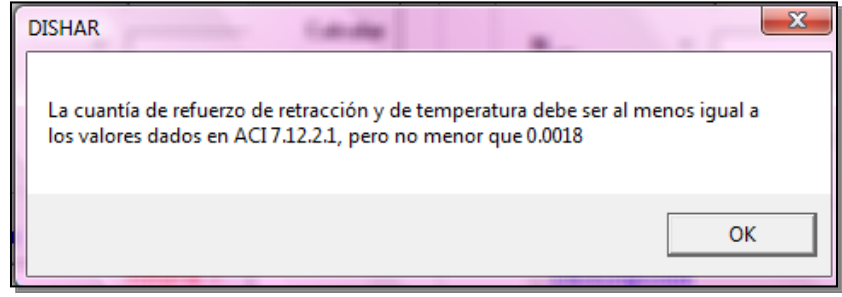

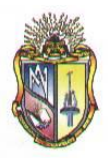

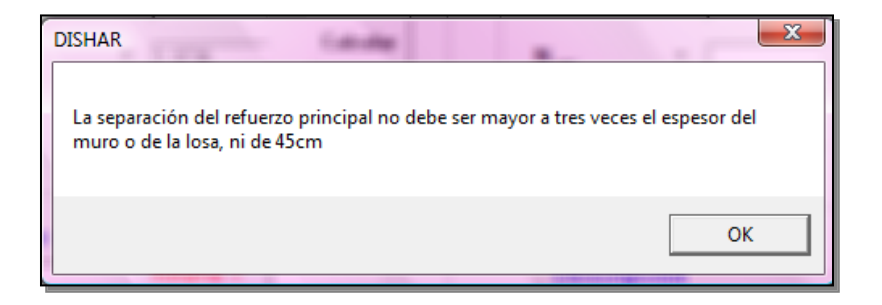

Presione *Continuar* para proseguir con una nueva pantalla de cálculos, la cual presentará el cálculo de refuerzo en las franjas centrales para la Dirección larga

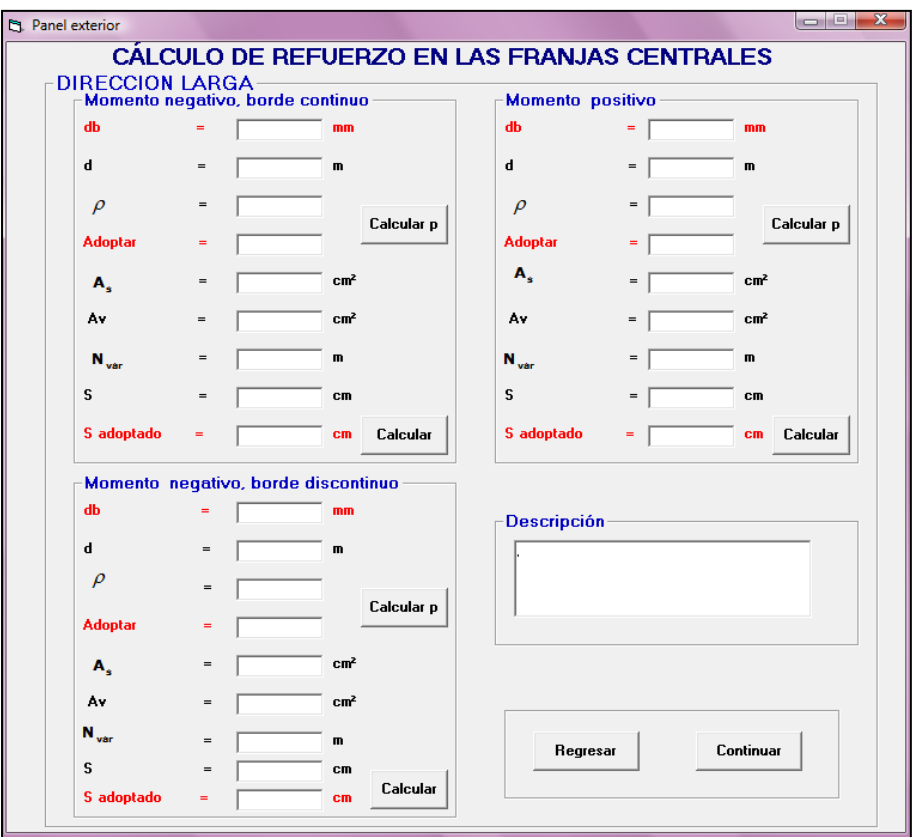

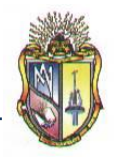

Al ubicar el valor adoptado tanto de la separación de refuerzo y de acuerdo a las disposiciones del *Código ACI 7.6.5*, se presentará el siguiente mensaje:

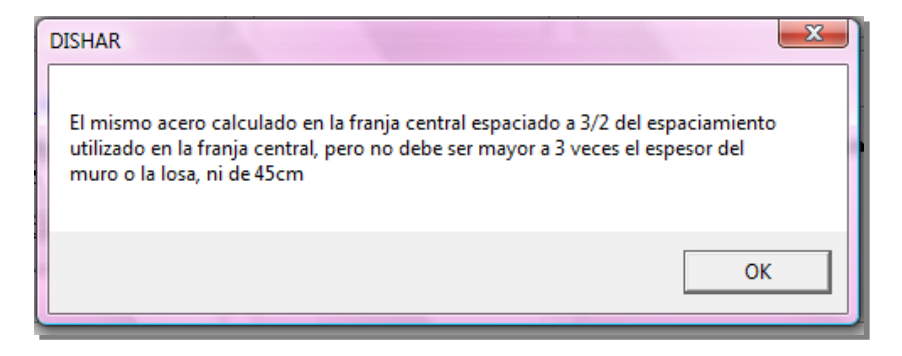

Presione *Continuar* para proseguir con una nueva pantalla de cálculos, la cual presentará el cálculo de refuerzo en las franjas de columna tanto para la dirección corta como para la dirección larga.

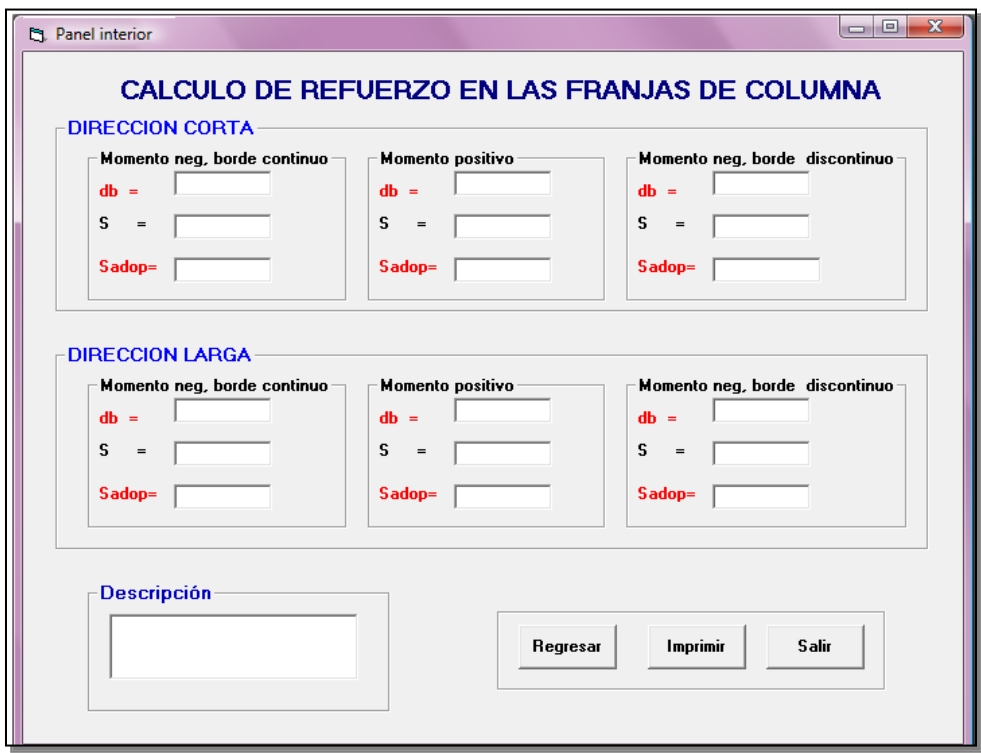

# **RESUMEN**

Una de las razones fundamentales para la realización de este proyecto es que en la actualidad en la Universidad Técnica Particular de Loja directamente en la Escuela de Ingeniería Civil se cuenta específicamente con el software DISHAR el cual es especializado para el aprendizaje del diseño de algunos elementos de hormigón armado, tales como vigas, columnas y zapatas; por lo cual es necesario recalcar que en el software no existe el diseño de losas tanto unidireccionales como bidireccionales, por tal motivo se incentivó a la ejecución de esta investigación, la que será fundamental para el aprendizaje de las personas que lo empleen, ya que se podrá mejorar y reforzar el aprendizaje de todos los estudiantes en formación de Ingeniería Civil y estudiantes en general interesados en dicho tema.

Cabe destacar que el diseño de elementos estructurales de hormigón armado es una parte de vital importancia dentro de la Ingeniería Civil y más aun dentro de la Ingeniería Estructural, ya que durante décadas se ha tratado al hormigón armado como un material que ha evolucionado y se ha tecnificado para el bien común de una sociedad.

Por tanto el objeto de desarrollar este software es elaborar una herramienta académica que permita establecer una clara interpretación del comportamiento del hormigón armado en cada uno de los elementos estructurales, y desarrollar experiencia en los métodos utilizados en la práctica de diseño actual, con referencia particular a las disposiciones del Código del American Concrete Institute.

Este software (DISHAR) es de fácil manejo, a diferencia de otros programas que al utilizarlos nos proporcionan cálculos complejos y tediosos que ayudados por métodos manuales demandarían una pérdida de tiempo y un cansancio mental, ya que para poder entenderlo es muy confuso.

Por tal motivo, para el desarrollo del software DISHAR, se escogió el lenguaje de programación Visual Basic:

- Su codificación es de fácil aprendizaje, permitiendo al programador emplear una amplia gama de aplicaciones.
- Permite utilizar enlaces a bases de datos que permitirá al programa guardar y actualizar datos utilizados en el diseño de los diferentes elementos de hormigón armado.
- Permite manipular otros tipos de programas a través de Visual Basic para Aplicaciones y enlace a objetos externos para una mejor manipulación del entorno Windows.
- **Los usuarios están familiarizados con este tipo de lenguaje al estar en contacto con programas** como Microsoft Word, Excel, Power Point a diario y también la mayoría de software especializado en Hidráulica como EPANET, H Canales, Watercad, REDES etc., está diseñado en Visual Basic.

El programa está encaminado a:

- **Estudiante de ingeniería civil.**
- **•** Profesionales y docentes en la rama de ingeniería civil, permitiéndole ser una herramienta de apoyo en la enseñanza y aprendizaje elementos de hormigón armado.

El programa permite el cálculo de las siguientes características funcionales:

#### **• DISEÑO DE VIGAS.**

Diseño de vigas rectangulares a flexión Diseño de vigas rectangulares a cortante Diseño de vigas rectangulares a torsión Diseño de vigas te a flexión Diseño de vigas te a cortante Diseño de vigas te a torsión

#### *DISEÑO DE COLUMNAS.*

Diseño de columnas rectangulares con carga axial. Diseño de columnas rectangulares solicitadas flexión y carga axial. Diseño de columnas rectangulares esbeltas en marcos arriostrados. Diseño de columnas rectangulares esbeltas en marcos no arriostrados.

#### **• DISEÑO DE CIMENTACIONES SUPERFICIALES.**

Diseño de zapatas aisladas con carga concéntrica. Diseño de zapatas aisladas con carga excéntrica. Diseño de zapatas combinadas para columna externa y interna. Diseño de zapatas para muros de mampostería y hormigón.

#### *C* DISEÑO DE LOSAS UNIDIRECCIONALES

Diseño de losas con más de dos luces: **CASO I:** Extremo discontinuo no restringido **CASO II:** Viga de Borde **CASO III:** Columna

Diseño de losas con dos luces únicamente **CASO I:** Extremo discontinuo no restringido **CASO II:** Viga de Borde **CASO III:** Columna

Diseño de losas que no exceden los 3m.

Diseño de losas con vigas en las cuales la suma de las rigideces de las columnas exceden ocho veces la suma de las rigideces de las vigas para cada extremo de la luz.

## **DISEÑO DE LOSAS BIDIRECCIONALES POR EL METODO DE COEFICIENTES**

Diseño de losas para panel de esquina Diseño de losas para panel exterior Diseño de losas para panel interior

Es necesario recalcar que se elaboro un manual de usuario para cada una de las características funcionales, cada una de ellas con esquemas, valores recomendados por el Código ACI 318 – 05 para distintos parámetros, gráficas con resultados obtenidos tanto del cálculo de momentos como del área de acero requerido.

Además es importante mencionar que todas estas aplicaciones han sido satisfactoriamente implementadas en el Laboratorio virtual de ingeniería geotécnica (LVIG). Para poder hacer uso de estas herramientas se debe ingresar gratuitamente, como usuario registrado del LVIG, vía online a través de la dirección www.utpl.edu.ec/vleg, en la sección de DISEÑO.